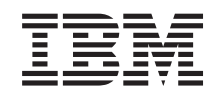

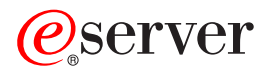

iSeries Zarządzanie systemami - Składowanie serwera

*Wersja 5 wydanie 3*

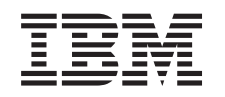

# ERserver

iSeries

Zarządzanie systemami - Składowanie serwera

*Wersja 5 wydanie 3*

#### **Uwaga**

Przed użyciem tych informacji oraz produktu, którego dotyczą, należy przeczytać informacje zawarte w sekcji ["Uwagi",](#page-172-0) na stronie 167.

#### **Wydanie szóste (sierpień 2005)**

| |

Niniejsze wydanie dotyczy wersji 5, wydania 3, modyfikacji 2 systemu IBM Operating System/400 (numer produktu 5722-SS1) | oraz wszelkich kolejnych wersji i modyfikacji tego produktu, o ile nowe wydania nie wskazują inaczej. Ta wersja nie może pracować na wszystkich modelach komputerów o zredukowanej liczbie instrukcji (RISC) ani na modelach CISC.

# **Spis treści**

| |

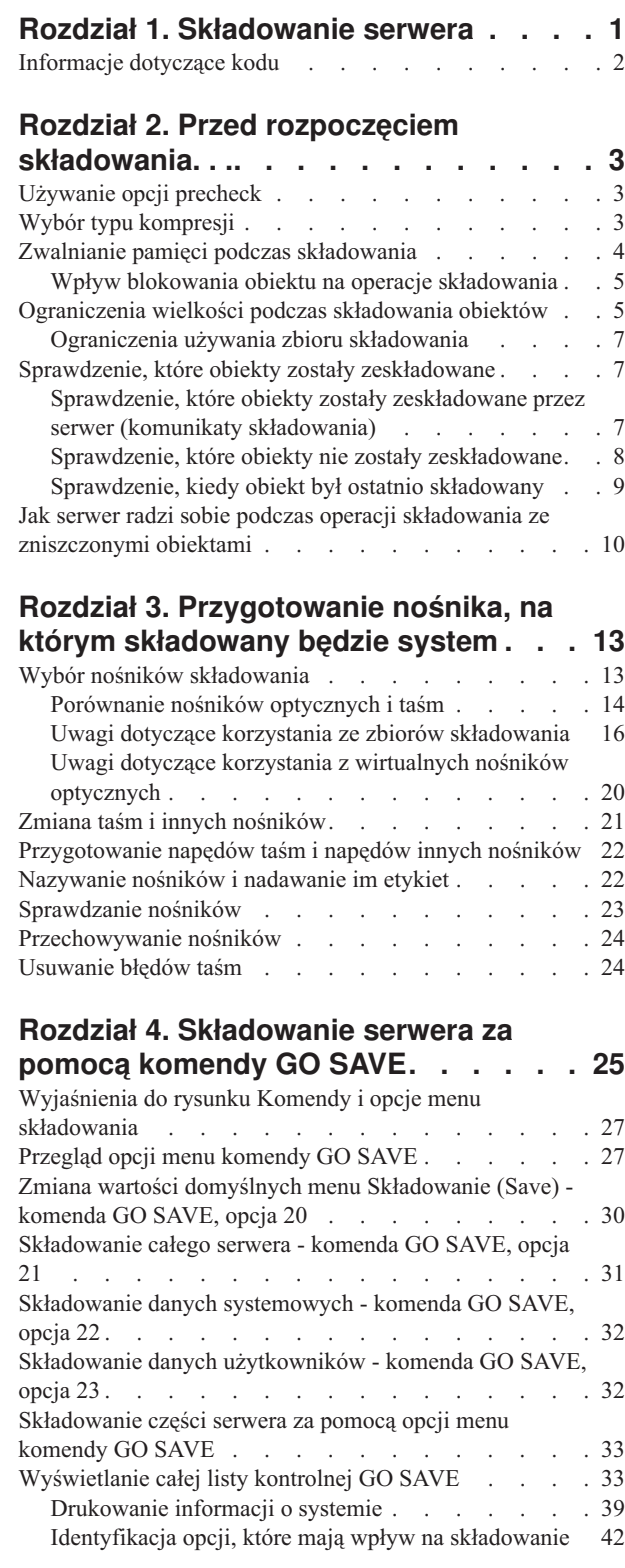

### **Rozdział 5. Ręczne [składowanie](#page-50-0) części [serwera](#page-50-0) . . . . . . . . . . . . . . [45](#page-50-0)**

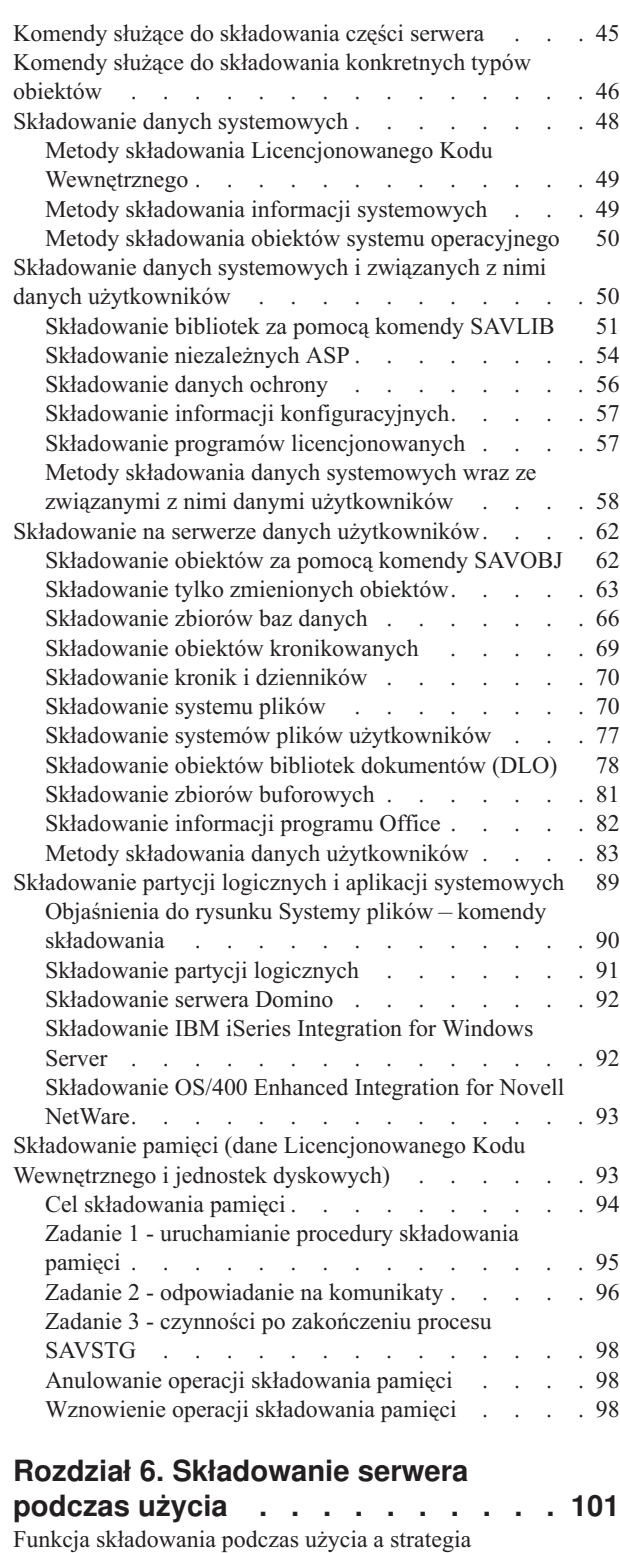

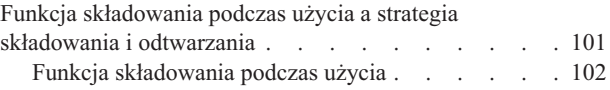

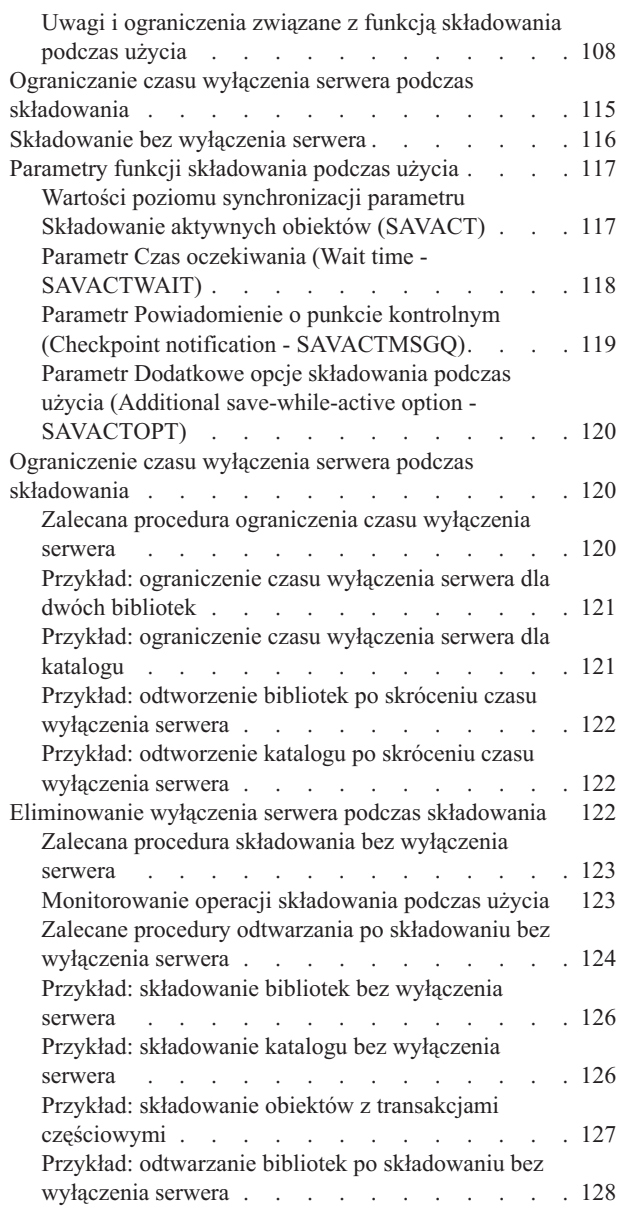

 $\|$  $\frac{1}{1}$ 

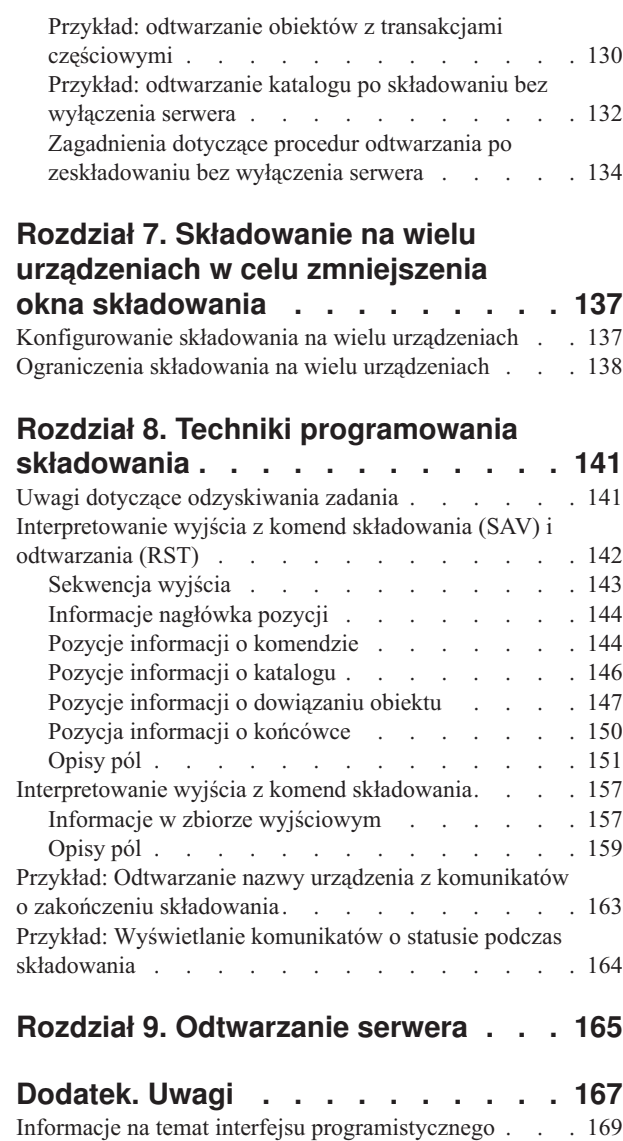

| |

 $\bar{\phantom{a}}$  $\|$ | | | | | | | | | | | | | | | | |

> Znaki [towarowe](#page-174-0)  $\ldots$  . . . . . . . . . . . [169](#page-174-0) Warunki pobierania i [drukowania](#page-175-0) publikacji. . . . . [170](#page-175-0)

## <span id="page-6-0"></span>**Rozdział 1. Składowanie serwera**

Metoda używana do składowania serwera zależy od przyjętej strategii składowania. Jeśli strategia składowania nie została określona, informacji dotyczących strategii można szukać w dokumencie Planowanie strategii składowania i odtwarzania. Po przeczytaniu tych informacji należy zdecydować, w jaki sposób będą składowane dane.

#### **Strategia prosta**

Jeśli zostanie wybrana prosta strategia, można użyć komendy GO SAVE do składowania serwera. Używając opcji menu komendy GO SAVE można w prosty sposób składować serwer. Opcja 21 menu komendy GO SAVE umożliwia składowanie całego serwera, opcja 22 składowanie danych systemu, a opcja 23 składowanie danych użytkowników. Dowolną z tych opcji można uruchomić tylko wtedy, gdy serwer znajduje się w stanie zastrzeżonym. Oznacza to, że żaden użytkownik nie ma wówczas dostępu do serwera, a składowanie jest jedynym wykonywanym zadaniem.

Aby składować cały serwer, należy użyć opcji 21 komendy GO SAVE. Aby składować regularnie zmieniające się części serwera, można użyć innych opcji komendy GO SAVE. Do składowania poszczególnych części systemu można używać innych komend składowania.

Rys. 1 na [stronie](#page-31-0) 26 przedstawia listę części serwera składowanych przez opcje menu 21, 22 lub 23 komendy GO SAVE, jeśli wybrana zostanie prosta strategia składowania. Po przeczytaniu tych informacji można przeczytać Rozdział 3, ["Przygotowanie](#page-18-0) nośnika, na którym składowany będzie system", na stronie 13.

#### **Strategia średnia i kompleksowa**

Aby rozpocząć korzystanie ze strategii średniej lub kompleksowej:

- 1. Narysuj rysunek serwera podobny do Rys. 1 na [stronie](#page-31-0) 26. Na rysunku podziel część zwaną "Biblioteki użytkowników" na mniejsze segmenty, które pasują do określonego planu składowania bibliotek użytkowników.
- 2. Przestudiuj informacje, które zawiera Rys. 1 na [stronie](#page-31-0) 26 i Rozdział 5, "Ręczne [składowanie](#page-50-0) części serwera", na [stronie](#page-50-0) 45.
- 3. Określ, jak i kiedy chcesz składować każdą część serwera.

Jeśli brakuje czasu na przeprowadzenie pełnego składowania serwera, można składować go podczas użycia. Użycie zaawansowanych funkcji wymaga jednak uprzedniego dokonania pełnego składowania całego serwera (gdy jest on w stanie zastrzeżonym).

#### **Informacje dotyczące składowania serwera**

Poniżej zamieszczone są informacje zawierające szczegóły dotyczące strategii składowania.

#### **Przed [rozpoczęciem](#page-8-0) składowania. . .**

Informacje te należy przeczytać przed rozpoczęciem składowania jakichkolwiek danych z serwera.

#### **[Przygotowanie](#page-18-0) nośnika, na którym składowany będzie system**

Informacje te będą pomocne podczas wyboru i zarządzania nośnikami składowania.

#### **[Składowanie](#page-30-0) serwera za pomocą komendy GO SAVE**

Za pomocą tej prostej metody można składować cały serwer lub jego regularnie zmieniające się części.

#### <span id="page-7-0"></span>**Ręczne [składowanie](#page-50-0) części serwera**

Opis używania komend składowania do ręcznego składowania serwera. Informacje te dotyczą tylko średniej lub kompleksowej strategii składowania.

#### **[Składowanie](#page-106-0) serwera podczas użycia**

Informacje te dotyczą zmniejszania lub usuwania okna składowania. Jest to charakterystyczne dla kompleksowych strategii składowania, które mają małe okna składowania.

#### **Składowanie na wielu [urządzeniach](#page-142-0) w celu zmniejszenia okna składowania**

Informacje te dotyczą metod pozwalających na zmniejszenie okna składowania przez wybranie operacji składowania na wielu urządzeniach.

#### **Techniki [programowania](#page-146-0) składowania**

Poznaj techniki, które mogą zostać użyte do projektowania aplikacji, które pomogą bardziej efektywnie składować środowisko.

**Uwaga:** Sekcja "Informacje dotyczące kodu" zawiera ważne informacje prawne.

### **Informacje dotyczące kodu**

IBM udziela niewyłącznej licencji na prawa autorskie, stosowanej przy używaniu wszelkich przykładowych kodów programów, na podstawie których można wygenerować podobne funkcje dostosowane do indywidualnych wymagań.

W ZWIĄZKU Z NIEMOŻLIWYMI DO WYKLUCZENIA GWARANCJAMI PRAWNYMI, FIRMA IBM, JEJ PROGRAMIŚCI I DOSTAWCY NIE UDZIELAJĄ ŻADNYCH GWARANCJI, TAK WYRAŹNYCH JAK I DOMNIEMANYCH, A W SZCZEGÓLNOŚCI DOMNIEMANYCH GWARANCJI PRZYDATNOŚCI HANDLOWEJ, PRZYDATNOŚCI DO OKREŚLONYCH CELÓW ORAZ NIENARUSZANIA PRAW, DOTYCZĄCYCH PROGRAMU LUB OBSŁUGI TECHNICZNEJ.

FIRMA IBM, JEJ PROGRAMIŚCI I DOSTAWCY NIE SĄ W ŻADNYM WYPADKU ODPOWIEDZIALNI ZA PONIŻSZE SYTUACJE, NAWET JEŚLI ZOSTALI O NICH POINFORMOWANI:

- 1. UTRATA LUB USZKODZENIE DANYCH;
- 2. SZCZEGÓLNE, UBOCZNE LUB POŚREDNIE SZKODY, ORAZ SZKODY, KTÓRYCH NIE MOŻNA BYŁO PRZEWIDZIEĆ PRZY ZAWIERANIU UMOWY, A TAKŻE
- 3. UTRATA ZYSKÓW, KLIENTÓW, PRZYCHODÓW, WARTOŚCI FIRMY LUB SPODZIEWANYCH OSZCZĘDNOŚCI.

USTAWODAWSTWO NIEKTÓRYCH KRAJÓW NIE ZEZWALA NA POWYŻSZE WYŁĄCZENIA LUB OGRANICZENIA ODPOWIEDZIALNOŚCI ZA SZKODY UBOCZNE LUB SZKODY, KTÓRYCH NIE MOŻNA BYŁO PRZEWIDZIEĆ PRZY ZAWIERANIU UMOWY, DLATEGO NIEKTÓRE LUB WSZYSTKIE POWYŻSZE OGRANICZENIA MOGĄ W NICH NIE OBOWIĄZYWAĆ.

## <span id="page-8-0"></span>**Rozdział 2. Przed rozpoczęciem składowania. . .**

Przed składowaniem jakichkolwiek danych, należy przeczytać poniższe informacje:

- v Sekcja "Używanie opcji precheck" zawiera informacje na temat sposobu konfigurowania serwera w celu wymuszenia sprawdzania pewnych kryteriów dla obiektów składowanych w trybie biblioteka po bibliotece. Opcja ta nie jest wymagana.
- v Sekcja "Wybór typu kompresji" zawiera informacje o dostępnych typach kompresji.
- v Sekcja "Zwalnianie pamięci podczas [składowania"](#page-9-0) na stronie 4 zawiera informacje dotyczące używania parametru STG do usuwania z serwera zeskładowanych obiektów. Parametr ten działa z ograniczoną liczbą komend.
- v Sekcja ["Ograniczenia](#page-10-0) wielkości podczas składowania obiektów" na stronie 5 opisuje sposób, w jaki serwer zapisuje listę składowanych obiektów.
- v Sekcja "Sprawdzenie, które obiekty zostały [zeskładowane"](#page-12-0) na stronie 7 zawiera informacje dotyczące technik nadzorowania strategii składowania. Z tej sekcji można dowiedzieć się, jak sprawdzić, które obiekty serwer zeskładował, które nie zostały zeskładowane i kiedy dany obiekt został zeskładowany po raz ostatni.
- v Sekcja "Jak serwer radzi sobie podczas operacji składowania ze [zniszczonymi](#page-15-0) obiektami" na stronie 10 zawiera informacje o tym, w jaki sposób serwer radzi sobie z uszkodzonymi obiektami. Sekcja ta zawiera również informacje na temat komunikatów o błędach, które mogą pojawić się w czasie operacji składowania.

## **Używanie opcji precheck**

Aby upewnić się, czy składowanie wszystkich obiektów przebiegnie pomyślnie, można użyć parametru precheck (PRECHK). Jeśli zostanie podany parametr PRECHK(\*YES), serwer sprawdzi, czy dla każdego obiektu w czasie składowania w trybie biblioteka po bibliotece zostaną spełnione następujące warunki:

- v W czasie operacji składowania obiekt może być przydzielony. Żadne inne zadanie nie blokuje obiektu i nie powoduje konfliktu.
- Obiekt istnieje.
- v Obiekt nie jest zaznaczony jako uszkodzony. Proces sprawdzania (precheck) szuka jedynie uprzednio wykrytych uszkodzeń. Nie wykrywa on nowych uszkodzeń nagłówków czy zawartości zbiorów.
- v Jeśli obiekt jest zbiorem bazy danych, wszystkie podzbiory danego zbioru mogą być przydzielone.
- v Osoba żądająca operacji składowania ma odpowiednie uprawnienia do składowanego obiektu.

Jeśli podany zostanie parametr PRECHK(\*YES), wszystkie obiekty składowane w bibliotece muszą spełniać podane warunki. W przeciwnym razie żaden obiekt z biblioteki nie zostanie zeskładowany. Jeśli składowanych jest kilka bibliotek, błąd jednej biblioteki zazwyczaj nie powoduje przerwania procesu składowania innych bibliotek. Jeśli jednak ustawiona zostanie opcja [SAVACT\(\\*SYNCLIB\),](#page-123-0) błąd jednej biblioteki spowoduje przerwanie całego procesu sprawdzania (precheck).

Jeśli zostanie podany parametr PRECHK(\*NO), serwer wykona proces sprawdzania w trybie obiekt po obiekcie. W takim wypadku serwer pominie wszystkie obiekty, które nie spełnią podanych warunków, ale zeskładuje pozostałe obiekty z danej biblioteki.

### **Wybór typu kompresji**

Aby poprawić wydajność składowania i zmniejszyć wykorzystanie nośnika, można użyć zarówno kompresji, jak i innych możliwości. Kompresja danych wykonywana jest podczas operacji składowania. Dekompresja danych odtwarza dane podczas operacji odtwarzania. System zapewnia dokładną rekonstrukcję zeskładowanych informacji. W wyniku kompresji i dekompresji nie traci się żadnych danych.

<span id="page-9-0"></span>Podstawowe typy kompresji to: kompresja sprzętowa i kompresja obsługiwana programowo. Większość urządzeń taśmowych używa kompresji sprzętowej, zazwyczaj mniej czasochłonnej niż kompresja obsługiwana programowo, która wykorzystuje znacznie zasoby jednostki przetwarzania, co wydłuża proces składowania i odtwarzania.

Aby zmniejszyć zbiór składowania, można, oprócz kompresji danych, użyć opcji upakowania i optymalnej wielkości bloków. Są to opcje dostępne jako parametry we wszystkich komendach składowania:

- v Kompresja danych (Data Compression DTACPR)
- v Upakowanie danych (Data Compaction COMPACT)
- v Używanie optymalnych bloków (Use Optimum Block Size USEOPTBLK)

Przykłady wykorzystania tych parametrów można znaleźć w opisie komendy SAVSYS. Więcej informacji o kompresji, upakowaniu i optymalnej wielkości bloków znajduje się w dokumencie iSeries Performance Capabilities Reference

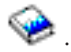

Jeśli składowanie zostanie wykonane do zbiorów składowania lub na nośnik optyczny, dostępne są również trzy opcje | dotyczące kompresji oprogramowania: mała, średnia i duża. Większa kompresja zajmie więcej czasu, ale w wyniku | kompresji dane zostaną lepiej upakowane. Następujące opcje są dostępne w parametrze Kompresja danych (Data | compression - DTACPR) komend składowania i w funkcjach API Save Object (QsrSave) oraz Save Object List | (QSRSAVO): |

- v **Low (mała)** domyślna kompresja dla zbiorów składowania i nośników optycznych. Jest zazwyczaj szybsza od kompresji średniej lub dużej, ale skompresowane dane zajmują więcej miejsca. | |
- v **Medium (średnia)** domyślna kompresja dla nośników typu DVD lub optycznych. Jest zazwyczaj wolniejsza od kompresji małej, ale szybsza od kompresji dużej, a skompresowane dane zajmują mniej miejsca niż przy kompresji małej, ale więcej niż przy kompresji dużej. | | |
- v **High (duża)** nowość w wersji V5R2, powinna być używana, gdy potrzebna jest maksymalna kompresja. Zazwyczaj znacznie wolniejsza od pozostałych odmian kompresji, ale otrzymane skompresowane dane zajmują mniej miejsca. | | |

Przy kompresowaniu danych z dowolną z tych wartości i podaniu TGTRLS w wersji wcześniejszej niż V5R2M0, pojawi się komunikat o błędzie i składowanie nie powiedzie się. Ponadto, w przypadku określenia tych wartości kompresji podczas składowania na taśmie, składowanie nie powiedzie się i użytkownik otrzyma komunikat o błędzie.

### **Zwalnianie pamięci podczas składowania**

Zazwyczaj składowanie obiektu nie powoduje usunięcia go z serwera. Aby podczas procesu składowania zwolnić część zajętej pamięci, dla komend składowania można użyć parametru Pamięć (STG).

Jeśli podany zostanie parametr STG(\*FREE), opis obiektu i wartości wyszukiwania pozostaną na serwerze. Serwer usunie jednak zawartość obiektu. Obiekt, którego pamięć została zwolniona, można przenosić. Można także zmieniać jego nazwę. Aby użyć tego obiektu, należy go odtworzyć.

Wartość parametru STG(\*FREE) może być używana w stosunku do obiektów:

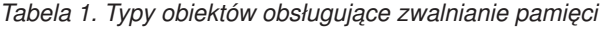

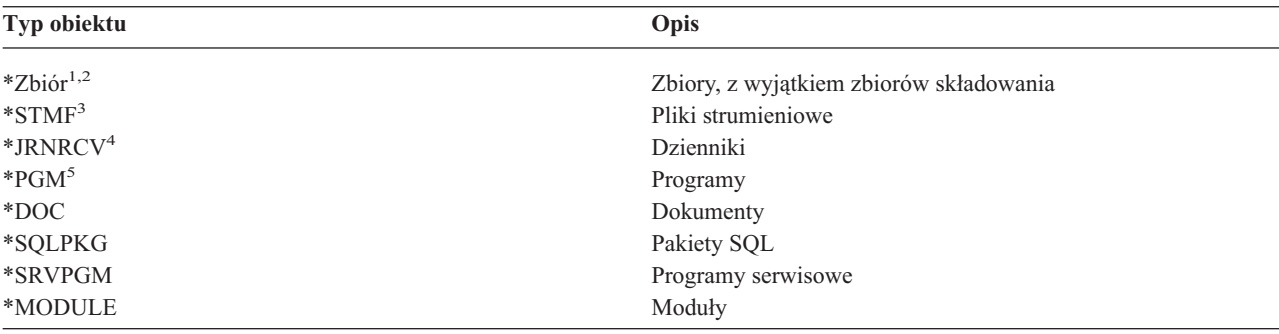

<span id="page-10-0"></span>*Tabela 1. Typy obiektów obsługujące zwalnianie pamięci (kontynuacja)*

|              | Opis<br>Typ obiektu                                                                                                    |
|--------------|----------------------------------------------------------------------------------------------------|
| 1            | Podczas zwalniania zbioru bazy danych, serwer zwalnia pamięć zajmowaną przez część danych obiektu, ale jego opis<br>pozostaje na serwerze. Jeśli składowany jest zbiór bazy danych, który został już zwolniony i zwolniona została zajmowana<br>przez niego pamięć, serwer nie zeskładuje opisu tego zbioru i wyświetli następujący komunikat:<br>CPF3243<br>Podzbiór xxx zeskładowany ze zwolnieniem pamięci |
|              | Jeśli na serwerze zainstalowano produkt Media and Storage Extensions i zbiór bazy danych jest składowany z opcją<br>zwolnienia pamięci, serwer zeskładuje opis obiektu.                                                                                                    |
| $\mathbf{2}$ | Serwer nie zwalnia pamięci zajmowanej przez ścieżki dostępu do zbioru logicznego.                                                                                                    |
| 3            | W czasie przetwarzania operacji składowania nie można zwolnić pamięci zajmowanej przez obiekty *STMF. Pamięć<br>zajmowaną przez obiekty *STMF można zwolnić za pomocą funkcji API Save Storage Free, Qp0lSaveStgFree().                                                                                                    |
|              | Obiekt *STMF, którego pamięć została zwolniona, można zeskładować, ale aby go użyć, należy odtworzyć jego<br>zawartość.                                                                                                    |
| 4            | Pamięć zajmowaną przez dziennik można zwolnić jedynie wtedy, kiedy jest on odłączony oraz wszystkie poprzednie<br>dzienniki zostały usunięte lub zajmowana przez nie pamięć została zwolniona.                                                                                                    |
| 5            | Nie należy podawać parametru STG(*FREE) dla działających programów. Uruchomienie komendy z tym parametrem<br>spowoduje nieprawidłowe zakończenie programu. Programy nie zakończą działania nieprawidłowo, jeśli należą do<br>środowiska ILE. W przypadku programu środowiska ILE, serwer wysyła komunikat z informacją, że nie zeskładował<br>programu.                                                       |

Dla komendy Składowanie obiektu DLO (Save Document Library Object - SAVDLO) również można określić parametr STG(\*DELETE). Spowoduje to usunięcie po zeskładowaniu wszystkich zapisanych dokumentów, wraz z opisem obiektu, opisem dokumentu i jego zawartością.

Sekcja "Wpływ blokowania obiektu na operacje składowania" wyjaśnia, w jaki sposób blokowanie obiektu wpływa na operacje składowania.

### **Wpływ blokowania obiektu na operacje składowania**

Serwer blokuje obiekt, aby zapobiec jego aktualizacji podczas składowania. Jeśli w przeciągu określonego czasu serwer nie będzie mógł nałożyć blokady na obiekt, nie zeskładuje go i wyśle komunikat do protokołu zadania. Funkcja [składowania](#page-106-0) podczas użycia umożliwia skrócenie czasu, przez który serwer blokuje obiekt w trakcie składowania.

Tabela 38 na [stronie](#page-117-0) 112 zawiera typy blokad, które serwer musi założyć, aby zeskładować obiekt lub ustanowić punkt kontrolny dla obiektu w przypadku składowania podczas użycia.

Jeśli dla procedury składowania podano wiele bibliotek, serwer zablokuje je, co spowoduje, że podczas operacji składowania będą one niedostępne. W danym momencie niektóre lub wszystkie biblioteki mogą być niedostępne.

### **Ograniczenia wielkości podczas składowania obiektów**

Podczas wykonywania operacji składowania serwer tworzy listę obiektów i ich opisów, którą zapisuje. Serwer składuje |

tę listę wraz z obiektami w celu późniejszego wykorzystania podczas wyświetlania nośników składowania lub |

odtwarzania obiektów. Lista ta jest wewnętrznym obiektem, niedostępnym dla programów użytkowników. Nie jest ona |

uwzględniana przez licznik składowanych obiektów. Serwer ogranicza pojedynczą listę zapisanych obiektów do około |

111 000 obiektów pokrewnych. Ponieważ serwer tworzy wiele list dla każdej składowanej biblioteki, rzadko zdarza się, |

żeby limit został przekroczony. |

Z jednej biblioteki nie można składować więcej niż 349 000 obiektów. Ponieważ obiekty DLO zazwyczaj są przechowywane w bibliotekach, ograniczenie to odnosi się do bibliotek QDOC w systemowej ASP oraz bibliotek QDOCnnnn w ASP użytkowników. Poniższa tabela wymienia ograniczenia operacji składowania i odtwarzania.

*Tabela 2. Ograniczenia operacji składowania i odtwarzania*

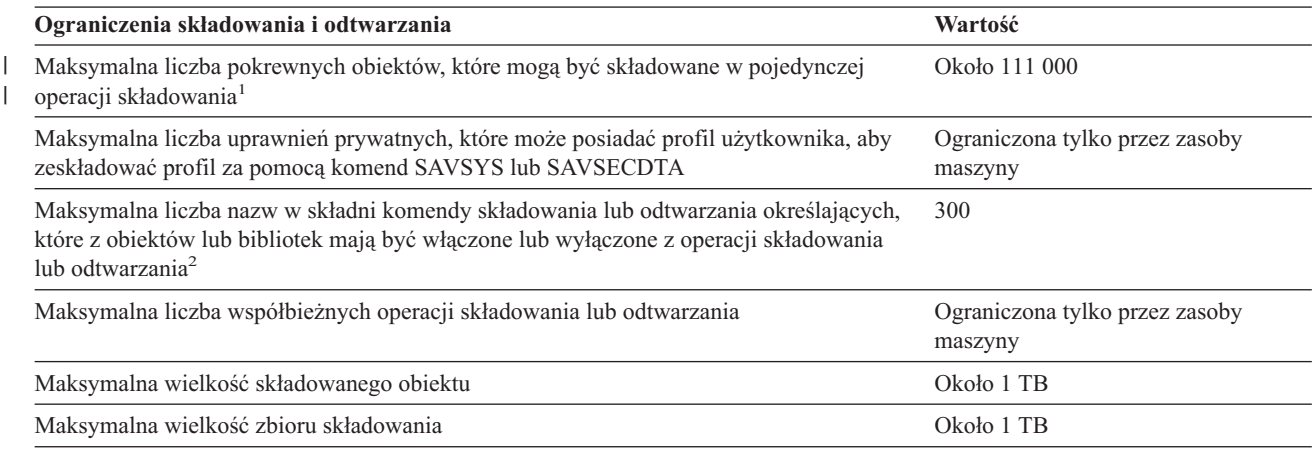

**1** Wszystkie obiekty zbiorów bazy danych w bibliotece, które są ze sobą powiązane poprzez zależne zbiory logiczne, są uważane za | obiekty pokrewne. |

Począwszy od wersji V5R3, następujące obiekty nie są uważane za pokrewne, jeśli nie są ze sobą powiązane poprzez zależne zbiory | logiczne: |

- | . wszystkie obiekty zbioru bazy danych w bibliotece, kronikowane w tej samej kronice podczas działania funkcji składowania podczas użycia,  $\blacksquare$
- | · wszystkie obiekty w bibliotece, kiedy określono SAVACT(\*LIB),

Obiekt zbioru bazy danych składa się z jednego lub kilku obiektów. W pojedynczej operacji składowania można składować | maksymalnie około 500 000 pokrewnych obiektów wewnętrznych. Dla każdego obiektu zbioru bazy danych składowany jest jeden | obiekt wewnętrzny, a także następujące dodatkowe obiekty wewnętrzne: |

- | . Jeśli zbiór fizyczny nie ma klucza, dodawany jest jeden obiekt wewnętrzny na każdy podzbiór.
- | · Jeśli zbiór fizyczny ma klucz, dodawane są 2 obiekty wewnętrzne na każdy podzbiór.
- v Jeśli zbiór fizyczny na ograniczenie referencyjne lub przez unikalność, dodawany jest jeden obiekt wewnętrzny na każde | ograniczenie.  $\blacksquare$
- | . Jeśli zbiór fizyczny ma wyzwalacze, dodawany jest jeden obiekt wewnętrzny na zbiór.
- v Jeśli zbiór fizyczny lub logiczny ma uprawnienia na poziomie kolumny, dodawany jest jeden obiekt wewnętrzny na zbiór. |
- | · Jeśli w komendzie składowania zostanie użyta opcja ACCPTH(\*YES), dodawany jest jeden obiekt wewnętrzny dla każdego logicznego zbioru w żądaniu składowania. |

**Uwaga:** Zawarte w niniejszej publikacji informacje służą wyłącznie do celów szacunkowych. Rzeczywista liczba obiektów wewnętrznych w bibliotece może być większa lub mniejsza, w zależności od innych zmiennych.  $\blacksquare$ |

**2** Ograniczenie to można ominąć, używając wzorców nazw do określania grup obiektów lub bibliotek.

Jeśli operacja składowania nie powiedzie się z powodu przekroczenia ograniczenia wielkości listy składowania, należy zeskładować obiekty z tej listy za pomocą kilku komend, zamiast jednej.

#### **Komunikat CPF3797**

Po przekroczeniu ograniczenia składowania, serwer wygeneruje komunikat CPF3797. Zdarza się to wtedy, gdy |

biblioteka ma zbyt wiele obiektów wewnętrznych i jeśli serwer osiągnie limit około 500 000 obiektów. Komunikat ten |

jest reakcją na liczbę obiektów widocznych w zbiorze lub bibliotece. Serwer osiąga ten limit, ponieważ obiekty, do |

których odnosi się komunikat o błędzie, odnoszą się do rzeczywistych obiektów wewnętrznych. Na każdy widoczny |

obiekt składa się wiele obiektów wewnętrznych, więc limit 500 000 obiektów może zostać osiągnięty wcześniej niż |

można się tego spodziewać. |

Sekcja ["Ograniczenia](#page-12-0) używania zbioru składowania" na stronie 7 wyjaśnia ograniczenia używania zbioru składowania.

## <span id="page-12-0"></span>**Ograniczenia używania zbioru składowania**

Jeśli nośnikiem wyjściowym dla operacji składowania jest zbiór składowania, można określić tylko jedną bibliotekę. Podczas składowania bibliotek DLO do zbioru składowania, można określić tylko jedną pulę ASP.

Ograniczenia wielkości zbiorów składowania to 2 146 762 800 512– rekordów jednobajtowych lub około 1024 GB.

### **Sprawdzenie, które obiekty zostały zeskładowane**

Do określenia, które obiekty zostały zeskładowane pomyślnie, można wykorzystać protokół zadania lub zbiór wyjściowy.

#### **Więcej informacji zawierają sekcje:**

- v "Sprawdzenie, które obiekty zostały zeskładowane przez serwer (komunikaty składowania)" opisuje sposób określenia, które obiekty zostały zeskładowane podczas wykonywania procedury składowania.
- v "Sprawdzenie, które obiekty nie zostały [zeskładowane"](#page-13-0) na stronie 8 wyjaśnia, dlaczego pewne obiekty nie zostały zeskładowane.
- v ["Sprawdzenie,](#page-14-0) kiedy obiekt był ostatnio składowany" na stronie 9, może być pomocny podczas określania historii składowania DLO. Informacje te mogą również być pomocne podczas określania ostatniej daty składowania obiektu.

### **Sprawdzenie, które obiekty zostały zeskładowane przez serwer (komunikaty składowania)**

Komunikaty składowania pokazują liczbę [obiektów,](#page-162-0) które składuje serwer. Pomoc do komunikatu o zakończeniu zawiera identyfikatory 75 pierwszych woluminów nośników składowania używanych przez serwer. Serwer używa tych identyfikatorów do aktualizacji informacji o statusie obiektów zeskładowanych przez serwer. Informacje te, ID ostatniego woluminu i nazwa ostatnio używanego urządzenia lub zbioru składowania, znajdują się w danych komunikatu.

**Uwaga:** Podczas normalnych operacji składowania serwer wykonuje przetwarzanie nakładające się. Serwer, podczas przygotowywania do przetwarzania bibliotek, może zapisywać na nośnikach inne biblioteki. Czasami protokół zadania zawiera komunikaty o przygotowywaniu do przetwarzania i o zakończeniu, posortowane w innej kolejności, niż kolejność zapisu bibliotek na nośnikach.

Jeśli wiele bibliotek było składowanych za pomocą jednej komendy, ostatni komunikat o zakończeniu (CPC3720 lub CPC3721) zawiera również nazwę ostatnio używanego urządzenia.

#### **Informacje zawarte w zbiorach wyjściowych**

Większość komend składowania tworzy dane wyjściowe opisujące obiekty zeskładowane przez serwer. W zależności od użytej komendy, dane te można wysyłać na drukarkę (OUTPUT(\*PRINT)), do zbioru bazy danych (OUTPUT(\*OUTFILE)), do pliku strumieniowego lub przestrzeni użytkownika. Domyślnie komendy składowania nie tworzą zbiorów wyjściowych. Przy każdym uruchomieniu takiej komendy należy zażądać ich utworzenia. Używając komendy Zmiana wartości domyślnych komendy (Change Command Default - CHGCMDDFT), można zmienić domyślną wartość parametru OUTPUT komendy.

Dane wyjściowe można wydrukować i przechowywać wraz z nośnikami lub napisać program do analizy i raportowania informacji ze zbioru wyjściowego.

Parametr OUTPUT może być używany z poniższymi komendami:

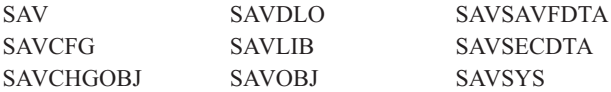

<span id="page-13-0"></span>Jeśli używany jest zbiór wyjściowy komendy SAVDLO, serwer używa formatu ze zbioru QSYS/QAOJSAVO. OJSDLO. Aby obejrzeć układ tego zbioru, należy użyć komendy Wyświetlenie opisu pól zbioru (Display File Field Description - DSPFFD).

Jeśli używany jest zbiór wyjściowy innej komendy, serwer używa formatu ze zbioru QSYS/QASAVOBJ. QSRSAV.

Komendy SAVCHGOBJ, SAVLIB, SAVOBJ i SAV mają parametr typu informacji (INFTYPE), który określa, ile szczegółów ma być zawartych w zbiorze wyjściowym. Więcej informacji można znaleźć w sekcji ["Interpretowanie](#page-162-0) wyjścia z komend [składowania"](#page-162-0) na stronie 157.

Komenda SAV nie obsługuje wysyłania danych wyjściowych do zbioru wyjściowego. Dane wyjściowe komendy SAV można wysłać do pliku strumieniowego lub przestrzeni użytkownika. Sekcja ["Interpretowanie](#page-147-0) wyjścia z komend [składowania](#page-147-0) (SAV) i odtwarzania (RST)" na stronie 142 zawiera układ pliku strumieniowego lub przestrzeni użytkownika.

Dokumentacja w postaci elektronicznej dla komend składowania podaje nazwy modelowych wynikowych zbiorów baz danych, w których są umieszczane dane wyjściowe.

**Uwaga:** Podany zbiór wyjściowy jest używany przez całą operację składowania. Dlatego serwer nie może go zeskładować razem z innymi obiektami. W zależności od sposobu przeprowadzania operacji składowania, w protokole zadania może pojawić się komunikat CPF379A dotyczący zbioru wyjściowego. Jeśli zbiór wyjściowy ma być zeskładowany po zakończeniu operacji składowania, należy użyć komendy SAVOBJ.

Poniżej znajdują się niektóre komunikaty, które mogą się pojawić podczas procesu weryfikacji:

**Komunikat CPF3797**: Obiekt z biblioteki <nazwa\_biblioteki> nie został zeskładowany. Przekroczono limit składowania.

**Komunikat CPC3701**: Wysyłany dla każdej biblioteki zeskładowanej na nośnik.

**Komunikat CPC3722**: Wysyłany dla każdej biblioteki zeskładowanej do zbioru składowania.

**Komunikat CPC9410**: Komunikat zakończenia składowania na nośnik za pomocą komendy SAVDLO.

**Komunikat CPC9063**: Komunikat zakończenia składowania do zbioru składowania za pomocą komendy SAVDLO.

**Komunikat CPC370C**: Komunikat zakończenia składowania na nośnik za pomocą komendy SAV.

**Komunikat CFP370D**: Komunikat zakończenia składowania do zbioru składowania za pomocą komendy SAV.

### **Sprawdzenie, które obiekty nie zostały zeskładowane**

Równie ważne, jak określenie zeskładowanych obiektów, jest ustalenie obiektów, które nie zostały zeskładowane. Serwer może nie zeskładować obiektów z dwóch powodów:

- v Obiekt nie został ujęty w planie składowania. Na przykład biblioteki są składowane oddzielnie. Została dodana aplikacja z nowymi bibliotekami, ale nie zostały zaktualizowane procedury składowania.
- v Obiekt jest ujęty w planie składowania, ale serwer nie zeskładował go pomyślnie. Serwer może nie zeskładować obiektu z następujących przyczyn:
	- Obiekt jest aktualnie używany. Jeśli używana jest funkcja składowanie podczas użycia, serwer czeka określoną ilość czasu, aby nałożyć blokadę na obiekt. Jeśli funkcja składowanie podczas użycia nie jest używana, serwer nie czeka.
	- Serwer zaznaczył obiekt jako uszkodzony.
	- Użytkownik nie posiada wymaganych uprawnień do tego obiektu.

<span id="page-14-0"></span>Jeśli serwer nie może zeskładować danego obiektu, pomija go i dodaje pozycję do protokołu zadania. Sprawdzanie protokołów zadań tworzonych przez procedury składowania jest bardzo ważne. Jeśli operacje składowania są bardzo duże, rozwiązaniem może być napisanie programu, który po skopiowaniu protokołu zadania do zbioru, przeanalizuje go.

Parametr OUTPUT(\*OUTFILE) INFTYPE(\*ERR) można podać dla komend SAVLIB, SAVOBJ i SAVCHGOBJ. Parametr ten tworzy zbiór wyjściowy zawierający informacje na temat obiektów, które nie zostały zeskładowane. Dodatkowych informacji należy szukać w pomocy elektronicznej dla każdej z komend.

Strategię składowania należy regularnie sprawdzać, używając następujących metod:

- należy sprawdzić, kiedy serwer składuje obiekty,
- v należy określić, kiedy serwer zeskładował zmiany, którym uległy te obiekty.

Aby określić, kiedy ostatnio serwer zeskładował obiekt, należy użyć informacji w opisie obiektu. Metodę sprawdzenia należy oprzeć na strategii składowania. Jeśli składowane są całe biblioteki, wystarczy sprawdzić datę składowania każdej biblioteki na serwerze. Jeśli natomiast składowane są pojedyncze obiekty, należy sprawdzić daty składowania obiektów we wszystkich bibliotekach użytkowników.

Aby sprawdzić daty składowania bibliotek, należy:

1. Utworzyć zbiór wyjściowy zawierający informacje na temat wszystkich bibliotek za pomocą komendy:

```
DSPOBJD OBJ(QSYS/*ALL) OBJTYPE(*LIB) +
       OUTPUT(*OUTFILE) +
        OUTFILE(nazwa-biblioteki/nazwa-zbioru)
```
2. Aby zanalizować zbiór wyjściowy, należy użyć zapytania lub programu. Pole ODSDAT zawiera datę ostatniego składowania obiektu. Raport można uporządkować według tego pola lub porównać je do jednej z poprzednich dat.

Podobnej metody można użyć, aby sprawdzić, kiedy obiekty z danej biblioteki były ostatnio składowane.

### **Sprawdzenie, kiedy obiekt był ostatnio składowany**

Jeśli biblioteka zawiera obiekt, aby dowiedzieć się, kiedy był on ostatnio składowany, można użyć komendy Wyświetlenie opisu obiektu (Display Object Description - DSPOBJD). Aby wyświetlić odpowiedni obszar danych, który pokazuje Tabela 3 na [stronie](#page-15-0) 10, jeśli biblioteka QSYS zawiera jakiekolwiek obiekty, można użyć komendy DSPOBJD.

Komenda ta służy również do uzyskania historii składowania obiektów biblioteki (DLO) w bibliotekach. Aby znaleźć nazwę obiektu systemowego i identyfikator ASP biblioteki dokumentów DLO, można użyć komendy Wyświetlenie nazwy obiektu biblioteki dokumentów (Display Document Library Object Name - DSPDLONAM). W składni komendy DSPOBJD, w parametrze OBJ należy określić nazwę obiektu systemowego. W polu nazwy biblioteki należy wpisać QDOCxxxx, gdzie xxxx to ID ASP. Na przykład, dla puli pamięci dyskowej (ASP) 2, nazwa biblioteki będzie wyglądała następująco: QDOC0002.

**Uwaga:** Dla ASP 1, systemowej ASP, nazwa biblioteki ma formę: QDOC, a nie: QDOC0001.

Dla obiektów przechowywanych w katalogach, aby zachować informacje historii składowania, można użyć danych wyjściowych komendy SAV. Aby użyć danych wyjściowych, podczas wydawania komendy SAV należy określić, że informacje historii składowania mają być zachowywane. Aby zachować informacje historii składowania, należy w parametrze OUTPUT komendy SAV podać parametr \*PRINT lub ścieżkę dostępu do pliku strumieniowego albo przestrzeni użytkownika.

**Uwaga:** Dane wyjściowe z komendy SAV nie zawierają ostatnio składowanych danych dla obiektów w katalogach. Sekcja ["Składowanie](#page-78-0) zmienionych obiektów w katalogach" na stronie 73 zawiera instrukcje dotyczące składowania jedynie zmienionych obiektów.

Następujące komendy nie aktualizują informacji historii składowania poszczególnych obiektów:

v Składowanie systemu (Save System - SAVSYS)

| | |

- <span id="page-15-0"></span>v Składowanie danych ochrony (Save Security - SAVSECDTA)
- Składowanie konfiguracji (Save Configuration SAVCFG)
- v Składowanie danych zbioru składowania (Save Save File Data SAVSAVFDTA)

Dla niektórych operacji składowania, serwer aktualizuje informacje historii w obszarze danych. W niektórych wypadkach serwer aktualizuje obszar danych, zamiast poszczególnych obiektów, w innych zarówno obszar danych, jak i poszczególne obiekty.

Począwszy od wersji V5R1, podczas instalacji systemu operacyjnego serwer aktualizuje obszary danych. Jednakże będą one widoczne tak, jakby zostały odtworzone za pomocą parametru RSTOBJ. Serwer nie obsługuje obszaru danych QSAVDLOALL.

Poniższa tabela zawiera te komendy i powiązane z nimi obszary danych:

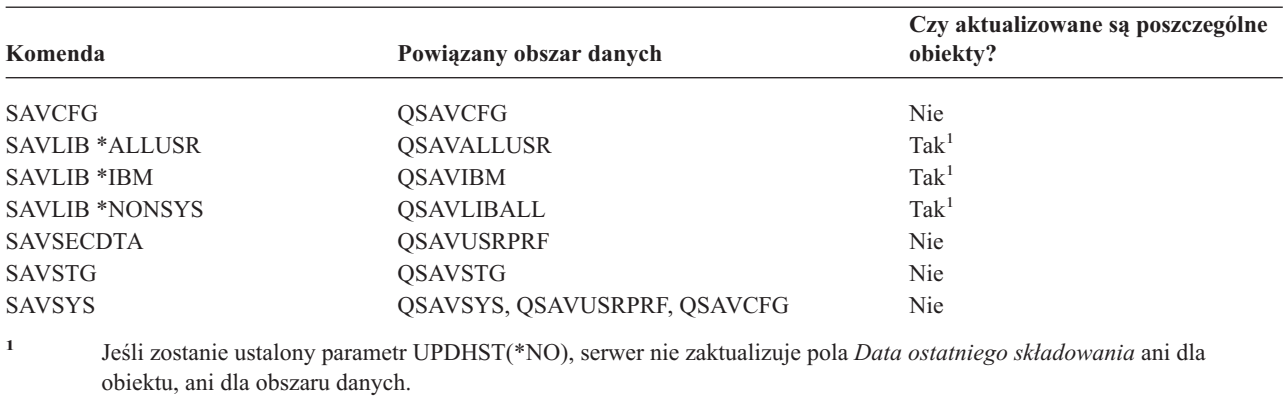

*Tabela 3. Obszary danych zawierające historię składowania*

Serwer używa informacji historii podczas składowania obiektów, które uległy zmianie od ostatniej operacji składowania. Patrz ["Składowanie](#page-68-0) tylko zmienionych obiektów" na stronie 63.

### **Jak serwer radzi sobie podczas operacji składowania ze zniszczonymi obiektami**

Kiedy serwer podczas przetwarzania operacji składowania wykryje zniszczony obiekt, w zależności od tego, kiedy obiekt zostanie wykryty, wykonuje jedną z następujących czynności.

#### **Obiekt, który serwer zaznaczył jako zniszczony przed operacją składowania**

Serwer nie zeskładuje zniszczonego obiektu, ale operacja składowania będzie kontynuowana od następnego obiektu. Operacja zostanie ukończona ze wskazaniem liczby obiektów, które zostały zeskładowane, i liczby niezeskładowanych obiektów. Komunikat diagnostyczny poinformuje, dlaczego serwer nie zeskładował danego obiektu.

#### **Zniszczony obiekt, który zostanie wykryty w czasie operacji składowania**

Serwer zaznacza obiekt jako zniszczony i operacja zostaje zakończona. Operacja składowania kończy się, ponieważ | nośnik składowania może zawierać część uszkodzonego obiektu. Jeśli nośnik zawiera uszkodzony obiekt, nośnik składowania nie może zostać użyty do odtwarzania operacji. Serwer wysyła komunikaty diagnostyczne.  $\blacksquare$ 

#### **Zniszczony obiekt, którego serwer nie wykryje**

 $\blacksquare$ 

W niektórych wypadkach operacja składowania nie wykrywa zniszczonego obiektu. Operacja składowania może wykryć fizyczne uszkodzenie dysku, ale nie może wykryć wszystkich zniszczeń. Na przykład, serwer nie próbuje określić, czy wszystkie bajty w obiekcie są poprawne i czy są spójne (uszkodzenie logiczne). W niektórych

przypadkach nie będzie można stwierdzić, że obiekt jest zniszczony, chyba że wystąpi próba użycia obiektu (taka jak odwołanie programu do obiektu). Jeśli wystąpi ten typ uszkodzenia, serwer odtworzy obiekt normalnie.

### <span id="page-18-0"></span>**Rozdział 3. Przygotowanie nośnika, na którym składowany będzie system**

Zarządzanie taśmami i innymi nośnikami jest ważną częścią operacji składowania. Odzyskiwanie serwera jest o wiele trudniejsze, jeśli nie można znaleźć właściwych oraz nieuszkodzonych taśm i innych nośników, zawierających składowany serwer. Poniżej znajduje się lista typów nośników składowania:

- taśmy magnetyczne,
- nośniki optyczne,
- wirtualne nośniki optyczne,
- zbiory składowania.

Efektywne zarządzanie nośnikami wymaga podejmowania decyzji dotyczących nośników, zapisywania tych decyzji i regularnego kontrolowania przebiegu procedur.

Zarządzanie nośnikami obejmuje następujące zagadnienia:

- v "Wybór nośników składowania"
- v "Zmiana taśm i innych [nośników"](#page-26-0) na stronie 21
- v ["Przygotowanie](#page-27-0) napędów taśm i napędów innych nośników" na stronie 22
- v ["Nazywanie](#page-27-0) nośników i nadawanie im etykiet" na stronie 22
- v ["Sprawdzanie](#page-28-0) nośników" na stronie 23
- v ["Przechowywanie](#page-29-0) nośników" na stronie 24
- v ["Usuwanie](#page-29-0) błędów taśm" na stronie 24

Program Backup Recovery and Media Services (BRMS) udostępnia zestaw narzędzi ułatwiających zarządzanie nośnikami. Szczegółowych informacji należy szukać w dokumencie BRMS.

### **Wybór nośników składowania**

Najczęściej używanym nośnikiem do operacji składowania i odtwarzania jest taśma. Do składowania danych użytkowników i danych serwera mogą służyć również nośniki optyczne.

Poniższa tabela zawiera listę komend składowania i odtwarzania oraz obsługiwane przez nie nośniki.

| Komenda           | Taśma | Nośniki optyczne | Zbiór składowania | Wirtualne nośniki optyczne |
|-------------------|-------|------------------|-------------------|----------------------------|
| <b>SAVSYS</b>     | Tak   | $Tak^1$          | Nie               | Tak <sup>4</sup>           |
| <b>SAVCFG</b>     | Tak   | Tak              | Tak               | Tak                        |
| <b>SAVSECDTA</b>  | Tak   | Tak              | Tak               | Tak                        |
| <b>SAVLIB</b>     | Tak   | $\text{Take}^2$  | Tak               | Tak                        |
| <b>SAVOBJ</b>     | Tak   | Tak              | Tak               | Tak                        |
| <b>SAVCHGOBJ</b>  | Tak   | Tak              | Tak               | Tak                        |
| <b>SAVDLO</b>     | Tak   | $\text{Take}^3$  | Tak               | Tak                        |
| <b>SAVSAVFDTA</b> | Tak   | Tak              | <b>Nie</b>        | Tak                        |
| <b>SAVLICPGM</b>  | Tak   | $Tak^1$          | Tak               | Tak <sup>4</sup>           |
| <b>SAVSTG</b>     | Tak   | <b>Nie</b>       | <b>Nie</b>        | Nie                        |
| <b>SAV</b>        | Tak   | Tak              | Tak               | Tak                        |
| <b>RUNBCKUP</b>   | Tak   | Nie              | Nie               | Nie                        |

*Tabela 4. Nośniki używane z komendami składowania*

<span id="page-19-0"></span>*Tabela 4. Nośniki używane z komendami składowania (kontynuacja)*

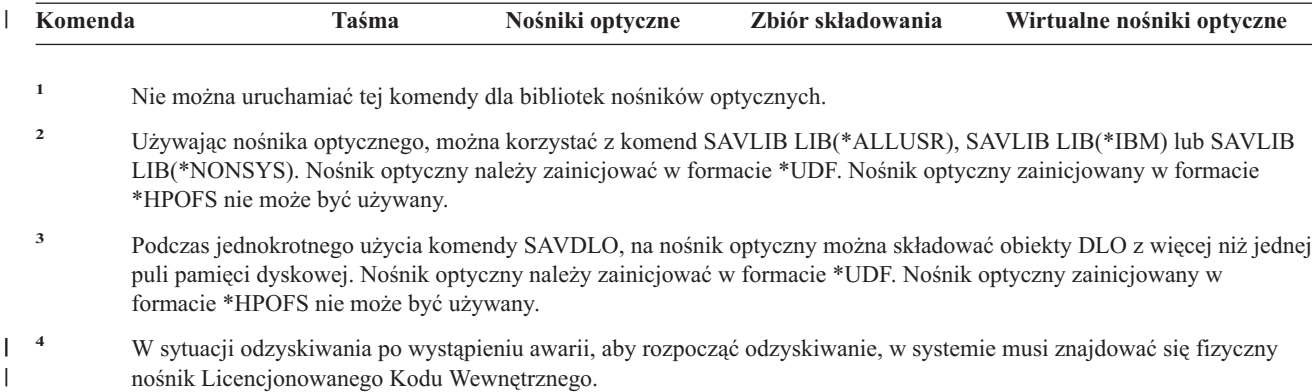

Następujące tematy zawierają więcej informacji na temat różnych typów nośników składowania:

- v Porównanie nośników optycznych i taśm
- v Uwagi dotyczące korzystania ze zbiorów [składowania](#page-21-0)
- v Uwagi dotyczące korzystania z [wirtualnych](#page-25-0) nośników optycznych

Urządzenia biblioteki nośników optycznych umożliwia archiwizowanie informacji na nośniku optycznym oraz udostępnia możliwości składowania i odzyskiwania podobne do nośników taśm. Więcej informacji na temat używania

nośników optycznych zawiera książka Optical Support . Jeśli nośnik optyczny ma zastępować taśmę w niektórych istniejących procedurach, należy określić, jak zeskładowane obiekty mają być przypisywane do katalogów na nośniku i jak ma być nazwany nośnik.

### **Porównanie nośników optycznych i taśm**

Nośnik optyczny różni się od taśmy. Używając nośnika optycznego do składowania i odzyskiwania danych, należy wziąć pod uwagę następujące informacje:

| <b>Charakterystyka</b>                    | Porównanie                                                                                                    |
|-------------------------------------------|----------------------------------------------------------------------------------------------------|
| Dostep do danych                          | Pamięć optyczna zapewnia dostęp bezpośredni, taśmy zaś dostęp sekwencyjny.                                                                                                    |
| Pojemność                                 | Taśma o najmniejszej pojemności ma pojemność zbliżoną do DVD-RAM, ale taśmy o średniej<br>i największej pojemności mają zazwyczaj pojemność od 10 do 25 razy większą niż nośniki<br>optyczne.                                                                                                    |
| Kompresja                                 | Składując skompresowane dane na nośnik optyczny, serwer używa kompresji obsługiwanej<br>programowo. Proces ten korzysta z zasobów jednostki przetwarzania i może wydłużyć proces<br>składowania i odtwarzania. Większość urządzeń taśmowych używa kompresji sprzętowej, co<br>jest zazwyczaj mniej czasochłonne. |
| Cena                                      | Ponieważ na taśmie można przechowywać większą ilość danych, koszt przechowywania<br>jednego gigabajta jest niższy.                                                                                                    |
| Szybkość przesyłania danych               | Szybkość przesyłania danych dla taśmy jest większa niż w przypadku pamięci optycznych,<br>szczególnie, jeśli używana jest kompresja napędu taśm.                                                                                                    |
| Ilość przebiegów lub podłączeń<br>nośnika | Nośnik optyczny może być podłączany wszędzie, od 50 000 do miliona razy, w zależności od<br>użytego rodzaju nośnika. Ilość przebiegów taśmy jest różna, ale zazwyczaj mniejsza niż w<br>przypadku nośników optycznych.                                                                                           |
| Ponowne użycie                            | Nie wszystkie nośniki optyczne można zapisać ponownie. Niektóre z nich są nośnikami<br>jednokrotnego zapisu, co oznacza, że raz zapisane nie mogą być ponownie wykorzystane do<br>zapisu. Taśmę można użyć ponownie.                                                                                             |

*Tabela 5. Porównanie między nośnikami optycznymi i taśmami*

| Charakterystyka                     | Porównanie                                                                                                    |
|-------------------------------------|----------------------------------------------------------------------------------------------------|
| Woluminy na nośnikach<br>optycznych | Nośniki optyczne z dwoma woluminami zawierają po jednym woluminie na każdej stronie. Po<br>zapisaniu pierwszego woluminu, serwer zapisuje dane na drugim woluminie i traktuje je jak<br>zestaw. Serwer może zapisywać informacje tylko na ostatnim woluminie w zestawie. Na<br>przykład, w zestawie nośników optycznych składającym się z trzech woluminów, serwer może<br>zapisywać informacje tylko na trzecim woluminie. Natomiast woluminy pierwszy i drugi nie<br>mogą być zapisywane. |

*Tabela 5. Porównanie między nośnikami optycznymi i taśmami (kontynuacja)*

#### **Jak tryb bezpośredniego dostępu wpływa na funkcje składowania**

Podczas składowania informacji urządzenia optyczne używają trybu bezpośredniego dostępu, natomiast urządzenia obsługujące taśmy używają trybu sekwencyjnego. Urządzenia optyczne udostępniają serwerowi hierarchiczną strukturę plików nośnika.

Dla pliku nośnika optycznego w operacji składowania można określić ścieżkę dostępu zaczynającą się od katalogu głównego. Jeśli ścieżka zostanie określona jako gwiazdka (\*), serwer wygeneruje nazwę pliku nośnika optycznego w katalogu głównym (/). Jeśli zostanie określona 'ścieżka dostępu do katalogu na nośniku optycznym/\*', serwer wygeneruje nazwę zbioru optycznego w podanym miejscu na woluminie optycznym. Jeśli podany katalog nie istnieje, serwer utworzy go.

Na przykład, jeśli podana zostanie następująca ścieżka dostępu: SAVLIB LIB(MYLIB) DEV(OPT01) OPTFILE('MYDIR/\*'), serwer utworzy następujący zbiór optyczny: MYDIR/MYLIB.

Serwer będzie przeszukiwał na woluminie nośnika optycznego aktywne zbiory o tej samej nazwie, co zbiór aktualnie składowany. Na przykład, na nośniku optycznym ostatnim składowanym zbiorem był zbiór SAVLIB. Na tym samym nośniku uruchamiana jest nowa komenda SAV; serwer pomija zbiory SAVLIB i nie zgłasza żadnych aktywnych zbiorów dla komendy SAV.

Operacja składowania szuka aktywnego zbioru o ścieżce dostępu określonej w parametrze OPTFILE. Komenda SAVSYS i opcje 21 i 22 z menu komendy SAVE wyszukują wszelkie aktywne zbiory.

| Uwaga                    | Informacje ogólne                                                                                                    |
|--------------------------|----------------------------------------------------------------------------------------------------|
| Parametr CLEAR(*NONE)    | Jeśli dla komendy składowania zostanie określony parametr CLEAR(*NONE), serwer<br>wyszuka na woluminie nośnika optycznego aktywne zbiory nośnika optycznego. Serwer<br>będzie szukał aktywnych zbiorów z tą samą nazwą i ścieżką dostępu, co podany zbiór nośnika<br>optycznego.                           |
|                          | Jeśli serwer znajdzie zbiór nośnika optycznego identyczny z określonym zbiorem, zostanie<br>wyświetlony komunikat z zapytaniem. Na to zapytanie można odpowiedzieć anulując proces,<br>nadpisując istniejący zbiór na woluminie bądź wkładając nowy nośnik.                                                |
|                          | Jeśli serwer nie znajdzie żadnych aktywnych zbiorów i na woluminie optycznym będzie<br>wystarczająco duży obszar wolnej przestrzeni, zapisze zbiory na nośniku. Jeśli serwer nie<br>znajdzie wystarczająco dużo wolnej przestrzeni na nośniku optycznym, zażąda włożenia<br>nowego woluminu do urządzenia. |
| Parametr CLEAR(*ALL)     | Parametr CLEAR(*ALL) usuwa automatycznie wszystkie zbiory z woluminu nośnika<br>optycznego, nie pytając o potwierdzenie.                                                                                                    |
| Parametr CLEAR(*AFTER)   | Parametr CLEAR(*AFTER) usuwa zawartość wszystkich woluminów nośnika po pierwszym<br>woluminie. Jeśli serwer znajdzie określony plik nośnika optycznego, wysyła komunikat z<br>zapytaniem, które umożliwia zakończenie operacji składowania albo nadpisanie zbioru.                                         |
| Parametr CLEAR(*REPLACE) | Parametr CLEAR(*REPLACE) automatycznie nadpisuje aktywne dane określonego pliku<br>nośnika optycznego na woluminie nośnika.                                                                                                    |

*Tabela 6. Sprawdzenie aktywnych zbiorów na nośniku optycznym*

<span id="page-21-0"></span>*Tabela 6. Sprawdzenie aktywnych zbiorów na nośniku optycznym (kontynuacja)*

| Uwaga                                                     | Informacje ogólne                                                                                                    |
|-----------------------------------------------------------|----------------------------------------------------------------------------------------------------|
| Parametr Sprawdzenie aktywnych<br>zbiorów komendy GO SAVE | Jeśli w czasie przetwarzania komendy GO SAVE z opcją menu 21 lub 22, albo komendy<br>SAVSYS, serwer wykryje aktywny zbiór na określonym nośniku optycznym, w kolejce<br>komunikatów QSYSOPR wyświetlony zostanie komunikat OPT1563. Podczas przetwarzania<br>innych operacji komendy składowania, w zależności od wartości parametru CLEAR, serwer<br>może wyświetlić komunikat OPT1260. Jeśli serwer nie wykryje określonego aktywnego zbioru<br>optycznego, sprawdzi wielkość wolnego obszaru. Jeśli wolny obszar woluminu jest<br>wystarczająco duży, aby zapisać zbiór, serwer zapisze go na aktualnym woluminie w trybie<br>bezpośredniego dostępu. Jeśli wolny obszar woluminu nie jest wystarczająco duży, serwer<br>zażąda zmiany woluminu w urządzeniu optycznym. |
|                                                           | Podczas przetwarzania opcji 21 menu komendy GO SAVE, można określić wartość warunku<br>Sprawdzenie aktywnych zbiorów, aby sprawdzić, czy na woluminie nośnika znajdują się<br>aktywne zbiory.                                                                                                    |
|                                                           | · Sprawdzenie aktywnych zbiorów: opcja N                                                                                                    |
|                                                           | Wartość N warunku Sprawdzenie aktywnych zbiorów wymusza automatyczne nadpisywanie<br>wszystkich zbiorów na nośniku optycznym DVD-RAM.                                                                                                    |
|                                                           | Sprawdzenie aktywnych zbiorów: opcja Y                                                                                                    |
|                                                           | Wartość Y warunku Sprawdzenie aktywnych zbiorów wymusza automatyczne sprawdzanie,<br>czy istnieją jakieś aktywne zbiory na nośniku optycznym DVD-RAM.                                                                                                    |
| Komunikaty komendy SAVSYS                                 | Jeśli na woluminie znajdują się jakieś aktywne zbiory, w czasie przetwarzania komendy<br>SAVSYS dla woluminu nośnika optycznego, serwer wyświetli komunikat OPT1503 -<br>Wolumin nośnika optycznego zawiera aktywne zbiory. Można wówczas zainicjować nośnik<br>komendą Inicjowanie nośnika optycznego (Initialize Optical - INZOPT) lub określić warunek<br>CLEAR(*ALL) komendy SAVSYS, aby uruchomić nienadzorowane składowanie.                                                                                                    |

Szczegółowe informacje dotyczące nośników optycznych zawiera sekcja Optical Support.

## **Uwagi dotyczące korzystania ze zbiorów składowania**

Użycie zbioru składowania umożliwia składowanie i odtwarzanie obiektów bez wcześniejszego umieszczania nośnika | w urządzeniu nośników składowania. Zbioru składowania można również użyć do wysłania obiektów z jednego | serwera iSeries do innego za pośrednictwem linii komunikacyjnej. Zbioru składowania można użyć jako kontenera | elektronicznego do składowania zawartości **pojedynczej** biblioteki w nocy. Następnego dnia, zawartość zbioru | składowania może zostać składowana na nośniku pamięci za pomocą komendy Składowanie danych zbioru | składowania (Save Save File Data - SAVSAVFDTA). Obiekty składowane na nośniku za pomocą komendy | SAVSAVFDTA mogą zostać odtworzone bezpośrednio z nośnika składowania za pomocą komendy RSTLIB lub |  $\mathbf{L}$ RSTOBJ. |

Podczas składowania do zbiorów składowania należy rozważyć następujące zagadnienia: |

- v W zbiorze składowania można składować tylko jedną bibliotekę. |
- v Nie można składować lub wysłać zbioru składowania, który jest większy niż pozwala na to wersja docelowa. |
- v Wydajność może się różnić, w zależności od innych zadań wykonywanych przez dysk. Zbiory składowania mogą być utworzone lub przeniesione do puli ASP w celu zwiększenia wydajności i dodatkowej ochrony przed awariami dysków systemowych. | | |
- v Maksymalna pojemność zbioru składowania to około jeden terabajt. W komendzie Tworzenie zbioru składowania (Create Save File - CRTSAVF) można określić maksymalną wielkość zbioru składowania. | |

Należy pamiętać o określeniu stopnia kompresji danych w komendach składowania w celu zmniejszenia miejsca | potrzebnego na zbiór składowania i ilości nośnika potrzebnej dla komendy SAVSAVFDTA. (Kompresja danych to nie | opcja w komendzie SAVSAVFDTA.) Więcej informacji zawiera sekcja Wybór typu [kompresji.](#page-8-0) |

Następujące tematy zawierają więcej informacji na temat składowania zbiorów. |

- | Kopiowanie zbiorów składowania na nośnik
- | Praca ze zbiorami składowania
- | Ochrona zbiorów [składowania](#page-23-0)
- | Operacje wejścia i wyjścia na zbiorze [składowania](#page-23-0)
- | [Uszkodzenie](#page-24-0) zbioru składowania
- | · Wysyłanie zbiorów [składowania](#page-24-0)

### **Kopiowanie zbiorów składowania na nośnik** |

Fragmenty serwerów można składować do zbioru składowania na dysku zamiast na wymienialnym nośniku |

składowania. Zbiór składowania należy zapisywać na nośnikach wymiennych według stałego harmonogramu. |

Zawartość zbioru składowania można składować na dwa różne sposoby. Komendy Składowanie danych zbioru |

składowania (Save save file data - SAVSAVFDTA) można użyć do składowania danych zbioru składowania tak, jakby |

obiekty były składowane bezpośrednio na nośniku. Można również użyć parametru Składowanie danych ze zbioru | (Save file data - SAVFDTA) w celu składowania całego zbioru składowania na nośniku. |

### **Komenda Składowanie danych zbioru składowania (SAVSAVFDTA)** |

Komenda Składowanie danych zbioru składowania (Save Save File Data - SAVSAVFDTA) służy do składowania | obiektów, które zapisywane są na nośniku w taki sposób, jakby serwer zapisał je bezpośrednio na nośnik. Na przykład, | jeśli do zeskładowania biblioteki użyto następujących komend: |

SAVLIB LIB(LIBA) DEV(\*SAVF) SAVF(LIBB/SAVFA) |

SAVSAVFDTA SAVF(LIBB/SAVFA) DEV(nazwa-urządzenia-nośnika) |

bibliotekę LIBA można odtworzyć z woluminu nośnika lub zbioru składowania używając komendy RSTLIB. Po | wpisaniu komendy SAVSAVFDTA serwer nie składuje samych obiektów zbioru składowania. |

#### **Parametr Składowanie danych ze zbioru (SAVFDTA)** |

Parametr Składowanie danych ze zbioru (Save file data - SAVFDTA) używany jest z komendą SAVLIB, SAVOBJ i | SAVCHGOBJ. Gdy podany zostanie parametr SAVFDTA(\*YES), serwer składuje zbiór składowania i jego zawartość | na nośniku składowania. Z kopii zbioru składowania zapisanej na nośniku nie można odtwarzać poszczególnych | obiektów zapisanych w tym zbiorze. Należy odtworzyć zbiór składowania, a następnie odtworzyć obiekty z tego | zbioru. |

Aby użyć parametru SAVFDTA(\*YES), należy zapoznać się z następującymi ograniczeniami: |

- | . Jeśli zbiór składowania zapisywany jest dla serwera w poprzednim wydaniu, serwer składuje zbiór składowania w formacie dla poprzedniego wydania. Obiekty znajdujące się w tym zbiorze pozostają w formacie wydania podanym w momencie składowania ich w zbiorze składowania. | |
- v Jeśli nośnikiem użytym w operacji składowania jest ten sam zbiór składowania, serwer zapisze tylko opis zbioru składowania. Serwer wyśle także komunikat CPI374B, SAVFDTA(\*YES) zignorowany dla zbioru <nazwa-zbioru> w bibliotece <nazwa-biblioteki>, a operacja składowania będzie kontynuowana. | |

### **Praca ze zbiorami składowania** |

|

Podczas pracy ze zbiorami składowania można używać następujących komend CL: |

- | Komenda Tworzenie zbioru składowania (Create Save File CRTSAVF) tworzy zbiór składowania, który może być użyty z komendami składowania i odtwarzania do składowania danych. Zbiór składowania składuje dane, które w przeciwnym przypadku zostałyby zapisane na nośniku składowania. Zbiór składowania może być również użyty jako kontener w celu wysłania obiektów do innego użytkownika iSeries w sieci usług SNADS. | | |
- | Komenda Zmiana zbioru składowania (Change Save File CHGSAVF) powoduje zmianę jednego lub kilku atrybutów zbioru składowania, takich jak maksymalna liczba rekordów. |
- v Komenda Przesłonięcie zbiorem składowania (Override with Save File OVRSAVF) przesłania lub zamienia | niektóre atrybuty zbioru składowania lub przesłania każdy zbiór zbiorem składowania. |
- v Komenda Wyświetlenie opisu zbioru (Display File Description DSPFD) wyświetla atrybuty zbioru składowania. |
- <span id="page-23-0"></span>v Komenda Usuwanie zawartości zbioru składowania (Clear Save File - CLRSAVF) usuwa zawartość zbioru | składowania. |
- v Komenda Wyświetlenie zbioru składowania (Display Save File DSPSAVF) wyświetla informacje składowania i odtwarzania w zbiorze składowania lub zawartość zbioru składowania. | |
- v Komendy Składowanie obiektu (Save Object SAVOBJ) lub Składowanie biblioteki (Save Library SAVLIB) można użyć do składowania opisu zbioru składowania. Dane można również składować na taśmie, nośniku optycznym lub w innym zbiorze składowania w innej bibliotece. | | |
- v Komenda Składowanie danych zbioru składowania (Save Save File Data SAVSAVFDTA) zapisuje zawartość zbioru składowania na taśmie lub nośniku optycznym. | |
- Do pracy ze zbiorami składowania można używać następujących funkcji API: |

Funkcja API List Save File (QSRLSAVF) zwraca zawartość zbioru składowania w przestrzeni użytkownika. Zawartość | zbioru składowania jest zwracana na wybranym przez użytkownika poziomie informacji o bibliotece, obiekcie i | podzbiorze. Funkcja API QSRLSAVF zwraca te same informacje, co komenda DSPSAVF. Ponadto, w przypadku | wybrania formatu SAVF0200, system uwzględnia następujące informacje: |

- | . Numer seryjny systemu, w którym wykonana była operacja składowania.
- | . Pula ASP, z której obiekt był składowany.

Biblioteka QSYSINC zawiera struktury dla formatów SAVF0100, SAVF0200 i SAVF0300 w języku C, COBOL i | RPG. |

### **Ochrona zbiorów składowania** |

Uprawnienia przyznawane do zbiorów składowania są takie same, jak w przypadku innych zbiorów. Podczas | nadawania uprawnień do zbiorów składowania należy zachować ostrożność. Uprawnienia nadane do zbiorów | składowania umożliwiają dostęp do obiektów w zbiorach składowania. Na przykład, ten sam zbiór może być | odczytywany i zapisywany przez program w języku wysokiego poziomu. Uprawnienia nadawane do poszczególnych | obiektów powinny zależeć od tego, jakie obiekty znajdują się w zbiorze. |

Podczas przyznawania uprawnień do zbiorów składowania należy rozpatrzyć następujące zagadnienia: |

- v Użytkownik z uprawnieniem do użycia (\*USE) może odczytywać rekordy i odtwarzać obiekty ze zbiorów składowania. Ten użytkownik może składować zawartość zbioru składowania na taśmie lub nośniku optycznym. | |
- v Użytkownik z uprawnieniem do używania (\*USE) i dodawania (\*ADD) może zapisywać rekordy i składować obiekty w zbiorze składowania. | |
- v Użytkownik z uprawnieniem uruchamiania obiektu (\*OBJOPR) i zarządzania obiektem (\*OBJMGT) może wyczyścić zawartość zbioru składowania za pomocą komendy CLRSAVF. Operacja czyszczenia jest wymagana podczas zastępowania istniejących rekordów w zbiorze składowania. | | |
- v Użytkownik z uprawnieniem specjalnym składowania systemu (\*SAVSYS) lub z uprawnieniem do istnienia obiektu  $\overline{1}$ | (\*OBJEXIST) do zbioru może składować opis i zawartość. |

### **Cyfrowy podpis dla zbioru składowania** |

System sprawdza, czy jakiekolwiek podpisy cyfrowe są obecne w zbiorze składowania, za każdym razem, gdy zbiór | składowania jest wyświetlany lub używany w operacji odtwarzania. Jeśli podpis cyfrowy nie jest prawidłowy, nie | można wyświetlić lub użyć zbioru składowania w operacji odtwarzania. Wartość systemowa Weryfikacja obiektów | podczas odtwarzania (QVFYOBJRST) nie ma wpływu na weryfikację zbiorów składowania. System weryfikuje podpis za każdym razem, gdy zbiór jest wyświetlany lub używany w operacji odtwarzania. | |

Więcej informacji na temat podpisów cyfrowych zawiera sekcja Podpisywanie obiektów i weryfikacja podpisów. |

### **Operacje wejścia i wyjścia na zbiorze składowania** |

Następujące zagadnienia dotyczą operacji wejścia i wyjścia na zbiorze składowania: |

- v Rekordy są zawsze odczytywane i zapisywane sekwencyjnie. Rekordy odczytywane ze zbioru składowania zawierają informację o sekwencji i parzystości, która jest potwierdzana, gdy rekordy są zapisywane w innym zbiorze | |
- składowania. Te informacje zapewniają, że rekordy są przetwarzane sekwencyjnie i że nie zostały zmienione. |

<span id="page-24-0"></span>Nie można zapisywać rekordu, który zmienił się od czasu odtworzenia go z innego zbioru składowania. Nie można zapisać rekordu, który nie jest kolejnym rekordem w sekwencji. Jeśli nastąpi próba wykonania tych czynności, zostanie wysłany komunikat o przedwczesnym zakończeniu w celu zgłoszenia błędu. | | |

- | Odczyt rekordów ze zbioru składowania może zostać wykonany tylko wtedy, gdy cały zbiór zostanie zapisany.
- v Funkcja wymuszenia końca danych (FEOD) jest prawidłowa zarówno dla wejścia jak i dla wyjścia. |
- W przypadku zbioru wejściowego, funkcja FEOD sygnalizuje koniec pliku programowi, który wykonuje operację. |

Aby zapewnić, że buforowane rekordy wyjściowe nie zostaną utracone po zakończeniu operacji FEOD, są one zapisywane w zbiorze. W przypadku zbioru wyjściowego, buforowane rekordy wyjściowe nie są tracone nawet gdy zadanie lub system ulegną awarii. | | |

#### *Atrybuty zbioru dla zbioru składowania* |

| | | | | | | |

v Następujące atrybuty zbioru mają zastosowanie, gdy zbiór składowania jest otwarty: |

- W przypadku operacji wejścia, pierwszy rekord zwrócony do operacji odczytu jest rekordem określonym przez parametr POSITION, gdy plik był otwierany. Po odczytaniu pierwszego rekordu, wszystkie pozostałe rekordy są zwracane sekwencyjnie, aż do końca zbioru.
- W przypadku operacji wyjścia, nowe rekordy mogą być dodawane na końcu rekordów znajdujących się już w zbiorze (określa się to za pomocą parametru EXTEND). Każdy rekord zbioru składowania zawiera informacje o sekwencji używane przez system, aby zapewnić że rekord nie zostanie pominięty lub zapisany więcej niż raz.
- Jeśli w programie języka wysokiego poziomu, który otwiera zbiór, nie zostanie podana długość rekordu, przyjmowana jest długość 528 bajtów. Jeśli program określi wartość rekordu, musi to być 528 bajtów.
- v Parametry, które nie zależą od zbioru (takie jak nazwa formatu), można określić dla operacji odczytywania i zapisywania zbioru składowania. Każdy parametr zależny od zbioru, który zostanie określony, będzie zignorowany. | |

#### **Uszkodzenie zbioru składowania** |

Zbiór składowania jest oznaczony jako częściowo uszkodzony, jeśli podczas próby odczytu rekordu lub odtworzenia obiektu ze zbioru wystąp błąd pamięci dyskowej. Z częściowo uszkodzonego zbioru składowania można odtworzyć obiekty, jeśli nie znajdują się w uszkodzonej części pamięci dyskowej. Obiekty w uszkodzonej części pamięci dyskowej zbioru składowania nie mogą być odtworzone. Gdy zbiór jest zaznaczony jako częściowo uszkodzony, nie można dodawać do niego kolejnych rekordów, zanim jego zawartość nie zostanie usunięta. | | | | |

Może wystąpić częściowe uszkodzenie samego zbioru składowania, które nie jest powiązane z błędami pamięci | dyskowej. Czasami komunikat o częściowym uszkodzeniu jest wysyłany podczas zadania SAVSAVFDTA, gdy system | jest bardzo obciążony. Może się to zdarzyć z powodu operacji wewnętrznej, która nie zakończyła się w określonym | czasie. Najczęściej komunikat ten występuje, gdy zadanie SAVSAVFDTA jest uruchomione z niskim priorytetem, a w | systemie występuje duże obciążenie zadaniami interaktywnymi. Mimo iż zadanie SAVSAVFDTA nie może być dalej wykonywane dla tego zbioru składowania, obiekty w SAVF mogą być odtworzone w systemie za pomocą zadania RSTOBJ. | | |

### **Wysyłanie zbiorów składowania** |

Jedyne obiekty, które można wysłać za pomocą komendy Wysłanie zbioru sieciowego (Send Network File - | SNDNETF), to podzbiory zbioru bazy danych lub zbiory składowania. Komenda SNDNETF tworzy zbiór składowania | i kopiuje do niego informacje. Zbiór sieciowy nie jest uwzględniany w operacji składowania w systemie docelowym do | czasu otrzymania zbioru sieciowego. Gdy zbiór zostanie odebrany za pomocą komendy Pobranie zbioru sieciowego | (Receive Network File - RCVNETF), jego kopi w systemie źródłowym nie będzie składowana. Należy rozważyć | składowanie informacji w systemie docelowym. |

Inne obiekty (takie jak programy lub komendy) muszą być składowane w zbiorze składowania wysłaniem za pomocą | komendy SNDNETF. |

**Uwaga:** Nie należy używać zbiorów składowania do składowania obiektów w systemie w bieżącej wersji, w celu ich dystrybucji do systemu w poprzedniej wersji, jeśli w komendzie nie został określony parametr TGTRLS(\*PRV). W komendzie składowania można również określić parametr TGTRLS(VxRxMx), gdzie (VxRxMx) to poprzednia wersja. Zasady przesyłania z bieżącej wersji do poprzedniej wersji nie zostały zmienione. | | | | |

#### <span id="page-25-0"></span>**Uwagi dotyczące korzystania z wirtualnych nośników optycznych** |

Wirtualnych nośników optycznych można użyć do składowania obrazów bezpośrednio na systemowych jednostkach |

dyskowych, dla wygody, elastyczności, a w niektórych przypadkach dla zwiększenia wydajności. Następujące |

scenariusze zawierają kilka przykładowych sposobów wykorzystania wirtualnych nośników optycznych w środowisku |

składowania. **Składowanie nienadzorowane**  $\mathbf{I}$ 

- Wirtualne nośniki optyczne są używane w składowaniu nienadzorowanym, ponieważ eliminują błędy nośnika, które |
- mogą wstrzymać składowanie nienadzorowane. Jeśli w katalogu obrazów nie zostanie przydzielona wystarczająca ilość |
- miejsca na składowanie żądanych informacji, wirtualny nośnik optyczny użyje funkcji automatycznego ładowania do  $\blacksquare$
- utworzenia dodatkowych obrazów o tej samej pojemności do ostatni załadowany obraz, pod warunkiem że dostępna  $\blacksquare$
- jest odpowiednia przestrzeń dyskowa. Należy określić automatyczne ładowanie na liście odpowiedzi,  $\blacksquare$
- MSGID(OPT149F), aby uniknąć odbierania komunikatu, który przerwie nienadzorowane składowanie. |

#### **Możliwość duplikowania na nośnik fizyczny** |

Gdy składowanie zostanie wykonane na wirtualny nośnik optyczny, można je przenieść na nośnik fizyczny w dowolnej | chwili, bez wpływania na operacje systemu. Użytkownik ma również możliwość wysłania zbiorów strumieniowych ze zbioru składowania na wirtualnym nośniku optycznym do innego systemu za pośrednictwem protokołu FTP. W przypadku wielu serwerów, można obrać strategię składowania każdego systemu na wirtualnym nośniku optycznym, a | następnie wysyłania zbiorów strumieniowych za pośrednictwem protokołu FTP to pojedynczego serwera, na którym | może nastąpić składowanie na nośniku fizycznym. Obrazy wirtualne można składować na taśmie w formacie optycznym, lub można użyć komendy Duplikacja nośnika optycznego (Duplicate Optical - DUPOPT) w celu składowania obrazu na nośniku optycznym. |  $\blacksquare$ |  $\blacksquare$ |

**Uwaga:** W sytuacji odzyskiwania po wystąpieniu awarii, aby rozpocząć odzyskiwanie, w systemie musi znajdować się fizyczny nośnik Licencjonowanego Kodu Wewnętrznego. Jeśli składowanie na wirtualnym nośniku optycznym jest częścią strategii ochrony przed awariami, należy następnie zeskładować Licencjonowany Kod Wewnętrzny i system operacyjny na nośniku fizycznym z obrazów wirtualnych. Należy również mieć dostęp do wszystkich danych użytkownika, w systemie zdalnym lub na nośniku fizycznym. | | | | |

#### **Składowanie zbiorczych poprawek PTF** |

Jeśli poprawki otrzymuje się na płycie CD-ROM, można zainstalować poprawki z katalogu obrazów. Aby utrzymać pełny zapis wszystkich zastosowanych poprawek, można składować obrazy wirtualne poprawek na nośniku. Następnie, podczas odzyskiwania można odtworzyć wszystkie obrazy zbiorczych poprawek PTF i automatycznie zainstalować je | z katalogu obrazów. | |  $\blacksquare$ 

#### **Składowanie na nośniku wirtualnym** |

W celu składowania danych na wirtualnym nośniku optycznym należy wykonać poniższe kroki. |

- 1. Sprawdź, że serwer ma wystarczającą ilość wolnej przestrzeni dyskowej na przechowanie wszystkich obrazów wirtualnych, które będą utworzone dla operacji składowania. | |
- $\overline{1}$ 2. Utwórz wirtualne urządzenie optyczne. |

```
DEVD(nazwa-urządzenia-wirtualnego) RSRCNAME(*VRT) ONLINE(*YES) TEXT(opis-tekstowy)
```

```
3. Włącz wirtualne urządzenie optyczne.
|
```

```
VRYCFG
```
|

| | |

```
CFGOBJ(nazwa-urządzenia-wirtualnego) CFGTYPE(*DEV)
```

```
STATUS(*ON)
```
4. Utwórz katalog obrazu dla operacji składowania. |

```
CRTIMGCLG IMGCLG(nazwa-katalogu) DIR(ścieżka-katalogu) CRTDIR(*YES)
      TEXT(opis-obrazu)
|
|
```
5. Dodaj nową pozycję katalogu obrazu o wielkości od 48 MB do 16 GB. W przypadku wykonywania komendy SAVSYS, pierwszy wolumin musi mieć przynajmniej 1489 MB, aby pomieścił Licencjonowany Kod Wewnętrzny. W przypadku planowania składowania całego systemu operacyjnego, należy dodać nową pozycję katalogu obrazu o wielkości 4 GB. W przypadku planowania duplikacji katalogów obrazów na nośniku fizycznym, należy upewnić się, że wybrano wielkość obrazu wirtualnego odpowiadającą rozmiarowi nośnika, na którym będzie następował zapis. | | | | | |

<span id="page-26-0"></span>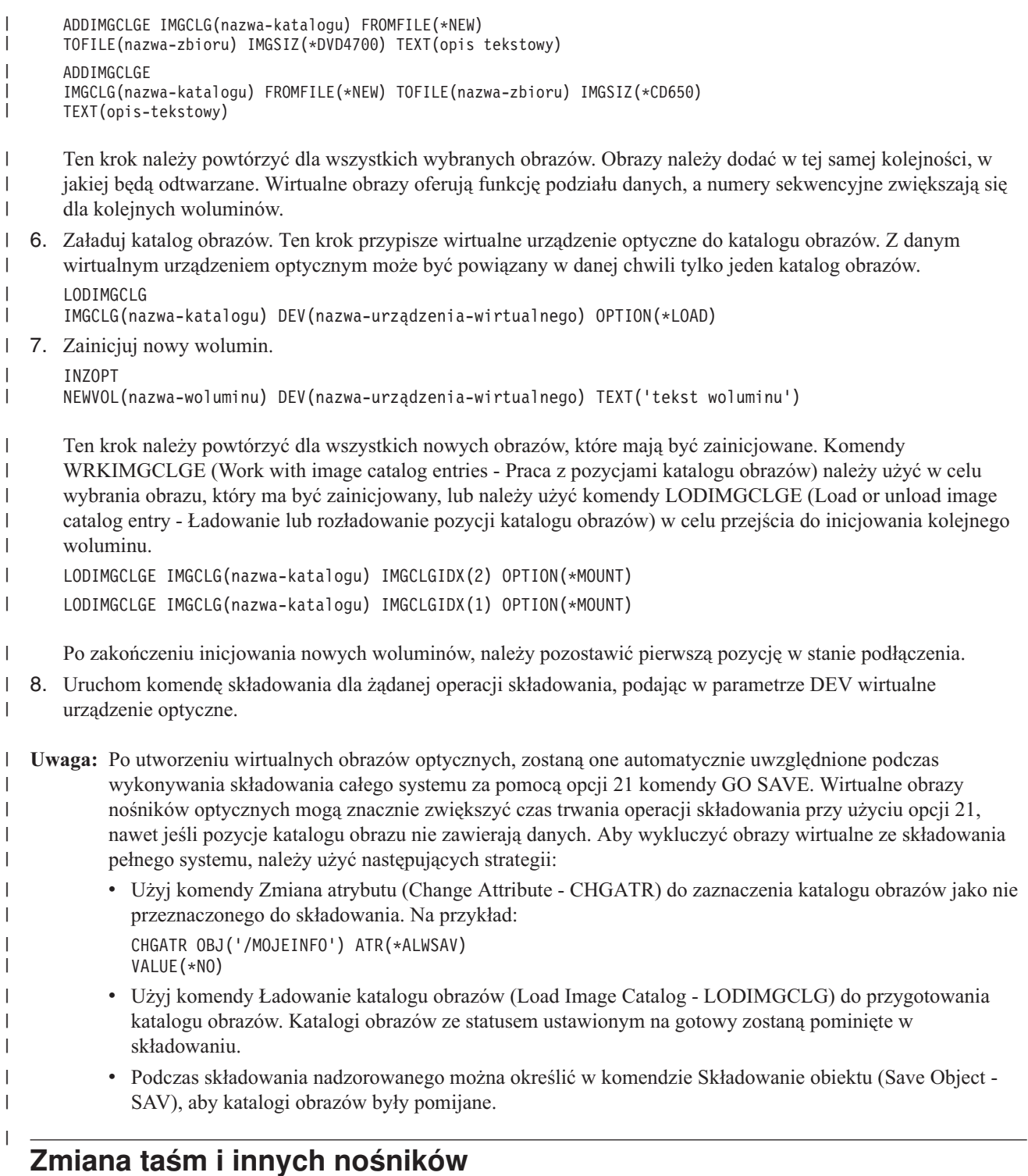

### Posiadanie więcej niż jednego zestawu nośników jest ważną częścią dobrej procedury składowania. Jeśli w czasie odzyskiwania wystąpi jedno z następujących zdarzeń, należy powrócić do starszego zestawu nośników:

- v Ostatni zestaw nośników jest uszkodzony.
- v Odkryty został błąd programowania, który wpłynął na dane zeskładowane na ostatnim nośniku.

Poniżej znajduje się przykład zmian nośników przy minimalnej ilości trzech zestawów:

<span id="page-27-0"></span>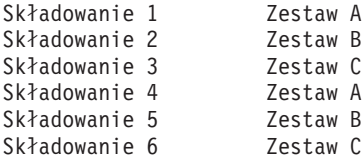

I tak dalej.

Najlepszym rozwiązaniem jest zapewnienie osobnego zestawu nośników na każdy dzień tygodnia. Ułatwia to operatorom rozeznanie, który z zestawów należy zamontować.

### **Przygotowanie napędów taśm i napędów innych nośników**

Urządzeń optycznych nie trzeba czyścić tak często, jak napędów taśm. Jednostki taśm trzeba czyścić regularnie, gdyż głowice odczytu/zapisu zbierają kurz i kawałki różnych materiałów, co może powodować błędy podczas odczytu lub zapisu na taśmie. Dodatkowo, napęd taśm należy wyczyścić, jeśli ma być używany przez dłuższy czas lub używana będzie nowa taśma. Nowe taśmy mają tendencję do pozostawiania większej ilości materiałów na głowicy odczytu/zapisu jednostki taśm. Aby uzyskać szczegółowe informacje dotyczące konserwacji, należy przeczytać podręcznik odpowiedniego typu jednostki taśm.

Zainicjuj taśmy za pomocą komendy Inicjowanie taśmy (Initialize Tape - INZTAP) w funkcji formatowania taśmy dostępnej w programie iSeries Navigator. Nośniki optyczne należy inicjować za pomocą komendy Inicjowanie nośnika optycznego (Initialize Optical - INZOPT). Komendy te przygotowują nośniki do użytku, a przetwarzane z parametrem CLEAR mogą fizycznie usunąć wszystkie dane z nośnika.

Przed zapisem na taśmie można określić jej format (lub gęstość zapisu w bitach na cal). Aby to zrobić, należy w czasie inicjowania taśmy użyć odpowiednich parametrów komendy INZTAP.

Można określić format nośnika optycznego. Kilka typów nośników optycznych wymaga specyficznego formatu. Jeśli do składowania i odtwarzania używane są nośniki optyczne wielokrotnego użytku, które umożliwiają podanie formatu nośnika, należy użyć formatu \*UDF.

W menu komendy GO BACKUP można użyć opcji 21 (Przygotuj taśmy). Opcja ta zapewnia prostą metodę inicjowania nośników z konwencją nazewnictwa taką, jak przykładowe konwencje w sekcji "Nazywanie nośników i nadawanie im etykiet".

### **Nazywanie nośników i nadawanie im etykiet**

Aby upewnić się, że operatorzy będą używali do operacji składowania właściwych nośników, należy zainicjować każdy wolumin nośnika z odpowiednią nazwą. Nazwy powinny informować o zawartości danego nośnika i zestawie, do którego on należy. Poniższa tabela zawiera przykład prostej strategii inicjowania nośników i tworzenia ich etykiet zewnętrznych. Komendy INZTAP i INZOPT tworzą etykiety dla każdego woluminu nośnika. Każda z etykiet zawiera przedrostek wskazujący dzień tygodnia, z którego pochodzi dany nośnik (A - poniedziałek, B - wtorek, i tak dalej) i operację.

**Uwagi:**

- 1. Więcej informacji na temat różnych strategii składowania można znaleźć w sekcji Planowanie strategii składowania i odtwarzania.
- 2. Etykieta nośnika optycznego może zawierać do 30 znaków. Dodatkowe informacje zawiera książka Optical

Support ...

<span id="page-28-0"></span>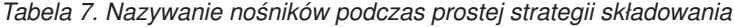

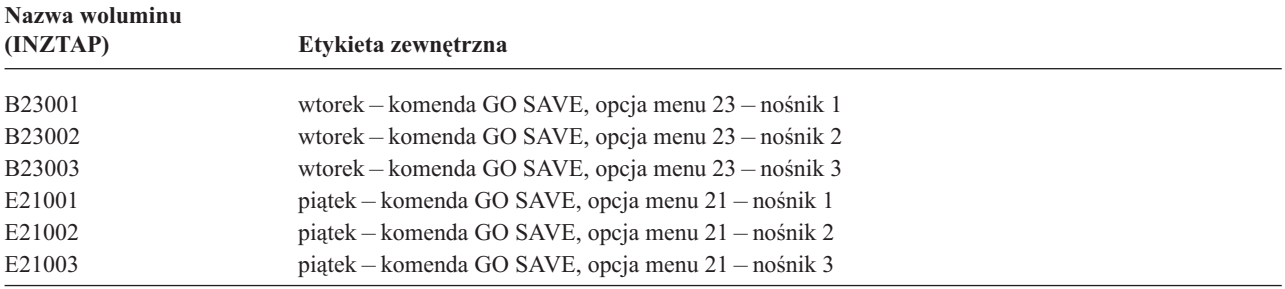

Poniższa tabela zawiera przykład nazw i etykiet nośników dla średniej strategii składowania:

*Tabela 8. Nazywanie nośników dla średniej strategii składowania*

| Nazwa woluminu     | Etykieta zewnętrzna                                        |
|--------------------|------------------------------------------------------------|
| E21001             | piątek – komenda GO SAVE, opcja menu 21 – nośnik 1         |
| E21002             | piątek – komenda GO SAVE, opcja menu 21 – nośnik 2         |
| <b>AJR001</b>      | poniedziałek – składowanie dzienników – nośnik 1           |
| AJR002             | poniedziałek – składowanie dzienników – nośnik 2           |
| ASC <sub>001</sub> | poniedziałek – składowanie zmienionych obiektów – nośnik 1 |
| ASC002             | poniedziałek – składowanie zmienionych obiektów – nośnik 2 |
| <b>BJR001</b>      | wtorek – składowanie dzienników – nośnik 1                 |
| <b>BJR002</b>      | wtorek – składowanie dzienników – nośnik 2                 |
| <b>B23001</b>      | wtorek – komenda GO SAVE, opcja menu 23 – nośnik 1         |
| B23002             | wtorek – komenda GO SAVE, opcja menu 23 – nośnik 2         |

Na każdym nośniku należy przykleić zewnętrzną etykietę. Etykieta ta powinna zawierać nazwę nośnika i datę ostatniego użycia go w operacji składowania. Kolorowe etykiety mogą pomóc w przechowywaniu i znajdowaniu nośników, na przykład: żółty - zestaw A, czerwony - zestaw B i tak dalej.

### **Sprawdzanie nośników**

Dobre procedury składowania uwzględniają kontrolę wyboru właściwych nośników. W zależności od wielkości instalacji, można wybrać ręczne lub systemowe sprawdzanie nośników.

#### **Sprawdzanie ręczne**

Dla komend składowania można użyć domyślnej wartości \*MOUNTED parametru VOL. Dla serwera będzie to oznaczało, że ma używać aktualnie podłączonego nośnika. W takiej sytuacji ładowanie nośników we właściwej kolejności zależy tylko od operatora.

#### **Sprawdzanie systemowe**

Należy podać listę identyfikatorów woluminów dla komend składowania lub odtwarzania. Serwer sprawdza, czy operator ładuje odpowiednie woluminy napędów w kolejności podanej dla komendy. Jeśli wystąpi błąd, serwer wysyła komunikat do operatora z żądaniem załadowania właściwego woluminu nośnika. Operator może załadować inny nośnik lub zignorować żądanie.

Inną metodą kontroli używania właściwych nośników jest podanie daty ważności zbiorów. Mając pewność, że operatorzy sprawdzają nośniki, można określić daty ważności (EXPDATE) dla parametru \*PERM operacji składowania. Daty ważności zbiorów zapobiegają nieumyślnemu nadpisaniu ich na nośniku. Aby ponownie użyć nośnika, należy dla operacji składowania ustawić wartość zmiennej CLEAR(\*ALL) lub CLEAR(\*REPLACE). Wartość CLEAR(\*REPLACE) automatycznie zastępuje aktywne dane na nośniku.

W przypadku, kiedy serwer ma sprawdzać nośniki, należy ustawić datę ważności (EXPDATE) tak, aby nie można było użyć nośnika zbyt wcześnie. Na przykład, jeśli do codziennego składowania używanych jest pięć zestawów nośników,

<span id="page-29-0"></span>należy ustawić datę ważności operacji składowania na cztery dni od aktualnej daty. Aby serwer nie nadpisał zbiorów, których data ważności nie została przekroczona, w operacji składowania należy podać parametr CLEAR(\*NONE).

Należy unikać sytuacji, w której operator zmuszony jest do regularnego odpowiadania na komunikaty typu: "Na nośniku znajdują się zbiory z nieprzekroczoną datą ważności". Jeśli operatorzy przyzwyczają się do ignorowania komunikatów rutynowych, mogą zignorować także komunikaty ważne.

### **Przechowywanie nośników**

Nośniki należy przechowywać w bezpiecznym i zarazem stosunkowo łatwo dostępnym miejscu. Należy upewnić się, że nośniki mają zewnętrzne etykiety i są ułożone w kolejności zapewniającej ich łatwe odnalezienie. Pełny zestaw nośników należy przechowywać w bezpiecznym, dostępnym miejscu, z dala od serwera. Decydując się na przechowywanie nośników poza ośrodkiem należy rozważyć, jak szybko można pobrać nośniki. Należy również wziąć pod uwagę, czy dostęp do nośników nie będzie utrudniony z powodu dni wolnych od pracy. Składowanie poza ośrodkiem jest istotne w przypadku utraty serwera.

### **Usuwanie błędów taśm**

Podczas odczytu lub zapisu na taśmę, czasami występują błędy. W czasie operacji składowania i odtwarzania mogą wystąpić trzy typy błędów:

#### **Błędy naprawialne**

Część urządzeń obsługuje odzyskiwanie danych z uszkodzonych nośników. Serwer automatycznie zmienia położenie taśmy i próbuje jeszcze raz wykonać operację.

#### **Błędy nienaprawialne – przetwarzanie może być kontynuowane**

W niektórych wypadkach serwer nie może korzystać z aktualnej taśmy, ale może kontynuować przetwarzanie z nową taśmą. W takim wypadku serwer zażąda załadowania nowej taśmy. Taśma z nienaprawialnym błędem może zostać użyta podczas operacji odtwarzania.

#### **Błędy nienaprawialne – przetwarzanie nie może być kontynuowane**

W niektórych wypadkach nienaprawialny błąd nośnika powoduje zatrzymanie procesu składowania. Sekcja ["Postępowanie](#page-59-0) w wypadku wystąpienia błędu nośnika w trakcie operacji SAVLIB" na stronie 54 opisuje sposób postępowania w razie wystąpienia takiego błędu.

Podczas dłuższego użytkowania taśmy zużywają się fizycznie. Jeśli taśma jest zużyta, za pomocą komendy Drukowanie protokołu błędów (Print Error Log - PRTERRLOG) z parametrem TYPE(\*VOLSTAT), można ustalić cykliczny wydruk protokołu błędów. Wydrukowane dane wyjściowe dostarczają podstaw do prowadzenia statystyki każdego woluminu taśm. Dzięki używaniu unikalnych nazw każdej taśmy (identyfikatorów woluminów) można określić, która z nich powoduje nadmierną ilość błędów odczytu lub zapisu. Te taśmy należy usunąć z biblioteki nośników.

Aby sprawdzić integralność taśmy, należy użyć komendy Wyświetlenie taśmy (Display Tape - DSPTAP) lub Duplikacja taśmy (Duplicate Tape - DUPTAP). Komendy te w czasie czytania całej zawartości taśmy wykrywają obiekty, których serwer nie może przeczytać.

### <span id="page-30-0"></span>**Rozdział 4. Składowanie serwera za pomocą komendy GO SAVE**

Komenda GO SAVE to prosty sposób na właściwe składowanie całego serwera. Komenda GO SAVE udostępnia menu Składowanie (Save), które ułatwia składowanie serwera bez względu na to, jaka strategia składowania zostanie wybrana. Bezpośrednio po zainstalowaniu serwera najlepiej użyć opcji 21 menu komendy GO SAVE.

Opcja 21 menu komendy GO SAVE jest podstawą dla wszystkich strategii. Opcja ta umożliwia przeprowadzenie pełnego składowania wszystkich danych serwera. Po użyciu opcji 21 można wyświetlić inne opcje menu, aby zeskładować część serwera lub przystąpić do ręcznego procesu składowania.

Inne metody składowania wykorzystują program Backup Recovery and Media Services (BRMS/400), aby zautomatyzować procedury składowania. Program BRMS udostępnia kompletne i łatwe rozwiązania wychodzące naprzeciw potrzebom związanym ze składowaniem i odzyskiwaniem.

Poniższy rysunek przedstawia komendy i opcje menu, których można użyć do składowania całego serwera i jego części.

<span id="page-31-0"></span>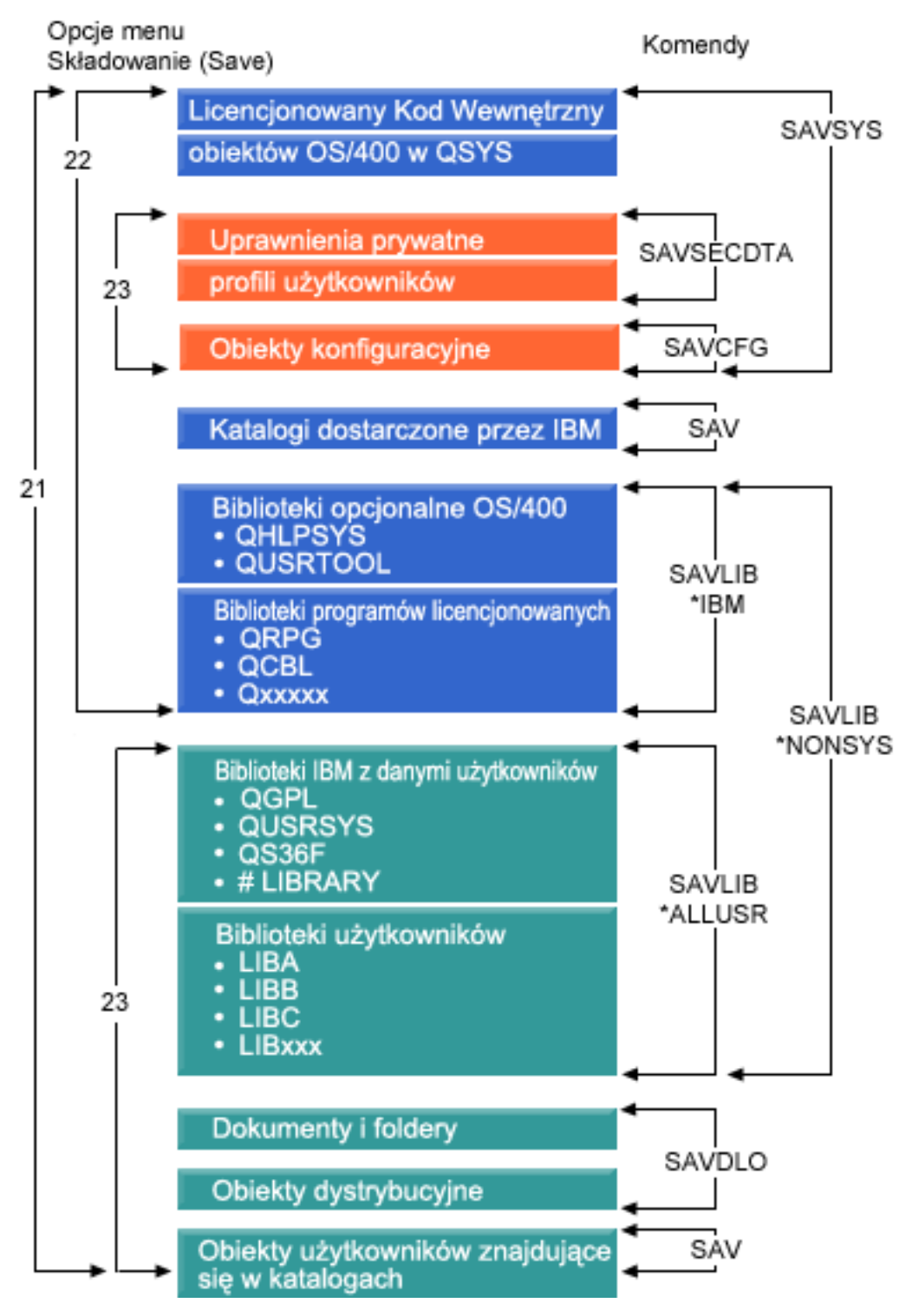

*Rysunek 1. Komendy i opcje menu składowania*

Następujące sekcje zawierają przegląd i procedury użycia opcji menu komendy GO SAVE:

v Sekcja ["Przegląd](#page-32-0) opcji menu komendy GO SAVE" na stronie 27 wyjaśnia sposób uruchamiania komendy GO SAVE i zawiera dodatkowe informacje na temat różnych opcji komendy GO SAVE.

- <span id="page-32-0"></span>v [Dostosowanie](rzaiubackup_welcome.htm) instrukcji składowania komendy GO SAVE umożliwia utworzenie listy kroków GO SAVE dostosowanych do środowiska składowania.
- v Sekcja ["Wyświetlanie](#page-38-0) całej listy kontrolnej GO SAVE" na stronie 33 dostarcza wszystkich kroków dotyczących operacji GO SAVE. Niektóre kroki mogą nie mieć zastosowania w środowisku użytkownika.

### **Wyjaśnienia do rysunku Komendy i opcje menu składowania**

Opcja 21 używa następujących komend do składowania wszystkich wymaganych informacji o systemie, w tym danych dostarczonych przez firmę IBM, informacji o ochronie i danych użytkownika.

- v Komenda SAVSYS składuje Licencjonowany Kod Wewnętrzny, obiekty systemu OS/400 w bibliotece QSYS, profile użytkownika, uprawnienia prywatne i obiekty konfiguracyjne.
- v Opcja SAVLIB\*NONSYS składuje opcjonalne biblioteki systemu OS/400, takie jak QHLPSYS i QUSRTOOL; biblioteki programów licencjonowanych takie jak QRPG, QCBL i Qxxxxx; biblioteki firmy IBM z danymi użytkownika, takie jak QGPL, QUSRSYS, QS36F i #LIBRARY; oraz biblioteki użytkownika takie jak LIBA, LIBB, LIBC, LIBxxx.
- v Komendy SAVDLO składuje dokumenty i foldery oraz obiekty dystrybucyjne.
- Komenda SAV składuje obiekty w katalogach.

Opcja 22 korzysta z następujących komend do składowania danych dostarczonych przez firmę IBM i informacji o ochronie.

- v Komenda SAVSYS składuje Licencjonowany Kod Wewnętrzny, obiekty systemu OS/400 w bibliotece QSYS, profile użytkownika, uprawnienia prywatne i obiekty konfiguracyjne.
- v Komenda SAVLIB\*IBM składuje biblioteki opcjonalne firmy OS/400 takie jak QHLPSYS i QUSRTOOl, a także Biblioteki programu licencjonowanego, takie jak QRPG, QCBL i Qxxxxx.
- v Komenda SAV składuje katalogi dostarczone przez IBM.

Opcja 23 do składowania wszystkich informacji o użytkownikach używa poniższych komend:

- v komendy SAVSECDTA, która składuje profile użytkowników i uprawnienia prywatne,
- komendy SAVCFG, która składuje obiekty konfiguracyjne,
- v komendy SAVLIB\*ALLUSR, która składuje biblioteki firmy IBM z danymi użytkowników, takie jak QGPL, QUSRSYS, QS36F, i #LIBRARY, a także biblioteki użytkowników, takie jak LIBA, LIBB, LIBC, LIBxxx.
- v komendy SAVDLO, która składuje dokumenty i foldery oraz obiekty dystrybucyjne,
- komendy SAV, która składuje obiekty w katalogach.

### **Przegląd opcji menu komendy GO SAVE**

Menu komendy GO SAVE staje się dostępne po wpisaniu GO SAVE w dowolnym wierszu komend. W menu Składowanie (Save) znajdują się opcje 21, 22 i 23 oraz wiele innych opcji składowania. Pojedynczy znak plus (+) oznacza, że opcja przełącza serwer w stan zastrzeżony, co oznacza, że gdy jest wybrana, na serwerze nie można uruchomić innych zadań. Podwójny znak plus (++) oznacza, że serwer musi znajdować się w stanie zastrzeżonym przed uruchomieniem danej opcji.

| $\boxed{0}$ Session A - [24 x 80]                                                                                                    |                | $ \Box$ $\times$ |
|----------------------------------------------------------------------------------------------------|----------------|------------------|
| Edit View Communication Actions Window Help                                                                                                    |                |                  |
| 毛色 硬黏 圆圆<br><u>la la ale</u> e o <i>l</i><br><b>Bedi</b><br>$\vert$ ei                                                                                                    |                |                  |
| <b>Skladowanie</b><br><b>SAVE</b>                                                                                                    |                |                  |
| Wybierz jedną z poniższych:                                                                                                    | Sustem:        | RCHASNB1         |
| Składowanie danych<br>1. Zbiory<br>2. Biblioteki<br>3. Dokumenty i foldery<br>4. Programy<br>5. Inne obiekty<br>6. Tylko zmienione obiekty<br>7. Programy licencjonowane<br>8. Dane ochrony<br>9. Pamieć<br>10. Konfiguracja<br>11. Obiekty w katalogach |                |                  |
| Wybór lub polecenie                                                                                                    |                | $Wi$ ecej        |
| $==>\rangle$                                                                                                    |                |                  |
| F3=Wyjście F4=Podpowiedź F9=Poprzednie komendy<br>F13=Asysta informacyjna<br>F16=Menu qłówne AS/400<br>(C) COPYRIGHT IBM CORP. 1980, 2002.                                                                                                    | $F12 = Anuluj$ |                  |
| МIJ<br>MIJ<br>a                                                                                                    |                | 20/007           |
| $\mathbb{R}^{\mathbb{Q}}$ Connected to remote server/host 9.5.109.76 using port 23                                                                                                    |                | n                |

*Rysunek 2. Menu Składowanie (Save) — pierwszy ekran*

Aby obejrzeć dodatkowe opcje, należy przewinąć menu Składowanie (Save) za pomocą klawisza Page Down:

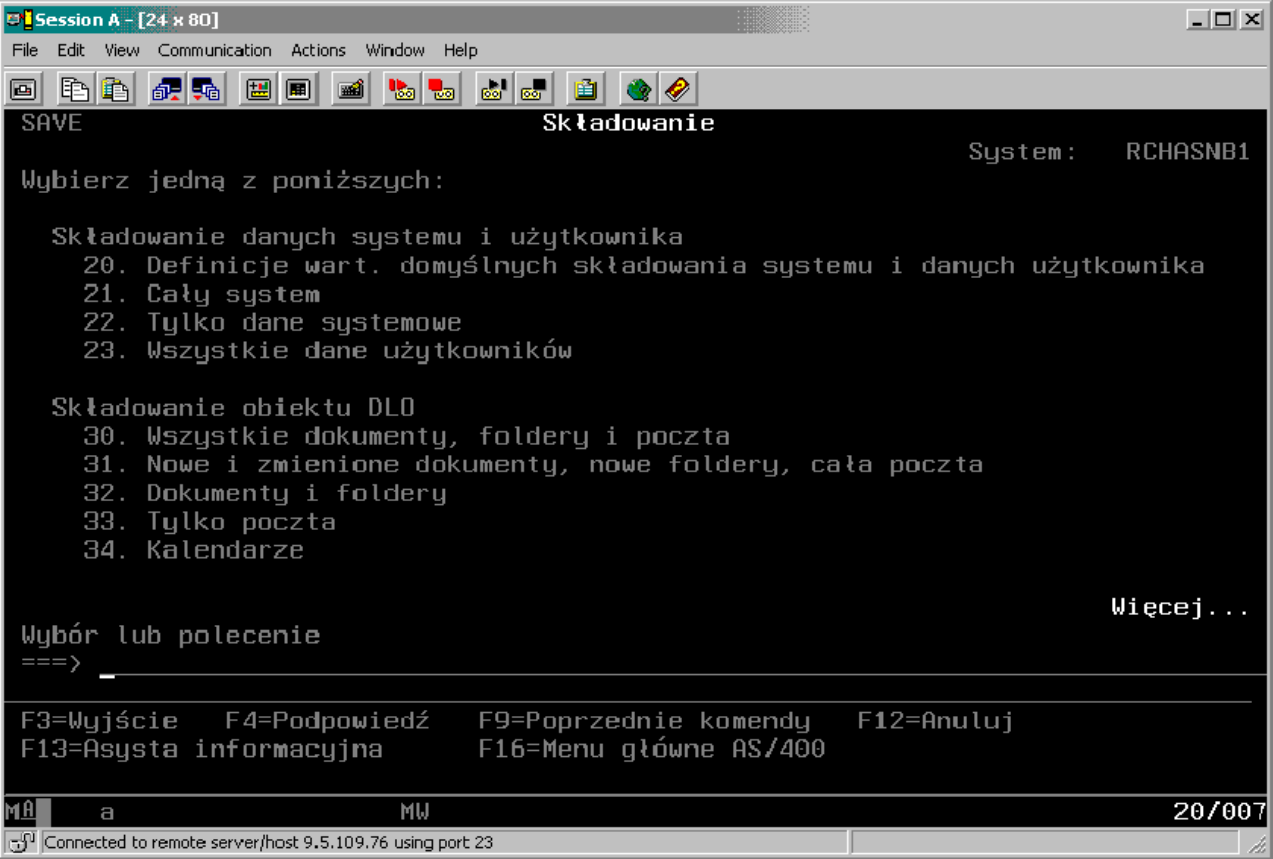

*Rysunek 3. Menu Składowanie (Save) — drugi ekran*

<span id="page-35-0"></span>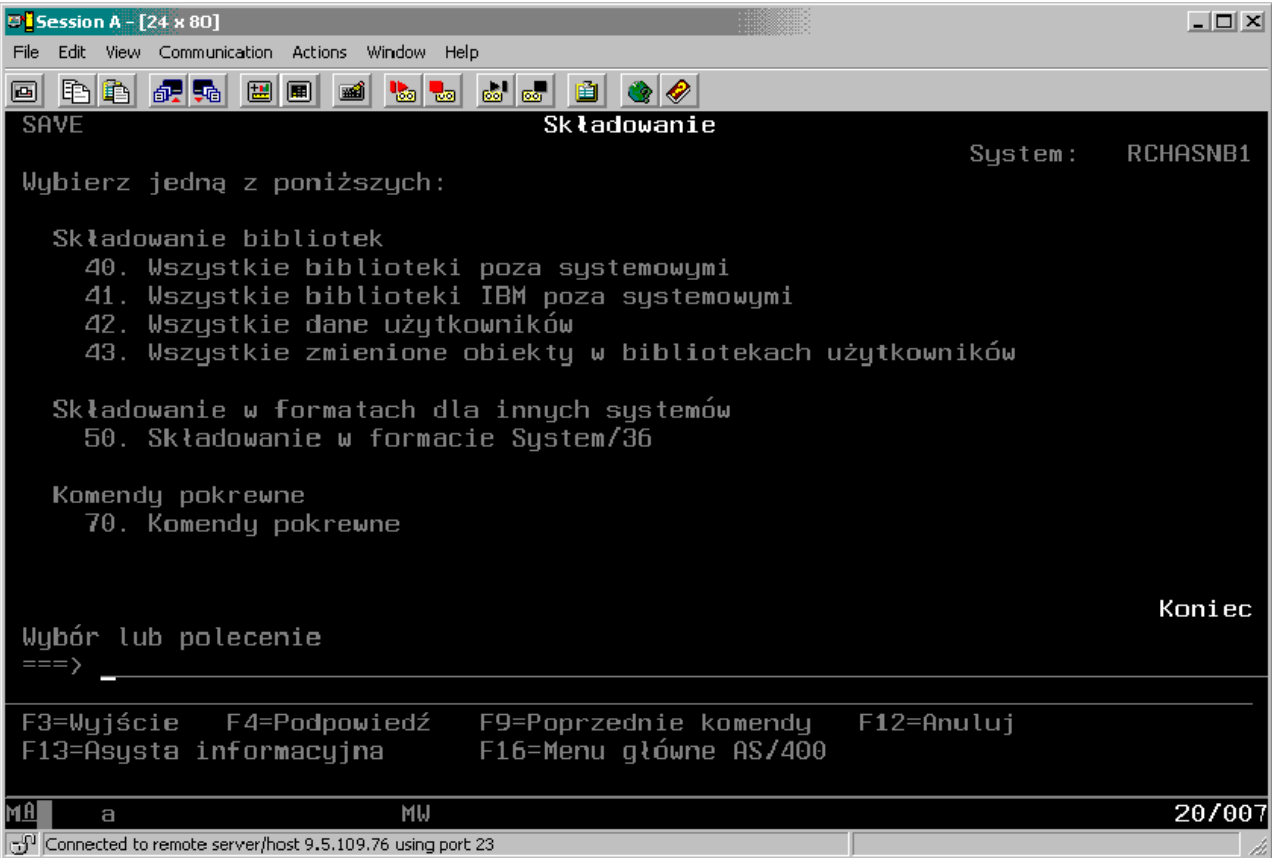

*Rysunek 4. Menu Składowanie — trzeci ekran*

Wybierz dowolny z poniższych odsyłaczy, aby dowiedzieć się więcej na temat opcji menu komendy GO SAVE:

- v "Zmiana wartości domyślnych menu Składowanie (Save) komenda GO SAVE, opcja 20"
- v ["Składowanie](#page-36-0) całego serwera komenda GO SAVE, opcja 21" na stronie 31
- v ["Składowanie](#page-37-0) danych systemowych komenda GO SAVE, opcja 22" na stronie 32
- v "Składowanie danych [użytkowników](#page-37-0) komenda GO SAVE, opcja 23" na stronie 32
- v ["Składowanie](#page-38-0) części serwera za pomocą opcji menu komendy GO SAVE" na stronie 33
- v ["Wyświetlanie](#page-38-0) całej listy kontrolnej GO SAVE" na stronie 33

### **Zmiana wartości domyślnych menu Składowanie (Save) - komenda GO SAVE, opcja 20**

Opcji 20 menu Składowanie (Save) można użyć do zmiany wartości domyślnych opcji 21, 22 i 23 menu komendy GO SAVE. Opcja ta upraszcza zadanie konfigurowania parametrów składowania i ułatwia wybór opcji najbardziej odpowiednich dla danego systemu.

Do zmiany wartości domyślnych konieczne są uprawnienia \*CHANGE do biblioteki QUSRSYS i do obszaru danych QSRDFLTS tej biblioteki.

Po wyświetleniu menu komendy GO SAVE i wybraniu opcji menu 20, serwer wyświetla domyślne wartości parametrów dla opcji menu 21, 22 i 23. W przypadku, gdy opcja 20 menu Składowanie (Save) jest używana po raz pierwszy, serwer wyświetla domyślne wartości parametrów dostarczane przez IBM. Można zmienić wartości niektórych lub wszystkich parametrów, dopasowując je do potrzeb użytkownika. Można na przykład podać dodatkowe
<span id="page-36-0"></span>napędy taśm lub zmienić domyślne wartości dostarczania dla kolejki komunikatów. Serwer zapisuje nowe wartości domyślne w obszarze danych QSRDFLTS w bibliotece QUSRSYS. Serwer tworzy obszar danych QSRDFLTS tylko po zmianie wartości domyślnych dostarczanych przez IBM.

Po zdefiniowaniu nowych wartości nie ma potrzeby zastanawiania się, które opcje zmienić przy kolejnych operacjach składowania. Można po prostu przejrzeć nowe wartości domyślne opcji, a następnie nacisnąć klawisz Enter, aby uruchomić składowanie z nowymi parametrami domyślnymi.

W przypadku wielu rozproszonych serwerów z takimi samymi parametrami składowania na każdym z nich, opcja ta ma dodatkową zaletę. Umożliwia definiowanie parametrów z menu Składowanie (Save), za pomocą opcji 20 na jednym serwerze, następnie zachowanie obszaru danych QSRDFLTS, przeniesienie go i odtworzenie na innych serwerach.

# **Składowanie całego serwera - komenda GO SAVE, opcja 21**

Opcja 21 umożliwia składowanie całego serwera i przeprowadzenie tej operacji pod nieobecność operatora. Opcja 21 nie składuje zbiorów [buforowych.](#page-86-0)

Opcja 21 składuje wszystkie dane dla dodatkowych programów licencjonowanych, takich jak Domino lub iSeries Integration for Windows Server w przypadku wybrania wyłączenia serwerów sieciowych. Można wówczas odtworzyć również dodatkową partycję logiczną z zainstalowanym systemem operacyjnym Linux.

Opcja 21 wprowadza serwer w stan zastrzeżony. Oznacza to, że gdy składowanie się rozpocznie, żaden użytkownik nie ma dostępu do serwera, a składowanie jest jedynym wykonywanym przez niego zadaniem. W przypadku małych serwerów opcję tę najlepiej jest uruchamiać w nocy, a w przypadku większych serwerów w weekendy. Jeśli w harmonogramie wpisane jest składowanie nienadzorowane, należy upewnić się, że serwer znajduje się w bezpiecznym miejscu; po zaplanowaniu składowania, do momentu jego ukończenia nie można korzystać ze stacji roboczej, która rozpoczęła składowanie.

**Uwaga:** Jeśli informacje składowane są na niezależnych pulach dyskowych, przed użyciem Opcji 21 należy upewnić się, czy niezależne pule dyskowe, które mają być składowane, są udostępnione. Więcej informacji na ten temat zawiera sekcja Składowanie [niezależnych](#page-59-0) ASP.

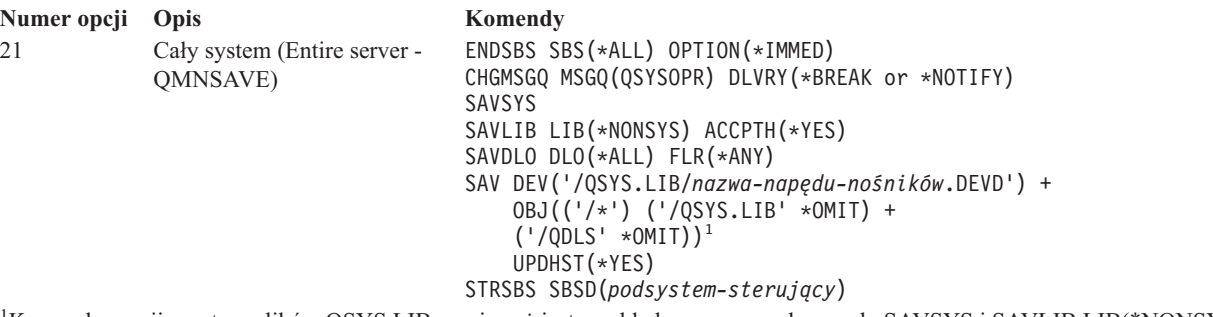

1 Komenda pomija system plików QSYS.LIB, ponieważ jest on składowany przez komendy SAVSYS i SAVLIB LIB(\*NONSYS). Komenda pomija zbiór QDLS, ponieważ jest on składowany przez komendę SAVDLO.

Sekcja ["Wyświetlanie](#page-38-0) całej listy kontrolnej GO SAVE" na stronie 33 zawiera szczegółowe instrukcje składowania całego serwera za pomocą opcji 21 menu komendy GO SAVE.

## <span id="page-37-0"></span>**Składowanie danych systemowych - komenda GO SAVE, opcja 22**

Opcja 22 składuje wyłącznie dane systemowe. Nie składuje ona żadnych danych użytkowników. Opcja 22 przełącza serwer w stan zastrzeżony. Oznacza to, że żaden użytkownik nie ma wówczas dostępu do serwera, a składowanie jest jedynym wykonywanym zadaniem.

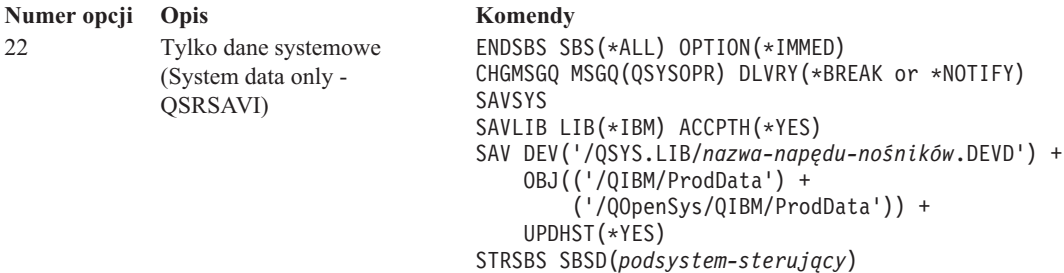

Sekcja ["Wyświetlanie](#page-38-0) całej listy kontrolnej GO SAVE" na stronie 33 zawiera szczegółowe instrukcje składowania danych systemowych za pomocą opcji 22 menu komendy GO SAVE.

# **Składowanie danych użytkowników - komenda GO SAVE, opcja 23**

Opcja 23 służy do składowania wszystkich danych użytkowników. Uwzględnia ona zbiory, rekordy i inne dane zapisywane przez użytkowników w serwerze. Opcja 23 wprowadza serwer w stan zastrzeżony. Oznacza to, że żaden użytkownik nie ma wówczas dostępu do serwera, a składowanie jest jedynym wykonywanym zadaniem.

**Uwaga:** Jeśli informacje składowane są na niezależnych pulach dyskowych, przed użyciem Opcji 23 należy upewnić się, czy niezależne pule dyskowe, które mają być składowane, są udostępnione. Więcej informacji na ten temat zawiera sekcja Składowanie [niezależnych](#page-59-0) ASP.

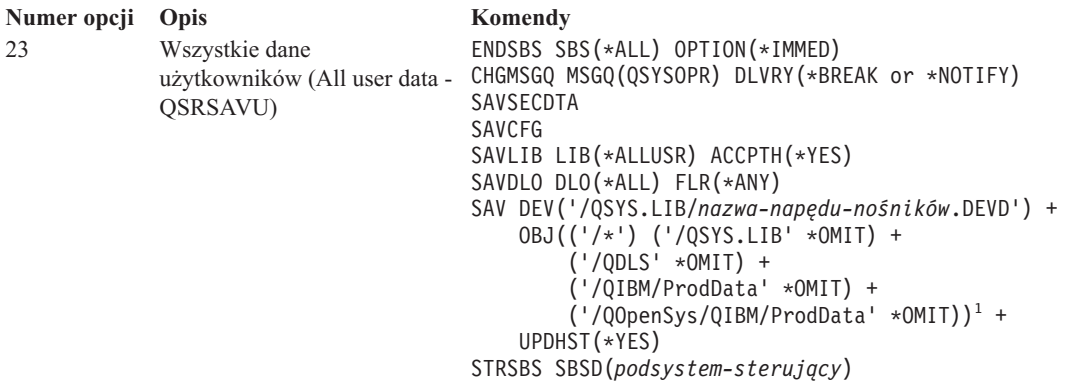

<sup>1</sup>Opcja 23 pomija system plików QSYS.LIB ponieważ jest on składowany przez komendy SAVSYS, SAVSECDTA, SAVCFG i SAVLIB LIB(\*ALLUSR). Komenda pomija zbiór QDLS, ponieważ jest on składowany przez komendę SAVDLO. Opcja menu 23 również pomija katalogi /QIBM i /QOpenSys/QIBM, ponieważ zawierają one obiekty dostarczone przez firmę IBM.

Sekcja ["Wyświetlanie](#page-38-0) całej listy kontrolnej GO SAVE" na stronie 33 zawiera szczegółowe instrukcje składowania danych użytkowników za pomocą opcji 23 menu komendy GO SAVE.

## <span id="page-38-0"></span>**Składowanie części serwera za pomocą opcji menu komendy GO SAVE**

Można wybrać następujące opcje menu komendy GO SAVE.

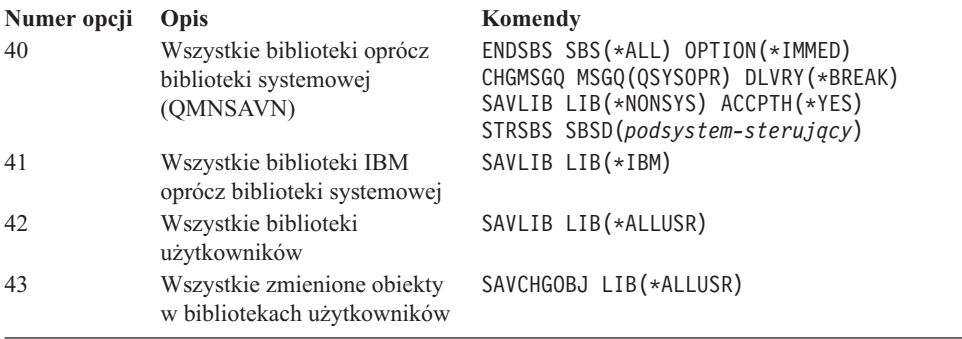

Rozdział 5, "Ręczne [składowanie](#page-50-0) części serwera", na stronie 45 zawiera informacje dotyczące ręcznego składowania części serwera za pomocą komend CL.

# **Wyświetlanie całej listy kontrolnej GO SAVE**

Za pomocą następującej listy kontrolnej należy skorzystać z opcji 21, 22 i 23 komendy GO SAVE. W przypadku kilku opcji należy wybrać właściwą. Użytkownik może wybrać drukowanie informacji systemowych podczas wykonywania procedury. Może także skorzystać z sekcji ["Drukowanie](#page-44-0) informacji o systemie" na stronie 39, która zawiera szczegółowe instrukcje drukowania informacji systemowych w przypadku, gdy użytkownik nie korzysta z możliwości automatycznego drukowania informacji systemowych za pomocą opcji menu komendy Składowanie (Save).

Niektóre z punktów tej listy kontrolnej mogą nie mieć odniesienia do konfiguracji Twojego systemu. Sekcja ["Identyfikacja](#page-47-0) opcji, które mają wpływ na składowanie" na stronie 42 zawiera informacje pomocne w określeniu, czy w środowisku użytkownika używane są funkcje opcjonalne. Jeśli wciąż niewiadomo, jak system jest skonfigurowany, należy skontaktować się z administratorem.

Jako alternatywy do tej listy kontroli należy użyć [Dostosowania](rzaiubackup_welcome.htm) składowania GO SAVE w celu utworzenia zestawu instrukcji, które są dostosowane do danego środowiska składowania.

**Ważne:** W przypadku używania konsoli HMC eServer (HMC), oprócz użycia opcji 21 komendy GO SAVE, do | uzyskania kompletnego składowania systemu należy również zeskładować konsolę HMC. Szczegółowe informacje na | temat składowania konsoli HMC zawiera sekcja Składowanie konsoli HMC. |

- 1. Wpisz się do serwera z profilem użytkownika o uprawnieniach specjalnych \*SAVSYS, \*JOBCTL i uprawnieniach wystarczających do wyświetlania różnych typów zasobów systemowych. (Profil użytkownika QSECOFR zawiera wszystkie niezbędne uprawnienia). W ten sposób uzyskasz uprawnienia wymagane do wprowadzenia serwera w wymagany stan i do wykonania składowania wszystkich danych.
- 2. Wirtualne obrazy nośników optycznych mogą znacznie zwiększyć czas trwania operacji składowania przy użyciu opcji 21, nawet jeśli pozycje katalogu obrazów nie zawierają danych. Aby wykluczyć obrazy wirtualne ze składowania pełnego systemu, należy użyć następujących strategii: | | |
	- v Użyj komendy Zmiana atrybutu (Change Attribute CHGATR) do zaznaczenia katalogu obrazów jako nie przeznaczonego do składowania. Na przykład:
	- CHGATR OBJ('/MOJEINFO') ATR(\*ALWSAV) VALUE(\*NO)

| | | | | | |

- v Użyj komendy Ładowanie katalogu obrazów (Load Image Catalog LODIMGCLG) do przygotowania katalogu obrazów. Katalogi obrazów ze statusem ustawionym na gotowy zostaną pominięte w składowaniu.
- v Podczas składowania nadzorowanego można określić w komendzie Składowanie obiektu (Save Object SAV), aby katalogi obrazów były pomijane.
- 3. W przypadku niezależnych pul ASP, należy je udostępnić przed zakończeniem programu iSeries Navigator, aby były uwzględnione w opcji 21 lub 23 składowania.

**Uwaga:** Jeśli serwer zawiera niezależne pule ASP, dla których wykonane są geograficzne zapisy lustrzane, zaleca się wyeliminowanie ich z opcji GO SAVE poprzez ich wyłączenie. Niezależne pule ASP, dla których wykonywane są geograficzne zapisy lustrzane, należy składować osobno nie w operacji GO SAVE. Jeśli pule ASP, dla których wykonano geograficzne kopie lustrzane pozostaną dostępne podczas operacji GO SAVE, geograficzne kopie lustrzane pozostaną zawieszone, gdy system przejdzie w tryb ograniczenia. Po wznowieniu zapisu lustrzanego po zakończeniu składowania, wymagana jest kompletna synchronizacja. Synchronizacja może trwać bardzo długo.

Więcej informacji zawierają sekcje Udostępnianie puli dyskowej i Składowanie [niezależnych](#page-59-0) pul ASP.

4. Podczas pracy w środowisku klastrowym, aby składować niezależne ASP bez przełączenia awaryjnego lub aby składować środowisko klastrowe dla węzła, przed zakończeniem pracy podsystemu należy zakończyć grupę zasobów klastra urządzenia i zakończyć łączenie w klastry.

Do tego należy użyć komend Zakończenie grupy zasobów klastra (End Cluster Resource Group - ENDCRG) i Zakończenie węzła klastra (End Cluster Node - ENDCLUNOD), aby zakończyć grupę zasobów klastra dla urządzenia i łączenie w klastry. Więcej informacji znajduje się w pomocy elektronicznej programu narzędziowego Simple Cluster Management lub w artykule Klastry.

5. Kontrolery OptiConnect należy zablokować przed operacją składowania. Należy to zrobić przed zakończeniem podsystemów i wykonaniem składowania całego serwera lub przed każdą operacją składowania, która kończy podsystem QSOC. Jeśli kontrolery OptiConnect nie zostaną zablokowane przed zakończeniem systemów, przejdą w stan awarii, zostaną oznaczone jako uszkodzone i nie zostaną objęte składowaniem. Aby uzyskać więcej

informacji, patrz podręcznik OptiConnect for OS/400 .

- 6. W przypadku posiadania oprogramowania IBM WebSphere MQ for iSeries, V5.3 (5724-B41), należy wyłączyć program WebSphere MQ, V5.3 przed składowaniem serwera. Książka *MQSeries for OS/400 Administration, GC33–1356* zawiera instrukcje dotyczące wyłączania programu WebSphere MQ, V5.3.
- 7. Jeśli planujesz natychmiast uruchomić procedurę składowania, sprawdź, czy serwer nie wykonuje żadnych zadań: wpisz WRKACTJOB.

Jeśli planujesz uruchomić procedurę składowania później, wyślij do wszystkich użytkowników komunikat informujący o planowanym wyłączeniu serwera.

- 8. W wierszu komend wpisz GO SAVE, aby wyświetlić menu Składowanie (Save).
- 9. Aby wykonać nadzorowaną operację składowania serwera, przejdź do kroku 11.
- 10. Aby wykonać nienadzorowaną operację składowania, wykonaj kolejne kroki. Nienadzorowana operacja składowania zabezpiecza przed zatrzymaniem spowodowanym brakiem odpowiedzi na wyświetlone komunikaty:
	- a. Wyświetl kolejne numery list odpowiedzi w celu znalezienia dostępnych numerów: WRKRPYLE
	- b. Jeśli MSGID(CPA3708) nie znajduje się jeszcze na liście odpowiedzi, dodaj go. W miejsce *xxxx* wstaw nieużywany numer kolejny z zakresu od 1 do 9999:

```
ADDRPYLE SEQNBR(xxxx) +
         MSGID(CPA3708) +
         RPY('G')
```
| | | | |

- c. W przypadku korzystania z wirtualnych nośników optycznych jako nośników składowania, należy określić automatyczne ładowanie na liście odpowiedzi, MSGID(OPT149F), aby uniknąć komunikatu, który przerwie nienadzorowane składowanie. Jeśli to konieczne, wirtualny nośnik optyczny użyje funkcji automatycznego ładowania do utworzenia dodatkowych obrazów o tej samej pojemności co ostatni załadowany obraz, pod warunkiem że dostępna jest odpowiednia przestrzeń dyskowa.
	- d. Skonfiguruj zadanie tak, aby używało tej listy odpowiedzi i powiadamiało o wszelkich wysyłanych komunikatach przerywających:

```
CHGJOB INQMSGRPY(*SYSRPYL) BRKMSG(*NOTIFY)
```
- **Uwaga:** Można tak skonfigurować wartości domyślne, aby po wybraniu opcji 21, 22 lub 23 serwer zawsze używał tej listy odpowiedzi. W celu skonfigurowania wartości domyślnych, należy wybrać [opcję](#page-35-0) 20 z menu Składowanie (Save). Następnie podać Tak w opcji Użyj systemowej listy odpowiedzi.
- 11. Z menu Składowanie (Save) wybierz opcję 21, 22 lub 23 i naciśnij klawisz Enter.

Ekran podpowiedzi opisuje funkcję wybranej opcji menu.

12. Po przeczytaniu ekranu podpowiedzi naciśnij klawisz Enter, aby kontynuować. Zostanie wyświetlony ekran Podaj wartości domyślne komendy (Specify Command Defaults):

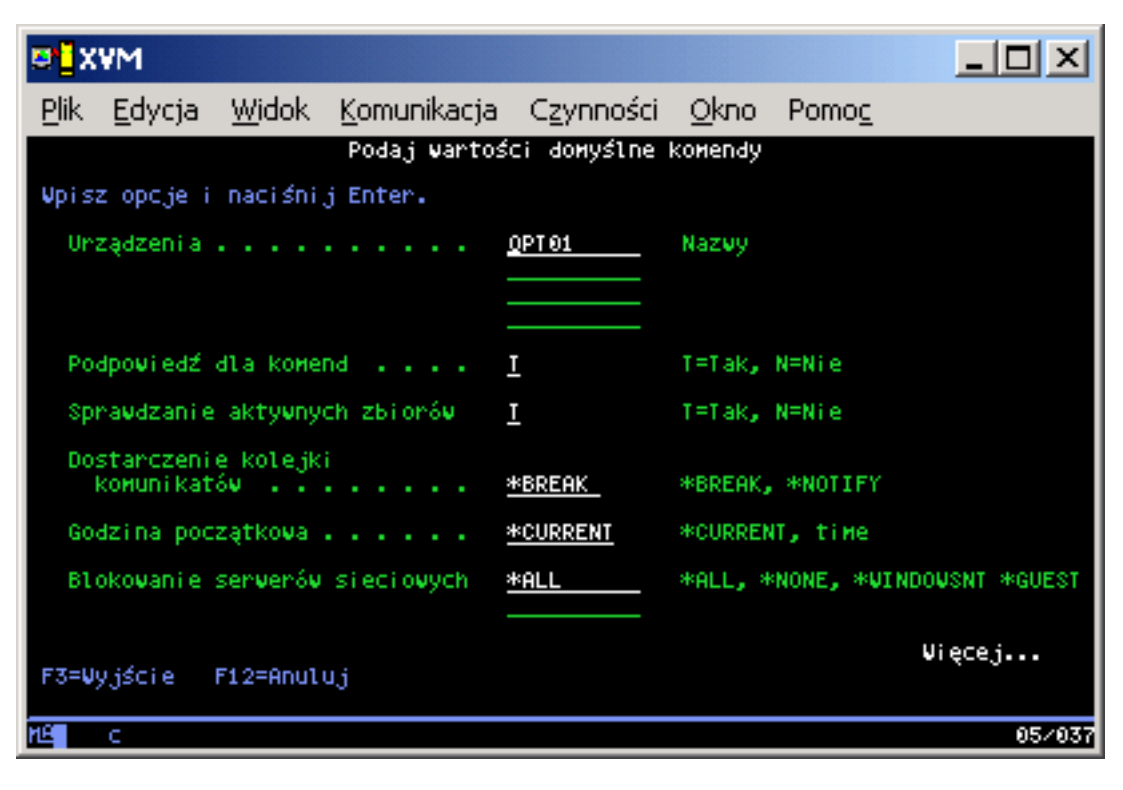

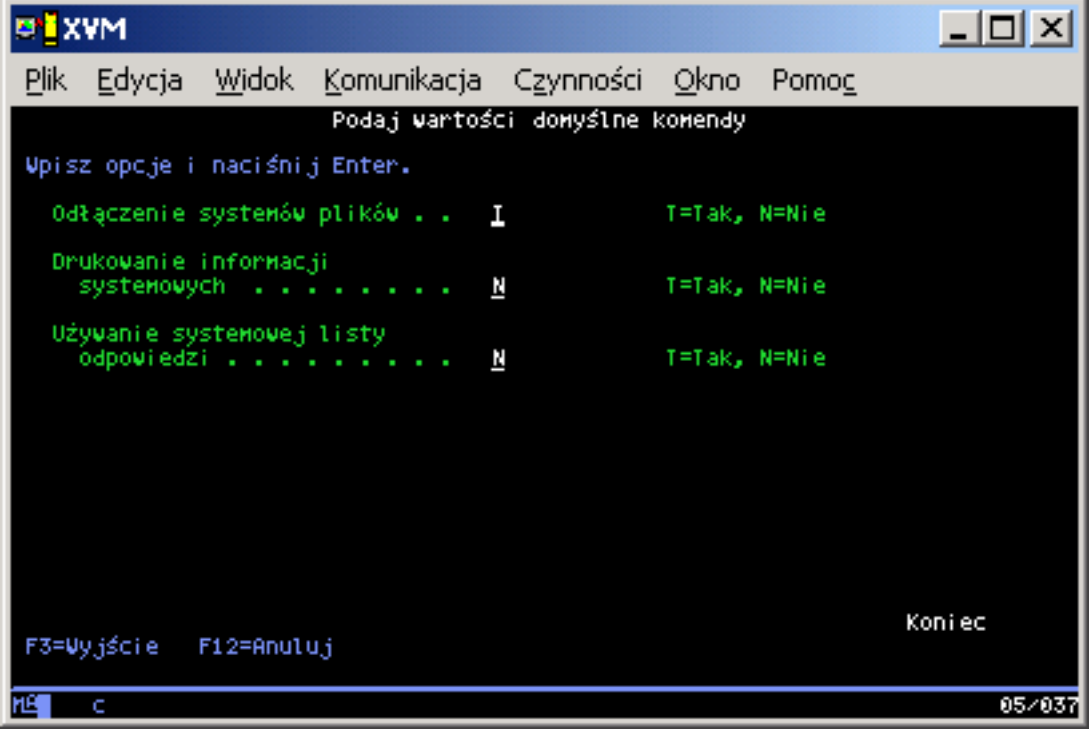

13. Wpisz wybraną wartość w polu *Urządzenia*. Można podać do czterech nazw urządzeń taśm. Jeśli wpiszesz więcej niż jedno urządzenie, serwer będzie się automatycznie przełączał na następne urządzenie taśm po zapełnieniu taśmy w urządzeniu bieżącym. Można wybrać tylko jeden napęd nośników optycznych DVD-RAM.

<span id="page-41-0"></span>Pierwsze urządzenie taśm dla opcji 21 i 22 powinno być alternatywnym urządzeniem IPL. Jeśli tworzysz taśmy w celu instalowania na innym serwerze, urządzenie taśm musi być kompatybilne z alternatywnym urządzeniem IPL dla tego systemu. Dzięki temu serwer będzie mógł odczytać taśmy SAVSYS, gdy trzeba będzie odtworzyć Licencjonowany Kod Wewnętrzny i system operacyjny.

14. Wpisz wartość w polu *Wiersz dla komend*. Wpisz N (Nie), jeśli chcesz uruchomić składowanie nienadzorowane. Wpisz Y (Tak), jeśli chcesz zmienić wartości domyślne komend SAVxxx.

**Uwaga:** Jeśli podasz wartość Y w celu zmiany parametru LABEL w komendach składowania, to używając tej taśmy do odtworzenia serwera należy również podać wartość Y.

- 15. Wybierz opcje w polu *Sprawdzenie aktywnych zbiorów*. Wybierz Y (Tak), jeśli chcesz, aby serwer ostrzegał o aktywnych zbiorach istniejących na taśmach składowania. Wyświetlone ostrzeżenie daje do wyboru następujące możliwości:
	- rezygnacja z operacji składowania,
	- v włożenie nowej taśmy i powtórzenie komendy,
	- v zainicjowanie bieżącej taśmy i powtórzenie komendy.
	- **Uwaga:** Jeśli do składowania używasz nośników optycznych DVD-RAM, serwer w przypadku napotkania identycznych aktywnych zbiorów kieruje komunikat z zapytaniem do kolejki komunikatów QSYSOPR. Serwer wysyła komunikat z zapytaniem dla każdego identycznego zbioru aktywnego, jaki znajdzie. Więcej informacji o nośnikach optycznych można znaleźć w artykule Różnica między [nośnikami](#page-19-0)

[optycznymi](#page-19-0) i taśmami lub w książce Optical Support .

Wybierz N (Nie), jeśli chcesz, aby serwer nadpisał wszystkie aktywne zbiory na taśmach składowania bez ostrzeżenia.

16. Wpisz wartość w polu *Dostarczenie kolejki komunikatów*. Podaj \*NOTIFY, jeśli chcesz wykonać nienadzorowane składowanie. Uchroni to procedurę składowania przed zatrzymaniem przez komunikaty dotyczące komunikacji. Jeśli podasz wartość \*NOTIFY, komunikaty o poziomie ważności 99 nie związane z operacją składowania będą wysyłane do kolejki komunikatów QSYSOPR bez przerywania procesu składowania. Na przykład komunikaty z żądaniem załadowania następnego woluminu przerywają operację składowania, ponieważ są powiązane z tym zadaniem. Musisz na nie odpowiedzieć, aby kontynuować pracę.

Podaj wartość \*BREAK, jeśli chcesz, aby wymagające odpowiedzi komunikaty o poziomie ważności 99 przerywały operację.

17. Wpisz wybraną wartość w polu *Godzina początkowa*. Można zaplanować uruchomienie operacji składowania na najbliższe 24 godziny. Przyjmijmy na przykład, że jest godzina 16:30 w piątek. Jeśli jako godzina uruchomienia podana zostanie 2:30, system uruchomi operację składowania o 2:30 w sobotę.

### **Uwagi:**

- a. Do zaplanowania operacji składowania serwer używa komendy Opóźnienie zadania (Delay Job DLYJOB). Od momentu wybrania opcji menu, aż do zakończenia operacji składowania, lokalna stacja robocza będzie niedostępna.
- b. **Sprawdź, czy stacja robocza znajduje się w bezpiecznym miejscu**. Pozostaje ona wpisana do systemu, oczekując na rozpoczęcie zadania. Jeśli zadanie zostanie anulowane za pomocą żądania serwera, ekran stacji roboczej będzie wyświetlał menu Składowanie (Save). Stacja robocza pozostaje wpisana do systemu z profilem i uprawnieniami użytkownika, który uruchomił składowanie.
- c. Sprawdź, czy wartość systemowa QINACTITV wynosi \*NONE. Jeśli wartość systemowa QINACTITV jest różna od \*NONE, stacja robocza zostanie zablokowana po upływie określonego czasu. Jeśli zmienisz tę wartość na \*NONE, zapisz poprzednią wartość.
- d. Jeśli wybierzesz opóźnione uruchomienie zadania i chcesz, aby operacja składowania przebiegała w sposób nienadzorowany, sprawdź, czy wykonałeś następujące czynności:
	- v skonfigurowanie systemowej listy odpowiedzi,
	- v podanie wartości \*NONE dla wartości systemowej QINACTITV,
	- v podanie \*NOTIFY dla dostarczania kolejki komunikatów,
	- v podanie \*NOTIFY dla wszystkich komunikatów przerywających,
- v wpisanie N w polu *Wiersz dla komend*,
- v wpisanie N w polu *Sprawdzenie aktywnych zbiorów*.
- 18. Wpisz wartość w polu *Zablokowanie serwerów sieciowych*. Jeśli używasz produktu iSeries Integration for Windows Server, możesz zablokować opisy serwerów sieciowych zanim rozpoczniesz procedurę składowania.

["Składowanie](#page-97-0) IBM iSeries Integration for Windows Server" na stronie 92 zawiera dodatkowe informacje o efektach związanych z zablokowaniem serwerów sieciowych.

Wybierz jedną z poniższych opcji, aby określić, które serwery sieciowe powinny zostać odłączone przed wykonaniem operacji składowania:

### **\*NONE**

Nie blokuje serwerów sieciowych. Operacja składowania potrwa dłużej, ponieważ dane serwerów sieciowych będą składowane w formacie umożliwiającym odtworzenie pojedynczych obiektów.

**\*ALL** Blokuje wszystkie serwery sieciowe. Operacja składowania potrwa krócej, ale dane serwerów sieciowych nie zostaną zeskładowane w formacie umożliwiającym odtworzenie pojedynczych obiektów. Będzie można odtworzyć tylko wszystkie dane serwerów sieciowych.

### **\*WINDOWSNT**

Przed rozpoczęciem składowania blokuje wszystkie serwery sieciowe typu \*WINDOWSNT. Umożliwia to składowanie przestrzeni pamięci serwerów sieciowych.

#### **\*GUEST**

Blokuje wszystkie serwery sieciowe typu \*GUEST. Opcja służąca do składowania danych na dodatkowej partycji logicznej z zainstalowanym systemem operacyjnym Linux.

**Uwaga:** Opisy NWSD systemu Linux (\*GUEST), które jako źródła IPL używają NWSSTG (IPLSRC(\*NWSSTG)) lub pliku strumieniowego (IPLSRC(\*STMF)) będą w pełni składowane i odtwarzane za pomocą Opcji 21. Opisy NWSD \*GUEST, które używają IPLSRC(A), IPLSRC(B) lub IPLSRC(PANEL) nie będą się uruchamiać w systemie odtworzonym ze składowania Opcją 21, aby je odzyskać, będą niezbędne dodatkowe działania, takie jak uruchomienie systemu Linux z oryginalnego nośnika instalacyjnego.

Więcej informacji na ten temat zawiera sekcja System Linux na partycji typu guest.

19. Wpisz wartość w polu *Odłączenie systemów plików*. Jeśli używasz systemów plików zdefiniowanych przez użytkownika (UDFS), powinieneś je odłączyć przed rozpoczęciem procedury składowania. Podaj Y (Tak), jeśli chcesz zezwolić na odłączenie dynamicznie podłączonych systemów plików. Pozwoli to na składowanie systemów UDFS oraz związanych z nimi obiektów. Firma IBM zaleca odłączenie systemów UDFS w celu przeprowadzenia odtwarzania. Więcej informacji na temat systemów UDFS zawiera podręcznik OS/400 Network

File System Support

Podaj N (Nie), jeśli nie chcesz zezwolić na odłączenie wszystkich dynamicznie podłączonych systemów plików. Jeśli podasz N (Nie) i systemy UDFS są podłączone, dla każdego podłączonego systemu UDFS zostanie wysłany komunikat CPFA09E. Obiekty znajdujące się w podłączonym systemie UDFS będą składowane, o ile należą do podłączonego systemu plików.

- 20. Wpisz wartość w polu *Drukowanie informacji o systemie*. Wpisz T (Tak), jeśli chcesz wydrukować informacje o systemie. Mogą one być przydatne w przypadku odzyskiwania po awarii. ["Drukowanie](#page-44-0) informacji o systemie" na [stronie](#page-44-0) 39 wyjaśnia, w jaki sposób drukować informacje o systemie ręcznie, bez użycia automatycznej funkcji opcji menu komendy GO SAVE.
- 21. Wpisz wartość w polu *Użycie systemowej listy odpowiedzi*. Wpisz T (Tak), jeśli chcesz użyć systemowej listy odpowiedzi na wysyłane przez serwer komunikaty z zapytaniem.
- 22. Naciśnij klawisz Enter. Jeśli wybierzesz późniejszą godzinę uruchomienia, na ekranie zostanie wyświetlony komunikat CPI3716. Komunikat ten poda godzinę żądania wykonania operacji składowania i jej uruchomienia.

**Uwaga:** Po zakończeniu operacji składowania serwer nie podejmie próby ponownego podłączenia systemów plików.

Do zakończenia operacji składowania nie będzie można korzystać z terminalu. Powinien zostać wyświetlony wskaźnik blokady klawiatury. Zakończyłeś wykonywanie czynności związanych z konfigurowaniem operacji składowania.

Jeśli nie wybrałeś późniejszego uruchomienia, kontynuuj od kroku 23. **Jeśli parametr dostarczania kolejki komunikatów QSYSOPR ma wartość \*BREAK z poziomem ważności 60 lub niższym, musisz odpowiadać na komunikaty ENDSBS. Dzieje się tak także wtedy, gdy planujesz wykonać nienadzorowaną operację składowania, określając godzinę uruchomienia wartością \*CURRENT**.

- 23. Jeśli w polu *Wiersz dla komend* wpisałeś T (Tak), wyświetlany jest ekran Zakończenie pracy podsystemu (End Subsystem). Wprowadź zmiany i naciśnij klawisz Enter. Gdy serwer kończy działanie podsystemów, wyświetlane są następujące komunikaty. Jeśli parametr dostarczania kolejki komunikatów QSYSOPR ma wartość \*BREAK z poziomem ważności 60 lub niższym, musisz na nie odpowiedzieć. Każdy komunikat pojawia się przynajmniej dwa razy. Aby odpowiedzieć na każdy komunikat, naciśnij klawisz Enter.
	- a. CPF0994 Wykonywana jest komenda ENDSBS SBS(\*ALL). (CPF0994 ENDSBS SBS(\*ALL) command being processed.)
	- b. CPF0968 System zakończony w stanie zastrzeżonym. (CPF0968 System ended to restricted condition.)

Jeśli w polu *Wiersz dla komend* wpisałeś wartość N (Nie), przejdź do kroku 25.

24. Kiedy serwer będzie gotowy do wykonania kolejnego głównego kroku operacji składowania, zostanie wyświetlony ekran podpowiedzi dla tego kroku. Czas pomiędzy wyświetleniem kolejnych ekranów podpowiedzi może być dosyć długi.

Dla opcji 21 (Cały system) wyświetlane są następujące ekrany podpowiedzi:

```
ENDSBS SBS(*ALL) OPTION(*IMMED)
SAVSYS
SAVLIB LIB(*NONSYS) ACCPTH(*YES)
SAVDLO DLO(*ALL) FLR(*ANY)
SAV DEV('/QSYS.LIB/nazwa-napędu-nośników.DEVD') +
   OBJ(('/*') ('/QSYS.LIB' *OMIT) +
        ('/QDLS' *OMIT)) +
   UPDHST(*YES)
STRSBS SBSD(podsystem-sterujący)
```
Dla opcji 22 (Tylko dane systemowe) wyświetlane są następujące ekrany podpowiedzi:

```
ENDSBS SBS(*ALL) OPTION(*IMMED)
SAVSYS
SAVLIB LIB(*IBM) ACCPTH(*YES)
SAV DEV('/QSYS.LIB/nazwa-napędu-nośników.DEVD') +
    OBJ(('/QIBM/ProdData') +
        ('/QOpenSys/QIBM/ProdData')) +
   UPDHST(*YES)
STRSBS SBSD(podsystem-sterujący)
```
Dla opcji 23 (Wszystkie dane użytkowników) wyświetlane są następujące ekrany podpowiedzi:

```
ENDSBS SBS(*ALL) OPTION(*IMMED)
SAVSECDTA
SAVCFG
SAVLIB LIB(*ALLUSR) ACCPTH(*YES)
SAVDLO DLO(*ALL) FLR(*ANY)
SAV DEV('/QSYS.LIB/nazwa-napędu-nośników.DEVD') +
     OBJ(('/*') ('/QSYS.LIB' *OMIT) +
         ('/QDLS' * OMIT) +('/QIBM/ProdData' *OMIT) +
         ('/QOpenSys/QIBM/ProdData' *OMIT)) +
     UPDHST(*YES)
STRSBS SBSD(podsystem-sterujący)
```
Wpisz zmiany na każdym ekranie podpowiedzi i naciśnij klawisz Enter.

25. Kiedy serwer wyśle komunikat z żądaniem załadowania kolejnej taśmy, załaduj ją i odpowiedz na ten komunikat. Jeśli na przykład pojawi się poniższy komunikat, załaduj następny wolumin i wpisz R, aby ponowić operację (C powoduje anulowanie operacji):

<span id="page-44-0"></span>Urządzenie nie było gotowe albo kolejny wolumin nie został załadowany (C R)

### **Jeśli wystąpi błąd nośnika**

Jeśli podczas procedury SAVLIB wystąpi nieusuwalny błąd, przeczytaj sekcję [Odzyskiwanie](#page-59-0) w przypadku błędu nośnika podczas operacji [SAVLIB.](#page-59-0)

- 26. Po zakończeniu operacji składowania należy podłączyć systemy plików użytkowników, o ile zostały odłączone z uwagi na operację składowania.
- 27. Przywróć początkową wartość wartości systemowej QINACTITV. Wartość ta została zapisana w kroku [17c](#page-41-0) na [stronie](#page-41-0) 36.
- 28. Po zakończeniu operacji składowania wydrukuj protokół zadania. Zawiera on informacje dotyczące tej operacji. Użyj go do zweryfikowania, czy operacja składowania objęła wszystkie obiekty. Wpisz jedną z następujących komend:

DSPJOBLOG \* \*PRINT

lub

|

SIGNOFF \*LIST

Zakończyłeś operację składowania. Opisz wszystkie nośniki i złóż je w bezpiecznym i dostępnym miejscu.

29. Jeśli łączenie w klastry zostało zakończone przed uruchomieniem operacji składowania, należy je ponownie uruchomić na składowanym węźle z węzła, na którym jest aktywne.

Więcej informacji znajduje się w pomocy elektronicznej programu narzędziowego Simple Cluster Management lub w artykule Klastry.

30. Teraz należy ponownie uruchomić grupę zasobów klastra urządzenia, aby odzyskać elastyczność.

Więcej informacji znajduje się w pomocy elektronicznej programu narzędziowego Simple Cluster Management lub w artykule Klastry.

- 31. Gdy niezależna pula dyskowa została zeskładowana, system Qdefault.UDFS został odłączony, jeśli wybrano odłączanie systemów plików. Aby ponownie użyć niezależnej puli dyskowej, podłącz ponownie Qdefault.UDFS. Wykonaj ten krok dla każej niezależnej puli dyskowej, która była składowana. | | |
	- MOUNT MFS('/dev/nazwa\_iasp/Qdefault.UDFS') MTOVRDIR('/nazwa-iasp')

# **Drukowanie informacji o systemie**

Wydruk informacji o systemie jest źródłem wartościowych informacji o serwerze, których można użyć w przypadku odzyskiwania systemu. Są one szczególnie przydatne w sytuacji, kiedy do odzyskiwania nie można użyć nośników SAVSYS i konieczne jest użycie nośników dystrybucyjnych. Drukowanie tych informacji wymaga uprawnień \*ALLOBJ, \*IOSYSCFG i \*JOBCTL i generuje wiele wydruków zbiorów buforowych. Nie trzeba drukować wszystkich tych informacji przy każdym składowaniu. Należy natomiast drukować je za każdym razem, gdy ważne informacje o serwerze ulegają zmianie.

- 1. Wydrukuj bieżącą konfigurację dysków. Ma to zasadnicze znaczenie, jeśli planowana jest modernizacja modelu i stosowane jest zabezpieczenie przez zapis lustrzany. Informacja ta jest istotna także przy odzyskiwaniu niezależnych ASP. Wykonaj poniższe czynności:
	- a. Wpisz się do systemu jako użytkownik posiadający specjalne uprawnienie \*SERVICE.
	- b. Wpisz STRSST w wierszu komend i naciśnij klawisz Enter.
	- c. Podaj identyfikator użytkownika i hasło narzędzi serwisowych. W obydwu rozróżniane są wielkości liter.
	- d. Wybierz opcję 3 (Praca z jednostkami dyskowymi) na ekranie Systemowe narzędzia serwisowe (System Service Tools).
	- e. Wybierz opcję 1 (Wyświetlenie konfiguracji dysków) na ekranie Praca z jednostkami dysków (Work with Disk Units).
	- f. Wybierz opcję 3 (Konfiguracja zabezpieczenia dysków) na ekranie Wyświetlenie konfiguracji dysków (Display Disk Configuration).
- g. Wydrukuj ekrany (może być ich kilka), używając dla każdego ekranu klawisza PRINT.
- h. Naciskaj klawisz F3, aż zobaczysz ekran Wyjście z SST (Exit System Service Tools).
- i. Na ekranie Wyjście z SST (Exit System Service Tools) naciśnij klawisz Enter.
- 2. Jeśli używasz partycji logicznych, wydrukuj informacje o konfiguracji partycji logicznych.
	- a. Z partycji podstawowej wpisz STRSST w wierszu komend i naciśnij klawisz Enter.
	- b. Jeśli używasz narzędzia SST, wybierz opcję 5 (Praca z partycjami systemowymi) i naciśnij klawisz Enter. Jeśli używasz narzędzia DST, wybierz opcję 11 (Praca z partycjami systemowymi) i naciśnij klawisz Enter.
	- c. Z menu Praca z partycjami systemowymi (Work With System Partitions) wybierz opcję 1 (Wyświetlenie informacji o partycjach).
	- d. Aby wyświetlić wszystkie zasoby wejścia/wyjścia, z menu Wyświetlenie informacji o partycjach (Display Partition Information) wybierz opcję 5.
	- e. W polu *Poziom wyświetlanych szczegółów* wpisz \*ALL, aby wyświetlić wszystkie szczegóły.
	- f. Naciśnij klawisz F6, aby wydrukować konfigurację wejścia/wyjścia systemu.
	- g. Wybierz opcję 1 i naciśnij klawisz Enter, aby skierować wydruk do zbioru buforowego.
	- h. Naciśnij klawisz F12, aby powrócić do menu Wyświetlenie informacji o partycjach (Display Partition Information).
	- i. Wybierz opcję 2 (Wyświetlenie konfiguracji przetwarzania partycji).
	- j. Na ekranie Wyświetlenie konfiguracji przetwarzania partycji (Display Partition Processing Configuration) naciśnij klawisz F6, aby wydrukować konfigurację przetwarzania.
	- k. Naciśnij klawisz F12, aby powrócić do ekranu Wyświetlanie informacji o partycjach (Display Partition Information).
	- l. Wybierz opcję 7 (Wyświetlenie opcji komunikacji).
	- m. Naciśnij klawisz F6, aby wydrukować konfigurację komunikacji.
	- n. Wybierz opcję 1 i naciśnij klawisz Enter, aby skierować wydruk do zbioru buforowego.
	- o. Powróć do wiersza komend OS/400 i wydrukuj zbiory buforowe.
- 3. Jeśli pracujesz w środowisku klastrowym, wydrukuj informacje o konfiguracji klastra. W tym celu użyj komend:
	- a. Wyświetlenie informacji o klastrze (Display Cluster Information) DSPCLUINF DETAIL(\*FULL)
	- b. Wyświetlenie grupy zasobów klastra (Display Cluster Resource Group) DSPCRG CLUSTER(*nazwaklastra*) CLU(\*LIST)
- 4. Jeśli masz skonfigurowane niezależne ASP, zapisz relację między nazwą i numerem niezależnej ASP. Te informacje można znaleźć w programie iSeries Navigator. W folderze jednostek dyskowych wybierz pule dyskowe.
- 5. Wpisz się do systemu z profilem użytkownika, który ma uprawnienia specjalne \*ALLOBJ, tak jak szef ochrony. Serwer wyświetli informacje tylko wtedy, gdy masz właściwe uprawnienia. Jeśli wpiszesz się do systemu jako użytkownik o uprawnieniach mniejszych niż \*ALLOBJ, niektóre z działań podanych w tych punktach mogą nie zostać zakończone. Aby wydrukować listę wszystkich folderów na serwerze, musisz być zarejestrowany w katalogu systemowym.
- 6. Jeśli używasz protokołu historii lub jeśli musisz go prowadzić, wykonaj następujące czynności:
	- a. Wyświetl protokół systemowy QHST. Zostanie on automatycznie uaktualniony. Wpisz: DSPLOG LOG(QHST) OUTPUT(\*PRINT)
	- b. Wyświetl wszystkie kopie protokołu systemowego:
		- WRKF FILE(QSYS/QHST\*)

Przejrzyj listę, aby sprawdzić, czy zostały składowane wszystkie kopie protokołu, które będą potrzebne później.

**Uwaga:** Protokół historii (QHST) zawiera informacje, takie jak data utworzenia oraz data i godzina ostatniej zmiany. Aby uzyskać więcej informacji o protokole historii (QHST), wybierz opcję 8 (Wyświetlenie opisu zbioru) z ekranu Praca ze zbiorami (Work with Files).

- c. Aby zapobiec nieporozumieniom dotyczącym daty protokołu, na ekranie Praca ze zbiorami (Work with Files) wybierz opcję Usunięcie, aby usunąć wszystkie kopie protokołu systemowego oprócz bieżącej. Usuń wszystkie kopie protokołu systemowego oprócz kopii bieżącej. Dzięki temu wzrośnie wydajność komendy SAVSYS.
- 7. Wydrukuj informacje systemowe. Możesz to zrobić dwiema różnymi metodami:
	- a. Za pomocą komendy GO SAVE, wypisując T (Tak) w polu *Drukowanie informacji o systemie* na ekranie Podaj wartości domyślne komendy (Specify Command Defaults).
	- b. Za pomocą komendy PRTSYSINF.

Poniższa tabela opisuje zbiory buforowe tworzone przez serwer. Komenda PRTSYSINF nie tworzy pustych zbiorów buforowych. Jeśli na serwerze nie ma niektórych obiektów lub typów informacji, może na nim również nie być niektórych wymienionych niżej zbiorów.

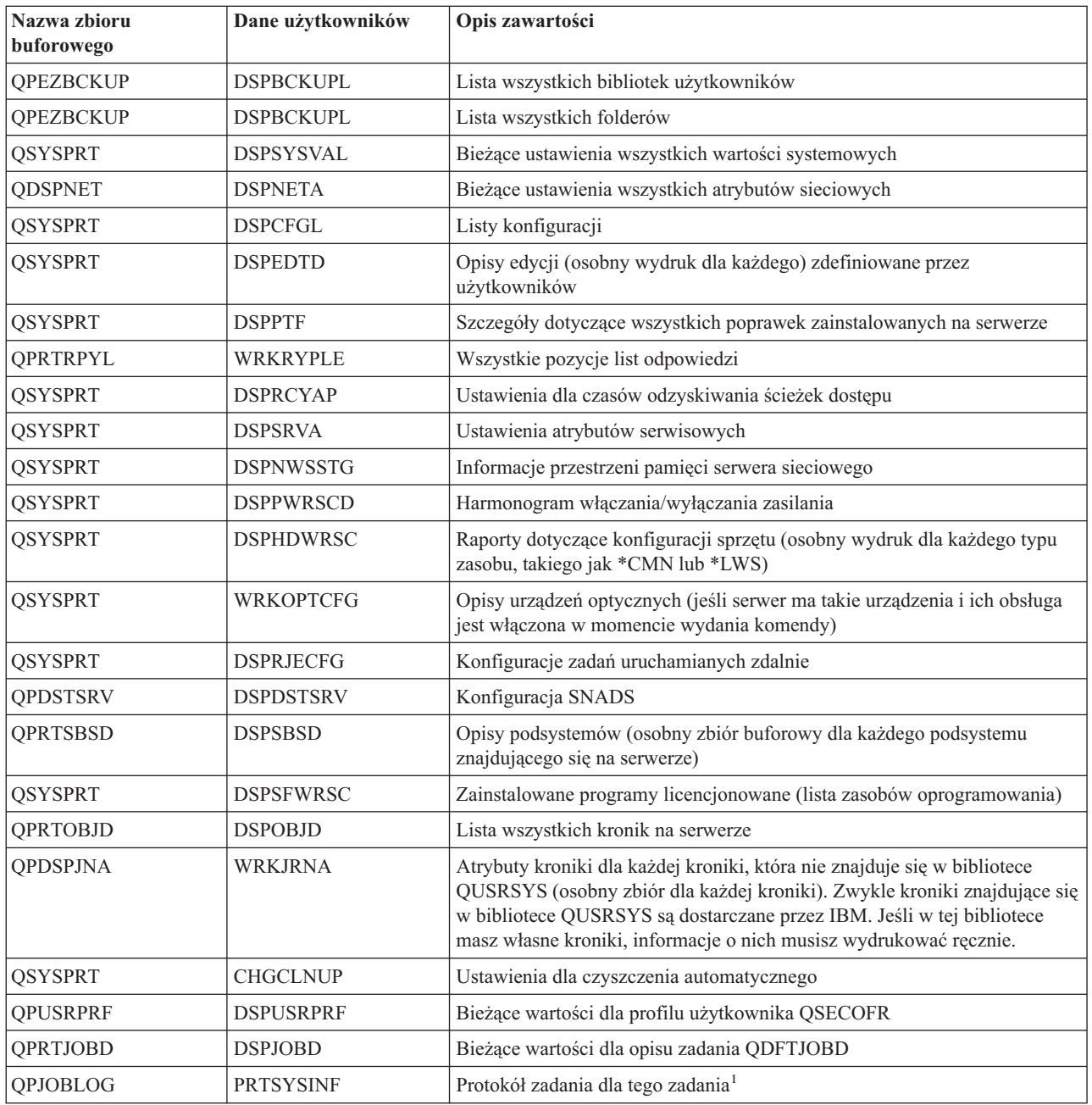

*Tabela 9. Zbiory buforowe tworzone przez serwer*

<span id="page-47-0"></span>*Tabela 9. Zbiory buforowe tworzone przez serwer (kontynuacja)*

| Nazwa zbioru<br>buforowego | Dane użytkowników | Opis zawartości                                                          |
|----------------------------|-------------------|--------------------------------------------------------------------------|
|                            |                   | Ten wydruk może znajdować się w kolejce wydruków QEZJOBLOG, na serwerze. |

- 8. Wydrukuj listę katalogów znajdujących się w katalogu głównym. DSPLNK OBJ('/\*') OUTPUT(\*PRINT)
- 9. Wydrukuj wszystkie obiekty dostarczone przez IBM, które zostały zmodyfikowane, takie jak zbiór drukarkowy QSYSPRT.
- 10. Jeśli używasz programu w języku CL, który zawiera informacje dotyczące konfiguracji, użyj komendy Odtworzenie konfiguracji źródłowej (Retrieve Configuration Source - RTVCFGSRC), aby upewnić się, że program ten jest aktualny.

```
RTVCFGSRC CFGD(*ALL) CFGTYPE(*ALL) +
          SRCFILE(QGPL/QCLSRC) +
          SRCMBR(SYSCFG)
```
11. Wydrukuj te zbiory buforowe. Zachowaj te informacje wraz z protokołem składowania albo taśmami ze składowania systemu do późniejszego wykorzystania. Jeśli nie chcesz drukować list, użyj komendy Kopiowanie zbioru buforowego (Copy Spooled File - CPYSPLF), aby skopiować je do zbiorów bazy danych. Sekcja ["Składowanie](#page-86-0) zbiorów buforowych" na stronie 81 opisuje, jak to zrobić. Upewnij się, że zbiory baz danych są umieszczone w bibliotece, która jest składowana po wybraniu opcji z menu Składowanie (Save).

Przejdź do sekcji ["Wyświetlanie](#page-38-0) całej listy kontrolnej GO SAVE" na stronie 33.

# **Identyfikacja opcji, które mają wpływ na składowanie**

### **Czy używasz zdefiniowanych przez użytkownika systemów plików w tym systemie?**

System plików użytkownika (UDFS) to system plików tworzony i zarządzany przez użytkownika. Aby sprawdzić, czy w systemie zainstalowany jest system plików UDFS, należy użyć jednej z poniższych metod:

### **Za pomocą iSeries Navigator**

Rozwiń serwer --> **Systemy plików** --> **Zintegrowany system plików** --> **Katalog główny** --> **dev** --> wybierz **QASPxx** lub nazwę niezależnej puli dyskowej. Jeśli obiekty UDFS istnieją, zostaną wyświetlone w panelu po prawej stronie.

### **Za pomocą interfejsu znakowego**

- 1. W wierszu komend wpisz wrklnk dev.
- 2. Na ekranie Praca z dowiązaniami obiektów (Work with Object Links) wybierz opcję 5, aby wyświetlić zawartość folderu dev.
- 3. Zlokalizuj dowiązania obiektów rozpoczynające się na QASPxx lub nazwę niezależnej puli dyskowej i wybierz opcję 5, aby wyświetlić system plików UDFS w niezależnej puli dyskowej (ASP).

### **Czy używasz wirtualnych nośników optycznych?**

Wirtualny nośnik optyczny symuluje obrazy CD lub DVD, które znajdują się bezpośrednio na jednostkach dyskowych serwera. Aby określić, czy obrazy wirtualnych nośników optycznych znajdują się w katalogach obrazów, należy wykonać następujące czynności:

- 1. W wierszu komend wpisz WRKIMGCLG.
- 2. Jeśli masz katalogi obrazów skonfigurowane dla wirtualnych nośników optycznych, zostaną one wyświetlone na ekranie wynikowym.

### **Czy używasz niezależnych pul dyskowych?**

Niezależna pula dyskowa to kolekcja jednostek dyskowych, które można połączyć lub łączyć niezależnie od reszty dysków w systemie. Jeśli masz niezbędne uprawnienia, możesz sprawdzić, czy w systemie są skonfigurowane niezależne pule dyskowe. W programie iSeries Navigator rozwiń serwer iSeries --> **Konfiguracja i obsługa** --> **Sprzęt** --> **Jednostki dyskowe** --> **Pule dyskowe**. Wszystkie pule dyskowe, które są skonfigurowane w systemie, będą znajdować się w folderze **Pule dyskowe**.Niezależne pule dyskowe mają numery z zakresu od 33 do 255.

### **Czy skonfigurowano niezależne pule dyskowe do przełączania pomiędzy systemami w klastrze?**

Klaster iSeries jest kolekcją lub grupą jednego lub kilku serwerów lub partycji logicznych, które działają razem jako pojedynczy serwer. Jeśli masz wymagane uprawnienia, możesz sprawdzić, czy niezależne pule dyskowe można przełączać pomiędzy systemami w klastrze.

- 1. W programie iSeries Navigator rozwiń serwer iSeries --> **Konfiguracja i obsługa** --> **Sprzęt** --> **Jednostki dyskowe** --> **Pule dyskowe**.
- 2. Niezależne pule dyskowe mają numery z zakresu od 33 do 255. Kliknij prawym przyciskiem myszy niezależną pulę dyskową i wybierz **Właściwości**.
- 3. Na stronie **Właściwości puli dyskowej**, karta Ogólne zawiera pole **Przełączalna: Tak** jeśli niezależna pula dyskowa została skonfigurowana jako przełączalna pomiędzy systemami.

### **Czy używasz programu WebSphere MQ, V5.3 w tym systemie?**

Program IBM WebSphere MQ for iSeries, V5.3, to program licencjonowany oferujący usługi programowania aplikacji umożliwiające kodowanie pośredniej komunikacji pomiędzy programami, korzystającej z kolejek komunikatów. Dzięki temu programy mogą komunikować się ze sobą niezależnie od platformy, na której są uruchamiane, na przykład pomiędzy systemami OS/390(R) i OS/400(R).

Aby sprawdzić, czy zainstalowane jest oprogramowanie WebSphere MQ, V5.3, należy użyć jednej z poniższych metod:

#### **Za pomocą iSeries Navigator**

W programie iSeries Navigator rozwiń serwer --> **Konfiguracja i obsługa** --> **Oprogramowanie** --> **Zainstalowane produkty**. WebSphere MQ, V5.3, to produkt 5724b41, IBM WebSphere MQ for iSeries.

### **Za pomocą interfejsu znakowego**

- 1. W wierszu komend wpisz GO LICPGM.
- 2. Wybierz opcję 10, aby wyświetlić zainstalowane programy licencjonowane.
- 3. Jeśli produkt WebSphere MQ for iSeries jest zainstalowany, numer 5724B41 zostanie wyświetlony po przewinięciu listy zainstalowanych programów.
- 4. Jeśli MQ zainstalowany, komenda Praca z menedżerami kolejek (Work with Queue Managers WRKMQM) umożliwia sprawdzenie, czy skonfigurowane są menedżery kolejek.

#### **Czy używasz kontrolerów OptiConnect?**

OptiConnect to sieć SAN systemu iSeries, która zapewnia łączność o dużej szybkości pomiędzy wieloma systemami iSeries w środowisku lokalnym.

Aby sprawdzić, czy zainstalowane jest oprogramowanie OptiConnect, należy użyć jednej z następujących metod: |

#### **Za pomocą iSeries**

Rozwiń serwer --> **Konfiguracja i obsługa**--> **Oprogramowanie** --> **Zainstalowane produkty**. OptiConnect to opcja 0023 produktu 5722-ss1, OS/400 - OptiConnect.

#### **Za pomocą interfejsu znakowego**

- 1. W wierszu komend wpisz GO LICPGM.
- 2. Wybierz opcję 10, aby wyświetlić zainstalowane programy licencjonowane.
- 3. Jeśli produkt OptiConnect jest zainstalowany, numer 5722SS1 zostanie wyświetlony po przewinięciu listy zainstalowanych programów.

### **Czy używasz serwerów sieciowych?**

Serwery sieciowe umożliwiają uruchamianie innych systemów operacyjnych na serwerze iSeries. Przykłady serwerów sieciowych to uruchamianie systemów operacyjnych Windows za pomocą serwera iSeries Integration for Windows Server lub uruchamiania systemu Linux na partycji guest.

### **Czy używasz konsoli HMC for eServer**

Jeśli używany jest serwer eServer 5xxx, serwer może być wyposażony w konsolę HMC. Konsola HMC jest wymagana w przypadku użycia mocy obliczeniowej na żądanie lub partycji logicznych.

# <span id="page-50-0"></span>**Rozdział 5. Ręczne składowanie części serwera**

Poniższe instrukcje dotyczą składowania serwera za pomocą średniej lub złożonej strategii składowania.

Dane można składować automatycznie używając opcji menu komendy GO SAVE lub ręcznie, używając pojedynczych komend składowania.

Całą zawartość serwera należy zeskładować za pomocą opcji 21 [menu](#page-36-0) komendy GO SAVE, zanim rozpocznie się składowanie jego części. Całą zawartość serwera należy także składować okresowo, po zainstalowaniu wstępnie wymaganych poprawek PTF lub przed rozpoczęciem operacji migracji lub aktualizacji.

Aby składować części serwera, należy zapoznać się z następującymi informacjami:

- v Komendy służące do składowania części serwera
- v Komendy służące do [składowania](#page-51-0) konkretnych typów obiektów
- v Składowanie danych [systemowych](#page-53-0)
- v Składowanie danych systemowych i związanych z nimi danych [użytkowników](#page-55-0)
- v Składowanie danych [użytkowników](#page-67-0)
- v [Składowanie](#page-94-0) partycji logicznych i aplikacji
- v Składowanie pamięci (dane [Licencjonowanego](#page-98-0) Kodu Wewnętrznego i jednostek dyskowych)

## **Komendy służące do składowania części serwera**

Poniższa tabela grupuje dane serwera, które należy zeskładować. W trzech sekcjach informacje zostały podzielone w następujące grupy:

- Dane systemowe
- v Dane systemowe i związane z nimi dane użytkowników
- v Dane użytkowników

Aby uzyskać szczegółowe informacje o danej sekcji, należy wybrać odpowiedni odsyłacz znajdujący się w tabeli.

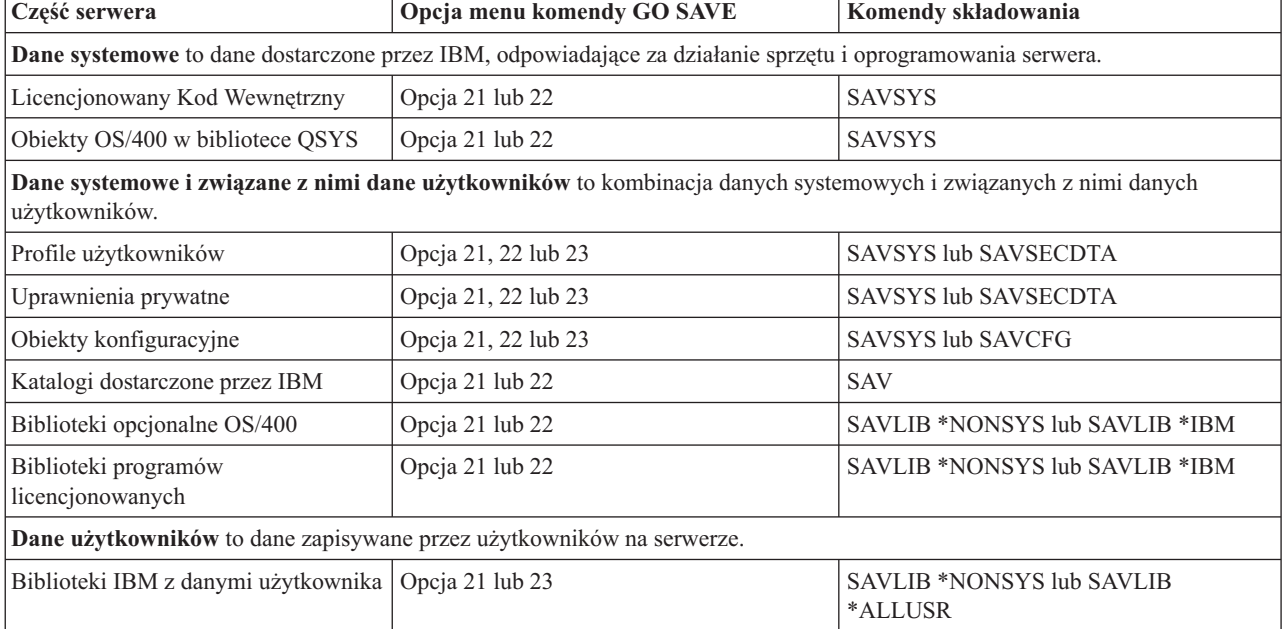

*Tabela 10. Składowanie części serwera*

<span id="page-51-0"></span>*Tabela 10. Składowanie części serwera (kontynuacja)*

| Część serwera                                       | Opcja menu komendy GO SAVE | Komendy składowania                  |
|-----------------------------------------------------|----------------------------|--------------------------------------|
| Biblioteki użytkowników                             | Opcja 21 lub 23            | SAVLIB *NONSYS lub SAVLIB<br>*ALLUSR |
| Dokumenty i foldery                                 | Opcja 21 lub 23            | <b>SAVDLO</b>                        |
| Obiekty użytkowników znajdujące się<br>w katalogach | Opcja 21 lub 23            | <b>SAV</b>                           |
| Obiekty dystrybucyjne                               | Opcja 21 lub 23            | <b>SAVDLO</b>                        |

Sekcja "Komendy służące do składowania konkretnych typów obiektów" zawiera szczegółowe informacje o komendach służących do składowania konkretnych typów obiektów.

## **Komendy służące do składowania konkretnych typów obiektów**

Poniższa tabela zawiera wykaz komend służących do składowania konkretnych typów obiektów. Znak X w kolumnie komendy SAV oznacza, że komendy tej można używać do składowania pojedynczych obiektów danego typu. Wpisanie komendy SAV OBJ(/\*) spowoduje, że serwer zeskładuje wszystkie obiekty wszystkich typów.

*Tabela 11. Obiekty składowane za pomocą komend składowania według typów obiektów*

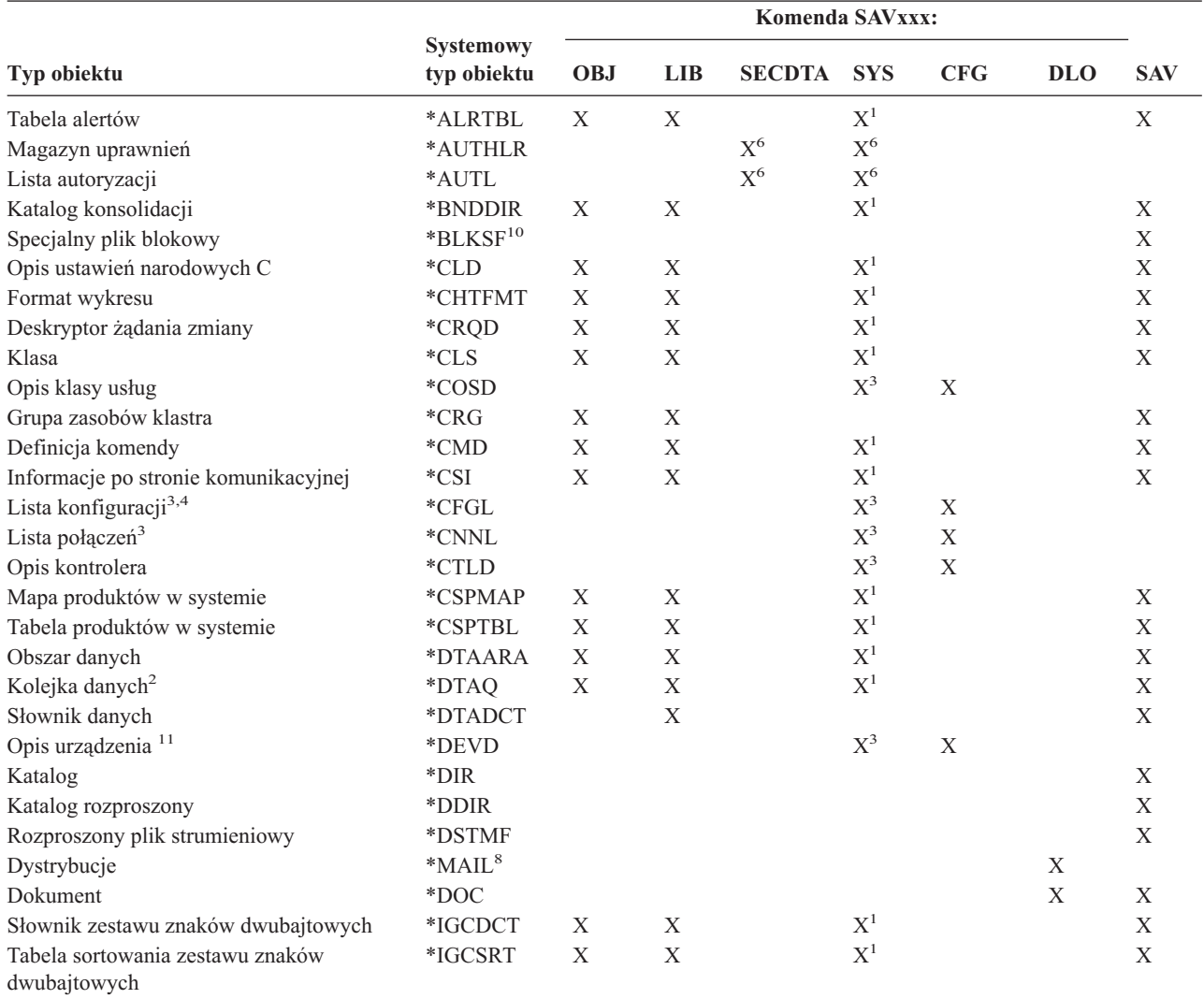

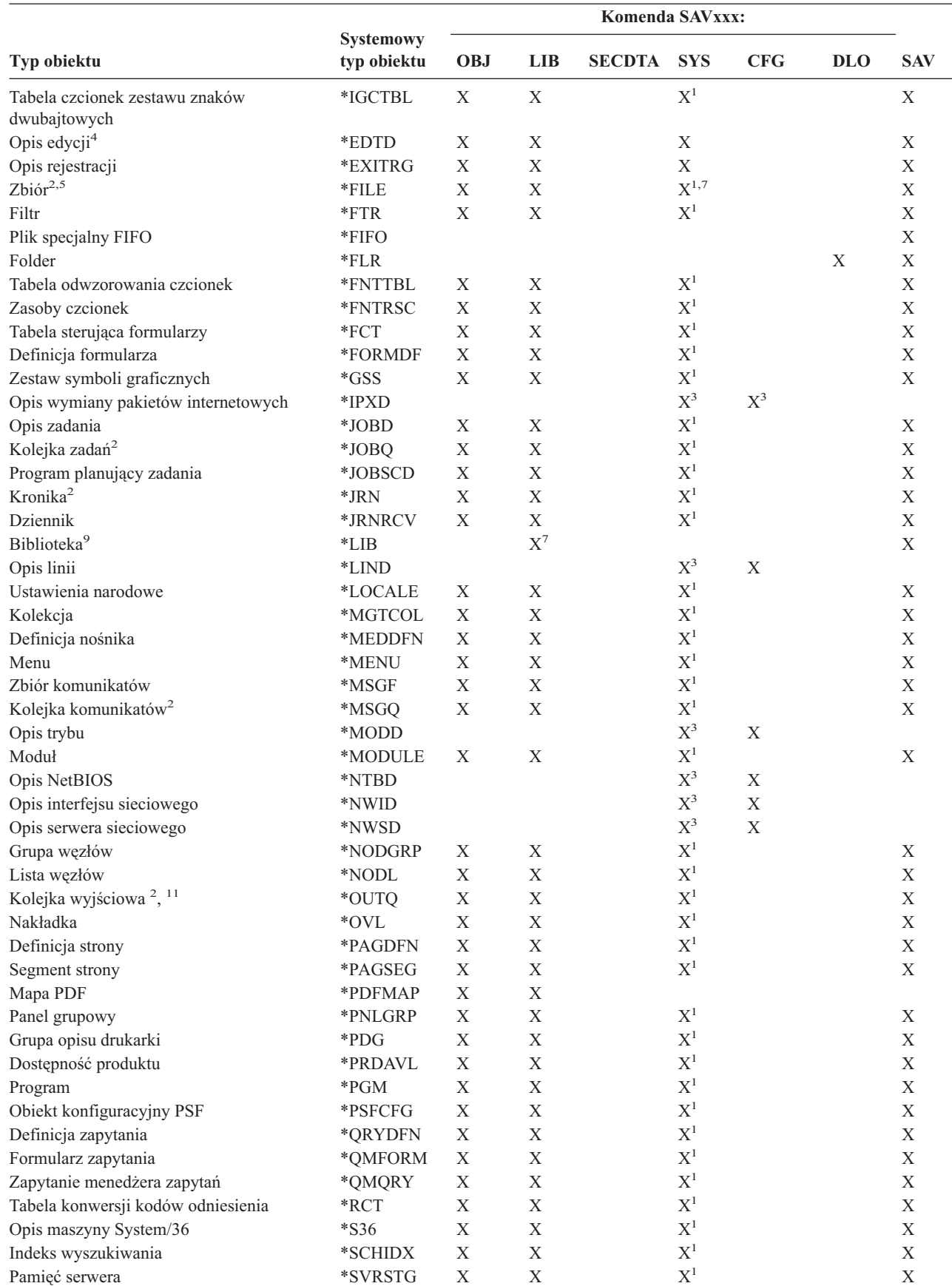

 $\overline{\phantom{a}}$ 

*Tabela 11. Obiekty składowane za pomocą komend składowania według typów obiektów (kontynuacja)*

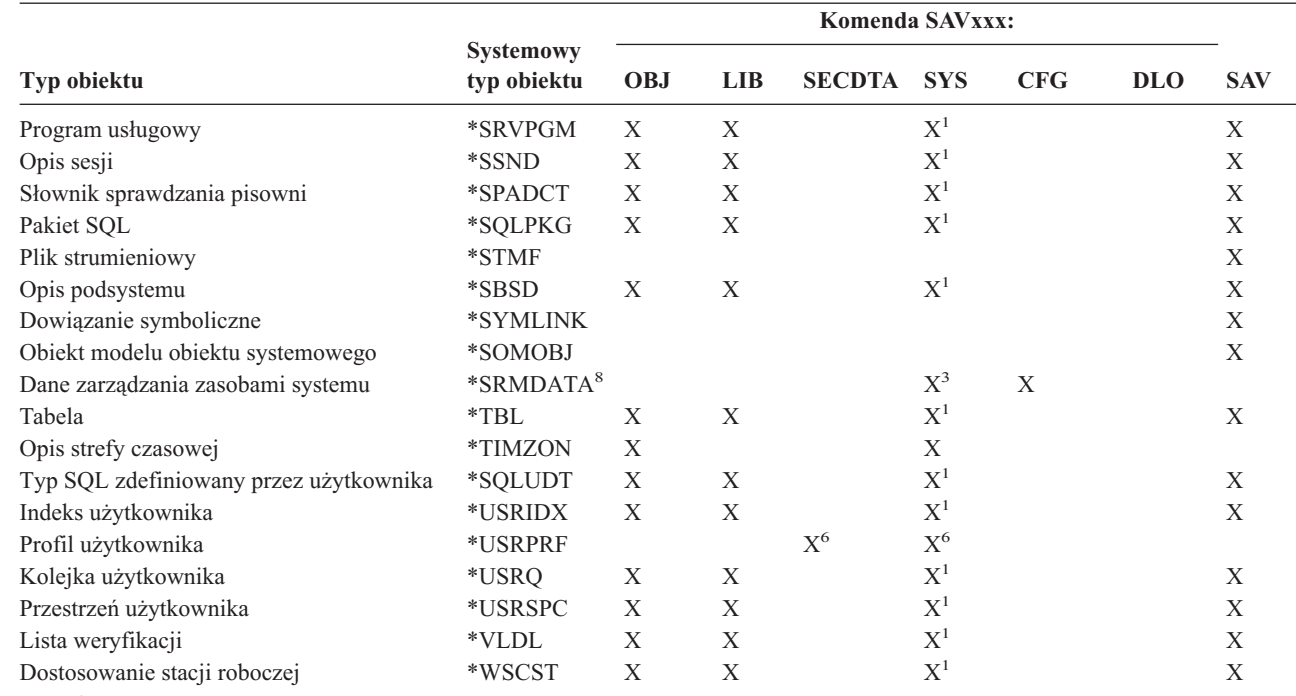

<span id="page-53-0"></span>*Tabela 11. Obiekty składowane za pomocą komend składowania według typów obiektów (kontynuacja)*

**Uwagi:**

|

| | **<sup>1</sup>** Jeśli obiekt znajduje się w bibliotece QSYS.

**<sup>2</sup>** Gdy w komendzie składowania podany zostanie parametr SAVFDTA(\*NO), serwer zapisuje w zbiorach składowania tylko opisy. Tabela 21 na [stronie](#page-68-0) 63 zawiera informacje dotyczące pozostałych obiektów, dla których serwer zapisuje tylko opisy.

- **<sup>3</sup>** Do odtworzenia tych obiektów należy użyć komendy RSTCFG.
- **<sup>4</sup>** Opisy edycji i listy konfiguracji znajdują się tylko w bibliotece QSYS.
- **<sup>5</sup>** Komenda SAVSAVFDTA składuje tylko zawartość zbiorów składowania.
- **<sup>6</sup>** Do odtworzenia profili użytkowników należy użyć komendy RSTUSRPRF. Do odtworzenia uprawnień po odtworzeniu wymaganych obiektów należy użyć komendy RSTAUT. Serwer odtwarza listy autoryzacji i magazyny uprawnień po wydaniu komendy RSTUSRPRF USRPRF(\*ALL).
- **<sup>7</sup>** Jeśli w bibliotece znajdują się zbiory składowania, serwer domyślnie zapisze dane zbioru składowania.
- **<sup>8</sup>** Dane poczty i menedżera SRM składają się z typów obiektów wewnętrznych.
- **<sup>9</sup>** Tabela 15 na [stronie](#page-56-0) 51 zawiera biblioteki IBM, których nie można składować za pomocą komendy SAVLIB.
- **<sup>10</sup>** Specjalne pliki blokowe można składować tylko wówczas, gdy nie są podłączone.
- **<sup>11</sup>** Gdy opis drukarki jest składowany, powiązane kolejki wyjściowe znajdujące się w bibliotece QUSRSYS nie są składowane.

## **Składowanie danych systemowych**

Dane systemowe to dane dostarczone przez IBM odpowiadające za działanie sprzętu i oprogramowania serwera. Dane systemowe obejmują Licencjonowany Kod Wewnętrzny i obiekty OS/400 w bibliotece QSYS.

Najprostszym sposobem składowania danych systemowych jest składowanie za pomocą opcji 22 komendy GO SAVE. Powoduje to składowanie wszystkich danych systemowych wraz z danymi ochrony.

Aby ręcznie zeskładować dane systemowe, należy użyć komendy SAVSYS. Do składowania można użyć tego samego urządzenia, które jest używane do przeprowadzenia ładowania programu początkowego (IPL) za pomocą komendy SAVSYS. Nośnika składowania SAVSYS można użyć także do przeprowadzenia IPL.

### **Metody składowania danych systemowych**

Poniższe sekcje wyjaśniają różne metody składowania danych systemowych:

- v "Metody składowania Licencjonowanego Kodu Wewnętrznego"
- v "Metody składowania informacji systemowych"
- v "Metody składowania obiektów systemu [operacyjnego"](#page-55-0) na stronie 50

Więcej informacji dotyczących komendy SAVSYS zawiera opis komendy SAVSYS w dokumentacji języka CL. Dokumentacja języka CL zawiera szczegółowe informacje dotyczące komendy SAVSYS.

# **Metody składowania Licencjonowanego Kodu Wewnętrznego**

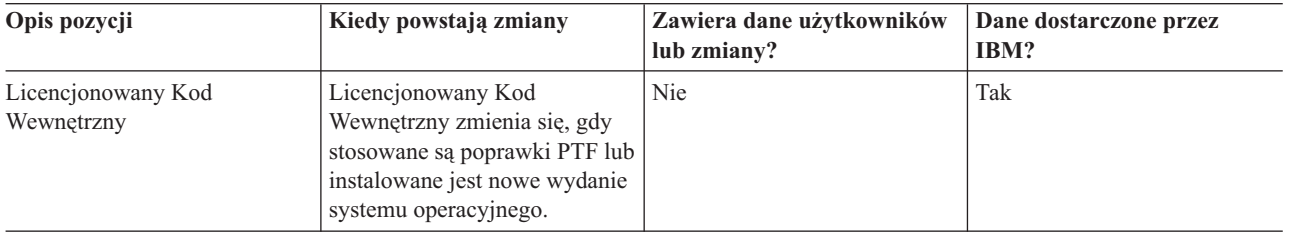

*Tabela 12. Informacje dotyczące Licencjonowanego Kodu Wewnętrznego*

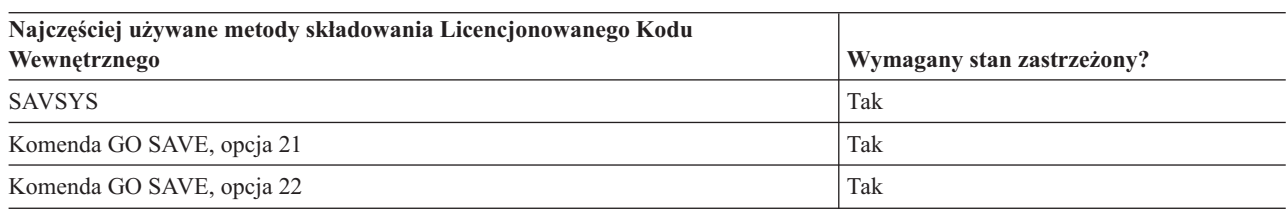

**Uwaga: NIE NALEŻY** używać taśmy utworzonej za pomocą narzędzia DST z opcją 5=Składowanie Licencjonowanego Kodu Wewnętrznego z menu IPL lub instalacja systemu (IPL or Install the System). Taśmy tej można użyć tylko wtedy, gdy Serwis Oprogramowania (Software Services) udzieli wyraźnej instrukcji użycia tego typu taśmy. Proces ten tworzy taśmę, która nie zawiera listy poprawek PTF Licencjonowanego Kodu Wewnętrznego ani systemu operacyjnego OS/400. Jeśli serwer zostanie odtworzony za pomocą taśmy tego typu, należy ponownie zainstalować Licencjonowany Kod Wewnętrzny z taśm SAVSYS lub nośnika dystrybucyjnego. Po reinstalacji Licencjonowanego Kodu Wewnętrznego, można załadować do serwera poprawki PTF.

# **Metody składowania informacji systemowych**

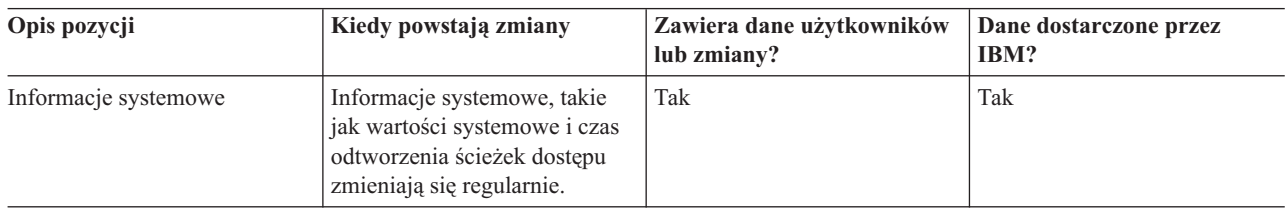

*Tabela 13. Informacje systemowe*

<span id="page-55-0"></span>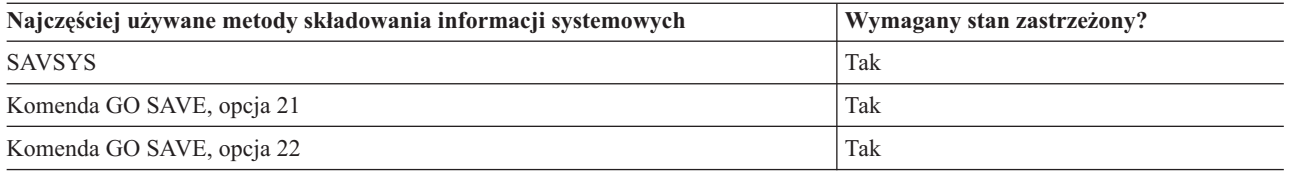

# **Metody składowania obiektów systemu operacyjnego**

*Tabela 14. Obiekty systemu operacyjnego*

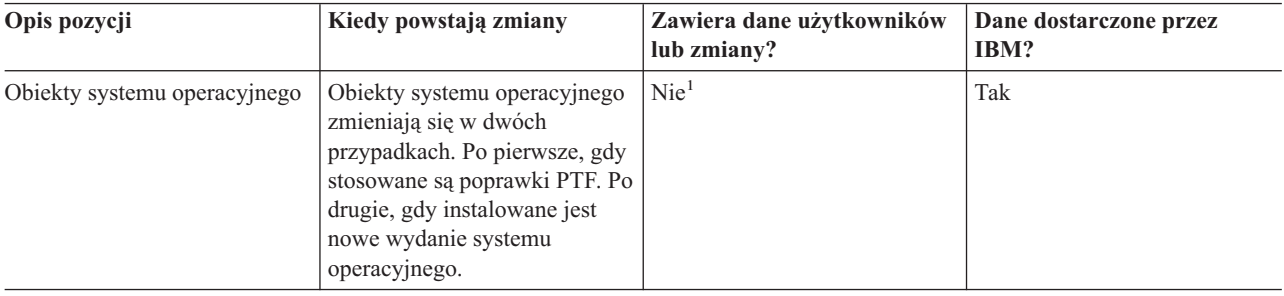

**Uwaga:** <sup>1</sup> Nie należy zmieniać obiektów ani przechowywać danych użytkowników w bibliotekach lub folderach IBM. Gdy instalowane jest nowe wydanie systemu operacyjnego, instalacja może zniszczyć te zmiany. Wszystkie zmiany obiektów przechowywanych w tych bibliotekach, należy starannie zanotować w protokole.

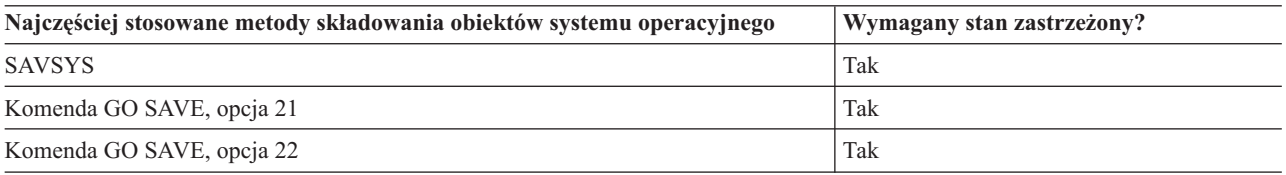

# **Składowanie danych systemowych i związanych z nimi danych użytkowników**

Dane systemowe i związane z nimi dane użytkowników obejmują informacje wymagane przez serwer do prawidłowego działania i informacje umożliwiające używanie serwera. Są to:

- profile użytkowników,
- uprawnienia prywatne,
- obiekty konfiguracyjne,
- katalogi IBM,
- v biblioteki opcjonalne OS/400 (QHLPSYS i QUSRTOOL),
- biblioteki programów licencjonowanych (QRPG, QCBL i Qxxxx).

Poniższe strony zawierają informacje pomocne przy składowaniu danych systemowych i związanych z nimi danych użytkowników:

- v [Składowanie](#page-56-0) bibliotek za pomocą komendy SAVLIB Składowanie jednej lub więcej bibliotek. Poniższe informacje dotyczą składowania opcjonalnych bibliotek OS/400. Obejmują także opis specjalnych parametrów komendy SAVLIB i sposobów wybierania bibliotek w serwerze.
- v Składowanie [niezależnych](#page-59-0) ASP Składowanie jednej lub więcej niezależnych ASP.
- v [Składowanie](#page-61-0) danych ochrony Składowanie profili użytkowników, uprawnień prywatnych, list autoryzacji i magazynów uprawnień.
- <span id="page-56-0"></span>v Składowanie informacji [konfiguracyjnych](#page-62-0) Składowanie obiektów konfiguracyjnych.
- v Składowanie programów [licencjonowanych](#page-62-0) Tworzenie kopii zapasowych programów licencjonowanych do celów odtwarzania lub rozpowszechniania programów licencjonowanych w innych serwerach organizacji. Informacje te służą do przeprowadzania składowania bibliotek programów licencjonowanych.
- v Metody składowania danych [użytkowników](#page-63-0) Informacje te opisują kilka różnych metod składowania danych systemowych i danych użytkowników. Metody te obejmują użycie komendy GO SAVE, ręcznie wpisywanych komend składowania oraz funkcji API.

# **Składowanie bibliotek za pomocą komendy SAVLIB**

Komenda Składowanie biblioteki (Save Library - SAVLIB) i opcja 21 menu komendy GO SAVE służą do składowania jednej lub więcej bibliotek. Gdy w komendzie SAVLIB podane zostaną nazwy bibliotek, serwer zeskładuje je w kolejności, w jakiej zostały wpisane. Dla parametru LIB można podać wartości ogólne.

Następujące sekcje zawierają ważne informacje dotyczące składowania bibliotek:

- v "Wartości specjalne komendy SAVLIB" opisuje używanie wartości specjalnych \*NONSYS, \*IBM i \*ALLUSR dla bibliotek.
- v ["Parametry](#page-58-0) OMITLIB i OMITOBJ komendy SAVLIB" na stronie 53 opisuje sposoby pomijania bibliotek i obiektów.
- v ["Wskazówki](#page-59-0) i ograniczenia dotyczące komendy SAVLIB" na stronie 54 zawiera istotne informacje, z którymi należy się zapoznać przed użyciem komendy SAVLIB.
- v ["Postępowanie](#page-59-0) w wypadku wystąpienia błędu nośnika w trakcie operacji SAVLIB" na stronie 54 opisuje działania, które należy wykonać w przypadku błędu nośnika w trakcie operacji SAVLIB.

## **Wartości specjalne komendy SAVLIB**

Komenda Składowanie biblioteki (Save Library - SAVLIB) umożliwia używanie specjalnych wartości \*NONSYS, \*ALLUSR i \*IBM do określania grup bibliotek. Gdy do wskazania bibliotek użyta zostanie wartość specjalna, serwer składuje te biblioteki w porządku alfabetycznym, według nazw. Poniższa tabela ilustruje, które biblioteki IBM składowane są przez serwer dla każdej wartości specjalnej:

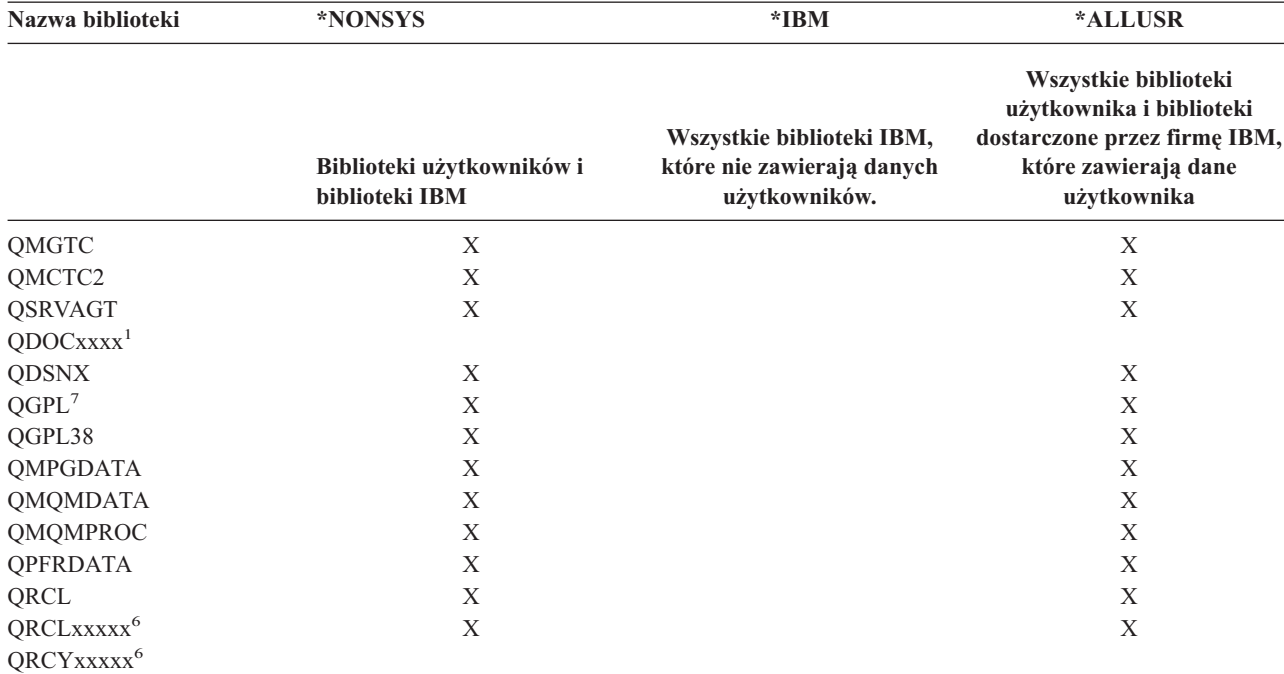

*Tabela 15. Porównanie wartości specjalnych dla komendy SAVLIB: parametr LIB*. Serwer składuje wszystkie biblioteki zaznaczone znakiem X.

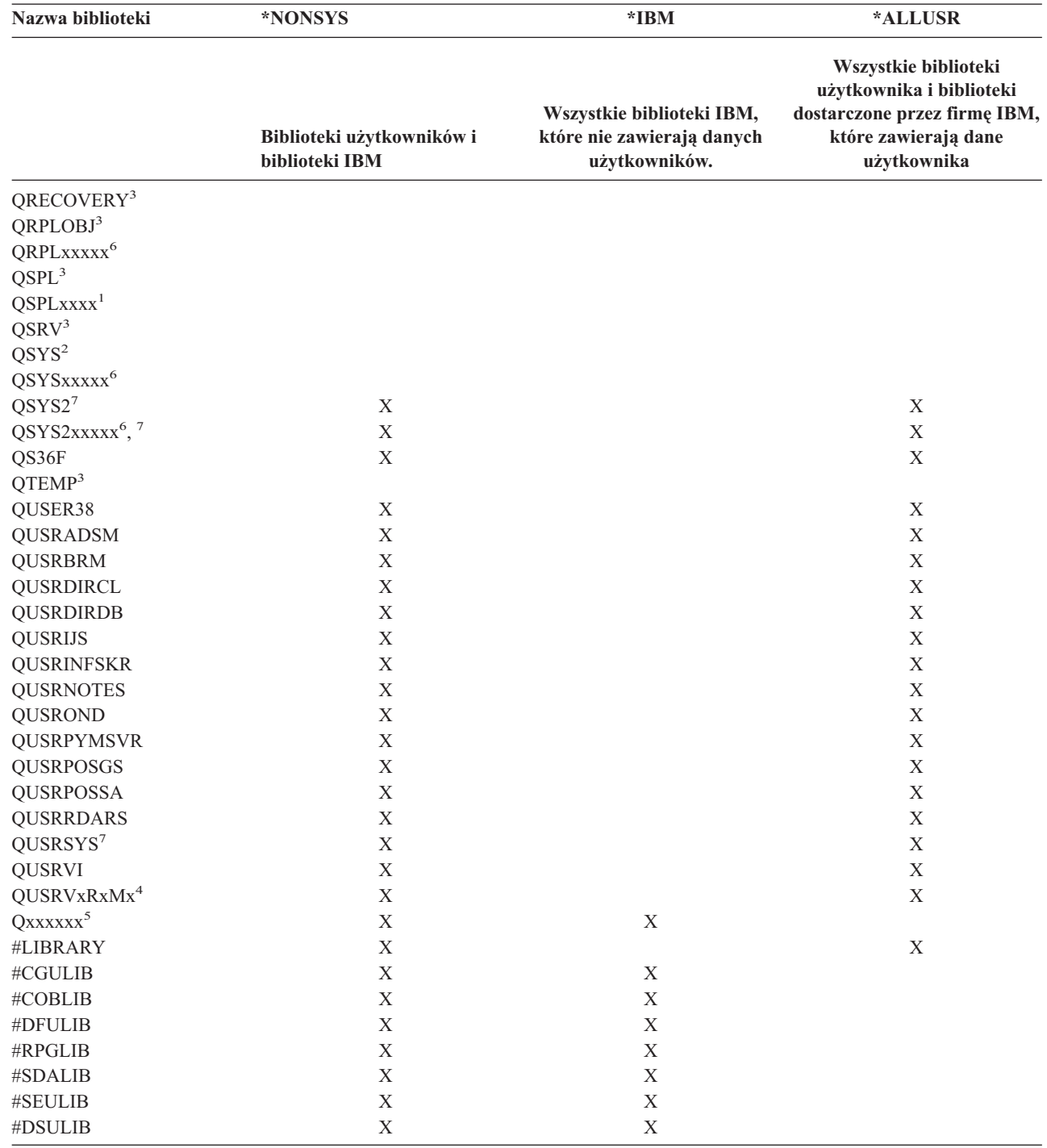

*Tabela 15. Porównanie wartości specjalnych dla komendy SAVLIB: parametr LIB (kontynuacja)*. Serwer składuje wszystkie biblioteki zaznaczone znakiem X.

 $\vert$ 

<span id="page-58-0"></span>*Tabela 15. Porównanie wartości specjalnych dla komendy SAVLIB: parametr LIB (kontynuacja)*. Serwer składuje wszystkie biblioteki zaznaczone znakiem X.

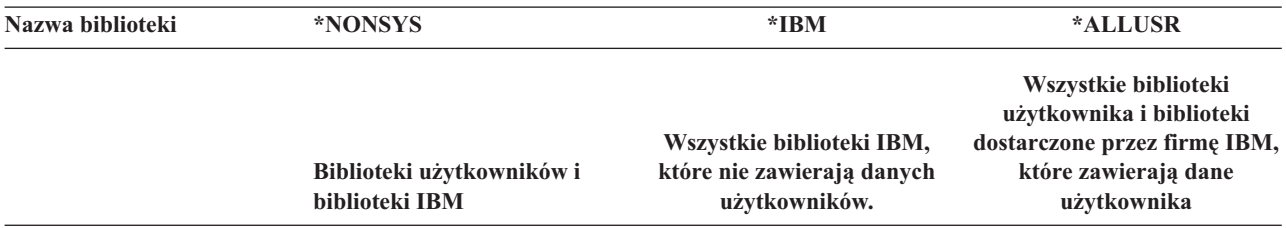

- **<sup>1</sup>** Gdzie xxxx to wartość od 0002 do 0032, odpowiadająca puli pamięci dyskowej (ASP).
- **<sup>2</sup>** Do składowania biblioteki QSYS służy komenda SAVSYS.
- **<sup>3</sup>** Biblioteki te zawierają informacje tymczasowe. Nie są składowane ani odtwarzane.
- **<sup>4</sup>** Biblioteka o innej nazwie, w formacie QUSRVxRxMx, mogła zostać utworzona przez użytkownika dla każdego poprzedniego wydania obsługiwanego przez firmę IBM. Biblioteka ta zawiera komendy użytkowników do kompilowania w programie CL dla poprzednich wydań. W przypadku biblioteki użytkownika QUSRVxRxMx, VxRxMx to wersja, wydanie i poziom modyfikacji poprzedniego wydania, które jest obsługiwane przez firmę IBM.
- **<sup>5</sup>** Qxxxxxx oznacza dowolną inną bibliotekę o nazwie rozpoczynającej się literą Q. Biblioteki te z reguły zawierają obiekty dostarczone przez IBM. Nie są składowane po podaniu parametru \*ALLUSR. Pełną listę bibliotek zawierających obiekty
	- dostarczone przez IBM można znaleźć w książce CL Programming .
- **<sup>6</sup>** Gdzie xxxxx to wartość od 00033 do 00255, odpowiadająca niezależnej puli pamięci dyskowej (ASP).
- **<sup>7</sup>** Funkcje SAVLIB LIB(\*NONSYS), SAVLIB LIB(\*ALLUSR) oraz SAVCHGOBJ LIB(\*ALLUSR) składują na nośnikach najpierw biblioteki QSYS2, QGPL, QUSRSYS i QSYS2xxxxx, jeśli znajdują się w puli ASP określonej przez parametr ASPDEV. Inne biblioteki są składowane w kolejności alfabetycznej według nazwy urządzenia ASP. Biblioteki na niezależnych pulach ASP są składowane przed bibliotekami w systemie i w podstawowych pulach ASP użytkowników. Biblioteki IBM są odzyskiwane najpierw, i zawierają obiekty wstępne, niezbędne podczas odtwarzania innych bibliotek, które są przetwarzane w procesie odzyskiwania.

## **Parametry OMITLIB i OMITOBJ komendy SAVLIB**

Poniższe informacje opisują dwa parametry komendy SAVLIB:

#### **Parametr OMITLIB komendy SAVLIB:**

| | | | | |

> Za pomocą parametru OMITLIB można wykluczyć jedną lub więcej bibliotek. Serwer nie składuje wykluczonych bibliotek. Dla parametru OMITLIB można podać wartości ogólne.

Oto przykład wykluczenia grupy bibliotek z operacji SAVLIB:

### SAVLIB LIB(\*ALLUSR) OMITLIB(TEMP\*)

Przykład użycia parametru OMITLIB z ogólnym wskazaniem nazw bibliotek wygląda następująco: SAVLIB LIB(T\*) OMITLIB(TEMP). Serwer składuje wszystkie biblioteki, których nazwy zaczynają się literą 'T' z wyjątkiem biblioteki o nazwie TEMP.

Parametru OMITLIB można także użyć z nazwą ogólną w trakcie przeprowadzania operacji składowania na innym urządzeniu nośnika:

```
SAVLIB LIB(*ALLUSR) DEV(pierwsze-urządzenie-nośnika) OMITLIB(A* B* $* #* @*...L*)
SAVLIB LIB(*ALLUSR) DEV(drugie-urządzenie-nośnika) OMITLIB(M* N* ...Z*)
```
#### **Parametr OMITOBJ komendy SAVLIB:**

Za pomocą parametru OMITOBJ można wykluczyć jeden lub więcej obiektów. Używanie wymienionych powyżej wartości specjalnych nie jest konieczne. Dla tego parametru można podać wartości ogólne.

## <span id="page-59-0"></span>**Wskazówki i ograniczenia dotyczące komendy SAVLIB**

Jeśli składowana jest większa grupa bibliotek, serwer należy wprowadzić w stan zastrzeżony. Czynność ta ma na celu zapewnienie bezpiecznego składowania wszystkich ważnych obiektów. Na przykład, jeśli działa podsystem QSNADS lub funkcja tworzenia cienia katalogu, serwer nie będzie mógł zeskładować zbiorów z biblioteki QUSRSYS, których nazwy zaczynają się od QAO. Zbiory QAO\* w bibliotece QUSRSYS są **bardzo ważnymi** zbiorami. Jeśli serwer nie zeskładuje zbiorów QAO\*, należy zakończyć pracę podsystemu QSNADS (komenda Zakończenie pracy podsystemu (End Subsystem - ENDSBS) lub Zakończenie tworzenia cienia katalogu (End Directory Shadow System - ENDDIRSHD)). Następnie można zeskładować zbiory QAO\*.

Biblioteki QGPL i QUSRSYS należy składować regularnie. Te biblioteki IBM zawierają informacje ważne dla działania serwera, zmieniające się regularnie.

### **Ograniczenia używania komendy SAVLIB:**

- 1. Podczas składowania danych do zbioru składowania można podać tylko jedną bibliotekę.
- 2. Nie można uruchamiać jednocześnie kilku współbieżnych komend SAVLIB, które używają tej samej biblioteki. Komendy SAVLIB i Odtworzenie biblioteki (Restore Library - RSTLIB) nie mogą działać jednocześnie, jeśli używają tej samej biblioteki.

## **Postępowanie w wypadku wystąpienia błędu nośnika w trakcie operacji SAVLIB**

Jeśli w trakcie składowania wielu bibliotek wystąpi trwały błąd nośnika, należy ponownie uruchomić procedurę | |

składowania komendą SAVLIB z parametrem Biblioteka początkowa (Start Library - STRLIB).

Należy wykonać podstawowe kroki odtwarzania dla operacji składowania:

- 1. Sprawdź protokół zadania, aby określić, w którym miejscu ostatnia operacja składowania nie powiodła się. Znajdź ostatnio składowaną bibliotekę, której nazwę zawiera komunikat o pomyślnym zakończeniu.
- 2. Załaduj następny wolumin nośnika i upewnij się, czy został zainicjowany. Jeśli w operacji składowania za pomocą opcji 21, 22 lub 23 wystąpił błąd, przejdź do kroku 4.
- 3. Wpisz tę samą komendę SAVxxx z tymi samymi wartościami parametrów. Dodaj parametry STRLIB i OMITLIB i podaj ostatnią bibliotekę pomyślnie zeskładowaną. Na przykład, jeśli użyta została komenda SAVLIB \*ALLUSR i CUSTLIB była ostatnią pomyślnie zapisaną biblioteką, należy wpisać:

SAVLIB LIB(\*ALLUSR) DEV(nazwa-urządzenia-nośnika) + STRLIB(CUSTLIB) OMITLIB(CUSTLIB)

Komenda ta uruchomi operację składowania rozpoczynając od kolejnej biblioteki po ostatniej pomyślnie zeskładowanej bibliotece. Ponowne uruchamianie operacji SAVLIB zostało zakończone.

- 4. Jeśli poprzednio używana była opcja menu, należy wybrać tę opcję ponownie.
- 5. Na ekranie Podaj wartości domyślne komendy (Specify Command Defaults) należy wpisać T (Tak) w pozycji *Podpowiedź dla komend*. Gdy serwer wyświetli zachętę dla komend zakończonych pomyślnie, należy wcisnąć klawisz F12 (Anuluj). Gdy serwer wyświetli wiersz komend dla komendy SAVLIB, należy podać parametry STRLIB i OMITLIB tak, jak pokazano w kroku 3.
- **Uwaga:** Odtwarzanie serwera za pomocą tego zbioru nośników wymaga dwóch komend RSTLIB do odtwarzania bibliotek. | |

# **Składowanie niezależnych ASP**

Niezależne ASP (w programie iSeries Navigator nazywane również niezależnymi pulami dyskowymi) można składowaćoddzielnie, jako część składowania całego systemu (GO [SAVE:](#page-36-0) opcja 21) lub podczas składowania wszystkich danych użytkowników (GO [SAVE:](#page-37-0) opcja 23). We wszystkich przypadkach przed składowaniem należy udostępnić niezależne ASP. Zapoznaj się z poniższymi scenariuszami i wybierz opcję najlepiej dopasowaną do swoich potrzeb.

### **Składowanie bieżącej grupy ASP**

Aby składować bieżącą grupę niezależnych ASP (podstawową ASP i dowolne, powiązane z nią dodatkowe ASP), wykonaj poniższe komendy.

- **Uwaga:** W przypadku składowania niezależnych pul ASP zabezpieczanych przez geograficzny zapis lustrzany zaleca się, aby składować kopię środowiska produkcyjnego. Przed składowaniem należy wyłączyć wszystkie aplikacje, które mają wpływ na dane w niezleżnej puli ASP. Można również rozważyć użycie programu Backup, Recovery and Media Services. | | | |
	- 1. SETASPGRP ASPGRP(*nazwa-podstawowej-ASP*)
	- 2. SAVSECDTA ASPDEV(\*CURASPGRP)
	- 3. SAVLIB LIB(\*ALLUSR) ASPDEV(\*CURASPGRP)
	- 4. Odłącz wszystkie systemy plików użytkownika QDEFAULT w bieżącej grupie niezależnych ASP.
	- 5. SAV OBJ(('/dev/\*')) UPDHST(\*YES) ASPDEV(\*CURASPGRP)
	- 6. Podłącz odłączone uprzednio systemy plików użytkownika QDEFAULT.

### **Składowanie UDFS ASP**

Aby składować dostępne UDFS ASP, wykonaj następujące komendy.

- 1. SAVSECDTA ASPDEV(nazwa ASP)
- 2. Odłącz wszystkie systemy plików użytkownika QDEFAULT podłączone do ASP UDFS, która będzie składowana.
- 3. SAV OBJ(('/dev/\*')) UPDHST(\*YES) ASPDEV(nazwa-ASP)
- 4. Podłącz odłączone uprzednio systemy plików użytkownika QDEFAULT.

### **Składowanie niezależnych ASP jako część pełnego składowania systemu (opcja 21)**

Jeśli niezależne pule ASP zostaną udostępnione, będą uwzględnione w opcji 21. **<sup>1</sup>** Postępuj zgodnie z listą kontrolną w sekcji Użycie [komendy](#page-38-0) GO SAVE: opcja 21, 22 i 23 i zwróć uwagę na dodatkowe wymagania w przypadku pracy w środowisku klastrowym. Przed zakończeniem podsystemów i wprowadzeniem serwera w stan zastrzeżony upewnij się, że bieżące zadanie nie korzysta z obiektów zintegrowanego systemu plików w niezależnej ASP. Nie korzystaj z komendy SETASPGRP, opcja 21 wykona komendy niezbędne do składowania udostępnionych niezależnych ASP. Oprócz komend przedstawionych w sekcji [Składowanie](#page-36-0) całego serwera za pomocą opcji 21 komendy GO SAVE, dla każdej dostępnej grupy ASP podczas składowania opcją 21 serwer wykona następujące komendy:

- v SETASPGRP ASPGRP(*nazwa-grupy-asp*)
- v SAVLIB LIB(\*NONSYS) ASPDEV(\*CURASPGRP)
- SAV OBJ(('/dev/\*')) UPDHST(\*YES) ASPDEV(\*CURASPGRP)

Następnie dla każdej dostępnej ASP systemu plików użytkownika system wykona komendę:

• SAV OBJ(('/dev/\*')) UPDHST(\*YES) ASPDEV(nazwa-udfs-asp)

Po przetworzeniu ostatniej komendy SAV serwer wykona komendę CHKTAP ENDOPT(\*UNLOAD).

### **Składowanie niezależnych ASP podczas składowania wszystkich danych użytkowników (opcja 23)**

Jeśli niezależne pule ASP zostaną udostępnione, będą uwzględnione w opcji 23. **<sup>1</sup>** Postępuj zgodnie z listą kontrolną w sekcji Użycie [komendy](#page-38-0) GO SAVE: opcja 21, 22 i 23 i zwróć uwagę na dodatkowe wymagania w przypadku pracy w środowisku klastrowym. Przed zakończeniem podsystemów i wprowadzeniem serwera w stan zastrzeżony upewnij się, że bieżące zadanie nie korzysta z obiektów zintegrowanego systemu plików w niezależnej ASP. Nie korzystaj z komendy SETASPGRP, opcja 23 wykona komendy niezbędne do składowania udostępnionych niezależnych ASP. Oprócz komend przedstawionych w sekcji Składowanie danych [użytkowników](#page-37-0) za pomocą opcji 23 komendy GO [SAVE,](#page-37-0) dla każdej dostępnej grupy ASP podczas składowania za pomocą opcji 21 serwer wykona następujące komendy:

- v SETASPGRP ASPGRP(*nazwa-grupy-asp*)
- v SAVLIB LIB(\*ALLUSR) ASPDEV(\*CURASPGRP)
- SAV OBJ(('/dev/\*')) UPDHST(\*YES) ASPDEV(\*CURASPGRP)

Następnie dla każdej dostępnej ASP systemu plików użytkownika system wykona komendę:

• SAV OBJ(('/dev/\*')) UPDHST(\*YES) ASPDEV(nazwa-udfs-asp)

<span id="page-61-0"></span>Po przetworzeniu ostatniej komendy SAV serwer wykona komendę CHKTAP ENDOPT(\*UNLOAD).

**1** Jeśli serwer zawiera niezależne pule ASP, dla których jest włączony geograficzny zapis lustrzany, zaleca się wyeliminowanie ich z opcji GO SAVE poprzez ich wyłączenie. Niezależne pule ASP, dla których jest włączony geograficzny zapis lustrzany, należy składować osobno, jak to opisano w przypadku składowania bieżącej grupy ASP. Jeśli pule ASP, dla których wykonano geograficzne kopie lustrzane pozostaną dostępne podczas operacji GO SAVE, geograficzne kopie lustrzane pozostaną zawieszone, gdy system przejdzie w tryb ograniczenia. Po wznowieniu zapisu lustrzanego po zakończeniu składowania, wymagana jest kompletna synchronizacja. Synchronizacja może trwać bardzo długo.

**Przykład kolejności składowania dla niezależnych ASP za pomocą komendy GO SAVE, opcji 21 lub 23** Jeśli zdecydujesz się składować cały system (opcja 21) lub wszystkie dane użytkowników (opcja 23), niezależne pule dyskowe będą składowane w kolejności alfabetycznej. Dodatkowe ASP będą składowane za podstawowymi.

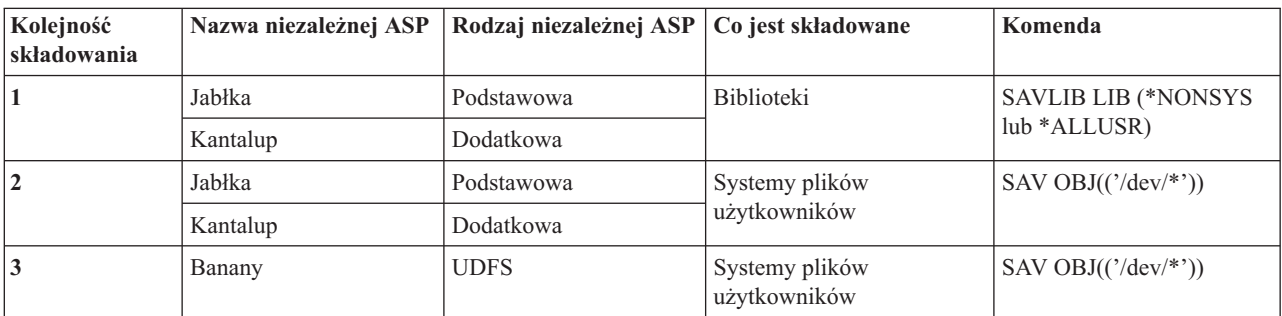

# **Składowanie danych ochrony**

### **Komenda SAVSYS lub SAVSECDTA**

Komendy SAVSYS i Składowanie danych ochrony (Save Security Data - SAVSECDTA) służą do składowania następujących danych ochrony:

- profile użytkowników,
- uprawnienia prywatne,
- listy autoryzacji,

| | | | | | |

• magazyny uprawnień.

Komend SAVSYS i SAVESECDTA można użyć do składowania uprawnień prywatnych dla obiektów zapisanych w niezależnych ASP.

Razem z każdym obiektem serwer zapisuje dodatkowe dane ochrony. Są one zapisywane w trakcie składowania obiektu w następującym porządku:

- uprawnienia publiczne,
- właściciel i uprawnienia właściciela,
- v grupa podstawowa i uprawnienia grupy podstawowej,
- v lista autoryzacji przypisana do obiektu.

Serwer nie wymaga stanu zastrzeżonego do składowania danych ochrony. Jednak podczas składowania danych ochrony nie można usunąć profili użytkowników. Jeśli w trakcie składowania danych ochrony zostanie zmieniony profil użytkownika lub nadane zostaną uprawnienia, zmiana informacji może być pominięta w danych składowania.

Aby ograniczyć wielkość dużych profili użytkowników, należy wykonać jedną z następujących czynności:

- v przenieść prawa własności niektórych obiektów do innego profilu użytkownika,
- v usunąć uprawnienia prywatne danego profilu do niektórych obiektów.

<span id="page-62-0"></span>Serwer przechowuje informacje o uprawnieniach do obiektów w systemach plików /QNTC. Dokument iSeries Integration for Windows Server opisuje sposoby składowania danych ochrony dla iSeries Integration for Windows Server.

#### **Uwaga!**

Jeśli do ochrony obiektów w bibliotece QSYS używane są listy autoryzacji, należy napisać program tworzący z tych obiektów zbiór. Zbiór ten należy włączyć do składowania, ponieważ związek pomiędzy obiektami i listami autoryzacji w trakcie operacji odtwarzania nie jest zachowywany. Biblioteka QSYS jest odtwarzana wcześniej niż odtworzone zostaną profile użytkowników. Więcej informacji zawiera rozdział ″Co należy wiedzieć o

odtwarzaniu profili użytkowników″ książki Składowanie i odtwarzanie .

### **Funkcja API QSRSAVO**

Do składowania profili użytkowników można użyć funkcji API Save [Objects](#page-68-0) List (QSRSAVO).

## **Składowanie informacji konfiguracyjnych**

Do składowania obiektów konfiguracyjnych służą komendy Składowanie konfiguracji (Save Configuration - SAVCFG) i SAVSYS (Save System - Składowanie systemu). Komenda SAVCFG nie wymaga wprowadzenia systemu w stan zastrzeżony. Jeśli jednak serwer jest aktywny, komenda SAVCFG pomija następujące obiekty konfiguracyjne:

- v urządzenia tworzone przez serwer,
- v urządzenia usuwane przez serwer,
- v urządzenia korzystające z obiektów powiązanych z zarządzaniem zasobami systemowymi.

Gdy składuje się konfigurację za pomocą komendy SAVCFG lub SAVSYS, serwer składuje następujące typy obiektów:

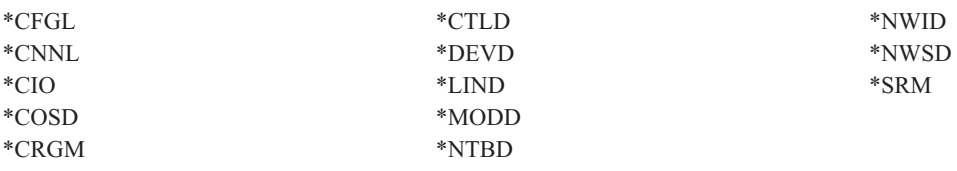

**Uwaga:** Informacje systemu, takie jak wartości systemowe i atrybuty sieciowe można uważać za informacje konfiguracyjne. Jednakże serwer nie przechowuje informacji tego typu w obiektach konfiguracyjnych. Komenda SAVCFG nie składuje informacji systemowych. Składuje je komenda SAVSYS, ponieważ serwer zapisuje je w bibliotece QSYS.

## **Składowanie programów licencjonowanych**

Do składowania programów licencjonowanych można używać komendy SAVLIB lub Składowanie programu licencjonowanego (Save Licensed Program - SAVLICPGM). Komendy te odpowiadają dwóm różnym celom:

- v Jeśli programy licencjonowane składowane są do celów odzyskiwania, należy użyć komendy SAVLIB. Aby składować tylko te biblioteki, które zawierają programy licencjonowane, należy wpisać komendę SAVLIB LIB(\*IBM). Można także składować biblioteki z programami licencjonowanymi podczas składowania innych bibliotek, wpisując komendę SAVLIB LIB(\*NONSYS).
- v Aby zeskładować programy licencjonowane w celu ich rozpowszechnienia na innych serwerach organizacji, należy użyć komendy SAVLICPGM. Dla komendy SAVLICPGM, jako danych wyjściowych można użyć zbioru składowania. Następnie można przesłać zbiór składowania przez sieć.

Więcej informacji o składowaniu programów licencjonowanych w celu rozpowszechniania ich w innych serwerach zawiera podręcznik Central Site Distribution.

# <span id="page-63-0"></span>**Metody składowania danych systemowych wraz ze związanymi z nimi danymi użytkowników**

Najprostszym sposobem składowania wszystkich danych systemowych jest składowanie za pomocą opcji 22 komendy GO SAVE. Powoduje to składowanie wszystkich danych systemowych wraz ze związanymi z nimi danymi użytkowników.

Ręczne składowanie serwera i danych użytkowników można przeprowadzić za pomocą następujących komend:

- SAVSECDTA (Save Security Data Składowanie danych ochrony)
- SAVCFG (Save Configuration Składowanie konfiguracji)
- SAV (Save Składowanie)
- SAVLIB (Save Library Składowanie biblioteki)
- v SAVLICPGM (Save Licensed Programs Składowanie programu licencjonowanego)

### *Tabela 16. Metody, komendy języka CL i funkcje API służące do składowania danych systemowych wraz ze związanymi z nimi danymi użytkowników*

### **Metody składowania danych systemowych wraz ze związanymi z nimi danymi użytkowników**

Poniższe sekcje opisują różne metody składowania danych systemowych wraz ze związanymi z nimi danymi użytkowników:

- v "Metody [składowania](#page-64-0) danych ochrony" na stronie 59
- v "Metody składowania obiektów [konfiguracyjnych](#page-65-0) w bibliotece QSYS" na stronie 60
- v "Metody składowania bibliotek opcjonalnych OS/400 (QHLPSYS, [QUSRTOOL\)"](#page-65-0) na stronie 60
- v "Metody składowania bibliotek programów [licencjonowanych](#page-66-0) (QRPG, QCBL, Qxxxx)" na stronie 61

#### Komendy języka CL i funkcje API służące do składowania danych systemowych wraz ze związanymi z nimi danymi **użytkowników**

Szczegółowe informacje o różnych komendach i funkcjach API składowania dostępne są poprzez następujące odsyłacze:

- v funkcja API QSRSave w książce API reference
- v funkcja API QSRSAVO w książce API reference
- v komenda SAV w książce CL reference
- v komenda SAVCFG w książce CL reference
- v komenda SAVCHGOBJ w książce CL reference
- v komenda SAVDLO w książce CL reference
- v komenda SAVLIB w książce CL reference
- v komenda SAVOBJ w książce CL reference
- v komenda SAVSAVFDTA w książce CL reference
- v komenda SAVSECDTA w książce CL reference
- v komenda SAVSYS w książce CL reference
- komenda SAVLICPGM w książce CL reference

## <span id="page-64-0"></span>**Metody składowania danych ochrony**

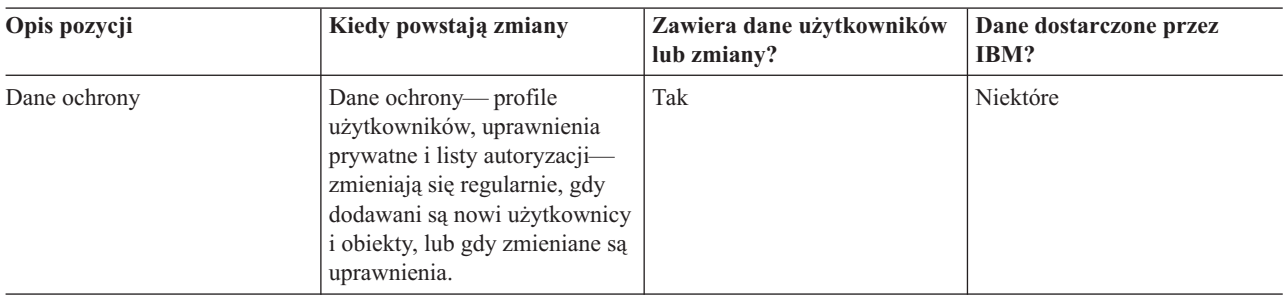

*Tabela 17. Informacje dotyczące danych ochrony*

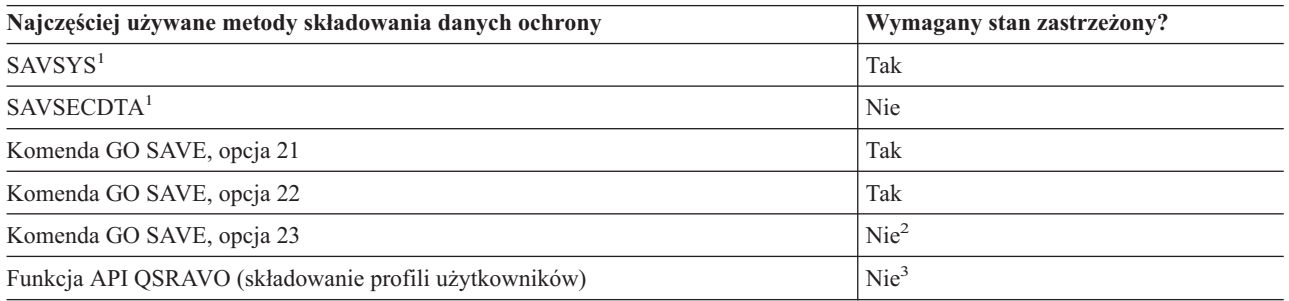

### **Uwaga:**

- **<sup>1</sup>** Komendy SAVSYS i SAVSECDTA nie składują informacji o uprawnieniach dla obiektów w systemach plików QNTC. Serwer składuje informacje o uprawnieniach z obiektami serwera Windows.
- **<sup>2</sup>** Opcja 23 komendy GO SAVE domyślnie wprowadza serwer w stan zastrzeżony. Jeśli zostanie wybrana opcja wyświetlania podpowiedzi, można anulować ekran, który przełączy serwer w stan zastrzeżony.

**Ważne:** Dla procedur, które nie wymagają serwera w stanie zastrzeżonym, należy sprawdzić, czy serwer może ustawić odpowiednie blokady umożliwiające zeskładowanie informacji. Gdy składowane jest więcej bibliotek, dokumentów lub katalogów, należy wprowadzić serwer w stan zastrzeżony, chyba że korzysta się z funkcji [składowania](#page-106-0) podczas użycia.

**<sup>3</sup>** Do składowania profili użytkowników za pomocą funkcji API QSRAVO wymagane są uprawnienia specjalne \*SAVSYS.

Sekcja ["Składowanie](#page-61-0) danych ochrony" na stronie 56 zawiera informacje o składowaniu uprawnień użytkowników i uprawnień do obiektów.

## <span id="page-65-0"></span>**Metody składowania obiektów konfiguracyjnych w bibliotece QSYS**

*Tabela 18. Obiekty konfiguracyjne w bibliotece QSYS*

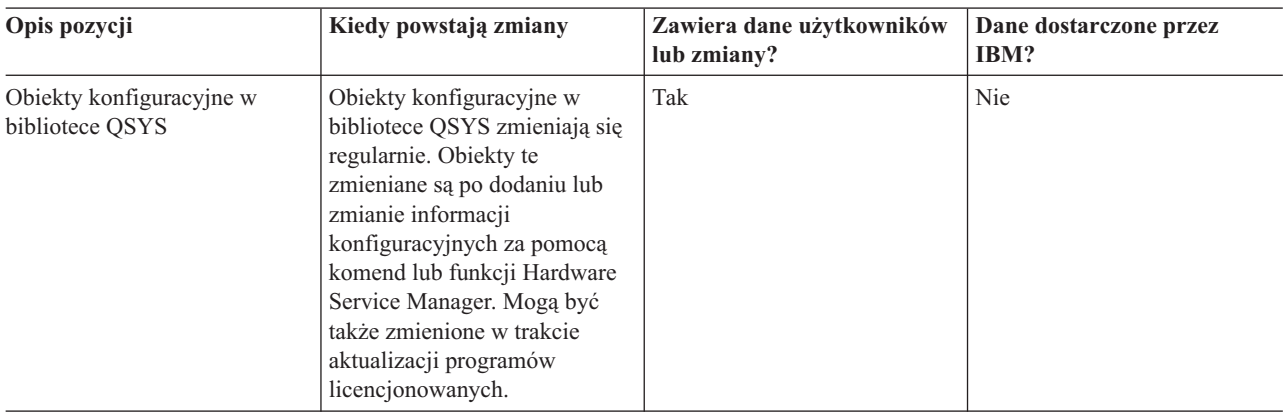

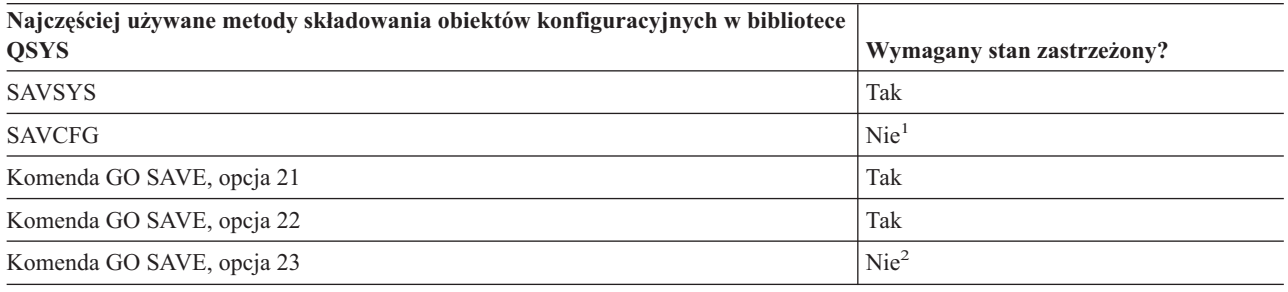

**<sup>1</sup> Ważne:** Dla procedur, które nie wymagają serwera w stanie zastrzeżonym, należy sprawdzić, czy serwer może ustawić odpowiednie blokady umożliwiające zeskładowanie informacji. Gdy składowane jest więcej bibliotek, dokumentów lub katalogów, należy wprowadzić serwer w stan zastrzeżony, chyba że korzysta się z funkcji [składowania](#page-106-0) podczas użycia.

**<sup>2</sup>** Opcja 23 komendy GO SAVE domyślnie wprowadza serwer w stan zastrzeżony. Jeśli zostanie wybrana opcja wyświetlania podpowiedzi, można anulować ekran, który przełączy serwer w stan zastrzeżony.

Sekcja "Składowanie informacji [konfiguracyjnych"](#page-62-0) na stronie 57 zawiera szczegółowe informacje o składowaniu obiektów konfiguracyjnych.

## **Metody składowania bibliotek opcjonalnych OS/400 (QHLPSYS, QUSRTOOL)**

*Tabela 19. Informacje znajdujące się w bibliotekach opcjonalnych OS/400 (QHLPSYS, QUSRTOOL)*

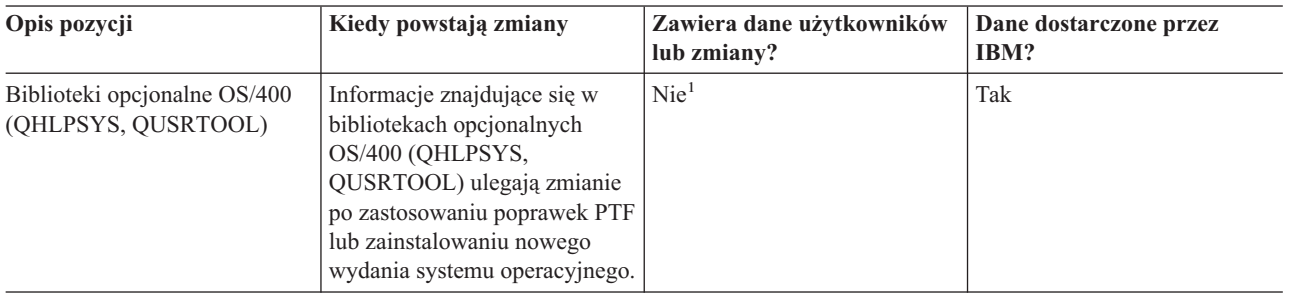

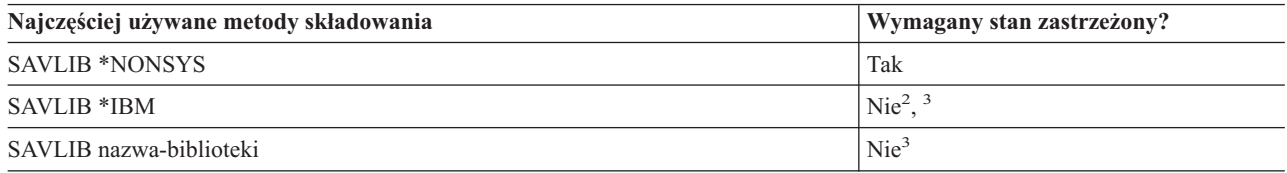

<span id="page-66-0"></span>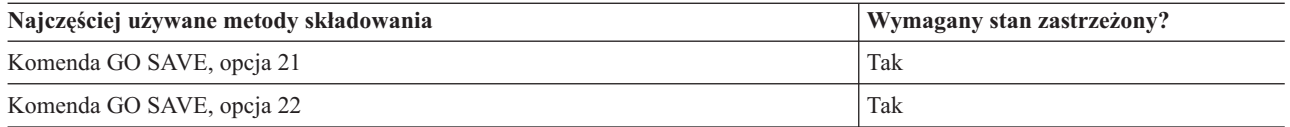

- **<sup>1</sup>** Należy unikać zmieniania obiektów lub zapisywania danych użytkowników w tych bibliotekach i folderach IBM. Grozi to utratą lub zniszczeniem danych w trakcie instalacji nowego wydania systemu operacyjnego. Wszystkie zmiany obiektów przechowywanych w tych bibliotekach, należy starannie zanotować w protokole.
- **<sup>2</sup>** Wprowadzenie serwera w stan zastrzeżony nie jest niezbędne, ale zalecane.
- **<sup>3</sup> Ważne:** Dla procedur, które nie wymagają serwera w stanie zastrzeżonym, należy sprawdzić, czy serwer może ustawić odpowiednie blokady umożliwiające zeskładowanie informacji. Gdy składowane jest więcej bibliotek, dokumentów lub katalogów, należy wprowadzić serwer w stan zastrzeżony, chyba że korzysta się z funkcji [składowania](#page-106-0) podczas użycia.

["Składowanie](#page-56-0) bibliotek za pomocą komendy SAVLIB" na stronie 51 zawiera szczegółowe informacje dotyczące składowania jednej lub więcej bibliotek. Obejmują także opis specjalnych parametrów komendy SAVLIB i sposobów wybierania bibliotek w serwerze.

## **Metody składowania bibliotek programów licencjonowanych (QRPG, QCBL, Qxxxx)**

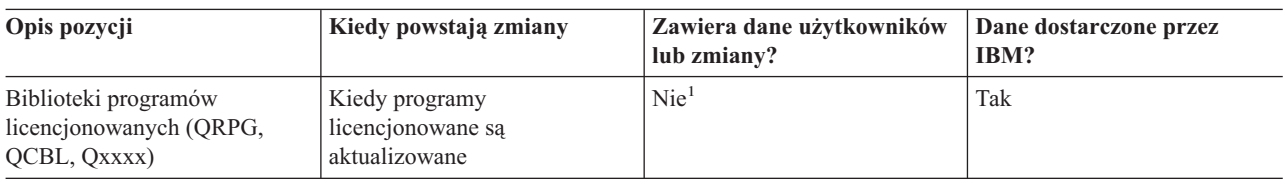

*Tabela 20. Biblioteki programów licencjonowanych (QRPG, QCBL i Qxxxx)*

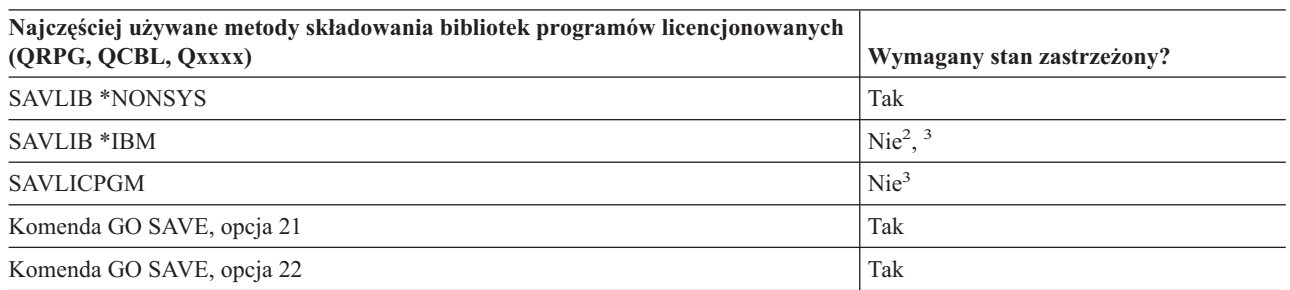

**<sup>1</sup>** Należy unikać zmieniania obiektów lub zapisywania danych użytkowników w tych bibliotekach i folderach IBM. Grozi to utratą lub zniszczeniem danych w trakcie instalacji nowego wydania systemu operacyjnego. Wszystkie zmiany obiektów przechowywanych w tych bibliotekach, należy starannie zanotować w protokole.

- **<sup>2</sup>** Wprowadzenie serwera w stan zastrzeżony nie jest niezbędne, ale zalecane.
- **<sup>3</sup> Ważne:** Dla procedur, które nie wymagają serwera w stanie zastrzeżonym, należy sprawdzić, czy serwer może ustawić odpowiednie blokady umożliwiające zeskładowanie informacji. Gdy składowane jest więcej bibliotek, dokumentów lub katalogów, należy wprowadzić serwer w stan zastrzeżony, chyba że korzysta się z funkcji [składowania](#page-106-0) podczas użycia.

Sekcja "Składowanie programów [licencjonowanych"](#page-62-0) na stronie 57 zawiera szczegółowe informacje o składowaniu programów licencjonowanych.

## <span id="page-67-0"></span>**Składowanie na serwerze danych użytkowników**

Dane użytkowników obejmują wszystkie informacje zapisywane na serwerze, takie jak:

- v profile użytkowników,
- uprawnienia prywatne,
- obiekty konfiguracyjne,
- v biblioteki IBM z danymi użytkownika (QGPL, QUSRSYS, QS36F, #LIBRARY),
- v biblioteki użytkowników (LIBA, LIBB, LIBC, LIBxxxx),
- dokumenty i foldery,
- obiekty dystrybucyjne,
- obiekty użytkowników znajdujące się w katalogach.

Następujące sekcje opisują szczegółowe kroki składowania danych użytkowników znajdujących się w serwerze:

- v "Składowanie obiektów za pomocą komendy SAVOBJ"
- v ["Składowanie](#page-68-0) tylko zmienionych obiektów" na stronie 63
- v ["Składowanie](#page-71-0) zbiorów baz danych" na stronie 66
- v "Składowanie obiektów [kronikowanych"](#page-74-0) na stronie 69
- v ["Składowanie](#page-75-0) kronik i dzienników" na stronie 70
- v ["Składowanie](#page-75-0) systemu plików" na stronie 70
- v "Składowanie systemów plików [użytkowników"](#page-82-0) na stronie 77
- v ["Składowanie](#page-83-0) obiektów bibliotek dokumentów (DLO)" na stronie 78
- v ["Składowanie](#page-86-0) zbiorów buforowych" na stronie 81
- v ["Składowanie](#page-87-0) informacji programu Office" na stronie 82

Sekcja "Metody składowania danych [użytkowników"](#page-88-0) na stronie 83 zawiera opis kilku metod składowania danych użytkowników. Metody te obejmują użycie komendy GO SAVE, ręcznie wpisywanych komend składowania oraz funkcji API.

## **Składowanie obiektów za pomocą komendy SAVOBJ**

Komenda Składowanie obiektu (Save Object - SAVOBJ) służy do składowania jednego lub więcej obiektów serwera. Do składowania wielu obiektów można także użyć funkcji API QSRSAVO.

Komenda ta nie wpłynie na obiekty (poza zaktualizowaniem historii zmian), jeśli nie wybierze się opcji zwolnienia pamięci. Dla parametru LIB tej komendy można podać wartości ogólne. Dla pojedynczej biblioteki można uruchomić wiele współbieżnych operacji SAVOBJ (także funkcji API QSRSAVO).

Przed użyciem komendy SAVOBJ należy zapoznać się z następującymi sekcjami:

- v ["Ograniczenia](#page-10-0) wielkości podczas składowania obiektów" na stronie 5 opisuje ograniczenia procesu składowania.
- v ["Składowanie](#page-68-0) wielu obiektów za pomocą komendy SAVOBJ" na stronie 63 opisuje współbieżne składowanie wielu obiektów.
- v "Funkcja API [QSRSAVO"](#page-68-0) na stronie 63 zawiera ogólny opis funkcji API QSRSAVO i odsyłacze do sekcji API reference.
- v "Obiekty, których zawartość nie jest [składowana"](#page-68-0) na stronie 63 opisuje różnice działania komendy SAVOBJ dla różnych obiektów.

## <span id="page-68-0"></span>**Składowanie wielu obiektów za pomocą komendy SAVOBJ**

Parametry komendy SAVOBJ umożliwiają wskazanie wielu obiektów na kilka sposobów, takich jak:

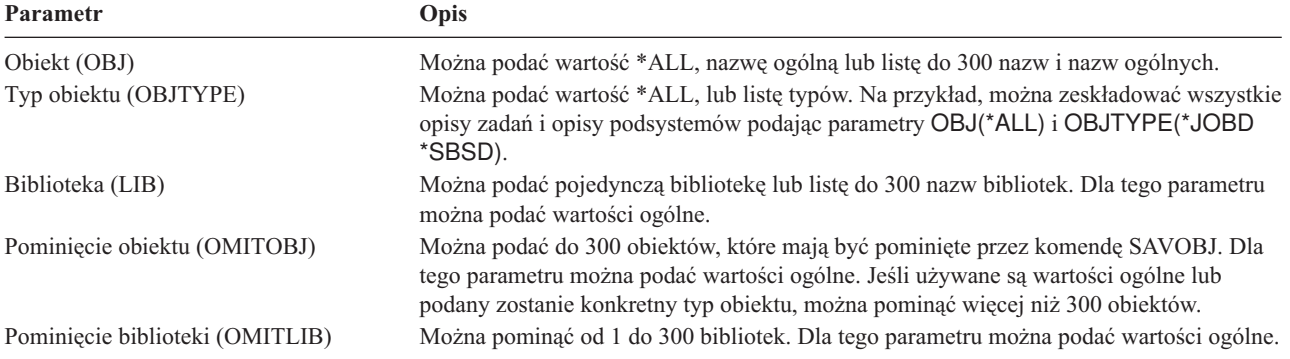

Gdy składowane są dane z więcej niż jednej biblioteki, można podać jeden lub więcej typów obiektów, ale jako nazwę obiektu należy podać OBJ(\*ALL). Biblioteki są przetwarzane w porządku określonym przez parametr Biblioteka  $(LIB)$ .

## **Funkcja API QSRSAVO**

Funkcji API Save Objects List (QSRSAVO) można użyć do składowania wielu obiektów. Funkcja API QSRSAVO jest podobna do komendy SAVOBJ z tym wyjątkiem, że do każdej podanej nazwy obiektu można przypisać konkretny typ obiektu. Zapewnia to większą szczegółowość składowania. Funkcja API QSRSAVO umożliwia także składowanie jednego lub więcej profili użytkowników. Dokument System API Reference zawiera szczegółowe informacje o tej i innych funkcjach API. Szczegółowe informacje o funkcji API QSRSAVO zawiera dokumentacja API.

## **Obiekty, których zawartość nie jest składowana**

Dla niektórych typów obiektów serwer składuje tylko opisy obiektów, nie składuje natomiast ich zawartości. Poniższa tabela zawiera te typy obiektów:

| Zbiory fizyczne tworzące zbiory logiczne nie są składowane podczas składowania zbiorów<br>logicznych. Ścieżki dostępu zbiorów logicznych składowane są ze zbiorami fizycznymi, |
|----------------------------------------------------------------------------------------------------|
|                                                                                                    |
|                                                                                                    |
|                                                                                                    |
|                                                                                                    |

*Tabela 21. Typy obiektów, których zawartość nie jest składowana*

## **Składowanie tylko zmienionych obiektów**

Funkcja składowania tylko zmienionych obiektów służy do zmniejszenia ilości wymaganych nośników składowania. Umożliwia także szybsze zakończenie procesu składowania.

Więcej szczegółów dotyczących używania komendy SAVCHGOBJ zawierają następujące sekcje:

- v "Komenda Składowanie zmienionych obiektów [\(SAVCHGOBJ\)"](#page-69-0) na stronie 64
- v ["Składowanie](#page-78-0) zmienionych obiektów w katalogach" na stronie 73
- v "Składowanie zmienionych obiektów, gdy używane jest [kronikowanie"](#page-70-0) na stronie 65
- v "Składowanie zmienionych obiektów bibliotek [dokumentów"](#page-84-0) na stronie 79
- <span id="page-69-0"></span>v "Dodatkowe zagadnienia dotyczące komendy SAVCHGOBJ"
- v "Jak serwer aktualizuje informacje o zmienionych obiektach za pomocą komendy [SAVCHGOBJ"](#page-70-0) na stronie 65

Informacje na temat składowania serwera [Domino](http://www.ibm.com/eserver/iseries/domino/reports.htm) znajdują się w bibliotece Lotus Domino ...

## **Komenda Składowanie zmienionych obiektów (SAVCHGOBJ)**

Komenda Składowanie zmienionych obiektów (Save Changed Objects - SAVCHGOBJ) służy do składowania tylko tych obiektów, które zostały zmienione od podanego czasu.

Opcje wskazywania obiektów, typów obiektów i bibliotek są podobne do opcji komendy SAVOBJ:

- v Za pomocą parametru LIB można podać do 300 różnych bibliotek. Dopuszczalne są wartości konkretne i ogólne.
- v Używając parametru OMITLIB można pominąć do 300 bibliotek. Dla tego parametru można podać wartości ogólne.
- v Używając parametru OMITOBJ można pominąć do 300 obiektów. Dla tego parametru można podać wartości ogólne.

Dla tej samej biblioteki można współbieżnie przeprowadzić wiele operacji SAVCHGOBJ. Jest to pomocne wtedy, gdy trzeba zeskładować różne części biblioteki na różnych urządzeniach nośników jednocześnie, jak ilustruje następujący przykład:

```
SAVCHGOBJ OBJ(A* B* C* $* #* @* ...L*) DEV(nazwa-pierwszego-urządzenia)
         LIB(nazwa-biblioteki)
SAVCHGOBJ OBJ(M* N* O* ...Z*)
          DEV(nazwa-drugiego-urządzenia) LIB(nazwa-biblioteki)
```
## **Dodatkowe zagadnienia dotyczące komendy SAVCHGOBJ**

Aby zmienione obiekty składować w ramach strategii składowania, należy upewnić się, czy operacje częściowego składowania występujące pomiędzy operacjami pełnego składowania nie wpływają na dane składowane za pomocą komendy SAVCHGOBJ. Jeśli użytkownicy czasami składują poszczególne obiekty, powinni używać opcji UPDHST(\*NO). Zapobiega ona wpływowi, jaki ich operacje składowania mogą wywrzeć na główną strategię SAVCHGOBJ.

**Uwaga:** Komendy SAVCHGOBJ najczęściej używa się z parametrem REFDATE(\*SAVLIB). Jeśli istnieje nowa biblioteka, która nie była nigdy składowana, za pomocą komendy SAVCHGOBJ REFDATE(\*SAVLIB) nie zostanie ona zeskładowana.

*Użycie komendy SAVCHGOBJ – przykład:* W typowym środowisku można używać komendy SAVLIB raz w tygodniu i komendy SAVCHGOBJ codziennie. Ponieważ domyślnie komenda SAVCHGOBJ składuje zmiany powstałe od ostatniej operacji SAVLIB, nośnik tworzony przez komendę SAVCHGOBJ w ciągu tygodnia jest coraz większy.

Poniżej znajduje się przykład używania komendy SAVCHGOBJ w ciągu typowego tygodnia. Zakładając, że cała biblioteka składowana jest w niedzielę w nocy, a komenda SAVCHGOBJ używana jest co wieczór w ciągu tygodnia:

| rappid EE: Nothonad Only Orleo Do. Namalay Willo |                            |                                        |  |  |
|--------------------------------------------------|----------------------------|----------------------------------------|--|--|
| <b>Dzień</b>                                     | Zbiory zmienione tego dnia | Zawartość nośników                     |  |  |
| poniedziałek                                     | ZBIÓRA, ZBIÓRD             | ZBIÓRA, ZBIÓRD                         |  |  |
| wtorek                                           | ZBIÓRC                     | ZBIÓRA, ZBIÓRC, ZBIÓRD                 |  |  |
| środa                                            | ZBIÓRA, ZBIÓRF             | ZBIÓRA, ZBIÓRC, ZBIÓRD, ZBIÓRF         |  |  |
| czwartek                                         | <b>ZBIÓRF</b>              | ZBIÓRA, ZBIÓRC, ZBIÓRD, ZBIÓRF         |  |  |
| piątek                                           | ZBIÓRB                     | ZBIÓRA, ZBIÓRB, ZBIÓRC, ZBIÓRD, ZBIÓRF |  |  |

*Tabela 22. Komenda SAVCHGOBJ: kumulatywnie*

Jeśli błąd wystąpi w czwartek rano, wówczas należy:

- 1. Odtworzyć bibliotekę z niedzieli wieczór.
- 2. Odtworzyć wszystkie obiekty z woluminów utworzonych komendą SAVCHGOBJ w środę.

<span id="page-70-0"></span>Za pomocą tej techniki, odtworzenie wszystkich obiektów zmienionych od ostatniej operacji SAVLIB jest łatwiejsze. Odtwarza się wówczas tylko woluminy nośników z ostatniej operacji SAVCHGOBJ.

*Zmiana odnośnej daty i godziny:* Wartością domyślną komendy jest składowanie obiektów zmienionych od ostatniego składowania biblioteki za pomocą komendy SAVLIB. Za pomocą parametrów Odnośna data (REFDATE) i Odnośna godzina (REFTIME) można podać inny czas i datę odniesienia dla komendy SAVCHGOBJ. Umożliwia to składowanie tylko obiektów zmienionych od ostatniej operacji SAVCHGOBJ.

W ten sposób ogranicza się ilość nośników i czas operacji składowania. Oto przykład:

| <b>Dzień</b>                                | Zbiory zmienione tego dnia                                  | Zawartość nośników                                          |  |
|---------------------------------------------|-------------------------------------------------------------|-------------------------------------------------------------|--|
| poniedziałek<br>wtorek<br>środa<br>czwartek | ZBIÓRA, ZBIÓRD<br>ZBIÓRC<br>ZBIÓRA, ZBIÓRF<br><b>ZBIÓRF</b> | ZBIÓRA, ZBIÓRD<br>ZBIÓRC<br>ZBIÓRA, ZBIÓRF<br><b>ZBIÓRF</b> |  |
| piątek                                      | <b>ZBIÓRB</b>                                               | ZBIÓRB                                                      |  |

*Tabela 23. Komenda SAVCHGOBJ – niekumulatywnie*

Nośniki komendy SAVCHGOBJ można odtwarzać od najstarszego do najmłodszego. Można także wyświetlić każdy wolumin nośnika i odtworzyć tylko najnowsze wersje każdego obiektu.

## **Składowanie zmienionych obiektów, gdy używane jest kronikowanie**

Gdy używane jest kronikowanie, serwer używa jednego lub więcej dzienników do przechowywania zapisu zmian w kronikowanych obiektach. Sekcja Zarządzanie kroniką opisuje sposoby konfigurowania kronikowania.

Jeśli kronikowane są obszary danych lub zbiory baz danych, prawdopodobnie nie ma potrzeby składowania tych kronikowanych obiektów w operacji składowania zmienionych obiektów. Należy zeskładować tylko dzienniki, a nie kronikowane obiekty.

Parametr obiekty kronikowane (OBJJRN) komendy SAVCHGOBJ steruje składowaniem kronikowanych obiektów. Podanie wartości \*NO, która jest wartością domyślną, spowoduje, że serwer nie zeskładuje obiektu, jeśli obydwa warunki są prawdziwe:

- v Serwer zapisał w dzienniku obiekt w czasie podanym w parametrach REFDATE i REFTIME komendy SAVCHGOBJ.
- Obiekt jest aktualnie kronikowany.

Parametr OBJJRN dotyczy tylko kronikowanych obszarów danych, kolejek danych i zbiorów baz danych. Nie dotyczy kronikowanych obiektów zintegrowanego systemu plików (IFS).

### **Jak serwer aktualizuje informacje o zmienionych obiektach za pomocą komendy SAVCHGOBJ**

Informacje o zmienionych obiektach przechowywane przez serwer to datownik i znacznik czasu. Gdy serwer tworzy obiekt, umieszcza w polu zmieniony odpowiedni znacznik czasu. Zmiana obiektu powoduje aktualizację datownika i znacznika czasu.

**Uwaga:** Sekcja ["Składowanie](#page-78-0) zmienionych obiektów w katalogach" na stronie 73 zawiera szczegóły dotyczące informacji o zmienionych obiektach dla katalogów obiektów.

Komenda DSPOBJD z parametrem DETAIL(\*FULL) spowoduje wyświetlenie daty i czasu ostatniej zmiany podanego obiektu. Komenda Wyświetlenie opisu zbioru (Display File Description - DSPFD) służy do wyświetlania daty ostatniej zmiany podzbioru bazy danych.

Aby wyświetlić datę ostatniej zmiany obiektu biblioteki dokumentów, należy:

- <span id="page-71-0"></span>1. Za pomocą komendy Wyświetlenie nazwy DLO (Display DLO Name - DSPDLONAM) wyświetlić nazwę systemową biblioteki DLO i pulę ASP, w której się znajduje.
- 2. Użyć komendy DSPOBJD podając nazwę systemową, nazwę biblioteki dokumentów dla puli ASP (taką jak QDOC0002 dla ASP 2) i parametr DETAIL(\*FULL).

Najczęściej używanymi operacjami, które powodują zmianę daty i czasu są m. in.:

- komendy tworzenia,
- komendy zmiany,
- komendy odtwarzania,
- v komendy dodawania i usuwania,
- komendy dotyczące kronik,
- komendy dotyczące uprawnień,
- v przeniesienie lub duplikowanie obiektu.

Następujące działania nie powodują aktualizacji daty i czasu:

- v *Kolejka komunikatów*. Gdy serwer wysyła lub otrzymuje komunikat.
- v *Kolejka danych*. Gdy serwer wysyła lub otrzymuje pozycję.

Kiedy wykonywany jest program IPL, serwer zmienia wszystkie kolejki zadań kolejki wyjściowej.

*Zmiana informacji zbiorów i podzbiorów baz danych:* Dla zbiorów baz danych, komenda SAVCHGOBJ składuje opisy zbiorów i zmienione podzbiory.

Niektóre operacje zmieniają datę i czas zbioru oraz wszystkich podzbiorów. Przykładem są komendy CHGOBJOWN, RNMOBJ i MOVOBJ. Jeśli zeskładowany zostanie zbiór z co najmniej pięcioma podzbiorami, serwer aktualizuje datę zmiany dla biblioteki, ponieważ tworzy w bibliotece obiekt odzyskiwania służący do zwiększenia wydajności składowania.

Operacje, które mają wpływ tylko na zawartość lub atrybuty podzbioru, zmieniają tylko datę i czas podzbioru. Przykłady:

- v użycie komendy Usuwanie zawartości podzbioru fizycznego (Clear Physical File Member CLRPFM),
- v aktualizacja podzbioru za pomocą source entry utility (SEU),
- v aktualizacja podzbioru za pomocą programu użytkownika.

Komenda SAVCHGOBJ może być przydatna do składowania typowych zbiorów źródłowych. Zazwyczaj zbiór źródłowy zawiera wiele podzbiorów i tylko mały procent podzbiorów zmieniany jest codziennie.

# **Składowanie zbiorów baz danych**

Komenda SAVOBJ służy do składowania pojedynczych zbiorów baz danych. Parametru FILEMBR (podzbiór zbioru) można użyć do składowania:

- v listy podzbiorów z jednego zbioru bazy danych,
- v grupy tych samych podzbiorów z wielu zbiorów.

Informacje online dla komendy SAVOBJ zawierają szczegółowe informacje dotyczące używania parametru FILEMBR.

Komenda SAVCHGOBJ składuje tylko zmienione podzbiory zbiorów fizycznych.

Działania serwera w trakcie składowania zbiorów baz danych:
*Tabela 24. Składowanie zbiorów baz danych.*

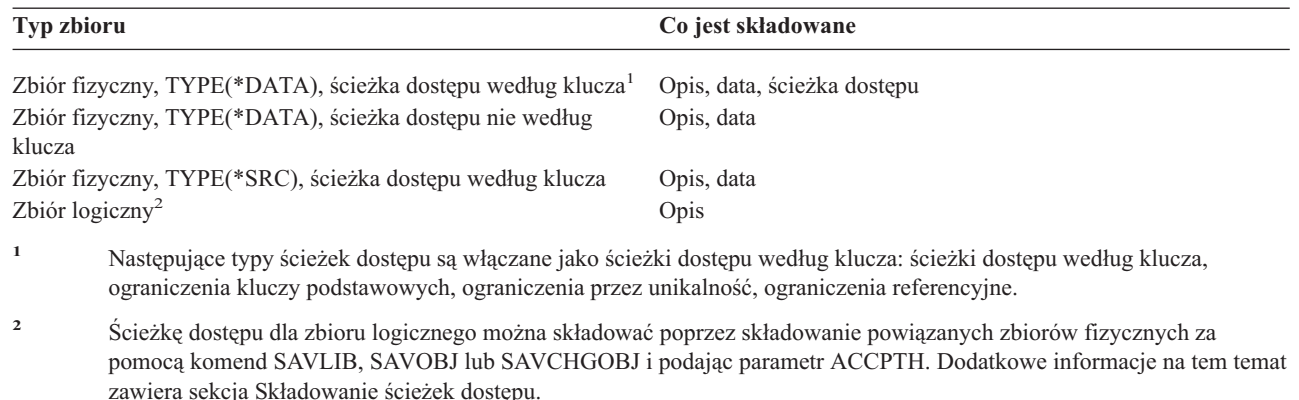

Opis zbioru może zawierać:

| | |

- v Definicje wyzwalaczy i programów powiązanych ze zbiorem, lecz nie same programy. Programy należy składować osobno.
- Definicje ograniczeń zbioru.

Gdy odtwarzany jest zbiór ze zdefiniowanymi programami wyzwalanymi lub ograniczeniami, należy uwzględnić dodatkowe zagadnienia. Więcej informacji dotyczących sposobów odtwarzania przez serwer zbiorów z wyzwalaczami

i ograniczeniami referencyjnymi zawiera książka Składowanie i odtwarzanie.

- v Sekcja "Składowanie ścieżek dostępu" opisuje sposoby skracania czasu odzyskiwania baz danych. Jeśli składowane są ścieżki dostępu do baz danych, serwer nie musi ich odtwarzać w trakcie operacji odzyskiwania.
- v Sekcja "Składowanie zbiorów z ograniczeniami referencyjnymi" opisuje sposoby składowania wszystkich zbiorów, do których istnieją odniesienia ograniczeń referencyjnych podobne do ścieżek dostępu.

Sekcja "Składowanie obiektów [kronikowanych"](#page-74-0) na stronie 69 opisuje szczegóły składowania zbioru bazy danych, jeśli jest on obiektem kronikowanym.

#### **Składowanie zbiorów z ograniczeniami referencyjnymi**

Ograniczenia referencyjne łączą wiele zbiorów w sieć, podobną do sieci ścieżek dostępu. Można ją traktować jak sieć relacji. O ile to możliwe, wszystkie zbiory sieci relacji należy składować w tej samej operacji składowania.

Jeśli zbiory znajdujące się w sieci relacji odtwarzane są w osobnych operacjach odtwarzania, serwer musi zweryfikować, czy relacje wciąż są poprawne i aktualne. Procesu tego można uniknąć, zwiększając tym samym wydajność, składując i odtwarzając sieci relacji w pojedynczej operacji.

Książka Składowanie i odtwarzanie zawiera więcej informacji o zagadnieniach odtwarzania sięci relacji.

#### **Składowanie ścieżek dostępu**

Gdy odtwarzany jest zbiór bazy danych, ale nie zeskładowano ścieżki dostępu do bazy danych, serwer odbudowuje ścieżkę. Czas potrzebny do odzyskania systemu można znacznie skrócić składując ścieżki dostępu. Jednak proces składowania ścieżek dostępu zwiększa czas operacji składowania i wielkość wykorzystywanych nośników.

Aby zeskładować ścieżki dostępu zbiorów logicznych, należy podczas składowania zbiorów fizycznych za pomocą komendy SAVCHGOBJ, SAVLIB lub SAVOBJ podać parametr ACCPTH(\*YES). Serwer składuje ścieżki dostępu, gdy składowany jest zbiór fizyczny, ponieważ zawiera on dane przypisane do ścieżek dostępu. Gdy składowany jest zbiór logiczny, tak naprawdę składowany jest tylko opis zbioru logicznego.

Jeśli podczas wykonywania komendy składowania (SAVLIB, SAVOBJ, SAVCHGOBJ, SAVRSTLIB, SAVRSTOBJ | l lub SAVRSTCHG) zostanie podany parametr ACCPTH(\*SYSVAL), wartość parametru składowania ścieżek dostępu jest określana przez wartość systemową. Jesli zostanie podana wartość ACCPTH(\*YES) lub ACCPTH(\*NO), wartość |

systemowa zostanie zignorowana. Jeśli ścieżki dostępu mają zostać składowane, proces składowania ścieżek dostępu |

zwiększa czas operacji składowania i wielkość wykorzystywanych nośników. Jednak w przypadku składowania ścieżek |

dostępu znacznie skraca się czas odtwarzania systemu, ponieważ ścieżki dostępu nie muszą być odbudowywane. |

Serwer składuje ścieżki dostępu zbiorów logicznych nieużywane do ograniczeń referencyjnych, jeśli **wszystkie** następujące warunki są prawdziwe:

- v W komendzie składowania dla zbiorów fizycznych podano parametr ACCPTH(\*YES).
- v Wszystkie zbiory fizyczne, na których zbudowano zbiory logiczne, znajdują się w tej samej bibliotece i odtwarzane są w tym samym czasie, za pomocą tej samej komendy.
- v Zbiorem logicznym jest MAINT(\*IMMED) lub MAINT(\*DLY).

We wszystkich przypadkach serwer składuje tylko ważną i nieuszkodzoną ścieżkę dostępu.

Gdy składowany jest zbiór fizyczny nie będący zbiorem źródłowym, serwer składuje wraz z nim następujące typy ścieżek dostępu bez względu na to, czy podano parametr ACCPTH(\*YES):

- v ścieżki dostępu z kluczem należące do zbioru fizycznego,
- ograniczenia kluczy podstawowych,
- v ograniczenia przez unikalność,
- ograniczenia referencyjne.

Jeśli zbiory fizyczne i zbudowane na nich zbiory logiczne są w różnych bibliotekach, serwer składuje ścieżki dostępu. Serwer nie może jednak odtworzyć tych ścieżek dostępu. Informacje o odtwarzaniu ścieżek dostępu zawiera książka

Składowanie i odtwarzanie .

Sekcja "Przykład - składowanie zbiorów w sieci" zawiera przykład składowania zbiorów w sieci.

**Przykład - składowanie zbiorów w sieci:** Poniższy rysunek ilustruje zbiór fizyczny, ZBIÓRA w bibliotece LIB1. Zbiór logiczny ZBIÓRB w bibliotece LIB1 i zbiór logiczny ZBIÓRC w bibliotece LIB2 mają ścieżki dostępu poprzez zbiór fizyczny ZBIÓRA w bibliotece LIB1.

<span id="page-74-0"></span>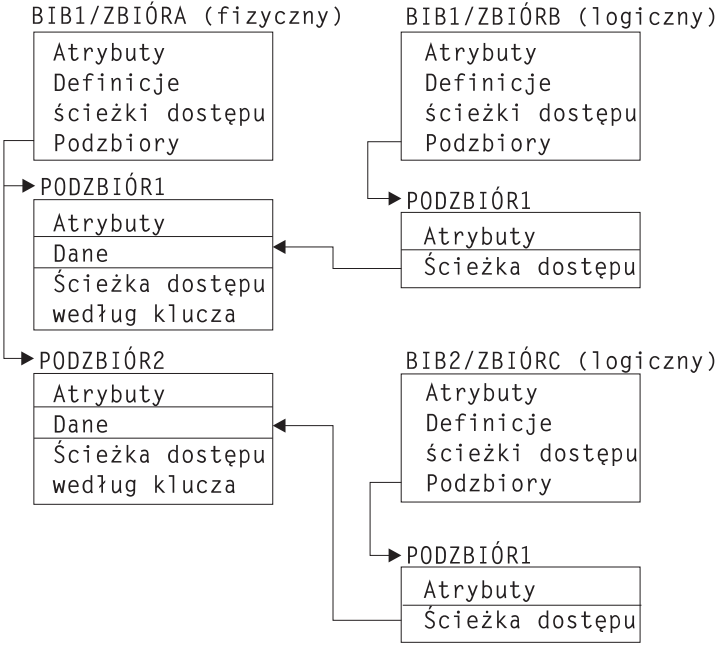

RZAIU501-1

*Rysunek 5. Składowanie ścieżek dostępu*

Poniższa tabela ilustruje części sieci zbiorów składowane za pomocą różnych komend składowania:

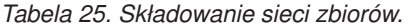

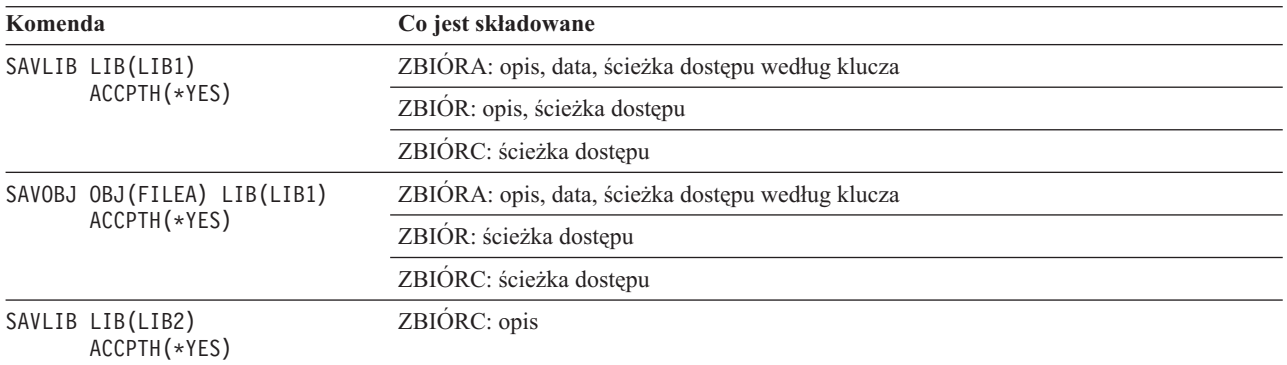

## **Składowanie obiektów kronikowanych**

Podczas składowania obiektu kronikowanego, dla każdego składowanego obiektu serwer umieszcza zapis w kronice. Obiekt należy zeskładować po rozpoczęciu kronikowania. Gdy do zbioru bazy danych dodany zostanie nowy podzbiór, należy zeskładować ten zbiór bazy danych. Po dodaniu obiektu systemu plików IFS do katalogu z atrybutem dziedziczenia kronikowania, należy obiekt ten zeskładować.

Można kronikować następujące obiekty:

- zbiory baz danych,
- obszary danych,
- kolejki danych,
- bajtowe pliki strumieniowe,
- katalogi,
- dowiązania symboliczne.

<span id="page-75-0"></span>Sekcja "Komendy służące do [składowania](#page-51-0) konkretnych typów obiektów" na stronie 46 zawiera informacje o składowaniu tych obiektów.

Aby pominąć obiekty kronikowane, w komendzie SAVCHGOBJ można użyć parametru OBJJRN. Patrz ["Składowanie](#page-70-0) zmienionych obiektów, gdy używane jest [kronikowanie"](#page-70-0) na stronie 65.

W przypadku zbiorów, które są podzielone na wiele serwerów, należy zapoznać się z sekcją DB2 Multisystem for OS/400.

## **Składowanie kronik i dzienników**

Do składowania kronik i dzienników znajdujących się w bibliotekach użytkowników należy użyć komend SAVOBJ, SAVCHGOBJ, SAV lub SAVLIB. Komenda SAVSYS służy do składowania kronik i dzienników znajdujących się w bibliotece QSYS.

Kronikę lub dziennik można składować nawet podczas kronikowania obiektów. Operacja składowania zawsze rozpoczyna się od początku dziennika. Gdy składowany jest dziennik, który jest przypisany, wyświetlany jest komunikat diagnostyczny.

Jeśli dla kroniki podano parametr MNGRCV(\*USER) komendy CRTJRN lub CHGJRN, należy natychmiast po uruchomieniu komendy CHGJRN zeskładować odłączony dziennik.

Jeśli podano MNGRCV(\*SYSTEM), należy wykonać jedną z następujących czynności:

- v Utworzyć regularną procedurę składowania odłączonych dzienników. Za pomocą tej procedury określić, które odłączone dzienniki należy zeskładować:
	- 1. Wpisać komendę WRKJRNA JRN(*nazwa-biblioteki*/*nazwa-kroniki*)
	- 2. Na ekranie Praca z atrybutami kroniki (Work with Journal Attributes) nacisnąć klawisz F15 (Praca z katalogiem dzienników).
- v Utworzyć program monitorujący komunikaty CPF7020 w kolejce komunikatów kroniki. Serwer wysyła ten komunikat, gdy dziennik zostanie odłączony. Zeskładować dziennik podany w komunikacie.

Sekcja Zarządzanie kroniką zawiera więcej szczegółowych informacji o zarządzaniu kronikami i dziennikami.

## **Składowanie systemu plików**

**Zintegrowany system plików** jest częścią programu OS/400 obsługującą strumieniowe dane wejścia/wyjścia i zarządzanie pamięcią podobnie do komputerów osobistych i systemu operacyjnego UNIX. Zintegrowany system plików zapewnia także strukturę integracyjną dla wszystkich informacji przechowywanych na serwerze.

Wszystkie obiekty znajdujące się w serwerze można oglądać z perspektywy hierarchicznej struktury katalogów. W większości wypadków obiekty widoczne są jednak w sposób najbardziej popularny dla danego systemu plików. Na przykład, zazwyczaj obiekty widoczne są w systemie plików QSYS.LIB z perspektywy bibliotek. Obiekty w systemie plików QDLS zazwyczaj ogląda się jako dokumenty w folderach.

Podobnie należy składować obiekty w różnych systemach plików za pomocą metod zaprojektowanych dla poszczególnych systemów plików. Kilka dobrych przykładów używania komend SAV znajduje się w dokumentacji języka CL w Centrum informacyjnym.

Następujące sekcje zawierają informacje dotyczące składowania systemów plików:

- v "Używanie komendy [Składowanie](#page-76-0) (Save SAV)" na stronie 71
- v "Określanie nazwy [urządzenia"](#page-76-0) na stronie 71
- v ["Składowanie](#page-77-0) obiektów z więcej niż jedną nazwą" na stronie 72

Następujące informacje opisują **ograniczenia** składowania zbiorów w serwerze:

- <span id="page-76-0"></span>v ["Składowanie](#page-79-0) danych z wielu systemów plików" na stronie 74 opisuje ograniczenia komendy SAV podczas składowania danych z wielu systemów plików.
- v ["Składowanie](#page-80-0) obiektów z systemu plików QSYS.LIB" na stronie 75 opisuje ograniczenia komendy SAV podczas składowania danych z systemu plików QSYS.LIB.
- v ["Składowanie](#page-81-0) obiektów z systemu plików QDLA" na stronie 76 opisuje ograniczenia komendy SAV podczas składowania danych z systemu plików QDLS.

### **Używanie komendy Składowanie (Save - SAV)**

Komenda SAV umożliwia składowanie następujących danych:

- konkretnego obiektu,
- katalogu lub podkatalogu,
- całego systemu plików,
- v obiektów, które spełniają kryteria wyszukiwania.

Pozycje tej listy można także składować za pomocą funkcji API QsrSave. Więcej informacji na ten temat zawiera dokument System API Reference.

- Parametr Obiekty (Objects OBJ) w komendzie SAV obsługuje użycie znaków zastępczych i hierarchii katalogów. |
- Gdy w poddrzewie katalogów znajduje się podzbór podobnych obiektów, które mają zostać zeskładowane, można użyć |

parametru wzorca nazwy (PATTERN) w celu dalszego zdefiniowania obiektów, które są zidentyfikowane w |

parametrze (OBJ). Na przykład, może istnieć katalog '/MyDir' zawierający 100 podkatalogów, od Dir1 do Dir100, z |

których każdy będzie zawierał 100 zbiorów z rozszerzeniem .jpg, do Photo1.jpg do Photo100.jpg, wraz z  $\blacksquare$ 

odpowiadającymi im zbiorami składowania, od Photo1.bkp do Photo100.bkp. Aby składować wszystkie zbiory z |

rozszerzeniem .jpg znajdujące się w katalogu '/MyDir', z pominięciem zbiorów składowania, można wykonać |

nastepującą komendę: |

- SAV OBJ(('/MyDir')) PATTERN(('\*.bkp' \*OMIT)) |
- Gdy komendy SAV używa się do składowania bieżącego katalogu **SAV OBJ('\*')**, a katalog ten jest pusty (nie zawiera | plików ani podkatalogów), serwer niczego nie składuje. Komenda ta nie składuje obiektu \*DIR reprezentującego bieżący katalog. Jeśli jednak zostanie wskazana nazwa katalogu, **SAV OBJ('/mojkat')**, obiekt \*DIR zostanie włączony do składowania. Te same zasady dotyczą katalogu osobistego.

Inną funkcją oferowaną przez komendę SAV jest parametr skanowania obiektów (SCAN) służący do takich celów, jak | ochrona przed wirusami. Jeśli programy wyjścia są zarejestrowane w dowolnym z programów obsługi wyjścia | związanym ze skanowaniem zintegrowanych systemów plików, można określić, czy obiekty będą skanowane podczas | składowania. Ten parametr umożliwia również określenie, czy obiekty, których poprzednie składowanie nie powiodło | się, mają być również składowane. Aby dowiedzieć się więcej na temat programów obsługi wyjścia, należy zapoznać | sie z sekcjami Integrated File System Scan on Close API (Exit Program) lub Integrated File System Scan on Open API |

(Exit Program). |

Aby otrzymać raport składowanych obiektów, dla komendy SAV można podać parametr OUTPUT(\*PRINT). Można także skierować dane wyjściowe do pliku strumieniowego lub przestrzeni użytkownika. Komenda SAV nie zawiera opcji tworzenia zbioru wyjściowego. Sekcja ["Interpretowanie](#page-147-0) wyjścia z komend składowania (SAV) i odtwarzania [\(RST\)"](#page-147-0) na stronie 142 opisuje informacje w formacie zbioru wyjściowego komend SAV i RST.

Temat Zintegrowany system plików zawiera więcej informacji na temat sposobu określania nazw obiektów podczas korzystania z komend zintegrowanego systemu plików.

#### **Określanie nazwy urządzenia**

Aby podać obiekty składowane przez komendę SAV używa się nazwy ścieżki. Nazwa ta składa się z kolejnych nazw katalogów i nazwy obiektu. Nazwy ścieżki można także użyć jako wartości parametrów, takich jak parametr urządzenia (DEV). Na przykład, dla komendy SAVLIB podaje się parametr DEV(TAP01). Aby użyć urządzenia TAP01 w komendzie SAV, należy podać:

DEV('/QSYS.LIB/TAP01.DEVD')

<span id="page-77-0"></span>Aby dla komendy SAVF użyć nazwy zbioru składowania MYSAVF w bibliotece QGPL, należy podać: DEV('/QSYS.LIB/QGPL.LIB/MYSAVF.FILE')

Aby uprościć wpisywanie parametrów i zredukować możliwości popełnienia błędu, można utworzyć dowiązania symboliczne dla urządzeń wskazanych w komendzie SAV. Na przykład, można utworzyć dowiązanie symboliczne dla opisu urządzenia nośnika o nazwie TAP01 lub OPT01. Aby używać dowiązań symbolicznych, zaleca się przeprowadzenie jednorazowej konfiguracji dowiązań symbolicznych w katalogu głównym. Dla każdego napędu taśm serwera należy wpisać następującą komendę:

```
ADDLNK OBJ('/qsys.lib/nazwa-napędu.devd') NEWLNK(nazwa-napędu) +
   LNKTYPE(*SYMBOLIC)
```
Jeśli bieżącym katalogiem jest katalog główny, przykładowa komenda SAV używająca dowiązania symbolicznego powinna mieć postać:

```
SAV DEV(nazwa-napędu) +
OBJ(('/*') ('/QDLS' *OMIT) ('/QSYS.LIB' *OMIT))
```
Wszystkie kolejne nazwy ścieżek w komendzie musiałyby zaczynać się od katalogu głównego.

**Uwaga:** Jeśli bieżącym katalogiem nie jest katalog główny, należy podać w komendzie SAV parametr DEV('/*nazwa-napędu*').

### **Składowanie obiektów z więcej niż jedną nazwą**

Obiektom w serwerze można nadać więcej niż jedną nazwę. Dodatkowe nazwy obiektów nazywane są czasem dowiązaniami. Niektóre dowiązania, nazywane dowiązaniami stałymi, wskazują bezpośrednio na obiekt. Inne dowiązania są raczej pseudonimami obiektu. Pseudonim nie wskazuje bezpośrednio obiektu. Jest to raczej obiekt, który zawiera prawdziwą nazwę oryginalnego obiektu. Ten typ dowiązania nazywany jest dowiązaniem miękkim lub symbolicznym.

Podczas tworzenia dowiązań dla obiektów należy prześledzić poniższe przykłady, aby umieścić w strategii składowania składowanie zarówno obiektów, jak i wszystkich ich nazw.

Poniższa ilustracja zawiera przykład dowiązania stałego: katalog główny zawiera KatUżytk. KatUżytk zawiera JCHDIR i DRHDIR. Katalog JCHDIR zawiera zbiór ZBIÓRA, który ma dowiązanie stałe do obiektu A. Katalog DRHDIR zawiera zbiór ZBIÓRB, który też ma dowiązanie stałe do obiektu A.

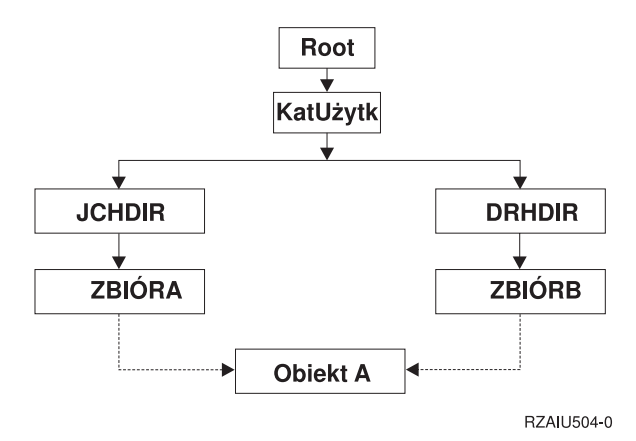

*Rysunek 6. Obiekt z dowiązaniami stałymi – przykład*

Obiekt A można zeskładować za pomocą jednej z następujących komend. Dla obu komend wpisywany jest opis obiektu A i dane:

- SAV OBJ('/KatUżytk/JCHDIR/ZBIÓRA')
- SAV OBJ('/KatUżytk/DRHDIR/ZBIÓRB')

Jeśli używana jest tylko pierwsza komenda (JCHDIR), nie składuje się informacji, że ZBIÓRB ma także nazwę w katalogu DRHDIR.

Aby zeskładować dane i obie nazwy (dowiązania stałe) dla zbioru, należy użyć następującej komendy:

- SAV OBJ(('/KatUżytk'))
- v SAV OBJ(('/KatUżytk/JCHDIR') ('/KatUżytk/DRHDIR'))
- v SAV OBJ(('/KatUżytk/JCHDIR/ZBIÓRA') ('/KatUżytk/DRHDIR/ZBIÓRB'))

Poniższa ilustracja zawiera przykład dowiązania symbolicznego, katalog główny zawiera bibliotekę QSYS.LIB i katalog Klient. Biblioteka QSYS.LIB zawiera CUSTLIB.LIB. CUSTLIB.LIB zawiera zbiór CUSTMAS.FILE. Katalog Klient ma dowiązanie symboliczne do zbioru CUSTMAS.FILE.

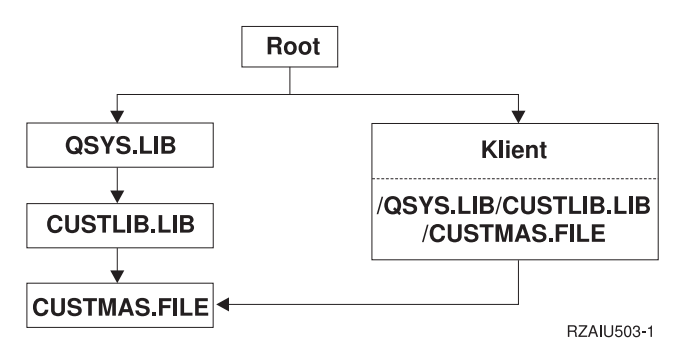

*Rysunek 7. Obiekt z dowiązaniami symbolicznymi – przykład*

Oto kilka komend, których można użyć do zeskładowania zbioru CUSTMAS (opisu i danych):

- SAVLIB LIB(CUSTLIB)
- SAVOBJ OBJ(CUSTMAS) LIB(CUSTLIB)
- v SAV ('/QSYS.LIB/CUSTLIB.LIB/CUSTMAS.FILE')
- SAV ('/QSYS.LIB/CUSTLIB.LIB')

Żadna z tych komend nie powoduje zeskładowania informacji o tym, że zbiór CUSTMAS ma "pseudonim" klient w katalogu głównym.

Wpisanie komendy SAV OBJ('/klient') spowoduje zeskładowanie informacji o tym, że klient to pseudonim zbioru CUSTMAS. Opis zbioru CUSTMAS ani jego zawartość nie zostaną zeskładowane.

#### **Składowanie zmienionych obiektów w katalogach**

Parametr zmiany okresu (CHGPERIOD) komendy Składowanie (Save - SAV) służy do składowania obiektów, które zostały zmienione od podanego czasu, obiektów, których ostatnia zmiana miała miejsce w podanym czasie lub obiektów, które zostały zmienione od ostatniego składowania.

Podanie parametru CHGPERIOD(\*LASTSAVE) spowoduje zeskładowanie wszystkich obiektów, które zostały zmienione od czasu operacji składowania **dowolnego typu** przeprowadzonej dla tego obiektu z parametrem UPDHST(\*YES). Metody tej używa się kilka razy w ciągu tygodnia, a utworzone nośniki opisuje Tabela 23 na [stronie](#page-70-0) [65.](#page-70-0)

Aby przeprowadzić operację składowania obejmującą wszystkie obiekty, które uległy zmianie od ostatniego pełnego składowania katalogu (podobnie jak to opisuje Tabela 22 na [stronie](#page-69-0) 64), należy wykonać jeden z następujących kroków:

- Dla parametru CHGPERIOD podać datę i godzinę.
- v Podać parametr UPDHST(\*YES) dla operacji pełnego składowania. Jeśli składowane są obiekty zmienione, podać parametry UPDHST(\*NO) i CHGPERIOD(\*LASTSAVE).

<span id="page-79-0"></span>Aby zeskładować obiekty, które **nie** uległy zmianie od danego czasu, można także użyć komendy SAV z parametrem CHGPERIOD(\*ALL \*ALL data czas). Dobrze jest zarchiwizować stare informacje zanim zostaną usunięte.

Serwer zachowuje informacje o ostatniej zmianie obiektu. Zachowuje także informacje, czy obiekt został zmieniony od ostatniej operacji składowania. Serwer nie zachowuje daty ostatniego składowania obiektu.

Aby przejrzeć atrybuty opisujące, czy obiekt w katalogu uległ zmianie od ostatniego składowania, należy wybrać opcję 8 na ekranie Praca z dowiązaniami obiektów (Work With Object Links - WRKLNK). Wyświetlane atrybuty to:

Konieczność składowania (PC) . . . . . . . . . : Tak Konieczność składowania (AS/400) . . . . . . . : Tak

**Uwaga:** Jeśli do składowania obiektu używa się systemu operacyjnego stacji roboczej klienta, wskaźnik archiwizacji PC będzie miał wartość 'Nie'. Ponieważ systemy plików dostępne poprzez sieć nie rozróżniają operacji składowania, wskaźnik archiwizacji serwera dla tych systemów plików będzie miał zawsze tę samą wartość, co wskaźnik archiwizacji PC. Dlatego też obiekty zmienione w systemach plików dostępnych przez serwer sieciowy zeskładowane przez operację stacji roboczej klienta nie będą składowane przez operację składowania dopóki nie ulegną zmianie.

Wartość parametru UPDHST steruje aktualizowaniem historii składowania serwera i komputera PC.

- v \*NO Serwer nie aktualizuje historii składowania. Atrybut archiwizacji PC i atrybut archiwizacji serwera nie są zmieniane.
- v \*YES Serwer aktualizuje historię. Dla systemów plików dostępnych przez serwer sieciowy, atrybut archiwizacji PC otrzymuje wartość 'Nie'. Dla pozostałych systemów plików atrybut archiwizacji serwera otrzymuje wartość 'Nie'.
- v \*SYS System aktualizuje historię składowania systemu. Atrybut archiwizacji serwera otrzymuje wartość 'Nie'.
- v \*PC System aktualizuje historię składowania PC. Atrybut archiwizacji PC otrzymuje wartość 'Nie'.

Sekcja "Używanie komendy [Składowanie](#page-76-0) (Save - SAV)" na stronie 71 zawiera więcej informacji o używaniu komendy SAV.

#### **Składowanie danych z wielu systemów plików**

Składując obiekty z więcej niż jednego systemu plików jednocześnie, za pomocą komendy SAV, należy uwzględnić następujące ograniczenia:

- v Różne systemy plików obsługują różne typy obiektów i stosują różne konwencje nazewnictwa. Dlatego, składując obiekty z więcej niż jednego systemu plików za pomocą tej samej komendy nie można podawać nazw ani typów obiektów. Można zeskładować wszystkie obiekty ze wszystkich systemów plików lub też pominąć niektóre systemy plików. Dopuszczalne są następujące kombinacje:
	- Składowanie wszystkich obiektów w serwerze: OBJ('/\*')

**Uwaga:** Działanie tej komendy różni się od działania opcji 21 komendy GO SAVE. Poniżej wypisano różnice pomiędzy SAV OBJ('/\*') i opcją 21:

- SAV OBJ('/\*') nie wprowadza serwera w stan zastrzeżony.
- SAV OBJ('/\*') nie uruchamia podsystemu sterującego po zakończeniu działania.
- SAV OBJ('/\*') nie daje możliwości zmiany opcji domyślnych.
- Składowanie wszystkich obiektów we wszystkich systemach plików z wyjątkiem systemów plików QSYS.LIB i QDLS: OBJ(('/\*') ('/QSYS.LIB' \*OMIT) ('/QDLS' \*OMIT))
- Składowanie wszystkich obiektów we wszystkich systemach plików z wyjątkiem systemów: QYS.LIB, QDLS oraz jednego lub więcej innych systemów: OBJ(('/\*') ('/QSYS.LIB' \*OMIT) ('/QDLS' \*OMIT) ('/*inne wartości*' \*OMIT))
- v Wartości pozostałych parametrów komendy SAV obsługiwane są tylko dla niektórych systemów plików. Trzeba wybrać wartości obsługiwane przez wszystkie systemy. Należy podać poniższe parametry i wartości:

#### <span id="page-80-0"></span>**CHGPERIOD**

Domyślnie

#### **PRECHK**

\*NO

**UPDHST** \*YES

**LABEL**

\*GEN

### **SAVACT**

\*NO

#### **OUTPUT**

\*NONE

### **SUBTREE**

\*ALL

#### **SYSTEM**

\*LCL

**DEV** Musi to być napęd taśm lub napęd nośników optycznych

- v Parametry komendy SAV OBJ('/\*') wymagają spełnienia następujących warunków:
	- serwer musi się znajdować w stanie zastrzeżonym,
	- wymagane są specjalne uprawnienia \*SAVSYS lub \*ALLOBJ,
	- należy podać VOL(\*MOUNTED),
	- należy podać SEQNBR(\*END).
	- **Uwaga:** SAV OBJ('/\*') **nie** jest zalecaną metodą składowania całego systemu. Aby zeskładować cały serwer, należy użyć opcji 21 komendy GO SAVE.

## **Składowanie obiektów z systemu plików QSYS.LIB**

Składując obiekty z systemu plików (bibliotek) QSYS.LIB za pomocą komendy SAV należy uwzględnić następujące ograniczenia:

- v Dla parametru OBJ należy podać tylko jedną nazwę.
- v Parametr OBJ musi odpowiadać sposobowi, w jaki określa się obiekty w komendach SAVLIB i SAVOBJ:
	- można zeskładować bibliotekę: OBJ('/QSYS.LIB/*nazwa-biblioteki*.LIB')
	- można zeskładować wszystkie obiekty w bibliotece: OBJ('/QSYS.LIB/*nazwa-biblioteki*.LIB/\*')
	- można zeskładować wszystkie obiekty danego typu w bibliotece: OBJ('/QSYS.LIB/*nazwa-biblioteki*.LIB/\*.*typobiektu*')
	- można zeskładować w bibliotece obiekt o wskazanej nazwie i typie: OBJ('/QSYS.LIB/*nazwa-biblioteki*.LIB/*nazwa-obiektu*.*typ-obiektu*')
	- nożna zeskładować wszystkie podzbiory zbioru za pomocą jednej z następujących komend:
		- OBJ('/QSYS.LIB/*nazwa-biblioteki*.LIB/*nazwa-zbioru*.FILE/\*')
		- OBJ('/QSYS.LIB/*nazwa-biblioteki*.LIB/*nazwa-zbioru*.FILE/\*.MBR')
	- można zeskładować konkretny podzbiór zbioru:
		- OBJ('/QSYS.LIB/*nazwa-biblioteki*.LIB/ *nazwa-zbioru*.FILE/*nazwa-podzbioru*.MBR')
- v Można podać wyłącznie typy obiektów, które komenda SAVOBJ ma składować. Nie można na przykład użyć komendy SAV do składowania profili użytkowników, ponieważ komenda SAVOBJ nie przyjmuje parametru OBJTYPE(\*USRPRF).
- v Niektórych bibliotek systemu plików QSYS.LIB nie można zeskładować za pomocą komendy SAVLIB ze względu na typ informacji, jakie zawierają. Oto przykłady:
- <span id="page-81-0"></span>– biblioteka QDOC, ponieważ zawiera dokumenty,
- biblioteka QSYS, ponieważ zawiera obiekty systemowe.

Komendy SAV nie można użyć do zeskładowania całych bibliotek:

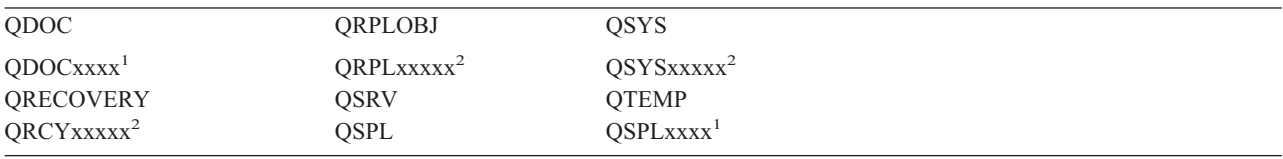

**<sup>1</sup>** Gdzie xxxx to wartość od 0002 do 0032, odpowiadająca puli ASP.

**<sup>2</sup>** Gdzie xxxxx to wartość od 00033 do 00255, odpowiadająca niezależnej ASP.

v Inne parametry muszą mieć poniższe wartości:

```
SUBTREE
```
\*ALL

**SYSTEM** \*LCL

**OUTPUT**

\*NONE

#### **CHGPERIOD**

- Początkowa data nie może mieć wartości \*LASTSAVE.
- Data zakończenia musi mieć wartość \*ALL.
- Godzina zakończenia musi mieć wartość \*ALL.
- Wartością domyślną jest podzbiór, jeśli został podany.

### **Składowanie obiektów z systemu plików QDLA**

Składując obiekty z systemu plików QDLS (usługi biblioteki dokumentów) za pomocą komendy SAV należy uwzględnić następujące ograniczenia:

v parametry OBJ i SUBTREE muszą być zgodne z jednym z poniższych:

- OBJ('/QDLS/*ścieżka*/*nazwa\_folderu*') SUBTREE(\*ALL)
- OBJ('/QDLS/*ścieżka*/*nazwa\_dokumentu*') SUBTREE(\*OBJ)
- v Inne parametry muszą mieć poniższe wartości:

#### **SYSTEM**

\*LCL

#### **OUTPUT**

\*NONE

#### **CHGPERIOD**

- Data rozpoczęcia nie może mieć wartości \*LASTSAVE.
- Data zakończenia musi mieć wartość \*ALL.
- Godzina zakończenia musi mieć wartość \*ALL.
- Wartość domyślna, jeśli podano OBJ('/QDLS/*nazwa-ścieżki*/*nazwa-dokumentu*') SUBTREE(\*ALL).

#### **PRECHK**

\*NO

#### **UPDHST**

\*YES

#### <span id="page-82-0"></span>**SAVACT**

Nie może mieć wartości \*SYNC

**SAVACTMSGQ**

\*NONE

## **Składowanie systemów plików użytkowników**

System plików użytkownika (UDFS) to system plików tworzony i zarządzany przez użytkownika. Można tworzyć wiele systemów UDFS o unikalnych nazwach. Tworząc UDFS można podawać różne atrybuty. Są to między innymi:

- v numer puli pamięci dyskowej (ASP), w której przechowywane są obiekty w UDFS,
- v rozróżnianie wielkości znaków dla wszystkich obiektów UDFS.

**Uwaga:** Jeśli system UDFS znajduje się na niezależnej puli dyskowej, zanim rozpocznie się operacja składowania, należy sprawdzić, czy pula ta jest udostępniona i czy UDFS jest odłączony.

System UDFS może znajdować się tylko w jednym z dwóch stanów: podłączony i odłączony. Gdy UDFS jest podłączony, obiekty znajdujące się w nim są dostępne. Gdy UDFS jest odłączony, nie można uzyskać dostępu do obiektów znajdujących się w tym systemie plików.

Poniższe sekcje zawierają więcej informacji o składowaniu UDFS:

- v "Jak serwer składuje systemy plików użytkowników"
- v ["Składowanie](#page-83-0) odłączonego UDFS" na stronie 78
- v ["Składowanie](#page-83-0) podłączonego UDFS" na stronie 78

### **Jak serwer składuje systemy plików użytkowników**

W systemie plików UDFS, tak jak w głównym systemie plików ("root", /) i QOpenSys, użytkownicy mogą tworzyć katalogi, pliki strumieniowe, dowiązania symboliczne i gniazda lokalne.

System UDFS jest reprezentowany przez jeden obiekt specjalnego pliku blokowego (\*BLKSF). Podczas tworzenia systemu plików UDFS, serwer tworzy także przypisany do niego specjalny plik blokowy. Dostęp do tego pliku jest możliwy tylko za pomocą komend ogólnych zintegrowanego systemu plików, aplikacyjnego interfejsu programowego (API) i interfejsu QFileSvr.400. Nazwy specjalnych plików blokowych muszą mieć format: /dev/QASPxx/nazwa\_udfs.udfs

Gdzie xx to numer systemowej lub podstawowej ASP (1–32), w której użytkownik przechowuje UDFS a nazwa\_udfs to niepowtarzalna nazwa UDFS. Należy zwrócić uwagę, że nazwa UDFS musi mieć rozszerzenie .udfs. Jeśli UDFS jest przechowywany w niezależnej ASP, nazwa specjalnego pliku blokowego będzie miała postać: /dev/opis-urządzenia/nazwa\_udfs.udfs

System UDFS może znajdować się tylko w jednym z dwóch stanów: podłączony i odłączony. Gdy UDFS jest podłączony, obiekty znajdujące się w nim są dostępne. Gdy UDFS jest odłączony, nie można uzyskać dostępu do obiektów znajdujących się w tym systemie plików.

Aby uzyskać dostęp do obiektów znajdujących się w UDFS, należy podłączyć UDFS do katalogu (na przykład /home/JON). Gdy UDFS zostanie podłączony do katalogu, pierwotna zawartość tego katalogu nie będzie dostępna. Poprzez ten katalog nie można uzyskać dostępu do UDFS. Na przykład, katalog /home/JON zawiera plik /home/JON/payroll. UDFS zawiera trzy katalogi: mail, action i outgoing. Po podłączeniu UDFS do /home/JON, plik /home/JON/payroll nie będzie dostępny, a trzy katalogi dostępne są jako: /home/JON/mail, /home/JON/action i /home/JON/outgoing. Po odłączeniu UDFS, plik /home/JON/payroll staje się znów dostępny, a trzy katalogi w UDFS nie są już dostępne.

Więcej informacji o podłączaniu systemów plików zawiera dokument OS/400 Network File System Support.

## <span id="page-83-0"></span>**Składowanie odłączonego UDFS** |

W większości przypadków zanim przeprowadzi się operację składowania, należy odłączyć systemy plików | użytkowników. Aby określić, czy UDFS jest podłączony, czy nie, należy użyć komendy DSPUDFS. |

Serwer składuje obiekty z niepodłączonych systemów plików UDFS, jeśli określona zostanie opcja \*BLKSF dla |

- systemu UDFS zawierającego pulę ASP lub niezależną pulę ASP (/dev/qaspxx). Serwer składuje informacje o UDFS | (na przykład numer ASP, uprawnienia i rozróżnianie wielkości znaków ). |
- Aby zeskładować odłączony UDFS, należy wpisać komendę: |
- SAV OBJ(('/dev/QASP02/nazwa\_udfs.udfs')) |

#### **Ograniczenia przy składowaniu odłączonego UDFS** |

- 1. W komendzie SAV, w parametrze obiektu (OBJ) nie można wskazać pojedynczych obiektów z UDFS. |
- 2. Nie można pracować ani przeglądać obiektów znajdujących się w odłączonym UDFS. Dlatego też nie można określić ilości pamięci ani czasu, potrzebnego serwerowi do przeprowadzenia operacji składowania po odłączeniu UDFS. | | |
- 3. Wymagany jest parametr SUBTREE(\*ALL). |

### **Składowanie podłączonego UDFS** |

Zazwyczaj systemy plików użytkowników (UDFS) należy odłączać przed operacjami składowania i odtwarzania. |

Opcje menu 21, 22 i 23 komendy GO SAVE zapewniają możliwość odłączenia UDFS przed składowaniem. |

Jeśli składowanie obejmuje obiekty z podłączonych UDFS, składowane są tylko informacje o nazwach ścieżek. Serwer |

składuje obiekty zgodnie z konwencją systemu plików, do którego UDFS jest podłączony. Serwer nie składuje żadnych | informacji o UDFS ani o puli ASP, która zawiera składowane obiekty, wysyła tylko następujący komunikat: |

CPD3788 - |

l Informacje systemu plików nie zapisane dla <nazwa\_udfs> (File system

information not saved for <your udfs>) |

Serwer nie składuje obiektów znajdujących się w katalogu, do którego podłączono UDFS. Na przykład, jeśli katalog |

/appl zawiera obiekty i zostanie do niego podłączony system plików UDFS, serwer nie zeskładuje obiektów |

znajdujących się w katalogu /appl. Zeskładuje on tylko obiekty w UDFS. |

UDFS można podłączać w trybie tylko do odczytu. Ponieważ serwer nie składuje dla podłączonych UDFS informacji o | systemie plików, nie zapisze także atrybutu tylko do odczytu. Dlatego serwer odtworzy UDFS bez atrybutu tylko do | odczytu. |

Jeśli UDFS jest podłączony tylko do odczytu i podano parametr UPDHST(\*YES), serwer wyśle komunikat CPI3726 | wskazujący, że serwer nie zaktualizował historii składowania dla obiektu. |

Aby zeskładować podłączony UDFS, należy wpisać następującą komendę: |

Gdzie serwer podłączył UDFS do katalogu /appl/dir1. |

## **Składowanie obiektów bibliotek dokumentów (DLO)**

Serwer zapewnia możliwość składowania dokumentów i folderów w hierarchii (dokumenty w folderach znajdujących się w innych folderach). Obiekty bibliotek dokumentów (DLO) są dokumentami i folderami. Poniższe sekcje wyjaśniają następujące zagadnienia:

- v "Jak serwer przechowuje i używa obiektów bibliotek [dokumentów"](#page-84-0) na stronie 79 jak działają DLO.
- v "Sposoby składowania wielu [dokumentów"](#page-84-0) na stronie 79 kilka sposobów składowania wielu dokumentów.
- v "Sposoby [ograniczania](#page-86-0) pamięci dyskowej używanej przez dokumenty" na stronie 81 jak można ograniczyć pamięć używaną przez dokumenty.

SAV OBJ(('/appl/dir1') |

<span id="page-84-0"></span>v "Dane wyjściowe komendy [SAVDLO"](#page-86-0) na stronie 81 - jak używać parametru OUTPUT do wyświetlania informacji o składowanych dokumentach.

### **Jak serwer przechowuje i używa obiektów bibliotek dokumentów**

Serwer zapewnia możliwość składowania dokumentów i folderów w hierarchii (dokumenty w folderach znajdujących się w innych folderach). Obiekty bibliotek dokumentów (DLO) są dokumentami i folderami.

Aby uprościć zarządzanie pamięcią, serwer zapisuje wszystkie DLO w jednej lub większej liczbie bibliotek. Nazwą biblioteki w systemowej ASP jest QDOC. Każda pula ASP użytkowników, która zawiera DLO, ma bibliotekę dokumentów o nazwie QDOCnnnn, gdzie nnnn to numer przypisany do puli ASP. Z punktu widzenia użytkownika, DLO nie znajdują się w bibliotekach. Serwer umieszcza je w folderach. DLO można obsługiwać za pomocą komend i menu DLO.

Niektóre programy licencjonowane, takie jak iSeries Access Family i Image WAF/400 używają obsługi DLO. Na przykład iSeries Access Family na większości platform stacji roboczych używa folderów współużytkowanych, którymi są DLO. Nazwy folderów zaczynają się od znaków QBK.

W zintegrowanym systemie plików, system plików QDLS (Document Library Services) zapewnia obsługę DLO.

Serwer używa zestawu zbiorów indeksów wyszukiwania w bibliotece QUSRSYS do przechowywania ścieżek wszystkich DLO w serwerze. Nazwy tych zbiorów baz danych zaczynają się od QAOSS. Serwer używa innych zbiorów QAO\* w bibliotece QUSRSYS do śledzenia obsługi dystrybucji oraz do obsługi wyszukiwania tekstu. Zbiory te należy okresowo składować. Opcje menu 21 i 23 komendy GO SAVE składują bibliotekę QUSRSYS i wszystkie DLO w serwerze.

Komendy Składowanie obiektu DLO (Save Document Library Object - SAVDLO) można użyć do ręcznego składowania jednego lub więcej dokumentów. Nie ma ona żadnego wpływu na dokumenty, chyba że podane zostaną opcje zwalniania lub usuwania pamięci. Składować można pojedyncze dokumenty lub grupy dokumentów.

#### **Składowanie zmienionych obiektów bibliotek dokumentów**

Do składowania DLO, które zostały zmienione od podanego czasu, można użyć komendy Składowanie obiektu DLO (Save Document Library Object - SAVDLO). Podanie parametru SAVDLO DLO(\*CHG) powoduje, że domyślnie zostaną zeskładowane DLO, które zostały zmienione od ostatniego składowania wszystkich DLO dla danej puli ASP użytkowników (SAVDLO DLO(\*ALL) FLR(\*ANY)). Podczas składowania zmienionych DLO, serwer składuje także w bibliotece QUSRSYS obiekty dystrybucyjne, noszące nazwę **poczty nie zapisanej w plikach**.

- **Uwaga:** Serwer zapisuje dokumenty określane przez dystrybucję (poczta nie zapisana w plikach) jako nie zmienione od ostatniego składowania. Serwer w wersji 3 w wydaniu 1 lub nowszych nie składuje tych dokumentów po podaniu parametru DLO(\*MAIL).
- v Sekcja ["Składowanie](#page-83-0) obiektów bibliotek dokumentów (DLO)" na stronie 78 zawiera więcej informacji o składowaniu DLO.
- v Sekcja "Sposoby [ograniczania](#page-86-0) pamięci dyskowej używanej przez dokumenty" na stronie 81 opisuje sposoby ograniczania pamięci dyskowej używanej dla dokumentów w przypadku, gdy pamięć ta jest ograniczona.

## **Sposoby składowania wielu dokumentów**

Różne dokumenty można składować na wiele sposobów:

- v Wszystkie dokumenty można zeskładować wpisując komendę SAVDLO DLO(\*ALL) FLR(\*ANY).
- v Wszystkie dokumenty z listy folderów można zeskładować wpisując komendę: SAVDLO DLO(\*ALL) FLR(*folder*). Dla parametru Folder (FLR) można podać do 300 ogólnych lub konkretnych nazw folderów.
- v Dla dokumentów w tej samej puli ASP lub w wielu ASP można uruchamiać wiele komend SAVDLO współbieżnie. Można uruchamiać jedną lub wiele komend SAVDLO współbieżnie z jedną lub wieloma komendami Odtworzenie obiektu biblioteki dokumentów (Restore Document Library Object - RSTDLO), która działa w tej samej puli ASP. Oto przykład uruchamiania współbieżnych operacji SAVDLO z wartościami ogólnymi:

SAVDLO DLO(\*ANY) DEV(*pierwsze-urządzenie*) FLR(A\* B\* C\* ...L\*) + SAVDLO DLO(\*ANY) DEV(*drugie-urządzenie*) FLR(M\* N\* O\* ...Z\*)

v Dokumenty w ASP można zeskładować wpisując: SAVDLO DLO(\*ALL) FLR(\*ANY) ASP(n).

Foldery, które zawierają dokumenty użytkowników, można przenieść do puli ASP użytkowników. Systemy plików DLO można składować w tych ASP regularnie i nie składować systemowej ASP. Umożliwia to ograniczenie czasu i nośników wymaganych do składowania folderów systemowych dla iSeries Access Family, które nie zmieniają się często.

**Uwaga:** Gdy składowany jest program iSeries Access Family, należy także uruchomić komendę SAV. Poniższa tabela zawiera wszystkie parametry wymagane do składowania wszystkich obiektów w zintegrowanym systemie plików dotyczących programu iSeries Access Family.

```
SAV DEV('/QSYS.LIB/nazwa-urządzenia-nośnika.DEVD') +
OBJ((')^{*}) +('/QSYS.LIB' *OMIT) +
   ('/QDLS' *OMIT)) +
UPDHST(*YES)
```
- v Listę dokumentów można zeskładować według nazwy zdefiniowanej przez użytkownika lub według obiektów systemowych.
- v Można także zeskładować wszystkie dokumenty, które spełniają pewne kryteria wyszukiwania. Poniższa tabela zawiera parametry dostępne dla komendy z parametrem DLO(\*SEARCH).

*Tabela 26. Parametry dla DLO(\*SEARCH)*

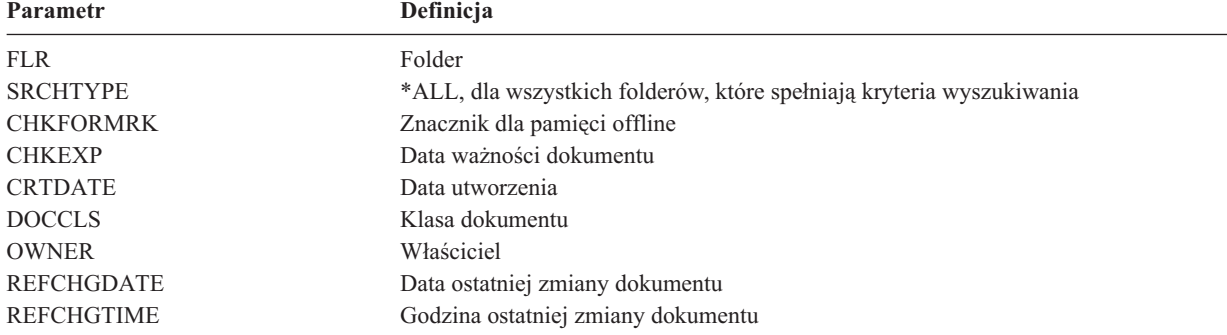

- v Wszystkie obiekty dystrybucyjne (poczta) można zeskładować wpisując: SAVDLO DLO(\*MAIL).
- v Wszystkie obiekty dystrybucyjne, nowe foldery, nowe dokumenty i zmienione dokumenty można zeskładować wpisując: SAVDLO DLO(\*CHG). Jest to kolejna metoda ograniczenia wpływu informacji online na godzinę i liczbę nośników wymaganych do zeskładowania DLO. Sekcja ["Składowanie](#page-83-0) obiektów bibliotek dokumentów (DLO)" na [stronie](#page-83-0) 78 zawiera więcej informacji o określaniu DLO(\*CHG).

Parametru OMITFLR można użyć do wyłączenia folderów z operacji składowania. Parametr OMITFLR dopuszcza podanie do 300 ogólnych i konkretnych nazw folderów.

**Uwaga:** Jeśli dla komendy SAVDLO podano parametr OMITFLR(QBK\*), serwer pominie w operacji składowania informacje online.

Parametr OMITFLR jest użyteczny przy pomijaniu folderów, które nie zmieniają się nigdy lub zmieniają się rzadko. Można także użyć go do usunięcia grupy folderów z operacji składowania, gdy współbieżnie składuje się tę grupę folderów na innym urządzeniu nośnika.

Gdy DLO składowane są w tej samej operacji z więcej niż jednej puli ASP, serwer tworzy na nośniku oddzielny zbiór dla każdej ASP. Gdy DLO odtwarzane są z nośnika, należy podać numery kolejne, aby odtworzyć DLO z więcej niż jednej puli ASP.

*Uprawnienia wymagane dla komendy SAVDLO:* Poniższe kombinacje parametrów komendy SAVDLO wymagają uprawnień specjalnych \*ALLOBJ, \*SAVSYS lub \*ALL dla składowanych dokumentów. Wymagane jest także zarejestrowanie w katalogu systemowym:

 $\cdot$  DLO(\*ALL) FLR(\*ANY)

- <span id="page-86-0"></span>•  $DLO(*CHG)$
- $DLO(*\text{MAIL})$
- DLO(\*SEARCH) OWNER(\*ALL)
- v DLO(\*SEARCH) OWNER(nazwa-profilu-użytkownika)

**Uwaga:** Zawsze można zeskładować własne DLO. Wymienione uprawnienia są potrzebne podczas składowania obiektów, których właścicielem jest inny profil użytkownika.

### **Sposoby ograniczania pamięci dyskowej używanej przez dokumenty**

Dokumenty zazwyczaj zajmują coraz więcej pamięci dyskowej. Przestrzenią dyskową używaną przez dokumenty można zarządzać następująco:

- v Składując i usuwając dokumenty (STG(\*DELETE)). Dokumenty te nie są uwzględniane w funkcjach wyszukiwania.
- v Składując dokumenty i zwalniając pamięć [\(STG\(\\*FREE\)\).](#page-9-0) Dokumenty te są uwzględniane w funkcjach wyszukiwania i serwer oznacza je jako offline.
- v Przenosząc dokumenty do ASP użytkowników. Dla takich ASP użytkowników można utworzyć inne strategie składowania i odtwarzania.
- v Używając komendy Reorganizacja obiektów biblioteki dokumentów (Reorganize Document Library Object RGZDLO).

Podczas składowania dokumentów należy podać wartości wyszukiwania, takie jak znacznik pamięci lub data ważności dokumentu określające dokumenty, których pamięć powinna zostać zwolniona.

### **Dane wyjściowe komendy SAVDLO**

Parametr OUTPUT komendy SAVDLO służy do wyświetlania informacji o zeskładowanych dokumentach, folderach i poczcie. W zależności od tego, jaka komenda zostanie użyta, można skierować dane wyjściowe albo na drukarkę (OUTPUT(\*PRINT)), albo do zbioru bazy danych (OUTPUT(\*OUTFILE)).

W przypadku użycia drukarki:

- v Nagłówek wydruku będzie zależał od urządzenia. Nie dla wszystkich urządzeń pojawia się ta informacja.
- v Zbiór drukarkowy dla komendy SAVDLO używa identyfikatora zestawu znaków (CHRID) 697 500. Jeśli wybrana drukarka nie obsługuje tego identyfikatora znaków, zostanie wysłany komunikat CPA3388. Aby wydrukować komunikat CPA3388, przed podaniem wartości \*PRINT w komendzie SAVDLO, należy wpisać: CHGPRTF FILE(QSYSOPR/QPSAVDLO) CHRID(\*DEV)

Więcej informacji o identyfikatorach znaków (CHRID), znajduje się w dokumencie Printer Device Programming

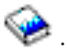

Jeśli używany jest zbiór wyjściowy, serwer używa formatu ze zbioru QSYS/QAOJSAVO.OJSDLO.

# **Składowanie zbiorów buforowych**

Podczas składowania kolejki wyjściowej, składowany jest jej opis, ale nie zawartość (zbiory buforowe).

Aby zeskładować zbiory buforowe, w tym wszystkie atrybuty funkcji zaawansowanych związane ze zbiorami buforowymi, należy użyć następujących funkcji API:

- Open Spooled File (QSPOPNSP)
- Create Spooled File (QSPCRTSP)
- Get Spooled File Data (QSPGETSP)
- Put Spooled File Data (QSPPUTSP)
- Close Spooled File (QSPCLOSP)
- User Spooled File Attributes (QUSRSPLA)

Dokument System API Reference zawiera szczegółowe informacje o tych funkcjach. Przykłady i narzędzia do używania tych funkcji API znajdują się w bibliotece QUSRTOOL, w podzbiorze TSRINFO zbioru QATTINFO.

Aby skopiować same dane ze zbioru buforowego, należy:

- 1. Przy pomocy komendy Kopiowanie zbioru buforowego (Copy Spooled File CPYSPLF) zeskładować zbiory buforowe do zbioru bazy danych.
- 2. Zeskładować zbiór bazy danych.

Ponieważ komenda ta kopiuje tylko dane tekstowe, a nie atrybuty funkcji zaawansowanych, takie jak grafikę i różne czcionki, komenda CPYSPLF nie zapewnia pełnego składowania zbiorów buforowych.

Program licencjonowany IBM Backup Recovery and Media Services for iSeries zapewnia dodatkową obsługę składowania i odtwarzania zbiorów buforowych. Więcej informacji zawiera dokument BRMS, który udostępnia dostawca usług.

# **Składowanie informacji programu Office**

Informacje programu Office obejmują zbiory baz danych, obiekty dystrybucyjne i obiekty DLO. Poniższy rysunek ilustruje sposób, w jaki serwer organizuje te obiekty. Rysunek ilustruje także najczęściej używane metody składowania tych obiektów:

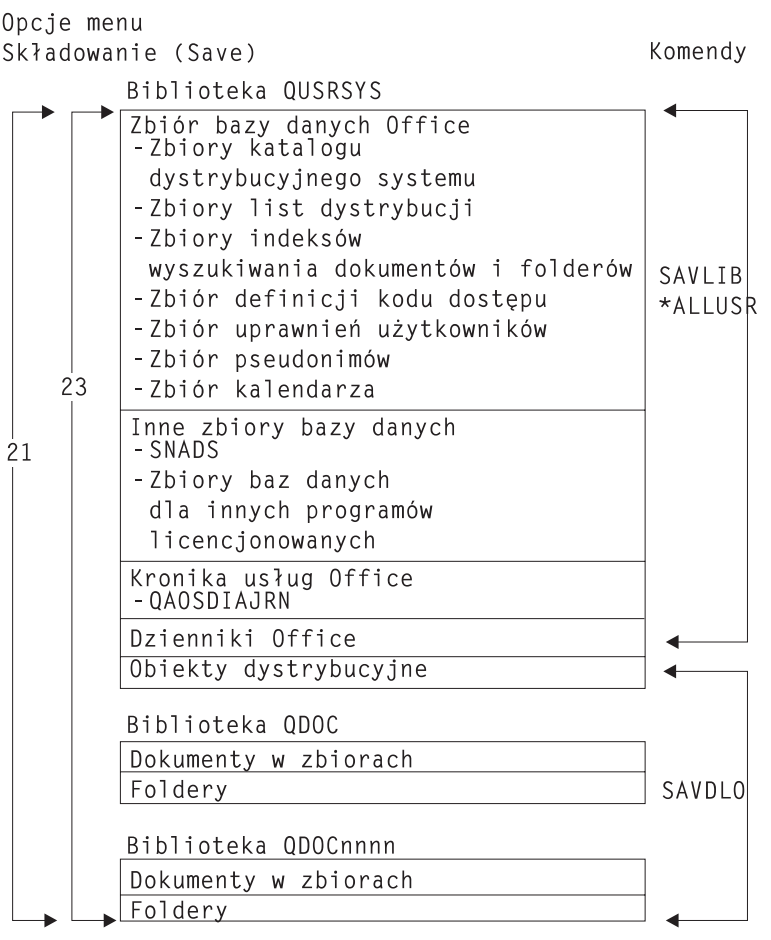

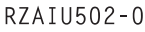

*Rysunek 8. Jak składowane są obiekty programu Office*

Aby zeskładować kompletne informacje programu Office, należy zeskładować wszystkie dokumenty i bibliotekę QUSRSYS. Składowane dokumenty muszą zawierać pocztę użytkowników.

Aby upewnić się, że składowane są wszystkie zbiory katalogu systemowego w QUSRSYS, należy zakończyć pracę podsystemu QSNADS. Jeśli podsystem QSNADS jest aktywny, serwer nie może założyć wymaganych blokad na zbiory w katalogu.

"Składowanie zbiorów dla usług wyszukiwania tekstu" zawiera informacje o składowaniu bazy danych indeksów tekstowych.

### **Objaśnienia do rysunku** ″**Jak składowane są obiekty programu Office**″

W bibliotece QUSRSYS przechowywane są zbiory baz danych, kronikę usług office (Office Services Journal - QAOSDIAJRN), dzienniki Office i obiekty dystrybucyjne. Aby je składować, można skorzystać z komendy SAVLIB \*ALLUSR.

W bibliotece QDOC przechowywane są dokumenty w zbiorach i foldery. W bibliotece QDOCnnnn także przechowywane są dokumenty w zbiorach i foldery. Aby składować obiekty w bibliotekach QDOC i QDOCnnnn możesz użyć komendy SAVDLO.

Zarówno opcja 21, jak i 23, dostarczają innej opcji składowania niezbędnych informacji programu Office z bibliotek QUSRSYS, QDOC i QDOCnnnn.

#### **Składowanie zbiorów dla usług wyszukiwania tekstu**

Zbiory baz danych indeksów tekstów są częścią usług przeszukiwania tekstu. Więcej informacji o tych usługach

zawiera dokument [Programmer's](http://publib.boulder.ibm.com:80/cgi-bin/bookmgr/DOCNUM/SH21-0703) Guide <sup>2</sup> Office Services Concepts.

Przed składowaniem zbiorów indeksów tekstów należy je uaktualnić za pomocą komendy Uruchomienie aktualizacji indeksu (Start Update Index - STRUPDIDX), która zakończy wszystkie oczekujące żądania.

Gdy uruchomiona zostanie jedna z następujących komend, serwer usunie rekordy z indeksu podczas następnego uruchomienia komendy STRUPDIDX.

- v Komenda SAVDLO z parametrem STG(\*DELETE).
- v Komenda SAVDLO z parametrem CHKFORMRK(\*YES) i zaznaczonymi przez serwer dokumentami do składowania i usunięcia.
- Komenda DLTDLO.

Przed operacją składowania należy zatrzymać działanie komend STRUPDIDX i Uruchomienie reorganizacji indeksu (Start Reorganize Index - STRRGZIDX).

Aby zatrzymać komendy STRUPDIDX i STRRGZIDX, należy:

- 1. Za pomocą komendy Zakończenie monitora indeksu (End Index Monitor ENDIDXMON) zatrzymać monitor automatycznego administrowania.
- 2. Wybierając opcję 8 (Wyświetlenie wszystkich statusów) komendy Praca z indeksami tekstów (Work with Text Index - WRKTXTIDX) sprawdzić, czy funkcje aktualizacji i reorganizacji zostały zatrzymane.

## **Metody składowania danych użytkowników**

Poniższe odsyłacze wskazują informacje wyjaśniające sposoby składowania danych użytkowników znajdujących się w serwerze.

Najprostszym sposobem składowania wszystkich danych użytkowników jest składowanie za pomocą opcji 23 [komendy](#page-37-0) GO SAVE.

Ręczne składowanie danych użytkowników można przeprowadzić za pomocą następujących komend:

- SAVSECDTA
- SAVCFG
- SAVLIB \*ALLUSR
- SAVDLO
- SAV

#### *Tabela 27. Metody i komendy języka CL służące do składowania danych użytkowników.*

#### **Metody składowania danych użytkowników**

- v "Metody składowania bibliotek [użytkowników"](#page-90-0) na stronie 85
- v "Metody składowania bibliotek Q zawierających dane [użytkowników"](#page-91-0) na stronie 86
- v "Metody składowania obiektów [dystrybucyjnych"](#page-92-0) na stronie 87
- v "Metody [składowania](#page-92-0) przestrzeni pamięci serwera sieciowego" na stronie 87
- v "Metody składowania systemów plików [użytkowników"](#page-93-0) na stronie 88
- v "Metody [składowania](#page-93-0) katalogów w systemach plików Root i QOpenSys" na stronie 88
- v "Metody składowania katalogów IBM bez danych [użytkowników"](#page-94-0) na stronie 89
- v "Metody składowania obiektów bibliotek dokumentów i folderów użytkowników"
- v "Metody składowania obiektów bibliotek [dokumentów](#page-90-0) i folderów IBM" na stronie 85

#### **Komendy CL służące do składowania danych użytkowników**

- v komenda SAV w książce CL reference
- v komenda SAVCFG w książce CL reference
- v komenda SAVCHGOBJ w książce CL reference
- v komenda SAVDLO w książce CL reference
- v komenda SAVLIB w książce CL reference
- v komenda SAVOBJ w książce CL reference
- komenda SAVSECDTA w książce CL reference

#### **Metody składowania obiektów bibliotek dokumentów i folderów użytkowników**

*Tabela 28. Obiekty bibliotek dokumentów i foldery użytkowników*

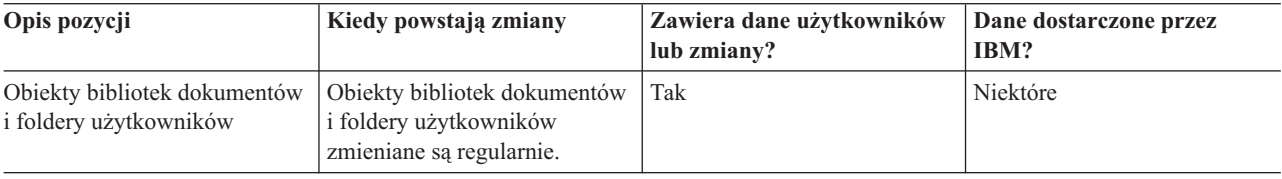

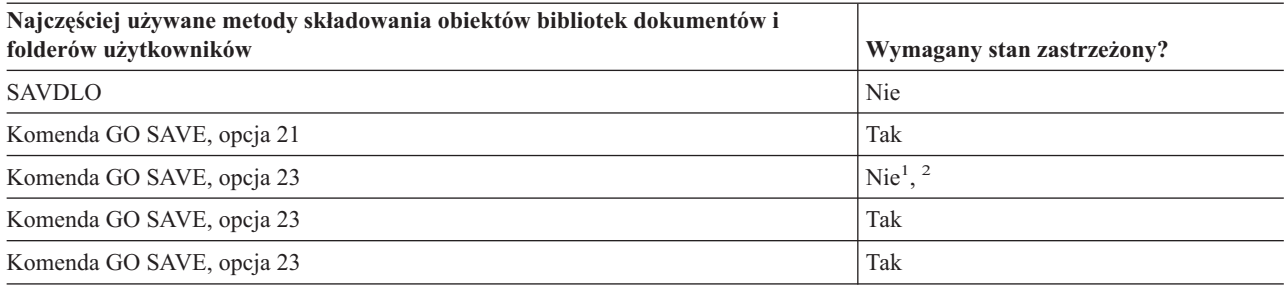

**<sup>1</sup>** Opcja 23 komendy GO SAVE domyślnie wprowadza serwer w stan zastrzeżony. Jeśli zostanie wybrana opcja wyświetlania podpowiedzi, można anulować ekran, który przełączy serwer w stan zastrzeżony.

**<sup>2</sup> Ważne:** Dla procedur, które nie wymagają serwera w stanie zastrzeżonym, należy sprawdzić, czy serwer może ustawić odpowiednie blokady umożliwiające zeskładowanie informacji. Gdy składowane jest więcej bibliotek, dokumentów lub katalogów, należy wprowadzić serwer w stan zastrzeżony, chyba że korzysta się z funkcji [składowania](#page-106-0) podczas użycia.

- <span id="page-90-0"></span>v ["Składowanie](#page-83-0) obiektów bibliotek dokumentów (DLO)" na stronie 78 zawiera więcej informacji o składowaniu tych danych.
- v "Składowanie zmienionych obiektów bibliotek [dokumentów"](#page-84-0) na stronie 79 opisuje sposoby zapisywania zmian w obiektach bibliotek dokumentów.

### **Metody składowania bibliotek użytkowników**

*Tabela 29. Biblioteki użytkowników*

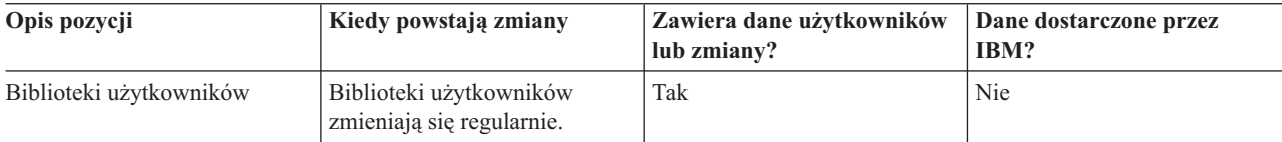

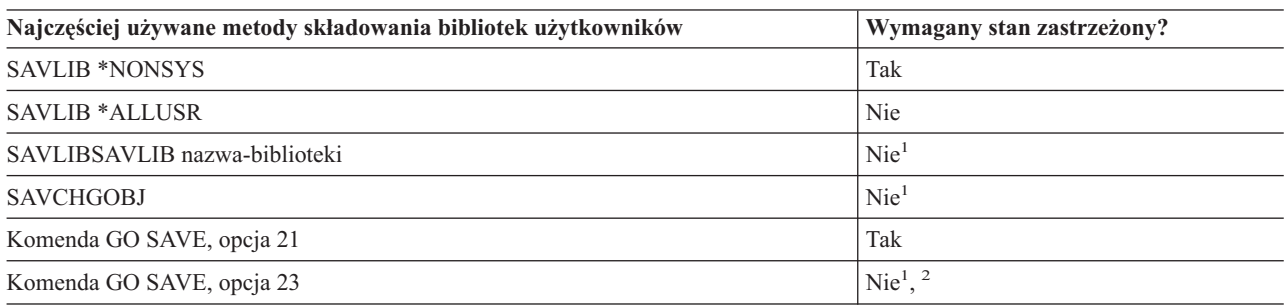

- **<sup>1</sup> Ważne:** Dla procedur, które nie wymagają serwera w stanie zastrzeżonym, należy sprawdzić, czy serwer może ustawić odpowiednie blokady umożliwiające zeskładowanie informacji. Gdy składowane jest więcej bibliotek, dokumentów lub katalogów, należy wprowadzić serwer w stan zastrzeżony, chyba że korzysta się z funkcji [składowania](#page-106-0) podczas użycia.
- **<sup>2</sup>** Opcja 23 komendy GO SAVE domyślnie wprowadza serwer w stan zastrzeżony. Jeśli zostanie wybrana opcja wyświetlania podpowiedzi, można anulować ekran, który przełączy serwer w stan zastrzeżony.

Te obiekty bibliotek mogą być także zmienione w trakcie aktualizacji programów licencjonowanych.

["Składowanie](#page-56-0) bibliotek za pomocą komendy SAVLIB" na stronie 51 zawiera szczegółowe informacje dotyczące składowania jednej lub więcej bibliotek. Obejmują także opis specjalnych parametrów komendy SAVLIB i sposobów wybierania bibliotek w serwerze.

### **Metody składowania obiektów bibliotek dokumentów i folderów IBM**

*Tabela 30. Obiekty bibliotek dokumentów i foldery IBM*

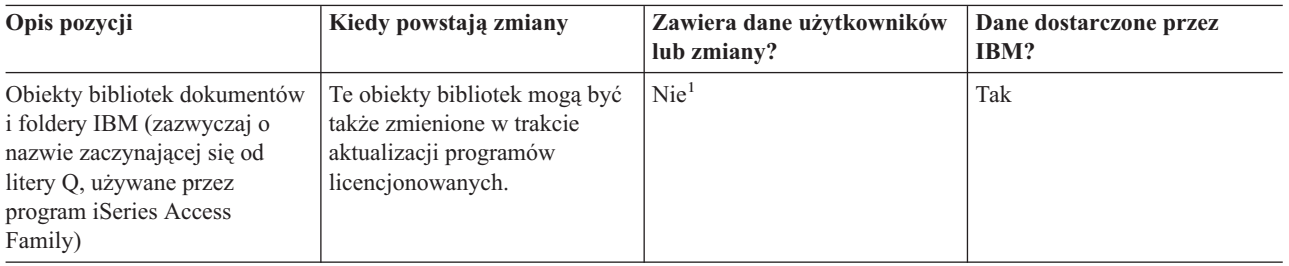

**<sup>1</sup>** Należy unikać zmieniania obiektów lub zapisywania danych użytkowników w tych bibliotekach i folderach IBM. Grozi to utratą lub zniszczeniem danych w trakcie instalacji nowego wydania systemu operacyjnego. Wszystkie zmiany obiektów przechowywanych w tych bibliotekach, należy starannie zanotować w protokole.

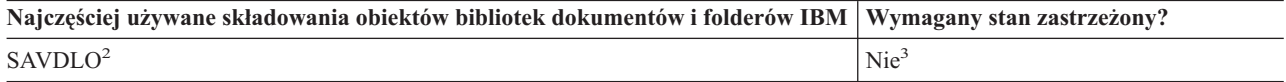

<span id="page-91-0"></span>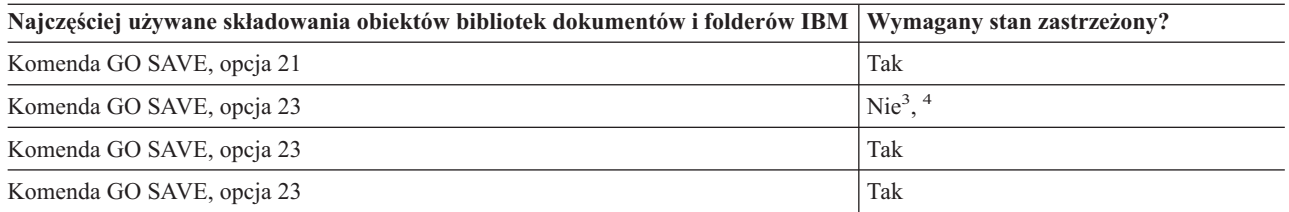

- **<sup>2</sup>** Aby mieć pewność, że serwer zeskładuje wszystkie dane iSeries Access Family, należy zakończyć działanie podsystemu QSERVER.
- **<sup>3</sup> Ważne:** Dla procedur, które nie wymagają serwera w stanie zastrzeżonym, należy sprawdzić, czy serwer może ustawić odpowiednie blokady umożliwiające zeskładowanie informacji. Gdy składowane jest więcej bibliotek, dokumentów lub katalogów, należy wprowadzić serwer w stan zastrzeżony, chyba że korzysta się z funkcji [składowania](#page-106-0) podczas użycia.
- **<sup>4</sup>** Opcja 23 komendy GO SAVE domyślnie wprowadza serwer w stan zastrzeżony. Jeśli zostanie wybrana opcja wyświetlania podpowiedzi, można anulować ekran, który przełączy serwer w stan zastrzeżony.
- v ["Składowanie](#page-83-0) obiektów bibliotek dokumentów (DLO)" na stronie 78 zawiera więcej informacji o składowaniu tych danych.
- v "Składowanie zmienionych obiektów bibliotek [dokumentów"](#page-84-0) na stronie 79 opisuje sposoby zapisywania zmian w obiektach bibliotek dokumentów.

### **Metody składowania bibliotek Q zawierających dane użytkowników**

*Tabela 31. Biblioteki Q zawierające dane użytkowników*

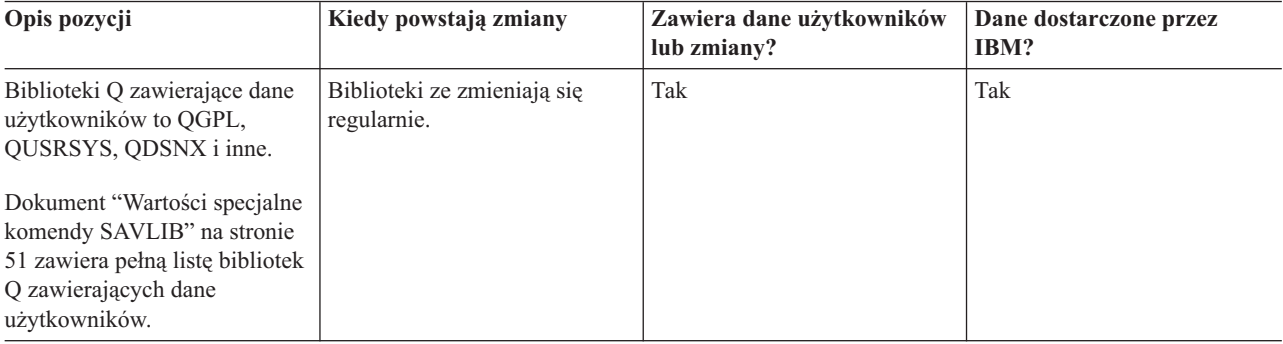

Aby zeskładować zbiory katalogów systemowych, należy zakończyć działanie podsystemu QSNADS przed rozpoczęciem składowania biblioteki QUSRSYS.

Jeśli w systemie jest zainstalowany program iSeries Integration for Windows Server, należy zablokować opisy serwera sieciowego przed składowaniem biblioteki QUSRSYS. Umożliwi to serwerowi zablokowanie przestrzeni pamięci serwera w tej bibliotece.

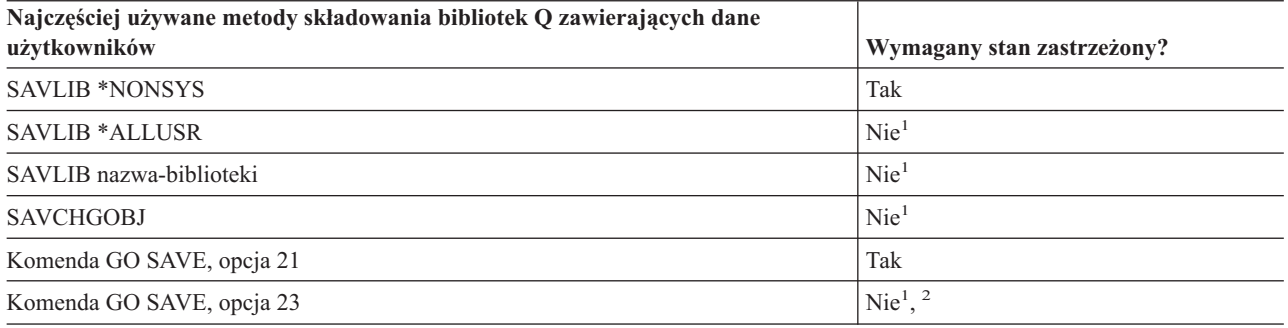

- <span id="page-92-0"></span>**<sup>1</sup> Ważne:** Dla procedur, które nie wymagają serwera w stanie zastrzeżonym, należy sprawdzić, czy serwer może ustawić odpowiednie blokady umożliwiające zeskładowanie informacji. Gdy składowane jest więcej bibliotek, dokumentów lub katalogów, należy wprowadzić serwer w stan zastrzeżony, chyba że korzysta się z funkcji [składowania](#page-106-0) podczas użycia.
- **<sup>2</sup>** Opcja 23 komendy GO SAVE domyślnie wprowadza serwer w stan zastrzeżony. Jeśli zostanie wybrana opcja wyświetlania podpowiedzi, można anulować ekran, który przełączy serwer w stan zastrzeżony.

["Składowanie](#page-56-0) bibliotek za pomocą komendy SAVLIB" na stronie 51 zawiera szczegółowe informacje dotyczące składowania jednej lub więcej bibliotek. Obejmują także opis specjalnych parametrów komendy SAVLIB i sposobów wybierania bibliotek w serwerze.

### **Metody składowania obiektów dystrybucyjnych**

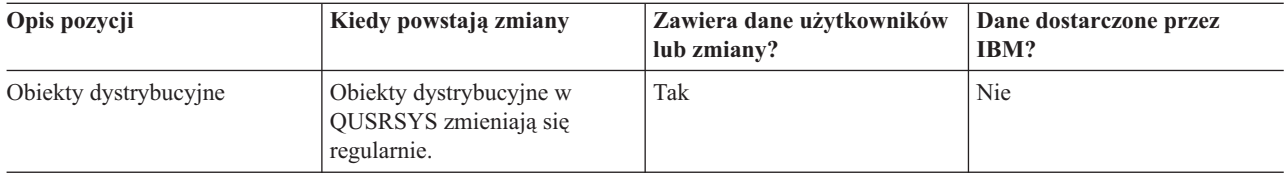

*Tabela 32. Obiekty dystrybucyjne*

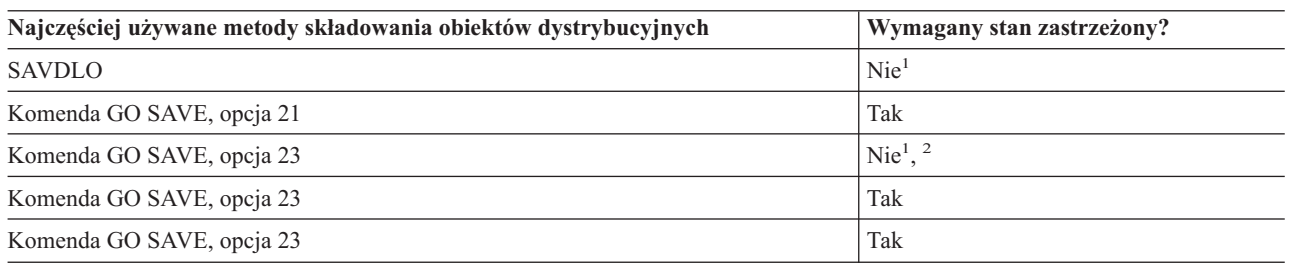

- **<sup>1</sup> Ważne:** Dla procedur, które nie wymagają serwera w stanie zastrzeżonym, należy sprawdzić, czy serwer może ustawić odpowiednie blokady umożliwiające zeskładowanie informacji. Gdy składowane jest więcej bibliotek, dokumentów lub katalogów, należy wprowadzić serwer w stan zastrzeżony, chyba że korzysta się z funkcji [składowania](#page-106-0) podczas użycia.
- **<sup>2</sup>** Opcja 23 komendy GO SAVE domyślnie wprowadza serwer w stan zastrzeżony. Jeśli zostanie wybrana opcja wyświetlania podpowiedzi, można anulować ekran, który przełączy serwer w stan zastrzeżony.
- v ["Składowanie](#page-83-0) obiektów bibliotek dokumentów (DLO)" na stronie 78 zawiera więcej informacji o składowaniu tych danych.
- v "Składowanie zmienionych obiektów bibliotek [dokumentów"](#page-84-0) na stronie 79 opisuje sposoby zapisywania zmian w obiektach bibliotek dokumentów.

### **Metody składowania przestrzeni pamięci serwera sieciowego**

*Tabela 33. Informacje przestrzeni pamięci serwera sieciowego*

| Opis pozycji                               | Kiedy powstają zmiany                                                                                                    | Zawiera dane użytkowników<br>lub zmiany? | Dane dostarczone przez<br>IBM? |
|--------------------------------------------|----------------------------------------------------------------------------------------------------|------------------------------------------|--------------------------------|
| Przestrzenie pamięci serwera<br>sieciowego | Przestrzenie pamięci serwera<br>sieciowego dla programów<br>licencjonowanych IBM iSeries<br>Integration for Windows Server<br>(katalog QFPNWSSTG)<br>zmieniają się regularnie. | Tak                                      | Tak                            |

<span id="page-93-0"></span>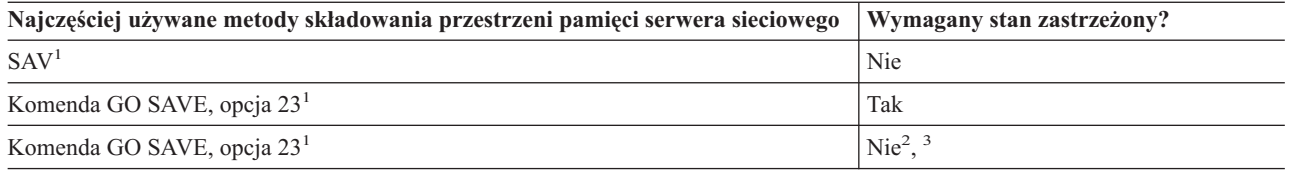

- **<sup>1</sup>** Wymagane jest zablokowanie serwerów sieciowych. Operację tę można wykonać za pomocą menu komendy GO SAVE wybierając opcje 21, 22 lub 23. Następnie na ekranie Wartości domyślne komendy (Specify Command Defaults) należy wybrać serwery sieciowe, które mają być zablokowane.
- **<sup>2</sup>** Opcja 23 komendy GO SAVE domyślnie wprowadza serwer w stan zastrzeżony. Jeśli zostanie wybrana opcja wyświetlania podpowiedzi, można anulować ekran, który przełączy serwer w stan zastrzeżony.
- **<sup>3</sup> Ważne:** Dla procedur, które nie wymagają serwera w stanie zastrzeżonym, należy sprawdzić, czy serwer może ustawić odpowiednie blokady umożliwiające zeskładowanie informacji. Gdy składowane jest więcej bibliotek, dokumentów lub katalogów, należy wprowadzić serwer w stan zastrzeżony, chyba że korzysta się z funkcji [składowania](#page-106-0) podczas użycia.

"Składowanie partycji logicznych i aplikacji [systemowych"](#page-94-0) na stronie 89 zawiera informacje o składowaniu aplikacji serwera i logicznych partycji.

### **Metody składowania systemów plików użytkowników**

#### *Tabela 34. Systemy plików użytkowników*

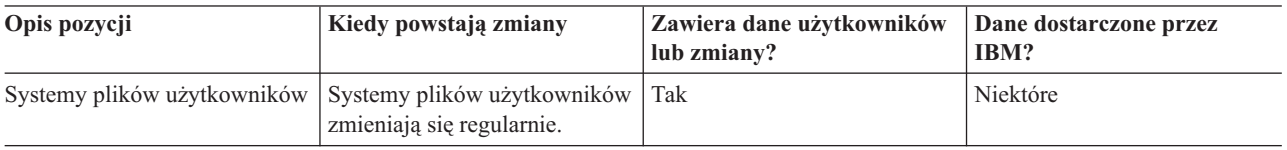

Przed uruchomieniem operacji składowania należy odłączyć wszystkie systemy plików użytkowników. Operację tę można wykonać za pomocą menu komendy GO SAVE wybierając opcje 21, 22 lub 23. Następnie należy wybrać **T** (Tak) w pozycji *Odłączenie systemów plików* ekranu Wartości domyślne komendy (Specify Command Defaults).

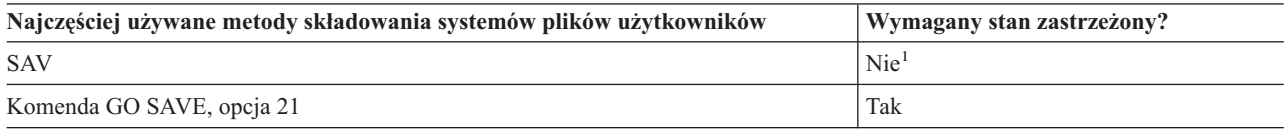

**<sup>1</sup> Ważne:** Dla procedur, które nie wymagają serwera w stanie zastrzeżonym, należy sprawdzić, czy serwer może ustawić odpowiednie blokady umożliwiające zeskładowanie informacji. Gdy składowane jest więcej bibliotek, dokumentów lub katalogów, należy wprowadzić serwer w stan zastrzeżony, chyba że korzysta się z funkcji [składowania](#page-106-0) podczas użycia.

"Składowanie systemów plików [użytkowników"](#page-82-0) na stronie 77 opisuje sposoby składowania UDFS utworzonych dla obsługi przedsiębiorstwa.

### **Metody składowania katalogów w systemach plików Root i QOpenSys**

*Tabela 35. Katalogi w systemach plików Root i QOpenSys*

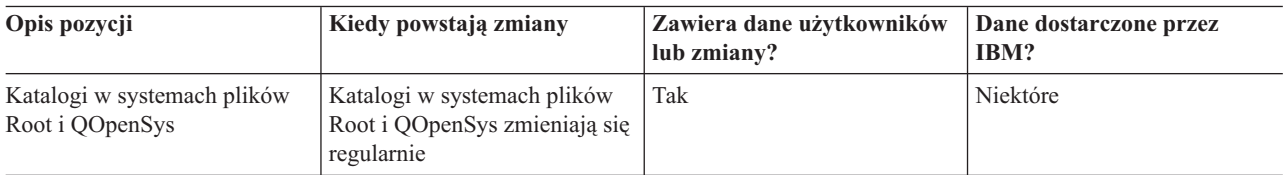

<span id="page-94-0"></span>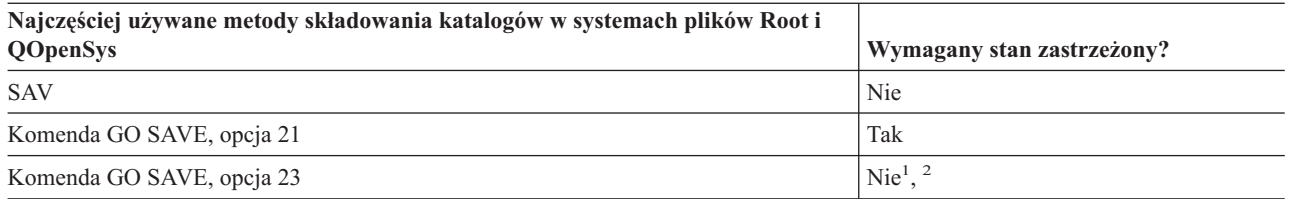

- **<sup>1</sup>** Opcja 23 komendy GO SAVE domyślnie wprowadza serwer w stan zastrzeżony. Jeśli zostanie wybrana opcja wyświetlania podpowiedzi, można anulować ekran, który przełączy serwer w stan zastrzeżony.
- **<sup>2</sup> Ważne:** Dla procedur, które nie wymagają serwera w stanie zastrzeżonym, należy sprawdzić, czy serwer może ustawić odpowiednie blokady umożliwiające zeskładowanie informacji. Gdy składowane jest więcej bibliotek, dokumentów lub katalogów, należy wprowadzić serwer w stan zastrzeżony, chyba że korzysta się z funkcji [składowania](#page-106-0) podczas użycia.

Szczegółowe instrukcje i więcej informacji zawiera dokumentacja:

- Biblioteka Lotus [Domino](http://www.ibm.com/eserver/iseries/domino/reports.htm) zawiera więcej informacji dotyczących sposobu składowania serwera Domino.
- v ["Składowanie](#page-97-0) IBM iSeries Integration for Windows Server" na stronie 92 informacje o składowaniu produktu iSeries Integration for Windows Server.
- v ["Składowanie](#page-75-0) systemu plików" na stronie 70 informacje o używaniu komendy SAV do składowania systemów plików.

### **Metody składowania katalogów IBM bez danych użytkowników**

*Tabela 36. Katalogi IBM bez danych użytkowników*

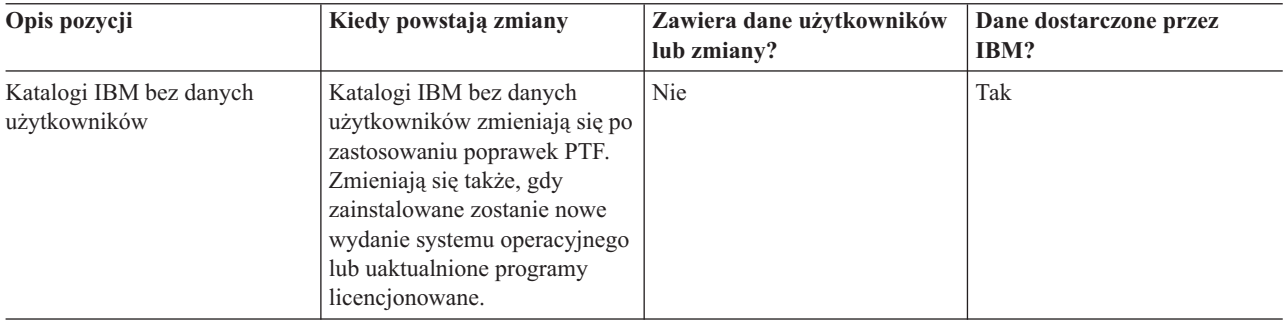

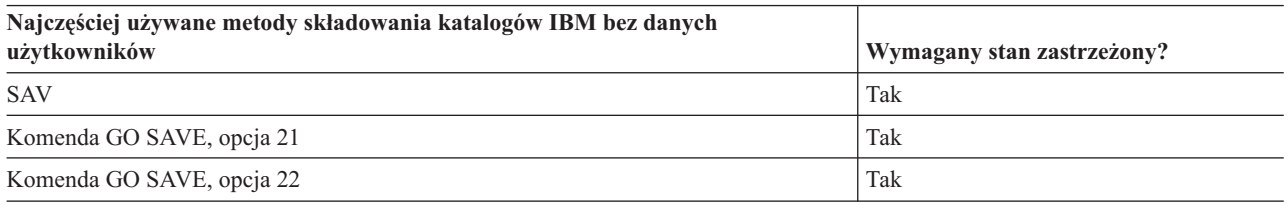

# **Składowanie partycji logicznych i aplikacji systemowych**

Poniższy diagram ilustruje system z perspektywy innego dostępnego systemu plików. Ilustruje, jakich komend SAVxxx można użyć do zeskładowania każdego używanego systemu plików.

**Ważne:** Dla procedur, które nie wymagają systemu w stanie zastrzeżonym, należy sprawdzić, czy system może ustawić odpowiednie blokady umożliwiające zeskładowanie informacji. Gdy składowane jest więcej bibliotek, dokumentów lub katalogów, należy wprowadzić serwer w stan zastrzeżony, chyba że korzysta się z funkcji [składowanie](#page-106-0) podczas [użycia.](#page-106-0)

Jeśli dane składowane są na partycji logicznej z zainstalowanym systemem operacyjnym Linux, należy użyć opcji 21. Patrz ["Wyświetlanie](#page-38-0) całej listy kontrolnej GO SAVE" na stronie 33. Aby zeskładować tylko tę partycję logiczną lub wybrane dane z tej partycji, należy użyć oprogramowania innej firmy.

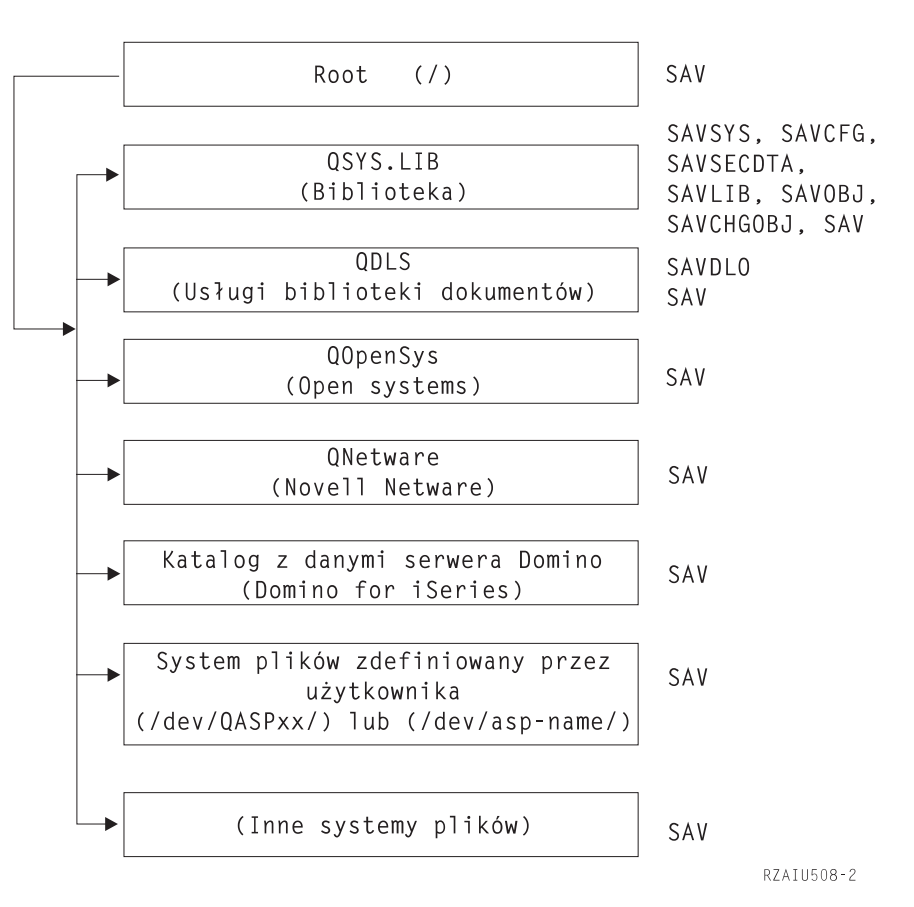

Komendy składowania

*Rysunek 9. Systemy plików – komendy składowania*

**Uwaga:** Następujących systemów plików nie można zeskładować:

- NFS
- QFileSvr.400
- v QOPT

Poniższe sekcje opisują sposoby składowania następujących aplikacji serwera:

- v ["Składowanie](#page-96-0) partycji logicznych" na stronie 91
- v ["Składowanie](#page-97-0) IBM iSeries Integration for Windows Server" na stronie 92
- v ["Składowanie](#page-98-0) OS/400 Enhanced Integration for Novell NetWare" na stronie 93

Informacje na temat składowania serwera [Domino](http://www.ibm.com/eserver/iseries/domino/reports.htm) znajdują się w bibliotece Lotus Domino .

## **Objaśnienia do rysunku Systemy plików – komendy składowania**

Diagram przedstawia komendy składowania używane dla różnych systemów plików:

- v główny system plików (/) jest składowany za pomocą komendy SAV,
- v biblioteka QSYS.LIB może być składowana za pomocą komend SAVSYS, SAVCFG, SAVSECDTA, SAVLIB, SAVOBJ, SAVCHGOBJ lub SAV,
- <span id="page-96-0"></span>v QDLS (Usługi biblioteki dokumentów) mogą być składowane za pomocą komend SAVDLO lub SAV,
- QOpenSys (System otwarty) jest składowany za pomocą komendy SAV,
- v QNetware (Novell Netware) jest składowany za pomocą komendy SAV,
- v katalog danych serwera Domino (Domino for iSeries) jest składowany za pomocą komendy SAV,
- v systemy plików użytkowników (/dev/QASPxx/) lub (/dev/asp-name/) są składowane za pomocą komendy SAV,
- v inne systemy plików także są składowane za pomocą komendy SAV.

# **Składowanie partycji logicznych**

Każda partycja logiczna działa jak niezależny serwer, dlatego należy tworzyć kopie zapasowe niezależnie dla partycji. Można jednak partycje połączyć lub nawet połączyć je z innym serwerem. Środowisko klastrowe i zestaw połączonych serwerów mają swoje zalety w przypadku składowania. Partycje logiczne zapewniają pewne unikalne i użyteczne procedury składowania serwera.

Sekcja ta zawiera informacje ułatwiające wykonanie kopii zapasowych danych znajdujących się na partycjach logicznych.

- v Aby wykonać kopie zapasowe serwera z partycjami logicznymi, należy zapoznać się najpierw z uwagami.
- v Przed rozpoczęciem procesu składowania należy przeczytać informacje o wykonywaniu kopii zapasowych partycji logicznych.
- v Następnie należy poznać zasady, zgodnie z którymi serwer składuje [konfigurację](#page-97-0) partycji logicznych.

**Ważne:** W przypadku używania konsoli HMC, oprócz składowania poszczególnych partycji logicznych, należy |

zeskładować również konsolę HMC. Szczegółowe informacje na temat składowania konsoli HMC zawiera sekcja | Składowanie konsoli HMC. |

### **Uwagi dotyczące składowania partycji logicznych**

Proces składowania partycji logicznych serwera jest generalnie taki sam, jak proces wykonywania kopii zapasowej serwera bez takich partycji. Każda partycja logiczna wymaga osobnej strategii składowania.

Oto kilka zagadnień, które należy uwzględnić podczas planowania strategii składowania:

- v Należy pamiętać, że każda partycja logiczna działa niezależnie od pozostałych. Dlatego nie można ich wszystkich składować w jednej operacji składowania. Należy składować każdą z nich osobno.
- v Należy także pamiętać o tym, że awaria procesora, pamięci głównej, partycji podstawowej lub ogólna awaria systemu unieruchamia serwer całkowicie. Taka sytuacja może wymagać odtworzenia wszystkich lub części partycji logicznych. Dlatego należy dokładnie planować używanie partycji logicznych i częstotliwość przeprowadzania składowania każdej z nich.
- v Składowania te można zazwyczaj przeprowadzić jednocześnie, ponieważ każda partycja logiczna działa jak niezależny serwer. W ten sposób można ograniczyć czas wymagany do przeprowadzenia składowania.
- v Jeśli partycje dodatkowe przełączają między sobą napęd nośnika wymiennego, należy składować każdą z nich osobno. Po składowaniu należy ręcznie usunąć i dodać napęd nośnika wymiennego pomiędzy partycjami. Aby zmienić zasoby dla partycji logicznych, należy użyć programu iSeries Navigator.
- v Serwer automatycznie obsługuje dane [konfiguracyjne](#page-97-0) partycji logicznych. Dane te nie są składowane ani odtwarzane z nośników wymiennych.
- v Gdy wprowadza się zmiany w konfiguracji partycji logicznych, należy wydrukować konfigurację systemu.
- v Wszelkie funkcje, które wymagają wyłączenia lub restartu serwera (takie jak zastosowanie poprawki PTF) wymagają specjalnej ostrożności. Jeśli trzeba wyłączyć lub restartować partycję dodatkową, można to bezpiecznie wykonać. Jeśli jednak należy wyłączyć lub restartować partycję podstawową, wówczas należy wyłączyć wszystkie partycje dodatkowe **zanim** przeprowadzi się tę funkcję.

### **Składowanie partycji logicznej**

Każda partycja logiczna działa jak niezależny serwer, dlatego musi być składowana niezależnie. Więcej informacji o wpływie partycji logicznych na proces składowania zawiera sekcja Uwagi dotyczące składowania.

<span id="page-97-0"></span>Nie można uwzględnić wielu partycji logicznych w tej samej operacji składowania. Każda partycja logiczna musi być składowana niezależnie. Można jednak przeprowadzić składowanie każdej partycji logicznej w tym samym czasie (zakładając, że każda z nich ma dedykowany napęd nośników wymiennych).

Serwer automatycznie obsługuje dane konfiguracyjne partycji logicznych. Nie można ich zapisać na nośniku wymiennym.

Potrzebne są dwie kopie każdego składowania, ponieważ jedna z nich powinna być przechowywana w bezpiecznym miejscu na wypadek awarii.

Podstawowym wymaganiem jest utworzenie strategii składowania i odtwarzania dla każdej partycji logicznej tak, aby nie utracono żadnych danych.

Jeśli skonfigurowano zaawansowaną komunikację program-program (APPC), która używa OptiConnect na partycji logicznej, należy przed składowaniem zablokować kontrolery tej komunikacji. Jeśli kontrolery OptiConnect nie zostaną zablokowane, to przejdą w stan awarii, zostaną oznaczone jako uszkodzone i nie zostaną objęte składowaniem. Więcej

informacji o OptiConnect zawiera dokument OptiConnect for OS/400 book .

Każda operacja składowania musi być przeprowadzona z konsoli lub stacji roboczej przyłączonej do tej partycji logicznej. Kroki operacji składowania partycji logicznych opisane są w sekcji Rozdział 1, ["Składowanie](#page-6-0) serwera", na [stronie](#page-6-0) 1.

### **Składowanie danych konfiguracyjnych partycji logicznej**

Dane konfiguracyjne partycji logicznej są automatycznie obsługiwane i zarządzane przez system fizyczny. Każde źródło ładowania systemu partycji logicznych zawiera dane konfiguracyjne.

Odbudowywanie tych danych od podstaw wymagane jest tylko w przypadku odzyskiwania po awarii do innego systemu fizycznego. Konfigurację systemu należy wydrukować po wprowadzeniu zmian konfiguracji partycji logicznych. Taki wydruk jest pomocny w trakcie odbudowywania konfiguracji.

Podczas operacji składowania dane konfiguracyjne partycji logicznych nie są składowane na woluminie nośnika. Umożliwia to odtworzenie danych w serwerze, który ma lub nie ma partycji logicznych. Z danymi konfiguracyjnymi partycji logicznej można jednak pracować, gdy potrzebne jest to do celów odtwarzania.

**Uwaga::** Partycje logiczne wyłączone przez dłuższy czas powinny być restartowane przynajmniej raz po każdej zmianie konfiguracji partycji logicznych. Umożliwia to serwerowi aktualizowanie zmian w źródle ładowania tej partycji logicznej.

**Ważne:** W przypadku używania konsoli HMC, oprócz składowania poszczególnych partycji logicznych, należy zeskładować również konsolę HMC. Szczegółowe informacje na temat składowania konsoli HMC zawiera sekcja | Składowanie konsoli HMC. |

## **Składowanie serwera Domino**

.

|

Informacje na temat składowania serwera Domino znajdują się w bibliotece Lotus [Domino](http://www.ibm.com/eserver/iseries/domino/reports.htm)

# **Składowanie IBM iSeries Integration for Windows Server**

Poniższe pozycje odsyłają do sekcji Sieciowy system operacyjny w Centrum informacyjnym. Sekcja ta opisuje program Integrated xSeries Server for iSeries oraz używanie, składowanie i odzyskiwanie programu IBM iSeries Integration for Windows Server.

- v Składowanie i odtwarzanie programu IBM iSeries Integration for Windows Server
- v Składowanie obiektów związanych z programem iSeries Integration for Windows Server

<span id="page-98-0"></span>v Składowanie pojedynczych zbiorów iSeries Integration for Windows Server i katalogów iSeries Integration for Windows Server.

# **Składowanie OS/400 Enhanced Integration for Novell NetWare**

Do składowania OS/400 Enhanced Integration for Novell NetWare można użyć autonomicznego serwera PC przyłączonego do serwera. Lokalny serwer komunikuje się z serwerem Novell poprzez protokół /QNetWare, ale nie składuje wszystkich danych Netware na dysku serwera. Wszystkie dane Netware składowane są na serwerze PC.

Najlepszym sposobem na składowanie danych Novell jest wykorzystanie oprogramowania na komputerze PC, takiego

jak IBM Tivoli Storage [Manager](http://www.tivoli.com/products/index/storage_mgr/) . Do składowania danych na zdalnym autonomicznym serwerze PC można użyć również serwera. Operację tę można wykonać poprzez system plików /QNetWare za pomocą komendy SAV.

OS/400 Enhanced Integration for Novell NetWare używa następującego katalogu:

#### **/QNetWare**

Serwer używa katalogu /QNetWare w celu uzyskania dostępu do danych na autonomicznym serwerze Netware.

## **Składowanie pamięci (dane Licencjonowanego Kodu Wewnętrznego i jednostek dyskowych)**

Podczas procesu składowania Licencjonowany Kod Wewnętrzny i wszystkie dane jednostki dyskowej są kopiowane na taśmę. Utworzony wolumin nośnika jest kopią sektor po sektorze wszystkich trwałych danych na skonfigurowanych jednostkach dyskowych. Z taśmy składowania można odtworzyć poszczególne obiekty.

#### **Uwaga**

Do składowania i odzyskiwania danych w razie awarii należy użyć procesów składowania i odzyskiwania wraz ze standardowymi komendami składowania i odtwarzania. Procedura ta nie jest przeznaczona do kopiowania lub rozpowszechniania danych w innych serwerach. Firma IBM nie obsługuje użycia procesów do składowania i odzyskiwania w celu dystrybucji Licencjonowanego Kodu Wewnętrznego i systemu operacyjnego do innych serwerów.

#### **Planowanie składowania pamięci**

Planując składowanie pamięci należy zapoznać się z następującymi sekcjami:

- v "Cel [składowania](#page-99-0) pamięci" na stronie 94 opisuje sposoby używania operacji składowania pamięci.
- v "Uwagi dotyczące sprzętu podczas [składowania](#page-99-0) pamięci" na stronie 94 opisuje serwery, w których można składować pamięć.
- v "Uwagi dotyczące operacji [składowania](#page-99-0) pamięci" na stronie 94 opisuje ograniczenia funkcji składowania.
- v ["Odzyskiwanie](#page-100-0) w przypadku błędu pamięci składowania" na stronie 95 opisuje, jak można odzyskiwać dane po błędach nośnika składowania pamięci.
- v "Składowanie pamięci w przypadku [zabezpieczenia](#page-100-0) przez zapis lustrzany" na stronie 95 opisuje zasady działania procesu składowania pamięci w przypadku zabezpieczenia przez zapis lustrzany.

Po uważnym zaplanowaniu strategii należy wykonać następujące zadania składowania pamięci:

- 1. "Zadanie 1 [uruchamianie](#page-100-0) procedury składowania pamięci" na stronie 95 opisuje, jak rozpocząć proces składowania pamięci.
- 2. "Zadanie 2 [odpowiadanie](#page-101-0) na komunikaty" na stronie 96 opisuje, jak należy odpowiadać na komunikaty systemu w trakcie procesu składowania pamięci.
- 3. "Zadanie 3 czynności po [zakończeniu](#page-103-0) procesu SAVSTG" na stronie 98 opisuje kroki, które należy podjąć po zakończeniu procesu składowania pamięci.
- <span id="page-99-0"></span>4. ["Anulowanie](#page-103-0) operacji składowania pamięci" na stronie 98 opisuje, jak przerwać proces składowania pamięci.
- 5. ["Wznowienie](#page-103-0) operacji składowania pamięci" na stronie 98 opisuje, jak wznowić proces składowania pamięci w danych okolicznościach.

## **Cel składowania pamięci**

Poniżej opisano kilka przyczyn składowania pamięci:

- v Procesy składowania i odtwarzania pamięci zapewniają jednostopniową metodę składowania i odzyskiwania danych całego serwera. Proces odtwarzania jest łatwą i szybką metodą odtwarzania danych całego serwera.
- v Nośnik składowania pamięci służy do odzyskiwania całego systemu i nie można go używać do odzyskiwania poszczególnych obiektów. Przygotowanie do składowania pamięci należy przeprowadzić używając komend SAVSYS, SAVLIB, SAVDLO i SAV.
- v Aby poprawnie przeprowadzić proces składowania pamięci, należy przygotować kilka poziomów nośników składowania.
- v Operacja składowania pamięci nie zapisuje nieużywanych sektorów dysku ani sektorów zawierających dane tymczasowe.

### **Uwagi dotyczące sprzętu podczas składowania pamięci**

Poniższa lista opisuje ograniczenia sprzętowe w trakcie procedury składowania pamięci:

- v Jeśli jednostka taśm obsługuje sprzętową kompresję danych, wówczas należy użyć tej kompresji. Jeśli jednostka takiej kompresji nie obsługuje, można użyć programowej kompresji danych. Zazwyczaj jeśli jednostka taśm działa szybciej niż jest to możliwe z kompresją danych, jednostka zapisuje dane bez kompresji.
- v Serwer używa tylko jednej jednostki taśm.
- v Proces składowania pamięci nie zostanie rozpoczęty, jeśli działają wszystkie skonfigurowane jednostki dysków.
- v Serwer nie może użyć niektórych jednostek taśm jako urządzenia do alternatywnego IPL. W takim wypadku nie można użyć tych jednostek do odtworzenia Licencjonowanego Kodu Wewnętrznego i poprawek PTF do Licencjonowanego Kodu Wewnętrznego z taśmy składowania.
- v Konfiguracja dysków w serwerze, w którym wykonuje się składowanie, musi być taka sama jak w serwerze, do którego następuje odtwarzanie. Typy i modele dysków urządzeń dodatkowych muszą być takie same. Numery seryjne i adresy fizyczne nie muszą być takie same. Do przeprowadzenia odtwarzania niezbędne są wszystkie jednostki dyskowe, które były składowane.

## **Uwagi dotyczące operacji składowania pamięci**

Przed rozpoczęciem operacji składowania pamięci należy rozważyć następujące zagadnienia:

- v Proces składowania pamięci można uruchomić tylko wówczas, gdy serwer jest w stanie zastrzeżonym.
- v Użytkownik musi mieć systemowe uprawnienia specjalne (\*SAVSYS), aby mógł użyć komendy Składowanie pamięci (Save Storage - SAVSTG).
- v Komenda SAVSTG powoduje wyłączenie i ponowne uruchomienie serwera tak, jakby wydano komendę PWRDWNSYS RESTART(\*YES). Ładowanie programu początkowego (IPL) serwera rozpoczyna się po wykonaniu komendy. Funkcja składowania pamięci uruchamiana jest w trakcie IPL serwera przez funkcję dedykowanych narzędzi serwisowych (DST).

#### **Uwaga dla użytkowników partycji logicznych:**

- Jeśli zamierzasz użyć tej komendy dla partycji podstawowej, zanim uruchomisz komendę, wyłącz wszystkie partycje dodatkowe.
- Aby składować całą konfigurację systemu, należy składować poszczególne partycje logiczne.
- v Pierwszą taśmę można zapisać bez obecności operatora. Po zapisaniu pierwszej taśmy wyświetlane są komunikaty DST żądające zmiany taśmy w celu kontynuowania operacji składowania.
- v Ponieważ ilość danych w serwerze rośnie, prawdopodobieństwo wystąpienia krytycznego błędu nośnika wzrasta. Jednostkę taśm należy czyścić regularnie.
- <span id="page-100-0"></span>v W komendzie należy podać nazwę urządzenia. Parametry daty ważności (EXPDATE) i usuwania zawartości (CLEAR) są opcjonalne. Nie można podać ID woluminu.
- v Proces składowania pamięci nie zostanie rozpoczęty, jeśli konsola nie jest dostępna. Gdy konsola nie jest dostępna, na panelu sterującym wyświetlany jest kod odniesienia.
- v Po pomyślnym zakończeniu operacji składowania pamięci przeprowadzany jest normalny IPL.

### **Odzyskiwanie w przypadku błędu pamięci składowania**

Jeśli wystąpi błąd taśmy, serwer usiłuje naprawić błąd powtarzając operację. Jeśli rozwiązanie to nie powiedzie się, można ponownie uruchomić operację składowania dla nowego woluminu taśm. Operacja jest kontynuowana od ostatniej zapisanej poprawnie taśmy.

### **Składowanie pamięci w przypadku zabezpieczenia przez zapis lustrzany**

Jeśli w systemie wykorzystywane jest zabezpieczenie przez zapis lustrzany, składowana jest jedna kopia danych z każdej pary lustrzanej. Przy odtwarzaniu z taśm SAVSTG, zabezpieczenie przez zapis lustrzany nie zostanie uaktywnione.

## **Zadanie 1 - uruchamianie procedury składowania pamięci**

#### *Przed rozpoczęciem procedury wykonaj następujące czynności:*

v Zainicjuj przynajmniej trzy taśmy ponad oczekiwane wymagania operacji składowania. Taśmy zainicjuj jako standardowe taśmy i podaj maksymalną gęstość dla używanej jednostki taśm. Liczba wymaganych taśm zależy od wielkości serwera, liczby obiektów i pojemności taśmy.

Każda taśma powinna mieć ID woluminu SAVEDS i etykietę zewnętrzną umożliwiającą łatwą identyfikację. Sprawdź, czy wszystkie taśmy obsługują tę samą gęstość.

- v Następnie wykonaj operację czyszczenia głowicy odczytu/zapisu jednostki taśm.
- v Zastosuj poprawki PTF.
- v Wydrukuj listę wszystkich znajdujących się w systemie poprawek PTF, wpisując poniższą komendę i naciskając Enter:

DSPPTF LICPGM(\*ALL) OUTPUT(\*PRINT)

- v Sprawdź, czy informacje o konfiguracji sprzętowej serwera zostały zeskładowane. Do składowania obiektów konfiguracyjnych służą komendy Składowanie konfiguracji (Save Configuration - SAVCFG) i SAVSYS (Save System - Składowanie systemu). Dodatkowe informacje na ten temat zawiera sekcja ["Składowanie](#page-62-0) informacji [konfiguracyjnych"](#page-62-0) na stronie 57. Procedura odtwarzania pamięci używa woluminu nośnika SAVSYS lub SAVCFG w celu odtworzenia informacji o konfiguracji sprzętowej.
- v Wydrukuj listę aktualnych atrybutów sieciowych, wpisując poniższą komendę i naciskając Enter: DSPNETA OUTPUT(\*PRINT)

Listę atrybutów sieciowych zachowaj wraz z taśmami zapisanymi w trakcie operacji składowania pamięci.

#### **Uwaga dla użytkowników partycji logicznych:**

- v Użycie komendy Składowanie pamięci (Save Storage SAVSTG) spowoduje, że serwer wykona IPL. Jeśli komendę tę uruchamia się dla partycji podstawowej, **należy najpierw** wyłączyć partycje dodatkowe.
- v Aby składować całą konfigurację systemu, należy składować poszczególne partycje logiczne.
- 1. Wpisz się do systemu, z konsoli, z profilem użytkownika o specjalnym uprawnieniu \*SAVSYS.
- 2. Powiadom użytkowników, że serwer będzie niedostępny.
- 3. Zmień tryb kolejki komunikatów QSYSOPR na tryb przerywania: CHGMSGQ MSGQ(QSYSOPR) DLVRY(\*BREAK) SEV(60)
- 4. Wpisz następującą komendę, aby wprowadzić serwer w stan zastrzeżony:

<span id="page-101-0"></span>ENDSBS SBS(\*ALL) OPTION(\*CNTRLD) DELAY(600)

**Uwaga:** Dla parametru opóźnienia wpisz liczbę sekund wystarczającą do tego, aby serwer w tym czasie zakończył w normalny sposób większość zadań. W dużych, obciążonych serwerach niezbędne może być większe opóźnienie.

Serwer wyśle komunikat do kolejki komunikatów QSYSOPR. Komunikat informuje o tym, że podsystemy zostały zakończone, a serwer jest w stanie zastrzeżonym. Gdy podsystemy zostaną zakończone, można wykonać następny krok.

- 5. Załaduj pierwszy wolumin nośnika składowania SAVSTG i uaktywnij urządzenie nośnika.
- 6. Sprawdź w panelu sterowania, czy serwer pracuje w trybie normalnym.
- 7. Jeśli partycje logiczne nie są używane, przejdź do następnego kroku. W przeciwnym przypadku, jeśli operacja ta jest przeprowadzana z partycji podstawowej, wyłącz wszystkie partycje dodatkowe.
- 8. Wpisz komendę składowania pamięci, taką jak:
	- SAVSTG DEV(TAP01) CLEAR(\*ALL)

Można także wpisać datę ważności (EXPDATE(mmddrr)).

9. Naciśnij klawisz Enter. Serwer zostanie wyłączony i ponownie uruchomiony. Operacja ta jest podobna do działania komendy PWRDWNSYS OPTION(\*IMMED) RESTART(\*YES). Oznacza to, że po wpisaniu komendy serwer jest wyłączany i przeprowadza automatyczny IPL.

Podczas IPL, funkcje DST uruchamiają składowanie pamięci. Jeśli operator poprawnie załaduje wolumin nośnika i sprawdzenie daty ważności zakończy się pomyślnie, obecność operatora nie jest wymagana dla pierwszego woluminu nośnika.

Jeśli wolumin nośnika zostanie załadowany poprawnie, wyświetlony będzie następujący status ilustrujący postęp operacji.

> Status funkcii (Function Status) Wybrano opcję składowania pamięci.

> > 1 % zaawansowania

Pole *Procent zaawansowania* na ekranie określa szacunkowy postęp całkowitej liczby sektorów. Liczba ta nie jest jednak dobrą podstawą do obliczania czasu wymaganego do przeprowadzenia operacji ani liczby wymaganych nośników. Powodem jest to, że serwer nie składuje nieużywanych sektorów.

## **Zadanie 2 - odpowiadanie na komunikaty**

Gdy działa procedura SAVSTG, wyświetlany jest ekran Interwencja obsługi taśmy lub dyskietki (Handle Tape or Diskette Intervention) lub Urządzenie wymaga interwencji (Device Intervention Required):

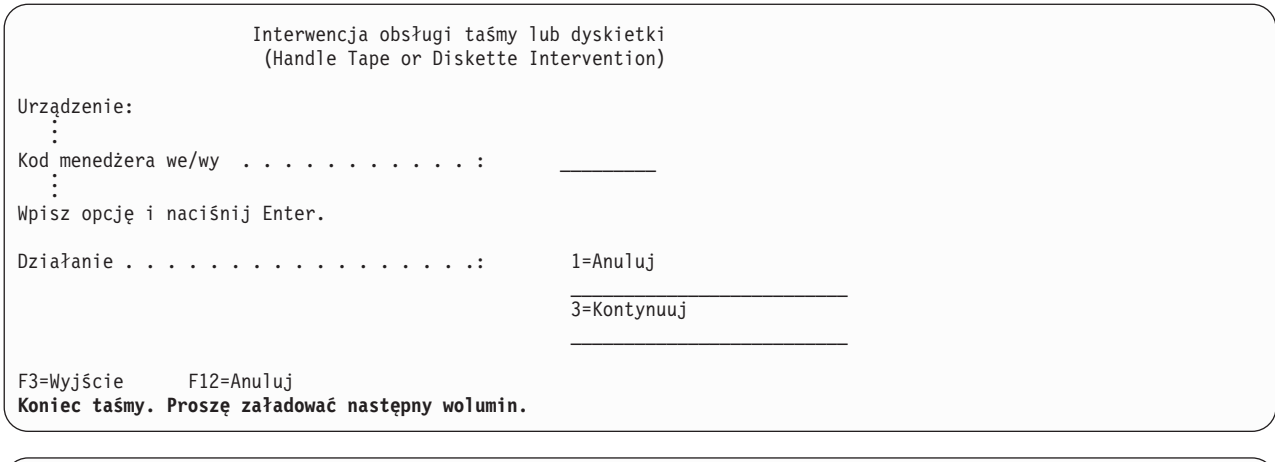

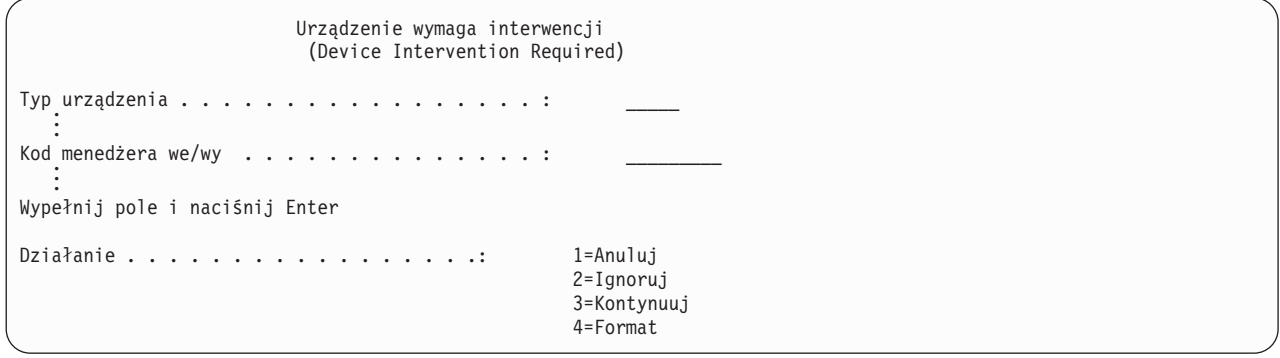

Gdy pojawi się jeden z tych ekranów, komunikatów należy szukać na dole ekranu lub kodu zarządzania I/O. Odpowiedzi należy udzielać za pomocą następujących informacji:

*Tabela 37. Obsługa komunikatów SAVSTG*

| Komunikat lub kod                             | <b>Działanie</b>                                                                                                    |  |
|-----------------------------------------------|----------------------------------------------------------------------------------------------------|--|
| Koniec taśmy. Załaduj następny wolumin.       | Załaduj następny wolumin taśm. Wybierz opcję 3 (Kontynuacja)<br>i naciśnij klawisz Enter.                                |  |
| Na nośniku istnieją aktywne zbiory.           | Aby kontynuować operację składowania, wybierz opcję 22<br>(Ignoruj), aby pominąć aktywne zbiory. Naciśnij klawisz Enter. |  |
| Jednostka taśm nie jest gotowa.               | Przyguj jednostkę taśm, wybierz opcję 3 (Kontynuacja) i naciśnij<br>klawisz Enter.                                       |  |
| Nośnik zabezpieczony przed zapisem.           | Wymień taśmę na taśmę nie zabezpieczoną przed zapisem,<br>wybierz opcję 3 (Kontynuacja) Naciśnij klawisz Enter.          |  |
| Urządzenie nie może odczytać formatu nośnika. | Wybierz opcję 4 (Format) i naciśnij klawisz Enter.                                                                       |  |
| Załadowana taśma lub dyskietka jest pusta.    | Wybierz opcję 4 (Format) i naciśnij klawisz Enter.                                                                       |  |
| Kod menedżera we/wy 8000 0001C.               | Wymień taśmę na taśmę nie zabezpieczoną przed zapisem,<br>wybierz opcję 3 (Kontynuacja) Naciśnij klawisz Enter.          |  |

Jeśli wystąpi krytyczny błąd nośnika, należy wykonać następujące czynności:

- 1. Usuń z urządzenia uszkodzony nośnik. Nie kładź uszkodzonego nośnika razem z nośnikami używanymi w procesie składowania pamięci. Nie można użyć uszkodzonego nośnika w trakcie operacji odzyskiwania pamięci.
- 2. Załaduj inną taśmę do urządzenia.
- 3. Naciśnij F3 (Wyjście), aby powrócić do ekranu Użycie DST (Use Dedicated Service Tools (DST)).
- 4. Przejdź do sekcji ["Wznowienie](#page-103-0) operacji składowania pamięci" na stronie 98.

# <span id="page-103-0"></span>**Zadanie 3 - czynności po zakończeniu procesu SAVSTG**

Gdy ostatnia taśma zostanie zapisana i nie wystąpiły błędy, taśma jest automatycznie przewijana i przeprowadzany jest normalny IPL. Wykonaj poniższe czynności:

- 1. Serwer zaktualizuje obszar danych QSAVSTG w bibliotece QSYS datą i czasem operacji składowania. Za pomocą komendy Wyświetlenie opisu obiektu (Display Object Description - DSPOBJD) wyświetl datę i godzinę operacji składowania pamięci
- 2. i upewnij się, że operacja została przeprowadzona pomyślnie. Za pomocą komendy DSPLOG (Display Log Wyświetlenie protokołu) wyświetl protokół historii (QHST): DSPLOG QHST

Lub użyj komendy Wyświetlenie komunikatów (Display Message - DSPMSG), aby wyświetlić komunikaty QSYSOPR:

DSPMSG QSYSOPR

Sprawdź komunikat o zakończeniu składowania lub komunikaty diagnostyczne wskazujące, że serwer nie mógł odczytać sektorów. Jeśli serwer wykrył uszkodzone sektory, których nie mógł odczytać, to znaczy że taśmy mogą być niezakończone. Jeśli zostaną użyte do odzyskiwania pamięci, operacja może zakończyć się niepowodzeniem. Wówczas należy skontaktować się z reprezentantem IBM, a następnie powtórzyć operację składowania pamięci.

Operacja składowania pamięci została zakończona. Aby powstrzymać przeprowadzenie automatycznego IPL, można użyć zadania autostartu, które wyłączy serwer.

## **Anulowanie operacji składowania pamięci**

Aby anulować operację składowania pamięci, należy nacisnąć klawisz F19. Spowoduje to przerwanie działającej operacji składowania pamięci.

## **Wznowienie operacji składowania pamięci**

Procedury tej można użyć tylko w wypadku, gdy:

- v Operacja składowania pamięci zakończyła się zapisaniem Licencjonowanego Kodu Wewnętrznego.
- v Operacja składowania pamięci zakończyła się zapisaniem przynajmniej jednej taśmy.
- v Podłączono wszystkie jednostki dyskowe i jednostki te działają poprawnie.

Jeśli wystąpi błąd, który przerwie operację składowania pamięci (utrata zasilania serwera, błąd operatora lub taśmy, itp.), operację składowania można uruchomić ponownie.

Aby uruchomić ponownie operację składowania pamięci należy:

- 1. W panelu sterowania procesora wybierz tryb ręczny.
- 2. Wyłącz serwer za pomocą wyłącznika zasilania lub przycisku Zasilanie. Wyświetlone zostanie menu IPL lub instalacja systemu (IPL or Install the System).
- 3. Wybierz opcję 3 (Użycie DST) i naciśnij klawisz Enter.
- 4. Wpisz się do narzędzi DST za pomocą hasła przypisanego dla serwera do pełnych uprawnień DST. Zostanie wyświetlone menu Użycie DST (Use Dedicated Service Tools (DST)).
- 5. Z menu Użycie DST (Use Dedicated Service Tools DST) wybierz opcję 9 (Praca ze składowaniem i odtwarzaniem pamięci) i naciśnij Enter.
- 6. Wybierz opcję 4 (Wznowienie składowania pamięci Resume save storage) i naciśnij Enter. Jeśli serwer nie pozwoli na wznowienie operacji składowania pamięci, na konsoli zostanie wyświetlony ekran z wyjaśnieniem.
- 7. Jeśli na konsoli zostanie wyświetlony ekran Wznowienie składowania pamięci (Resume Save Storage), załaduj taśmę, na której serwer zapisywał dane, gdy operacja składowania pamięci została przerwana, Naciśnij klawisz Enter.

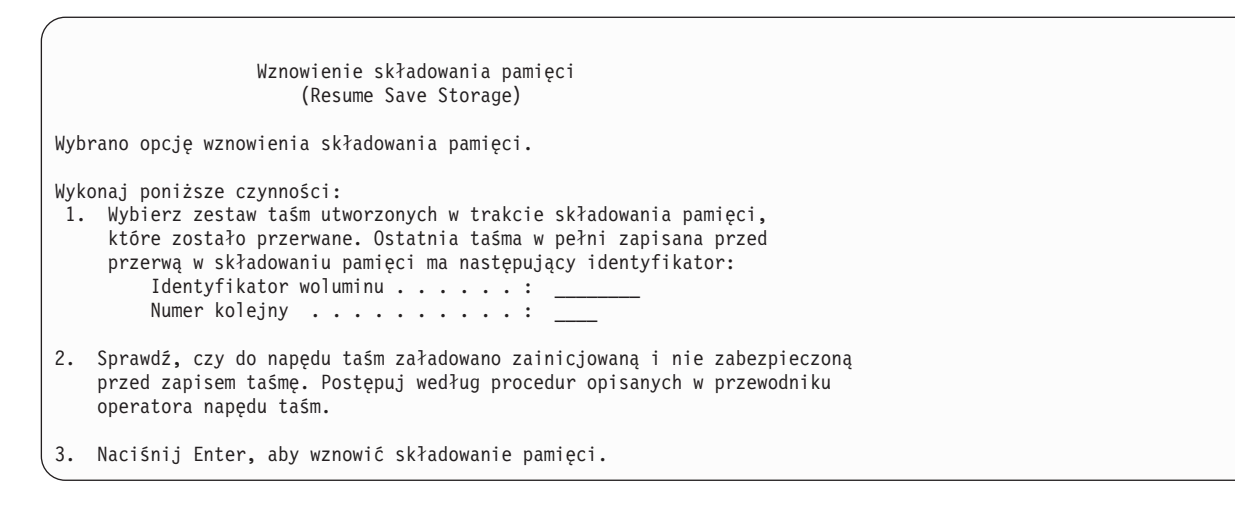

8. Jeśli identyfikator woluminu załadowanej taśmy różni się od identyfikatora woluminu pierwszej taśmy składowania pamięci, wyświetlony zostanie ekran Urządzenie wymaga interwencji (Device Intervention Required). Komunikat na spodzie ekranu informuje: **Załadowano niewłaściwy wolumin**.

Aby kontynuować operację składowania, wpisz w wierszu ″Nowy wolumin″ komendę SAVEDS i wybierz opcję 4, aby sformatować taśmę.

# <span id="page-106-0"></span>**Rozdział 6. Składowanie serwera podczas użycia**

Aby zredukować czas wyłączenia lub składować serwer bez wyłączenia, oprócz standardowych procedur składowania i odtwarzania można użyć funkcji składowania podczas użycia. Czas, przez który serwer jest niedostępny podczas procesu tworzenia kopii zapasowych nosi nazwę **czasu wyłączenia podczas składowania**. Funkcja składowania podczas użycia umożliwia używanie serwera podczas całego lub części procesu składowania, co oznacza tworzenie kopii zapasowej serwera w czasie jego działania. Umożliwia to pominięcie lub skrócenie czasu wyłączenia podczas składowania. Składowanie za pomocą innych funkcji składowania wymaga zablokowania dostępu do składowanych obiektów lub udostępnienia tych obiektów w trybie tylko do odczytu.

Poniższe tematy zawierają informacje dotyczące funkcji składowania podczas użycia:

- v "Funkcja składowania podczas użycia a strategia składowania i odtwarzania" Stopień, w jakim funkcja składowania podczas użycia powinna być wykorzystywana w strategii składowania i odtwarzania zależy od tego, czy można dopuścić do wyłączenia serwera podczas składowania. Informacje zawarte w tym dokumencie opisują sposoby używania funkcji składowania podczas użycia. Znajduje się tu także opis techniczny funkcji składowania podczas użycia.
- v ["Ograniczanie](#page-120-0) czasu wyłączenia serwera podczas składowania" na stronie 115 Dokument ten opisuje, w jaki sposób funkcja składowania podczas użycia może zostać użyta w celu *skrócenia* czasu wyłączenia serwera podczas składowania.
- v ["Składowanie](#page-121-0) bez wyłączenia serwera" na stronie 116 Dokument ten opisuje, w jaki sposób funkcja składowania podczas użycia może zostać użyta w celu składowania *bez wyłączenia* serwera.
- v "Parametry funkcji [składowania](#page-122-0) podczas użycia" na stronie 117 Opis opcji służących do konfigurowania funkcji składowania podczas użycia.
- v ["Ograniczenie](#page-125-0) czasu wyłączenia serwera podczas składowania" na stronie 120 Z funkcji składowania podczas użycia należy korzystać w celu skrócenia czasu wyłączenia serwera podczas składowania. Jest to najprostszy sposób używania funkcji składowania podczas użycia.
- v ["Eliminowanie](#page-127-0) wyłączenia serwera podczas składowania" na stronie 122 Z funkcji składowania podczas użycia należy korzystać w celu składowania bez wyłączenia serwera.

## **Funkcja składowania podczas użycia a strategia składowania i odtwarzania**

W zależności od planu skrócenia czasu wyłączenia serwera podczas składowania funkcja składowania podczas użycia odpowiada w większym lub mniejszym stopniu strategii składowania i odtwarzania.

#### **Ograniczanie czasu wyłączenia serwera podczas składowania**

Najprostszym sposobem użycia funkcji składowania podczas użycia jest skrócenie czasu wyłączenia podczas składowania. W przypadku użycia tej opcji, procedury odtwarzania są takie same, jak dla standardowych procedur składowania. Dodatkowo, funkcji składowania podczas użycia można użyć do skrócenia czasu wyłączenia serwera podczas składowania bez użycia kronikowania lub kontroli transakcji. Za pomocą funkcji składowania podczas użycia można ograniczyć czas wyłączenia serwera podczas składowania, chyba że wyłączenie serwera jest niedopuszczalne. Przegląd tego zagadnienia zawiera sekcja ["Ograniczanie](#page-120-0) czasu wyłączenia serwera podczas składowania" na stronie [115.](#page-120-0)

#### **Składowanie bez wyłączenia serwera**

Funkcji składowania podczas użycia można użyć, aby nie wyłączać serwera podczas składowania. Opcji tej należy użyć tylko w przypadku, gdy nie można dopuścić do wyłączenia serwera. Funkcji składowania podczas użycia można użyć do składowania bez wyłączenia serwera tylko dla obiektów chronionych kronikowaniem lub kontrolą transakcji.

Użycie tej funkcji zmusza do użycia bardziej skomplikowanych procedur odzyskiwania. Procedury te należy uwzględnić w planie odzyskiwania danych po awarii. Przegląd tego zagadnienia zawiera sekcja ["Składowanie](#page-121-0) bez [wyłączenia](#page-121-0) serwera" na stronie 116.

#### **Podejmowanie decyzji**

Sekcja ta zawiera informacje pomocne przy podejmowaniu decyzji, czy skrócić czas wyłączenia serwera, czy przeprowadzać składowanie bez wyłączenia serwera. Najpierw należy przejrzeć używane aplikacje. Inne procedury używane w strategii składowania i odtwarzania dalej obowiązują. Należy je uwzględnić przy przeglądaniu procedur składowania i odtwarzania. Można wyciągnąć następujące wnioski:

- v Bieżąca strategia składowania jest odpowiednia: założony czas wyłączenia serwera nie powinien zostać przekroczony.
- v Biblioteki zawierające kluczowe aplikacje nadają się do składowania podczas użycia.
- v Biblioteki zawierające kluczowe aplikacje są kandydatami, ale mogą wymagać modyfikacji w celu zminimalizowania procedur odzyskiwania.
- v Krytyczne dokumenty lub foldery nadają się do składowania tego typu.
- v Wszystkie biblioteki aplikacji nadają się do składowania podczas użycia, ponieważ czas wyłączenia serwera powinien być jak najkrótszy.
- v Funkcja składowania podczas użycia zostanie użyta w celu skrócenia czasu wyłączenia serwera podczas składowania, ponieważ dopuszczalna jest tylko krótka przerwa w jego działaniu.
- v Funkcja składowania podczas użycia zostanie użyta z następujących powodów:
	- wyłączenie serwera jest niedopuszczalne,
	- kronikowanie i kontrola transakcji są już używane,
	- planowane jest stosowanie kontroli transakcji i kronikowania.

Poniższe strony pomogą w podjęciu odpowiedniej decyzji o używaniu funkcji składowania podczas użycia.

- v "Funkcja składowania podczas użycia"
	- Informacje te zawierają szczegółowy opis funkcji składowania podczas użycia.
- v "Uwagi i [ograniczenia](#page-113-0) związane z funkcją składowania podczas użycia" na stronie 108 Opisują wpływ funkcji składowania podczas użycia na zmiany wydajności, pamięć dyskową i kontrolę transakcji. Opisują także czynności, których nie można wykonać za pomocą funkcji składowania podczas użycia.

## **Funkcja składowania podczas użycia**

Funkcja składowanie podczas użycia to opcja wielu komend składowania systemu OS/400. Umożliwia składowanie części serwera bez wprowadzania serwera w stan zastrzeżony. Funkcji składowania podczas użycia można użyć, aby uniknąć wyłączenia serwera lub ograniczyć czas wyłączenia serwera podczas składowania.

#### **Zasada działania**

Obiekty OS/400 składają się z jednostek przechowywania, które nazywane są **stronami**. Gdy do składowania obiektu zostanie użyta funkcja składowania podczas użycia, serwer tworzy dwa obrazy stron obiektu:

- v Pierwszy obraz zawiera aktualizacje obiektu, przetwarzanego podczas normalnego działania systemu.
- v Drugi obraz jest obrazem obiektu w konkretnym momencie. Zadanie składowania podczas użycia używa tego obrazu do zeskładowania obiektu na nośnik.

Innymi słowy, gdy aplikacja wprowadza zmiany do obiektu w czasie trwania zadania składowania podczas użycia, serwer używa jednego obrazu stron obiektu do wprowadzenia zmian. W tym samym czasie serwer używa drugiego obrazu do zeskładowania obiektu na nośniku. Obraz zeskładowany przez serwer nie zawiera zmian wprowadzonych podczas pracy zadania składowania podczas użycia. Obraz na nośniku ma postać taką, jaką miał, gdy serwer osiągnął punkt kontrolny.

#### **Punkty kontrolne**
**Punkt kontrolny** obiektu jest momentem, w którym serwer utworzy obraz obiektu. Obraz utworzony wówczas przez serwer jest **obrazem w punkcie kontrolnym** obiektu.

Tworzenie obrazu w punkcie kontrolnym jest podobne do robienia fotografii poruszającego się samochodu. Moment, w którym wykonano fotografię, odpowiada punktowi kontrolnemu. Fotografia poruszającego się samochodu odpowiada obrazowi w punkcie kontrolnym. Gdy serwer skończy wykonywanie obrazu w punkcie kontrolnym obiektu, obiekt osiąga punkt kontrolny.

Wbrew nazwie ″składowanie podczas użycia″, nie można zmieniać obiektów, gdy serwer uzyskuje ich obrazy w punkcie kontrolnym. Serwer przypisuje (lub blokuje) obiekty w momencie, w którym utworzy obrazy w punktach kontrolnych. Po tym jak serwer uzyska obrazy w punkcie kontrolnym, można zmieniać obiekty.

#### **Synchronizacja**

Gdy składowany jest więcej niż jeden obiekt, należy wybrać, który obiekt osiągnie punkt kontrolny jako pierwszy, względem innych obiektów. Jest to synchronizacja. Istnieją trzy rodzaje synchronizacji:

v **Synchronizacja pełna**

W przypadku pełnej synchronizacji, punkty kontrolne wszystkich obiektów są takie same. Przez czas, w którym punkty te będą aktywne, w obiektach nie mogą być wprowadzone żadne zmiany. Firma IBM zaleca, aby używać pełnej synchronizacji, nawet podczas składowania obiektów tylko w jednej bibliotece.

- v **Synchronizacja bibliotek** W przypadku synchronizacji bibliotek, punkty kontrolne wszystkich obiektów w bibliotece są takie same.
- v **Synchronizacja zdefiniowana przez system**

W przypadku synchronizacji zdefiniowanej przez system serwer określa, kiedy mają wystąpić punkty kontrolne. Punkty kontrolne dla obiektów mogą być różne, w zależności od stopnia skomplikowania procedur odtwarzania.

#### **Czas wyłączenia serwera podczas składowania**

Czas, przez który serwer jest niedostępny podczas procesu tworzenia kopii zapasowych, nosi nazwę **czasu wyłączenia podczas składowania**. Funkcji składowania podczas użycia można użyć, aby **skrócić** czas wyłączenia serwera lub wykonać składowanie **bez wyłączenia serwera** podczas składowania.

Funkcji składowania podczas użycia należy używać w celu **skrócenia** czasu wyłączenia serwera podczas składowania. Czas wyłączenia serwera podczas składowania można ograniczyć kończąc aplikacje, które zmieniają obiekty. Aplikacje te można ponownie uruchomić, gdy serwer osiągnie punkt kontrolny dla obiektów zmienianych przez te aplikacje. Funkcja składowania podczas użycia po skończeniu [przetwarzania](#page-109-0) punktów kontrolnych może wysyłać powiadomienie. Po zakończeniu przetwarzania funkcji składowania podczas użycia można ponownie uruchomić aplikacje. Gdy funkcji składowania podczas użycia używa się w opisany powyżej sposób, można znacznie skrócić czas wyłączenia serwera podczas składowania w porównaniu z czasem potrzebnym dla normalnych operacji składowania.

Funkcji składowania podczas użycia można także użyć do składowania **bez wyłączenia serwera**. W takim przypadku nie ma konieczności przerywania pracy aplikacji, które zmieniają składowane obiekty. Jednakże operacja składowania ma wpływ na wydajność i czas odpowiedzi aplikacji. Należy również użyć kronikowania lub kontroli transakcji dla wszystkich obiektów, które są składowane podczas korzystania ze składowania podczas użycia w ten sposób. Użycie funkcji składowania podczas użycia do składowania bez wyłączania serwera może również zwiększyć złożoność procedur odzyskiwania.

#### **Komendy funkcji składowania podczas użycia**

Funkcja składowania podczas użycia to opcja w wymienionych poniżej komendach składowania OS/400:

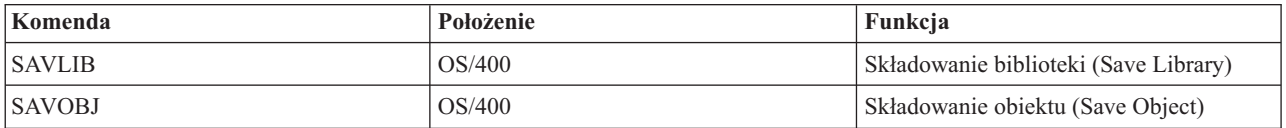

<span id="page-109-0"></span>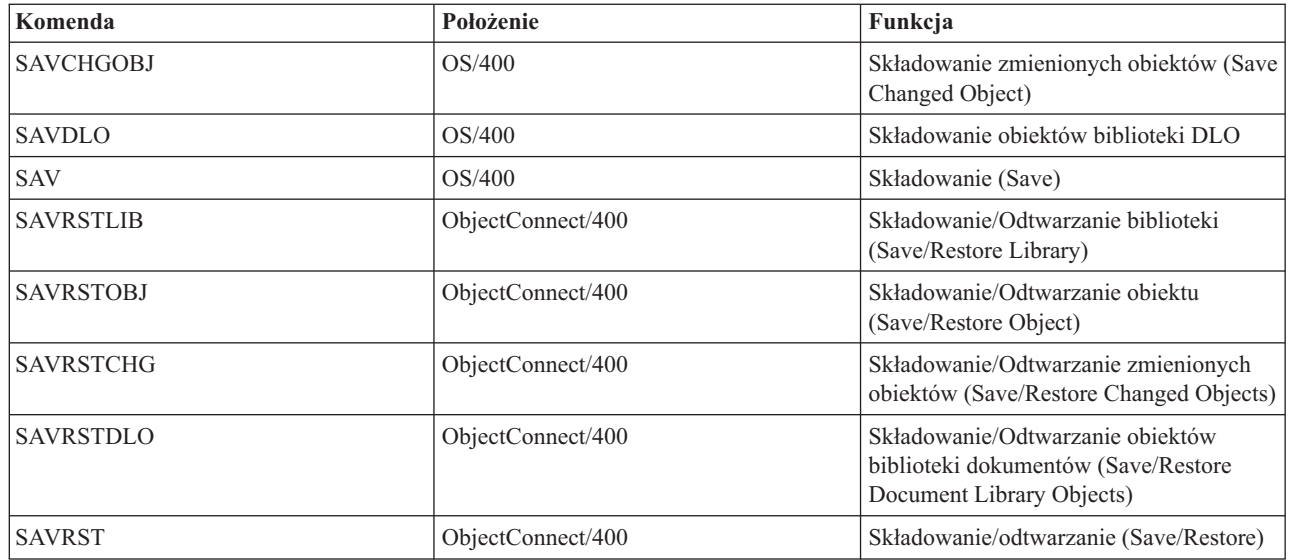

Poniższe informacje zawierają wszystko, co trzeba wiedzieć, aby zaplanować składowanie bez wyłączenia serwera:

- v "Przetwarzanie punktów kontrolnych dla funkcji składowania podczas użycia"
- v ["Przetwarzanie](#page-110-0) datowników dla funkcji składowania podczas użycia" na stronie 105
- v "Kontrola transakcji i [składowanie](#page-111-0) podczas użycia" na stronie 106

### **Przetwarzanie punktów kontrolnych dla funkcji składowania podczas użycia**

Przetwarzanie w punktach kontrolnych rozpoczyna się, gdy serwer określi dokładnie, które obiekty i z której biblioteki zostaną zeskładowane. Jeśli żądanie składowania podczas użycia dotyczy więcej niż jednej biblioteki, serwer wykona przetwarzanie w punktach kontrolnych dla wszystkich bibliotek wskazanych w żądaniu składowania.

Przetwarzanie punktów kontrolnych nie wymaga istnienia w serwerze dwóch kopii składowanego obiektu. Serwer przechowuje tylko dwie kopie stron obiektu zmienianego przez aplikacje w trakcie operacji składowania. Im więcej stron składowanego obiektu aplikacja zmienia w trakcie operacji składowania podczas użycia, tym większe są wymagania pamięci dla obiektu. Gdy serwer zakończy przetwarzanie w punkcie kontrolnym i utworzy obraz strony dla tego punktu, wydajność pierwszej aktualizacji dla strony nieznacznie się zmniejsza. Wydajność zmienia się w zależności od typu dysku, dostępnej pamięci dyskowej i modelu procesora. Dalsze aktualizacje tej samej zmienionej już strony nie wymagają dodatkowego przetwarzania strony w punkcie kontrolnym.

Poniższy diagram ilustruje, w jaki sposób serwer obsługuje obraz obiektu w punkcie kontrolnym podczas operacji składowania podczas użycia. Szare części diagramu oznaczają wersje obiektu w punkcie kontrolnym. Wyjaśnienie poszczególnych kroków znajduje się pod ilustracją.

<span id="page-110-0"></span>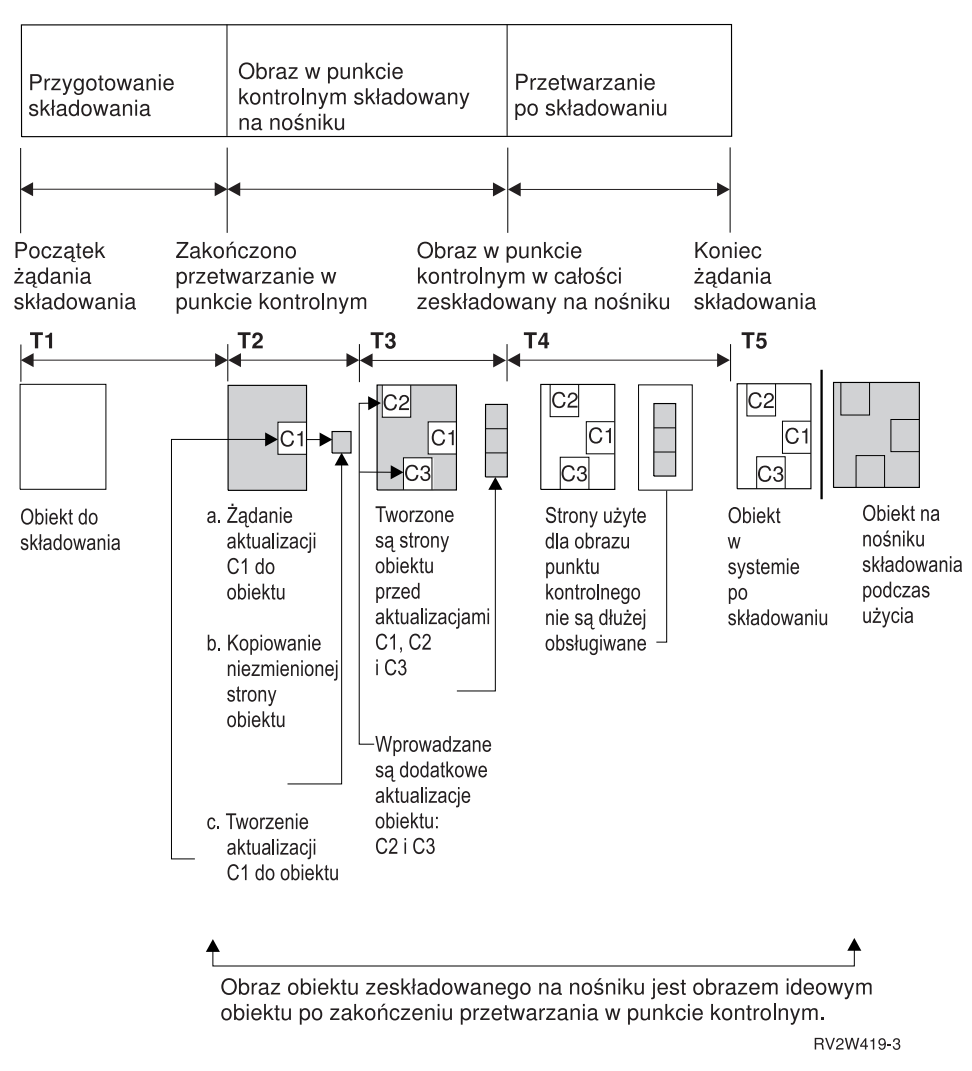

*Rysunek 10. Zarządzanie aktualizacjami obiektu po zakończeniu przetwarzania w punkcie kontrolnym.*

Diagram powyższy przedstawia cykl z T1 — T5:

- 1. Czas T1 to faza przetwarzania składowania dla operacji składowania podczas użycia. Obiekt osiąga punkt kontrolny pod koniec odcinka czasu T1.
- 2. Czas T2 to czas, w którym następuje aktualizacja obiektu, oznaczona jako C1. Aktualizacja następuje, gdy żądanie funkcji składowania podczas użycia składuje obiekt na nośniku.
	- a. Aplikacja wysyła żądanie uaktualnienia C1.
	- b. Serwer najpierw wykonuje kopię oryginalnej strony.
	- c. Aplikacje wprowadzają zmiany w obiekcie.

Oryginalna strona, która została skopiowana, staje się częścią obrazu obiektu w punkcie kontrolnym.

- 3. W czasie T3 w obiekcie wprowadzono dwie dodatkowe zmiany C2 i C3. Dodatkowe żądania zmian dla stron zmienionego obiektu dla C1, C2 lub C3 nie wymagają dodatkowego przetwarzania. Pod koniec czasu T3 żądania funkcji składowania podczas użycia spowodowały pełne zeskładowanie obiektu na nośniku.
- 4. W czasie T4 serwer nie obsługuje już kopii stron obiektu w punkcie kontrolnym, ponieważ nie są już potrzebne.
- 5. W czasie T5 serwer wprowadza zmiany C1, C2 i C3 obiekcie. Jednak kopia lub obraz obiektu zeskładowanego na nośniku nie zawiera tych zmian.

#### **Przetwarzanie datowników dla funkcji składowania podczas użycia**

Czas składowania aktywnych obiektów może być przydatny podczas określania procedur [odzyskiwania,](#page-129-0) które mają być użyte po odtworzeniu obiektów z nośnika. Wszystkie zmiany wprowadzone w obiekcie przed datownikiem

<span id="page-111-0"></span>składowania aktywnych obiektów będą uwzględnione także w obiekcie na nośniku składowania podczas użycia. Zmiany wprowadzone w obiekcie po datowniku składowania aktywnych obiektów nie będą uwzględnione w obiekcie na nośniku składowania podczas użycia.

Jeśli w komendzie składowania podany zostanie parametr UPDHST(\*YES), serwer zapisuje datę i czas operacji składowania obiektu. Serwer pobiera datownik na początku fazy przygotowania składowania. Datownik ten określa, kiedy operacja składowania została rozpoczęta dla obiektu. Jest to **czas składowania** obiektu. Wiele obiektów zeskładowanych za pomocą tego samego żądania składowania ma ten sam czas składowania, jeśli znajdują się w tej samej bibliotece. Datownik widoczny jest w polu zawierającym **datę/czas składowania** na ekranie komendy Wyświetlenie opisu obiektu (Display Object Description - DSPOBJD).

Funkcja składowania podczas użycia wprowadza dodatkowy datownik odnoszący się do przetwarzania składowania. Ten dodatkowy datownik określa czas składowania aktywnych obiektów. **Czas składowania aktywnych obiektów** określa czas, w którym obiekt zeskładowany za pomocą funkcji składowania podczas użycia osiągnął punkt kontrolny. Czas składowania aktywnych obiektów jest taki sam dla wszystkich obiektów, które osiągnęły punkt kontrolny w tym samym momencie.

Na ekranie komendy Wyświetlenie opisu obiektu (Display Object Description - DSPOBJD) wartość czasu składowania aktywnych obiektów wyświetlana jest w polu zawierającym **datę/czas składowania aktywnych obiektów**. Serwer aktualizuje czas składowania aktywnych obiektów tylko wtedy, gdy w komendzie składowania operacji składowania podczas użycia podano parametr UPDHST(\*YES).

Niektóre obiekty nie wymagają specjalnego przetwarzania punktów kontrolnych w trakcie operacji składowania podczas użycia. Dlatego datownik funkcji składowania podczas użycia jest tym samym czasem, w którym zeskładowano opis obiektu. Przykładami takich obiektów są obiekty typu \*JOBQ i \*OUTQ, dla których składowane są tylko opisy, a nie ich zawartość. Jest to także prawdziwe dla zbiorów, które nie zawierają podzbiorów.

Dla podzbiorów zbiorów fizycznych informacja **data/czas ostatniego składowania** podawana przez komendę DSPFD jest czasem ostatniego składowania lub czasem składowania aktywnych obiektów. Wyświetlane informacje zależą od typu operacji składowania przeprowadzonej ostatnio dla każdego podzbioru.

Zagadnienia odzyskiwania nie mają zastosowania w przypadku użycia funkcji składowanie podczas użycia do skrócenia czasu wyłączenia serwera.

#### **zagadnienia dotyczące procedury odzyskiwania**

Zagadnienia te dotyczą obiektów kronikowanych składowanych za pomocą funkcji składowania podczas użycia. Pozycja kroniki opisująca początek składowania zawiera czas składowania i czas składowania obiektów podczas użycia. Pozycja kroniki opisująca koniec składowania także zawiera czas składowania i czas składowania obiektów podczas użycia. Istotna jest pozycja kroniki identyfikująca czas, w którym podzbiór kronikowanego zbioru osiągnął punkt kontrolny. Wszystkie następne pozycje kroniki dotyczące kronikowanego obiektu nie będą odzwierciedlone w danych zeskładowanych za pomocą operacji składowania podczas użycia. Informacje te mogą być przydatne, gdy określane są procedury odtwarzania niezbędne do odtworzenia kronikowanych obiektów z nośników składowania podczas użycia.

Więcej informacji dotyczących funkcji kronikowania i analizy pozycji kronikowania tworzonych w trakcie składowania podczas użycia zawiera dokument Zarządzanie kronikami.

### **Kontrola transakcji i składowanie podczas użycia**

Informacje te dotyczą sytuacji, w której w serwerze używana jest kontrola transakcji i składowanie podczas użycia w celu składowania bez wyłączenia serwera. Ta informacja ma zastosowanie tylko, jeśli nie określono wartości \*NOCMTBDY do obsługi oczekujących zmian rekordu w parametrze SAVACTWAIT.

Jeśli obiekt jest aktualizowany w ramach transakcji w trakcie fazy przetwarzania punktów kontrolnych operacji składowania podczas użycia, serwer składuje obiekt na granicy transakcji. Serwer składuje wszystkie obiekty, które jednocześnie osiągnęły punkt kontrolny na tej samej wspólnej granicy transakcji. Więcej informacji dotyczących

grupowania obiektów bibliotek z uwzględnieniem przetwarzania w punktach kontrolnych zawiera sekcja ["Przetwarzanie](#page-109-0) punktów kontrolnych dla funkcji składowania podczas użycia" na stronie 104.

W fazie wstępnego przetwarzania żądania składowania podczas użycia serwer sprawdza, czy obiekty na granicy transakcji składowane są według następującego schematu:

- v Jeśli zadanie przetwarzające żądanie składowania podczas użycia nie znajduje się na granicy transakcji, żądanie składowania kończy się i żadne obiekty nie są składowane. Przetwarzanie to jest takie samo dla każdego żądania składowania.
- v Jeśli dla obiektów w grupie, które osiągają jednocześnie punkt kontrolny, wprowadzanie aktualizacji jest w toku, serwer opóźnia punkt kontrolny. Punkt kontrolny wyznaczany jest na moment, w którym wszystkie transakcje osiągną granicę transakcji. Serwer czeka przez określony czas na drugi element parametru SAVACTWAIT dla tych transakcji, aby osiągnąć granicę transakcji. Jeśli po upływie tego czasu istnieją jakieś niezatwierdzone transakcje, żądanie składowania kończy się.
- v Serwer określa zadania, dla których definicje kontroli transakcji nie znajdują się na granicy transakcji i opóźniają przetwarzanie w punkcie kontrolnym. Następnie serwer czeka około 30 sekund, aż niezatwierdzone transakcje opóźnią przetwarzanie w punkcie kontrolnym grupy obiektów. Następnie wysyła komunikat CPI8365 do kolejki komunikatów QSYSOPR dla każdego zadania, które opóźnia żądanie składowania podczas użycia. Po otrzymaniu takiego komunikatu można podjąć odpowiednie działania w celu umieszczenia definicji kontroli transakcji na granicy transakcji dla wszystkich tych zadań.
- v Gdy żadna definicja kontroli transakcji nie opóźnia zadania składowania podczas użycia, zadanie to kończy przetwarzanie obiektów w punktach kontrolnych. Po zakończeniu przetwarzania w punktach kontrolnych serwer zezwala na wprowadzenie zmian dla tych obiektów pod kontrolą transakcji.
- v Jeśli definicja kontroli transakcji zawiera niezatwierdzone zmiany, może to opóźnić żądanie składowania podczas użycia. Niezatwierdzone zmiany mogą opóźnić żądanie składowania podczas użycia, pomimo że zmiany nie dotyczą żadnego zbioru bazy danych. Ta sytuacja może wystąpić w przypadku kronikowania dowolnych zbiorów bazy danych do tej samej kroniki do której definicja zatwierdzania w przypadku niezwiązanych i niezatwierdzonych zmian, oraz jeśli określona zostanie wartość większa niż 0 dla drugiego parametru SAVACTWAIT.
- v Jeśli aplikacja przeprowadza operację odczytu w celu zaktualizowania (read-for-update), ale nie wprowadzono żadnych zmian, system przyjmuje, że aplikacja rozpoczęła cykl zatwierdzania. Serwer zezwala na utworzenie punktu kontrolnego w środku cyklu zatwierdzania, jeśli nie wprowadzono żadnych zmian. Przetwarzanie w punkcie kontrolnym nie jest zatrzymywane, jeśli aplikacja przeprowadza tylko operację odczytu w celu zaktualizowania (read-for-update).
- v Serwer tymczasowo opóźnia zadanie, które ma wszystkie definicje kontroli transakcji na granicy transakcji, gdy prawdziwe są oba następujące warunki:
	- Istnieje prawdopodobieństwo, że aplikacja zmieni obiekt znajdujący się pod kontrolą transakcji.
	- Obiekt osiąga punkt kontrolny.

Serwer wstrzymuje zadanie do momentu, gdy obiekt osiągnie punkt kontrolny lub przetwarzanie obiektu w punkcie kontrolnym przekroczy czas podany w parametrze SAVACTWAIT. W czasie, gdy serwer opóźnia zadanie na granicy transakcji, za pomocą komendy Praca z zadaniami aktywnymi (Work with Active Job - WRKACTJOB) można wyświetlić **CMTW** jako status zadania.

#### **Kontrola transakcji i składowanie podczas użycia oraz \*NOCOMTBDY** |

Informacje te dotyczą sytuacji, w której w serwerze używana jest kontrola transakcji i składowanie podczas użycia w celu składowania bez wyłączenia serwera. Ta informacja ma zastosowanie tylko, jeśli nie określono wartości \*NOCMTBDY do obsługi oczekujących zmian rekordu w parametrze SAVACTWAIT.

- v Jeśli zadanie wykonujące zgłoszenie składowanie podczas użycia nie znajduje się na granicy transakcji, składowanie jest kontynuowane, a obiekty są składowane z transakcjami częściowymi.
- v Jeśli dla obiektów w grupie, które osiągają jednocześnie punkt kontrolny, wprowadzanie aktualizacji innych niż oczekiwanie zmian w rekordach jest w toku, serwer opóźnia punkt kontrolny. Punkt kontrolny wyznaczany jest na moment, w którym wszystkie transakcje osiągną granicę transakcji. Serwer czeka przez określony czas na drugi element parametru SAVACTWAIT dla tych transakcji, aby osiągnąć granicę transakcji. Jeśli po upływie tego czasu istnieją jakieś niezatwierdzone transakcje, żądanie składowania kończy się.
- v Gdy żadna definicja kontroli transakcji nie opóźnia zadania składowania podczas użycia, zadanie to kończy przetwarzanie obiektów w punktach kontrolnych. Po zakończeniu przetwarzania w punktach kontrolnych serwer zezwala na wprowadzenie zmian dla tych obiektów pod kontrolą transakcji.
- v Jeśli definicja kontroli transakcji zawiera niezatwierdzone zmiany inne niż zmiany rekordu, może to opóźnić żądanie składowania podczas użycia. Niezatwierdzone zmiany mogą opóźnić żądanie składowania podczas użycia, pomimo że zmiany nie dotyczą żadnego zbioru bazy danych. Ta sytuacja może wystąpić w przypadku kronikowania dowolnych zbiorów bazy danych do tej samej kroniki do której definicja zatwierdzania w przypadku niezwiązanych i niezatwierdzonych zmian, oraz jeśli określona zostanie wartość większa niż 0 dla drugiego parametru SAVACTWAIT.
- v Jeśli aplikacja przeprowadza operację odczytu w celu zaktualizowania (read-for-update), ale nie wprowadzono żadnych zmian, system przyjmuje, że aplikacja rozpoczęła cykl zatwierdzania. Serwer zezwala na utworzenie punktu kontrolnego w środku cyklu zatwierdzania, jeśli nie wprowadzono żadnych zmian. Przetwarzanie w punkcie kontrolnym nie jest zatrzymywane, jeśli aplikacja przeprowadza tylko operację odczytu w celu zaktualizowania (read-for-update).
- v Serwer tymczasowo opóźnia zadanie, które ma wszystkie definicje kontroli transakcji na granicy transakcji, gdy prawdziwe są oba następujące warunki:
	- Istnieje prawdopodobieństwo, że aplikacja zmieni obiekt znajdujący się pod kontrolą transakcji.
	- Obiekt osiąga punkt kontrolny.

Serwer wstrzymuje zadanie do momentu, gdy obiekt osiągnie punkt kontrolny lub przetwarzanie obiektu w punkcie kontrolnym przekroczy czas podany w parametrze SAVACTWAIT. W czasie, gdy serwer opóźnia zadanie na granicy transakcji, za pomocą komendy Praca z zadaniami aktywnymi (Work with Active Job - WRKACTJOB) można wyświetlić **CMTW** jako status zadania.

#### **Kontrola transakcji i składowanie podczas użycia a wydajność serwera**

Używanie funkcji składowania podczas użycia podczas przetwarzania kontroli transakcji wymaga uwzględnienia dodatkowych zagadnień. Aplikacja może aktualizować obiekt pod kontrolą transakcji w fazie przetwarzania w punktach kontrolnych żądania składowania podczas użycia. W takim wypadku, serwer sprawdza, czy obiekt składowany na nośniku znajduje się na granicy transakcji. Serwer składuje na nośniku wszystkie obiekty, które jednocześnie osiągnęły punkt kontrolny na tej samej wspólnej granicy transakcji. Dlatego należy dobrze zrozumieć [zagadnienia](#page-114-0) dotyczące wydajności specyficzne dla przetwarzania podczas użycia, jeśli chronione obiekty są składowane z kontrolą transakcji. W przeciwnym razie serwer może mieć problemy z osiągnięciem granicy transakcji. Mogą wystąpić problemy z uzyskaniem obrazu składowanego obiektu w punkcie kontrolnym.

## **Uwagi i ograniczenia związane z funkcją składowania podczas użycia**

Funkcja Składowanie podczas użycia ma wpływ na zmiany wydajności, pamięć dyskową i kontrolę transakcji. Poniższe informacje dotyczą związanych z tym ograniczeń.

Wybór odpowiednich informacji zależy od przyjętej opcji: ograniczania czasu wyłączenia serwera lub składowania bez wyłączenia serwera.

#### **Informacje dotyczące ograniczania czasu wyłączenia serwera i składowania bez wyłączania serwera**

Te informacje mogą mieć zastosowanie w przypadku planu redukcji lub eliminacji czasu wyłączenia podczas składowania.

- v "Uwagi dotyczące wydajności dla [składowania](#page-114-0) serwera podczas użycia" na stronie 109
- v "Uwagi dotyczące pamięci dla [składowania](#page-115-0) podczas użycia" na stronie 110
- v ["Ograniczenia](#page-116-0) dotyczące składowania podczas użycia" na stronie 111

#### **Informacje dotyczące składowania bez wyłączenia serwera**

Te informacje mogą mieć zastosowanie w przypadku planowania wyeliminowana czasu wyłączenia podczas składowania.

- <span id="page-114-0"></span>v "Zasady blokowania obiektu w trakcie operacji [składowania](#page-117-0) podczas użycia" na stronie 112
- v "Ograniczenia dotyczące kontroli transakcji związane ze [składowaniem](#page-119-0) podczas użycia" na stronie 114

### **Uwagi dotyczące wydajności dla składowania serwera podczas użycia**

Jeśli operacje składowania podczas użycia uruchamiane są w dowolnym momencie, wpływają one na wydajność innych uruchamianych aplikacji. Dlatego operacje składowania podczas użycia należy uruchamiać w okresach małej aktywności serwera. Niewiele interaktywnych zadań lub zadań wsadowych, które działają przede wszystkim w trybie tylko do odczytu, to przykład aktywności serwera, która umożliwia składowanie podczas użycia bez znacznego obniżania wydajności.

Serwer przeprowadza przetwarzanie w punktach kontrolnych szybciej dla mniejszych grup dużych obiektów niż dla dużych grup małych obiektów.

Nie należy używać funkcji składowania podczas użycia, gdy serwer jest bardzo obciążony lub przy małej ilości dostępnej pamięci dyskowej. Zanim większe ilości danych zostaną zeskładowane (takie jak wszystkie biblioteki użytkowników), należy wstępnie użyć funkcji składowania podczas użycia dla mniejszej ilości danych. Użycie opcji składowania podczas użycia dla ograniczonej liczby danych pomoże określić wpływ tej operacji na wydajność i pamięć serwera.

Główne elementy, które mogą wpłynąć na wydajność funkcji składowania podczas użycia, to:

- jednostka centralna (CPU),
- · pamięć dyskowa,
- pamięć główna,
- [aktywność](#page-115-0) bibliotek DLO.

### **Jednostka centralna (CPU) i funkcja składowania podczas użycia**

Związek pomiędzy jednostką centralną serwera a operacją składowania podczas użycia zależy od dostępnej pojemności CPU i charakterystyki pozostałych aktywnych zadań serwera.

#### **Dostępna pojemność CPU**

Wielkość dostępnej pojemności procesora na proces przetwarzania może mieć znaczny wpływ na czas wymagany na zakończenie operacji składowania. Dlatego należy być przygotowanym na to, że operacja składowania podczas użycia zajmie więcej czasu niż operacja składowania na serwerze w stanie zastrzeżonym. Różnica ta może wynosić od 10 procent do czterech lub nawet pięciu razy dłużej. Zależy to od zasobów dostępnych w serwerze dla procesu składowania. W zasadzie należy przyznać około 30% czasu procesora na obsługę zadań działających w tle.

#### **Charakterystyki innych zadań w serwerze**

Zadania aktywne w trakcie operacji składowania podczas użycia mogą wpłynąć na czas odpowiedzi serwera i czas trwania operacji składowania. Użycie funkcji składowania podczas użycia należy planować na czas, w którym obciążenie CPU jest małe i nie ma wielu operacji aktualizowania danych.

### **Operacje na pamięci dyskowej i funkcja składowania podczas użycia**

Wybierając czas przeprowadzenia operacji składowania podczas użycia należy ocenić aktywność pamięci dyskowych bez uwzględnienia obsługi operacji składowania podczas użycia. Bez uwzględnienia obsługi operacji składowania, optymalne obciążenie powinno wynosić mniej niż 30 procent. Przyczyną takich wymagań jest duża liczba operacji w pamięciach dyskowych wywoływana przez operacje składowania podczas użycia.

### **Pamięć główna i operacja składowania podczas użycia**

Wpływ operacji składowania podczas użycia na pamięć główną zależy od trzech elementów:

- v wielkości stronicowania dla puli maszynowej,
- v priorytetów zadań i użycia puli,
- liczby i wielkości obiektów.

#### <span id="page-115-0"></span>**Wielkość stronicowania dla puli maszynowej**

W puli maszynowej wymagane będą dodatkowe strony do obsługi operacji składowania podczas użycia. Składowanie wielu małych obiektów lub podzbiorów zbiorów dodatkowo obciąża stronicowaną część puli maszynowej. Należy rozważyć dodanie do puli maszynowej co najmniej 1200 kB. Dodatkowa pamięć może skrócić czas odpowiedzi i czas składowania.

Dodatkowe megabajty pamięci puli maszynowej mogą poprawić wydajność w wypadku składowania tysięcy małych obiektów lub podzbiorów zbiorów (obiekty o wielkości mniejszej niż 50 kB). Należy kontrolować obciążenie stronicowaniem puli maszynowej.

#### **Priorytety zadań i użycie pul**

Należy przyjąć priorytety dla operacji składowania i innych zadań w serwerze. Operacji składowania należy przypisać priorytet niższy niż zadaniom interaktywnym, lecz wyższy niż innym zadaniom wsadowym. Takie ustawienie priorytetów zapewni najlepszy czas odpowiedzi dla zadań interaktywnych i jednocześnie jak najszybsze zakończenie zadań składowania. Dodatkowo należy oddzielić operację składowania od innych operacji serwera za pomocą osobnej puli pamięci. Wielkość tej puli powinna wynosić minimalnie 10 MB (16 MB jeśli używany jest szybki napęd taśm). Opcje pełnej synchronizacji i synchronizacji bibliotek wymagają kilku dodatkowych megabajtów pamięci. Jeśli podczas operacji składowane jest kilka tysięcy obiektów lub podzbiorów, do puli należy dodać więcej pamięci. Jest to istotne zwłaszcza, gdy obiekty te są niewielkie. Aby określić odpowiednią wielkość puli pamięci dla serwera, należy monitorować aktywność stronicowania w puli pamięci podczas składowania i w miarę potrzeby dostosować wielkość puli. Jeśli jednak jest to współużytkowana pula pamięci, wówczas ustawienia wartości systemowej QPFRADJ dostosują wydajność tej puli.

#### **Liczba i wielkość obiektów**

Składowanie wielu małych obiektów lub podzbiorów zbiorów może zwiększyć stronicowanie w puli maszynowej. Należy monitorować stronicowanie w puli maszynowej i podjąć odpowiednie kroki w celu zmniejszenia stronicowania i zachowania odpowiedniej wydajności serwera. Zalecenia te dotyczą także normalnych operacji składowania i odtwarzania.

#### **Aktywność bibliotek DLO i operacja składowania podczas użycia**

Jeśli operacja składowania podczas użycia działa w czasie, gdy użytkownicy aktualizują obiekty bibliotek dokumentów (DLO), przetwarzanie operacji składowania podczas użycia może wpłynąć na wydajność pracy tych użytkowników. Gdy użytkownicy zmieniają obiekty bibliotek dokumentów, mogą zaobserwować opóźnienia, jeśli operacja składowania podczas użycia przeprowadza przetwarzanie obiektów bibliotek dokumentów w punktach kontrolnych.

Na przykład, aplikacja może edytować dokument podczas uruchamiania operacji składowania podczas użycia. |

Możliwe jest, że aplikacja może spróbować zaktualizować dokument, gdy operacja składowanie podczas użycia będzie

wykonywać przetwarzanie punktu kontrolnego w dokumencie. Jeśli tak się stanie, aplikacja prawdopodobnie będzie |

czekać aż przetwarzanie punktu kontrolnego zakończy się, zanim będzie możliwe przeprowadzenie aktualizacji. Jeśli |

zadanie składowanie podczas użycia jest uruchomione z niskim priorytetem lub na zajętym serwerze, aplikacja może |

czekać przez dłuższy czas. |

|

Jeśli operacja składowania podczas użycia nie zakończy przetwarzania obiektów biblioteki dokumentów w punktach kontrolnych w ciągu 30 minut, funkcja użytkownika kończy się błędem. Nieprawidłowe zakończenie funkcji użytkownika wskazuje, że wystąpił błąd. Administrator systemu powinien określić, dlaczego proces składowania podczas użycia wymaga tak długiego czasu na osiągnięcie punktu kontrolnego dla obiektów biblioteki dokumentów. Następnie powinien podjąć odpowiednie działanie w celu naprawienia problemu. W tym celu konieczny może się okazać kontakt z inżynierem serwisu.

### **Uwagi dotyczące pamięci dla składowania podczas użycia**

Funkcja składowania podczas użycia wymaga więcej pamięci dyskowej niż normalne operacje składowania. Ponieważ aplikacje zmieniają obiekty składowane za pomocą operacji składowania podczas użycia, serwer wykonuje kopie danych, które osiągną punkt kontrolny. Serwer może zająć całą wolną pamięć w następujących przypadkach:

- <span id="page-116-0"></span>v Dane w serwerze zajmują duży procent pojemności dysku.
- v W trakcie operacji składowania podczas użycia wiele danych ulega zmianom.

Jeśli serwer wysyła komunikat o braku pamięci, należy przygotować się do zatrzymania operacji składowania lub przerwania działania kilku aplikacji.

Opcja pełnej synchronizacji zajmuje najwięcej dodatkowej pamięci. Opcja synchronizacji zdefiniowanej przez system zajmuje najmniej pamięci dodatkowej.

### **Ograniczenia dotyczące składowania podczas użycia**

Wszystkie komendy obsługujące funkcję składowania podczas użycia objęte są następującymi ograniczeniami.

- v Funkcja składowania podczas użycia jest dostępna tylko poprzez komendy, podane w sekcji "Funkcja [składowania](#page-107-0) [podczas](#page-107-0) użycia" na stronie 102.
- v Funkcji składowania podczas użycia nie można używać w następujących sytuacjach:
	- Gdy wszystkie podsystemy zakończyły działanie. Jeśli działanie wszystkich podsystemów zostało zakończone, operacja składowania jest jedynym aktywnym zadaniem użytkownika. Musi być zakończona zanim podsystemy i aplikacje zostaną ponownie uruchomione. Niektóre operacje składowania wymagają zakończenia wszystkich podsystemów. Dlatego nie można używać funkcji składowania podczas użycia z następującymi operacjami:
		- składowanie bibliotek systemowych,
		- składowanie wszystkich bibliotek,
		- składowanie całego systemu.
	- W trakcie zwalniania lub usuwania pamięci podczas operacji składowania. Gdy w komendzie składowania podano parametry STG(\*FREE) lub STG(\*DELETE), lub w komendzie SAVDLO podano parametr CHKFORMRK(\*YES), nie można użyć funkcji składowania podczas użycia.
- v Nie należy używać funkcji składowania podczas użycia, gdy serwer jest bardzo obciążony lub przy małej ilości dostępnej pamięci dyskowej. Zanim większe ilości danych zostaną zeskładowane (takie jak wszystkie biblioteki użytkowników), należy wstępnie użyć funkcji składowania podczas użycia dla mniejszej ilości danych. Użycie opcji składowania podczas użycia dla ograniczonej liczby danych pomoże określić wpływ tej operacji na wydajność i pamięć serwera. Patrz "Uwagi dotyczące wydajności dla [składowania](#page-114-0) serwera podczas użycia" na stronie 109 i "Uwagi dotyczące pamięci dla [składowania](#page-115-0) podczas użycia" na stronie 110.
- v Nie należy ładować, wprowadzać ani usuwać poprawek PTF w trakcie działania operacji składowania podczas użycia.
- v Aby użyć funkcji składowania podczas użycia dla obiektów w bibliotekach, obiektów bibliotek dokumentów i obiektów w katalogach, należy użyć oddzielnych komend składowania. Gdy wymagana jest synchronizacja obiektów składowanych za pomocą różnych komend, należy zakończyć działające aplikacje zanim obiekty osiągną punkty kontrolne.
	- Jeśli dostępne jest tylko jedno urządzenie nośników, każda komenda musi zostać zakończona, zanim rozpoczęta zostanie następna. Jeśli używa się funkcji składowania podczas użycia celu skrócenia czasu wyłączenia serwera podczas składowania, należy najpierw zeskładować foldery i katalogi. Biblioteki składuje się jako ostatnie. Składowanie obiektów w tej kolejności zapewni maksymalne skrócenie czasu wyłączenia serwera podczas składowania.
	- Jeśli dostępnych jest kilka urządzeń nośników, funkcji składowania podczas użycia można użyć do skrócenia czasu wyłączenia serwera i współbieżnego składowania bibliotek, folderów i katalogów. Zapewni to prawdopodobnie maksymalne skrócenie czasu wyłączenia serwera podczas składowania.
- v Nie można składować obiektów utworzonych po rozpoczęciu operacji składowania.
- v Nie można składować obiektów używanych przez inne zadania w trakcie przetwarzania w punktach kontrolnych. Więcej informacji na ten temat zawiera sekcja "Zasady blokowania obiektu w trakcie operacji [składowania](#page-117-0) podczas [użycia"](#page-117-0) na stronie 112.
- v Funkcji SST nie należy używać dla obiektów aktualnie składowanych przez funkcję składowania podczas użycia.

#### **Ograniczenia dla bibliotek**

- <span id="page-117-0"></span>Pełna synchronizacja nie jest dostępna w przypadku składowania wszystkich bibliotek IBM za pomocą komendy |
- SAVLIB LIB(\*IBM). Jeśli określono wartość \*NOCMTBDY dla parametru SAVACTWAIT, nie można również |
- składować żadnych bibliotek \*IBM lub bibliotek rozpoczynających się od litery Q (z wyjątkiem QGPL). |

#### **Ograniczenia dla zintegrowanego systemu plików**

Gdy dla zintegrowanego systemu plików używana jest funkcja składowania podczas użycia z komendami SAV lub SAVRST, należy pamiętać o tym, że:

- v opcja czasu oczekiwania jest niedostępna,
- v gdy składowane są obiekty znajdujące się w obiektach bibliotek dokumentów, obowiązują także ograniczenia dotyczące tych obiektów.

#### **Ograniczenia dla bibliotek dokumentów**

Gdy funkcja składowania podczas użycia używana jest do składowania obiektów bibliotek dokumentów, należy uwzględnić następujące zagadnienia:

- v Pełna synchronizacja nie jest dostępna. Dostępna jest tylko synchronizacja zdefiniowana przez system.
- v Powiadamianie o punktach kontrolnych jest niedostępne. Oznacza to, że nie można określić, kiedy aplikacje używające obiektów bibliotek dokumentów mogą być bezpiecznie uruchomione. W trakcie składowania obiektów bibliotek dokumentów zaletą funkcji składowania podczas użycia jest to, że obiekty są przydzielane na czas krótszy, niż podczas normalnych operacji składowania.
- v W trakcie przetwarzania składowania podczas użycia, jeśli działa operacja odzyskiwania (komenda RCLDLO), nie można zapisywać dokumentów.
- v W trakcie przetwarzania funkcji składowania podczas użycia, gdy działa operacja reorganizacji (komenda RGZDLO) lub odzyskiwania (komenda RCLDLO), nie można składować folderów.
- v Niektóre aplikacje wykorzystują interfejsy API (application programming interfaces) lub foldery współużytkowane do pracy z dokumentami tak, jak komputery osobiste. Po zaktualizowaniu dokumentów, zapisują one aktualizacje w plikach tymczasowych. Aplikacje nie zapisują dokumentu dopóki nie zakończą sesji. Dlatego aplikacje te mogą zaktualizować dokument w trakcie operacji składowania podczas użycia.

Inne aplikacje aktualizują dokumenty bezpośrednio po otrzymaniu danych. W ten sposób działają na przykład niektóre arkusze kalkulacyjne i programy do obróbki obrazów. Jeśli aplikacja tego typu zaktualizuje dokument podczas operacji składowania podczas użycia, nie będzie mogła zapisać dokumentu. W protokole zadania zostaną umieszczone komunikaty diagnostyczne CPF8A80: **Dokument w użyciu** i CPF90AC: **Dokument nie zapisany** wskazujący, że aplikacja nie zapisała obiektu, ponieważ obiekt był używany.

### **Zasady blokowania obiektu w trakcie operacji składowania podczas użycia**

Zasady blokowania obiektów używane przez serwer dla żądań składowania podczas użycia są mniej restrykcyjne niż zasady używane dla innych operacji składowania. Te zasady blokowania obiektów umożliwiają użytkownikom przeprowadzenie operacji aktualizacji z użyciem większości komend na poziomie obiektu, gdy serwer przeprowadzi przetwarzanie w punktach kontrolnych. Zazwyczaj w trakcie przetwarzania w punkcie kontrolnym, serwer nakłada na obiekt blokadę współużytkowania aktualizacji (\*SHRNUP) obiektów. Po utworzeniu punktów kontrolnych serwer zwalnia blokady dla większości obiektów. Inne obiekty pozostają przypisane z blokadą współużytkowania odczytu.

Poniższa tabela zawiera blokady zakładane przez normalną operację składowania, operację składowania podczas użycia w trakcie przetwarzania w punktach kontrolnych i operację składowania podczas użycia po zakończeniu przetwarzania w punktach kontrolnych.

*Tabela 38. Typ blokady wymagany dla operacji składowania*

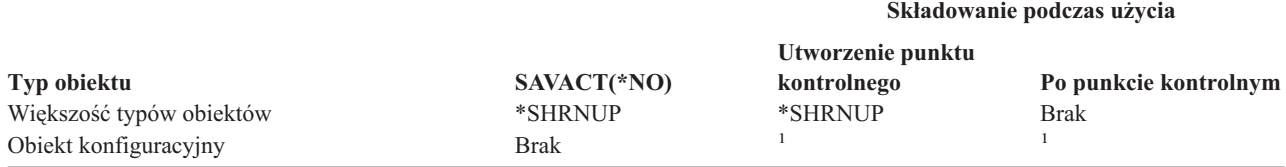

*Tabela 38. Typ blokady wymagany dla operacji składowania (kontynuacja)*

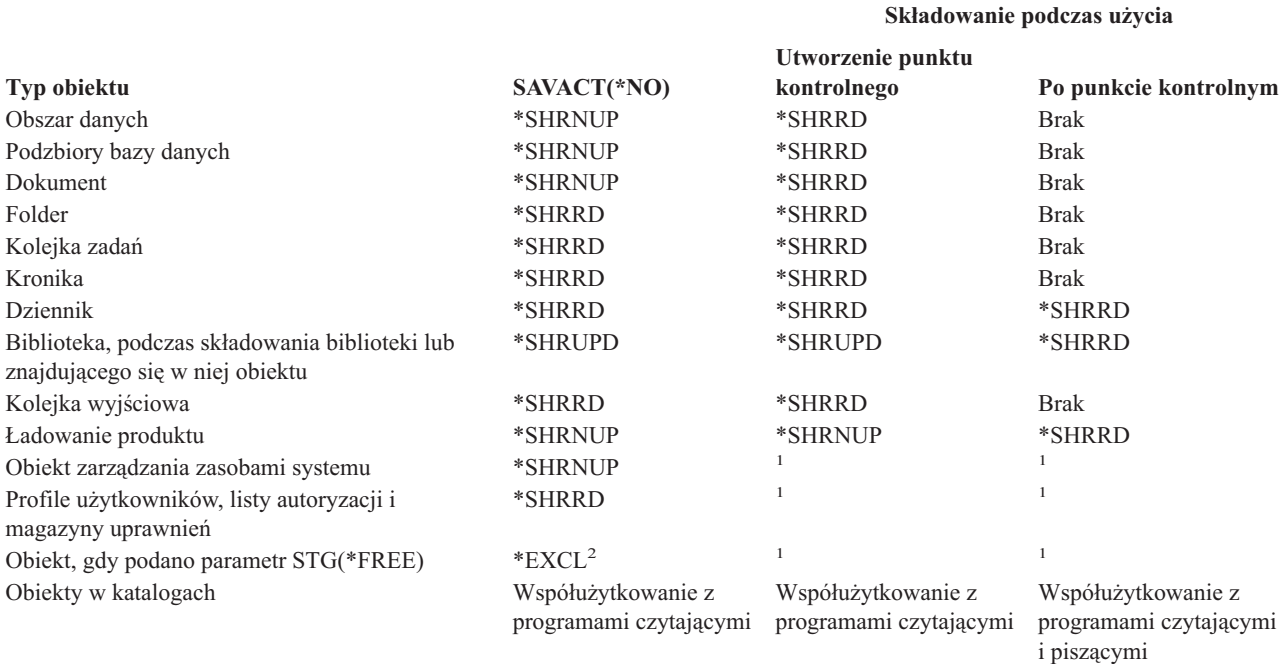

**<sup>1</sup>** Funkcja składowania podczas użycia nie może składować tych obiektów.

- **<sup>2</sup>** Dotyczy dokumentu, zbioru, dziennika, modułu, programu, pakietu SQL i programu serwisowego. Inne typy pozostają tak, jak zostały poprzednio wymienione.
- **<sup>3</sup>** Obiekty w bibliotece QNTC nie są synchronizowane z SAVACT(\*SYNC). Co więcej, wszystkie blokady dla tych systemów plików zostaną zwolnione zanim wysłany zostanie komunikat dla punktu kontrolnego.
- **<sup>4</sup>** Obiekty składowane za pomocą komendy SAVACTOPT(\*ALWCKPWRT) i które mają ustawiony atrybut QP0L\_ATTR\_ALWCKPWRT, mają implementowane blokady *współużytkowania z programami czytającymi i piszącymi*.

Zasady nakładania blokad dotyczą blokad na poziomie obiektów, a nie na poziomie baz danych. Zasady te umożliwiają otwieranie i zamykanie podzbiorów zbiorów baz danych i wszystkie operacje we/wy na poziomie zapisu do podzbiorów zbiorów baz danych w trakcie dowolnej fazy operacji składowania podczas użycia.

Uwagi dotyczące nakładania blokad na obiekty w trakcie i po zakończeniu przetwarzania w punktach kontrolnych zawierają następujące sekcje:

- v "Blokowanie obiektów: w trakcie przetwarzania w punktach kontrolnych operacji składowania podczas użycia"
- v "Blokowanie obiektów: po zakończeniu [przetwarzania](#page-119-0) w punktach kontrolnych operacji składowania podczas [użycia"](#page-119-0) na stronie 114

### **Blokowanie obiektów: w trakcie przetwarzania w punktach kontrolnych operacji składowania podczas użycia**

W trakcie przetwarzania w punktach kontrolnych może wystąpić konflikt między tymi zasadami blokowania a następującymi typami blokad na poziomie obiektów: zezwolenie na wyłączność z możliwością odczytu (exclusive allow read - \*EXCLRD), zezwolenie na wyłączność bez możliwości odczytu (exclusive, no read - \*EXCL) i aktualizacja współużytkowana (share update - \*SHRUPD). Niektóre komendy systemowe na poziomie obiektu i aplikacje użytkowników mogą wymagać tego typu blokad. Zazwyczaj występuje konflikt między aplikacjami użytkowników, które wymagają tych blokad na poziomie obiektu, a operacjami składowania podczas użycia do momentu zakończenia przetwarzania w punktach kontrolnych dla tych obiektów. Konflikt występuje także między aplikacjami użytkowników, które wymagają tych blokad na poziomie obiektu, a operacjami składowania podczas użycia do momentu zakończenia przetwarzania w punktach kontrolnych dla tych obiektów. Konflikty blokad mogą <span id="page-119-0"></span>spowodować, że operacja składowania nie zeskładuje obiektu. Mogą także zablokować dostęp aplikacji do obiektu. Aby usunąć konflikty blokad w trakcie przetwarzania w punktach kontrolnych, należy zakończyć pracę aplikacji zanim przetwarzanie to zostanie zakończone.

Operacje przetwarzania w punktach kontrolnych blokują przeprowadzenie następujących operacji dla składowanych obiektów:

- · zmiana obiektu,
- usunięcie obiektu,
- zmiana nazwy obiektu,
- v przeniesienie obiektu do innej biblioteki lub folderu,
- v zmiana prawa własności do obiektu,
- v kompresowanie lub dekompresowanie obiektu.

### **Blokowanie obiektów: po zakończeniu przetwarzania w punktach kontrolnych operacji składowania podczas użycia**

Po przeprowadzeniu przetwarzania w punktach kontrolnych, próba przeprowadzenia jednej z następujących operacji spowoduje wyświetlenie komunikatu informującego, że biblioteka jest używana:

- v Dodatkowe operacje składowania lub odtwarzania obiektów w składowanych bibliotekach.
- v Usuwanie, zmiana nazwy i odzyskiwanie biblioteki ze składowanych obiektów.
- v Ładowanie, zastosowanie, usuwanie lub instalowanie poprawek PTF, które mają wpływ na bibliotekę, z której obiekty są składowane.
- v Składowanie, odtwarzanie, instalowanie lub usuwanie programów licencjonowanych, które zawierają bibliotekę, z której obiekty są składowane.

Dodatkowo, następujące typy obiektów zawierają operacje zastrzeżone po zakończeniu przetwarzania w punktach kontrolnych. Próba przeprowadzenia jednej z następujących operacji spowoduje wyświetlenie komunikatu informującego, że obiekt jest używany:

#### **\*FILE-PF (zbiór fizyczny)**

- v Użycie komendy Zmiana zbioru fizycznego (Change Physical File CHGPF) z podanymi parametrami SRCFILE, ACCPTHSIZ, NODGRP lub PTNKEY w celu wprowadzenia zmiany w zbiorze fizycznym.
- v Użycie instrukcji SQL Alter Table w celu wprowadzenia zmiany w zbiorze fizycznym.

#### **\*JRN (kronika)**

- v Usunięcie kroniki wraz z przypisanym do niej dziennikiem.
- v Użycie interfejsu komendy Praca z kroniką (Work with Journal WRKJRN) w celu odtworzenia kroniki, do której przypisany jest składowany dziennik.

#### **\*JRNRCV (dziennik)**

- v Usunięcie lub przeniesienie dziennika.
- v Usunięcie kroniki, do której przyłączony jest dziennik.
- v Użycie interfejsu komendy Praca z kroniką (Work with Journal WRKJRN) w celu odtworzenia uszkodzonego dziennika.

#### **\*PRDLOD (ładowanie produktu)**

v Usunięcie, przeniesienie lub zmiana nazwy ładowania produktu.

### **Ograniczenia dotyczące kontroli transakcji związane ze składowaniem podczas użycia**

Ograniczenia dotyczące kontroli transakcji związane ze składowaniem podczas użycia dotyczą ograniczeń zasobów na poziomie obiektu i ograniczeń zasobów dla interfejsów API.

#### <span id="page-120-0"></span>**Ograniczenia zasobów na poziomie obiektu**

W obiektach znajdujących się pod kontrolą transakcji, które znajdują się w bibliotece zasobów na poziomie obiektu nie można wprowadzić zmian zasobów, gdy serwer przeprowadza przetwarzanie tych obiektów w punktach kontrolnych. Nie można wprowadzić zmian w zasobach na poziomie obiektów, jeśli prawdziwy jest przynajmniej jeden z następujących warunków:

- v Definicja transakcji znajduje się na granicy transakcji.
- v Do niezatwierdzonej transakcji wprowadzono tylko zmiany na poziomie rekordów.

W takiej sytuacji, zmiany nie zostaną wprowadzone, dopóki żądanie składowania podczas użycia nie zakończy przetwarzania biblioteki w punkcie kontrolnym. Po opóźnieniu około 60 sekund wysyłany jest komunikat z zapytaniem CPA8351. Komunikat ten umożliwia odczekanie do końca przetwarzania w punktach kontrolnych lub anulowanie żądania dla zasobów na poziomie obiektu. Jeśli zadanie jest zadaniem wsadowym, w kolejce komunikatów QSYSOPR umieszczany jest komunikat z zapytaniem CPA8351.

#### **Ograniczenia zasobów aplikacyjnego interfejsu programowego (API)**

Można zarejestrować zasób API w transakcji kontroli transakcji za pomocą funkcji API QTNADDCR. Jeśli pole **Umożliwienie składowania podczas użycia (Allow save while active)** ma wartość T (Tak), gdy ta funkcja API jest używana, zagadnienia opisane w tej sekcji nie obowiązują.

Zasobów nie można obejmować kontrolą transakcji, jeśli serwer przeprowadza przetwarzanie dowolnego żądania składowania podczas użycia w punkcie kontrolnym i prawdziwy jest jeden z następujących warunków:

- v Dla funkcji API Add Commitment Resource (QTNADDCR), definicja kontroli znajduje się na granicy transakcji.
- v Do niezatwierdzonej transakcji wprowadzono tylko zmiany na poziomie rekordów.

W takim przypadku dodanie jest opóźniane do momentu, gdy przetwarzanie żądania składowania podczas użycia w punkcie kontrolnym zostanie zakończone. Po opóźnieniu około 60 sekund wysyłany jest komunikat z zapytaniem CPA8351. Komunikat ten umożliwia odczekanie do końca przetwarzania w punktach kontrolnych lub anulowanie żądania dla zasobu API. Jeśli zadanie jest zadaniem wsadowym, w kolejce komunikatów QSYSOPR umieszczany jest komunikat z zapytaniem CPA8351.

Jeśli do definicji transakcji jest przypisany zasób API i przetwarzanie w punkcie kontrolnym przeprowadzane jest dla żądania składowania podczas użycia, wówczas zadanie przeprowadzające operację zatwierdzenia lub wycofania dla definicji transakcji jest opóźniane natychmiast po przeprowadzeniu zatwierdzenia lub wycofania. Serwer opóźni zadanie do czasu zakończenia przetwarzania punktu kontrolnego dla żądania składowania podczas użycia. Gdy przetwarzanie w punkcie kontrolnym zostanie zakończone, sterowanie zwracane jest do zadania wysyłającego zatwierdzenie lub wycofanie. Opóźnienie jest niezbędne, ponieważ definicja transakcji i zasób zatwierdzania API ma być na granicy transakcji natychmiast po operacji zatwierdzenia lub wycofania, ale zanim sterowanie zostanie zwrócone do programu użytkownika. Gdy operacja zatwierdzenia lub wycofania zwróci kontrolę do programu użytkownika, definicja transakcji nie znajduje się dłużej na granicy transakcji.

Więcej informacji o funkcji kontroli transakcji zawiera dokument Kontrola transakcji.

## **Ograniczanie czasu wyłączenia serwera podczas składowania**

Zalecanym sposobem skrócenia czasu wyłączenia podczas składowania jest użycie funkcji składowania podczas użycia. Aby ten czas ograniczyć, można przerwać pracę aplikacji, które zmieniają składowane obiekty. Aplikacje te można ponownie uruchomić, gdy serwer utworzy punkt kontrolny dla obiektów zależnych od tych aplikacji.

Obiekt zależny od aplikacji to obiekt, którego aplikacje używają i który aktualizują. Po użyciu funkcji składowania podczas użycia w celu skrócenia czasu wyłączenia serwera podczas składowania przeprowadzenie dodatkowych procedur odtwarzania obiektów nie będzie konieczne.

<span id="page-121-0"></span>Można określić, że serwer ma wysłać komunikat po skończeniu przetwarzania w punktach kontrolnych dla następujących obiektów:

- Wszystkich obiektów w danej bibliotece.
- v Wszystkich bibliotek w żądaniu składowania.

Aplikacje te można uruchomić ponownie, gdy obiekty od nich zależne osiągną punkt kontrolny. Obrazy punktu kontrolnego obiektów, które są składowane, są wyświetlane w taki sposób, jakby były wykonane podczas dedykowanego składowania po zakończeniu pracy aplikacji.

Jeśli składowane są obiekty z wielu bibliotek i istnieje wspólna zależność aplikacji dotycząca bibliotek, należy poczekać z uruchomieniem aplikacji do czasu, gdy przetwarzanie w punkcie kontrolnym wszystkich bibliotek w żądaniu składowania zostanie zakończone. Gdy przetwarzanie w punkcie kontrolnym wszystkich bibliotek w żądaniu zostanie zakończone, można ponownie uruchomić aplikacje.

Metoda ta może znacząco ograniczyć czas wyłączenia serwera podczas składowania, mimo że nie umożliwia składowania bez wyłączenia serwera.

## **Składowanie bez wyłączenia serwera**

Funkcja składowanie podczas użycia może wyeliminować czas wyłączenia dla określonej operacji składowania dzięki temu, że nie czeka na zakończenie aplikacji przed rozpoczęciem procedury składowania. Spowoduje to jednak większe skomplikowanie procedur odzyskiwania po odtworzeniu obiektów z nośnika.

Procedury odtwarzania będą bardziej skomplikowane, ponieważ składowanie bez wyłączenia serwera składuje obiekty na różnych granicach aplikacji. Dla celów operacji składowania podczas użycia, **granica aplikacji** jest punktem w czasie:

- v Gdy wszystkie obiekty, od których zależy dana aplikacja, są w stanie stałym względem siebie.
- v Gdy obiekty są również w stanie, w którym można uruchomić lub restartować aplikację.

Gdy wybrana zostanie opcja składowania bez wyłączenia serwera, aplikacje mogą aktualizować składowane obiekty zanim obiekty te osiągną punkty kontrolne. W takim przypadku, w trakcie odtwarzania serwer nie może określić, czy obrazy tych obiektów osiągnęły granice aplikacji. Dlatego w czasie odtwarzania należy zdefiniować procedury odtwarzania umieszczające obiekty na wspólnej granicy aplikacji. Te procedury odtwarzania będą potrzebne do przywrócenia stanu zgodności w relacjach pomiędzy obiektami. Z tego powodu składowane obiekty należy zabezpieczyć za pomocą kronikowania lub kontroli transakcji.

Ponadto, jeśli nie zostanie użyta kontrola transakcji, częściowe transakcje mogą zostać zeskładowane bez wiedzy użytkownika. W przypadku użycia kontroli transakcji, można określić, że operacja składowania ma składować wszystkie obiekty w granicach transakcji. Jednak jeśli aplikacje te nie osiągną granicy transakcji w podanym czasie, operacja składowania nie powiedzie się.

Podczas określania procedur odtwarzania należy rozważyć:

- v Czy obiekty, od których zależą aplikacje, składają się w całości ze zbiorów bazy danych lub czy zależą one od innych typów obiektów, takich jak obiekty zintegrowanego systemu plików.
- v Czy obiekty, od których aplikacje są zależne, znajdują się w jednej bibliotece, czy w wielu bibliotekach.
- v Czy obiekty, od których aplikacje są zależne, są objęte kronikowaniem.
- v Czy zmiany w obiektach objęte są kontrolą transakcji.

Sekcje "Zagadnienia dotyczące procedur odtwarzania po [zeskładowaniu](#page-139-0) bez wyłączenia serwera" na stronie 134 i "Zalecane procedury odtwarzania po [składowaniu](#page-129-0) bez wyłączenia serwera" na stronie 124 zawierają więcej informacji o procedurach odzyskiwania po odtworzeniu obiektów zeskładowanych w operacji składowania podczas użycia.

# <span id="page-122-0"></span>**Parametry funkcji składowania podczas użycia**

Aby użyć funkcji składowania podczas użycia, należy podać wartości dla następujących parametrów:

- v Wartości poziomu synchronizacji dla parametru (SAVACT) Należy zdecydować, czy używana będzie pełna synchronizacja, synchronizacja bibliotek, czy synchronizacja zdefiniowana przez system. Firma IBM zaleca wykonywanie pełnej synchronizacji w większości przypadków.
- v Czas oczekiwania aktywnego składowania [\(SAVACTWAIT\)](#page-123-0) Można określić maksymalną liczbę sekund, przez które operacja składowanie podczas użycia będzie czekać w celu alokacji obiektu dla transakcji kontroli transakcji podczas przetwarzania punktu kontrolnego.
- v Kolejka komunikatów aktywnego składowania [\(SAVACTMSGQ\)](#page-124-0) Można określić, czy serwer ma wysyłać komunikat po osiągnięciu punktu kontrolnego.
- v Opcje składowania podczas użycia [\(SAVACTOPT\)](#page-125-0) Parametr ten ma wartości specyficzne dla komendy SAV.

# **Wartości poziomu synchronizacji parametru Składowanie aktywnych obiektów (SAVACT)**

Funkcji składowania podczas użycia używa się podając poziom synchronizacji w parametrze Składowanie aktywnych obiektów (SAVACT). Wartością domyślną jest \*NO, oznaczająca, że funkcja składowania podczas użycia nie będzie używana. Aby uruchomić funkcję składowania podczas użycia, należy wybrać jeden z następujących poziomów synchronizacji:

- "Synchronizacja pełna"
- v ["Synchronizacja](#page-123-0) bibliotek" na stronie 118
- v ["Synchronizacja](#page-123-0) zdefiniowana przez system" na stronie 118

W poniższej tabeli opisano poziomy synchronizacji dostępne dla każdej komendy oraz podawane dla każdego poziomu wartości.

| Komenda                                                                                                    | Synchronizacja pełna | Synchronizacja bibliotek | Synchronizacja zdefiniowana<br>przez system |
|----------------------------------------------------------------------------------------------------|----------------------|--------------------------|---------------------------------------------|
| <b>SAVLIB</b><br><b>SAVOBJ</b><br><b>SAVCHGOBJ</b><br><b>SAVRSTLIB</b><br><b>SAVRSTOBJ</b><br><b>SAVRSTCHG</b> | *SYNCLIB             | $*LIB$                   | $*$ SYSDFN <sup>1</sup>                     |
| <b>SAVDLO</b><br><b>SAVRSTDLO</b>                                                                              | niedostępne          | niedostępne              | $*YES$                                      |
| <b>SAV SAVRST</b>                                                                                              | *SYNC                | niedostępne              | $*YES$                                      |

*Tabela 39. Wartości parametru SAVACT*

### **Synchronizacja pełna**

Wszystkie składowane obiekty osiągają punkt kontrolny w tym samym czasie. Następnie serwer składuje je na nośniku. Firma IBM zaleca, aby używać pełnej synchronizacji, nawet podczas składowania obiektów tylko w jednej bibliotece. Spowoduje to zakończenie przetwarzania w punktach kontrolnych w najkrótszym czasie i ma najmniejszy wpływ na procedury odtwarzania. Ponieważ wszystkie składowane obiekty zostają przydzielone zanim zostaną utworzone obrazy w punktach kontrolnych, spowoduje to dłuższe zablokowanie obiektów niż dla innych opcji. Opcja ta wymaga również największej ilości pamięci dodatkowej.

### <span id="page-123-0"></span>**Synchronizacja bibliotek**

Wszystkie składowane obiekty z jednej biblioteki osiągają punkt kontrolny w tym samym czasie. Ale różne biblioteki osiągają punkty kontrolne w różnym czasie. Gdy dwie biblioteki osiągną punkt kontrolny, serwer składuje jedną bibliotekę na nośnik zanim trzecia, kolejna biblioteka osiągnie punkt kontrolny. Opcja ta może być użyteczna, gdy prawdziwe są wszystkie poniższe warunki:

- v Składowana jest więcej niż jedna biblioteka.
- v Każda z aplikacji zależy tylko od jednej biblioteki.
- v Pełna synchronizacja zajmuje więcej pamięci niż jest dostępne lub zachowuje blokady obiektów dłużej, niż jest to dopuszczalne w strategii obsługi firmy.

### **Synchronizacja zdefiniowana przez system**

Użycie tej opcji może spowodować długie procedury odtwarzania. Opcji tej należy używać dla obiektów, które są zabezpieczane za pomocą kronikowania lub kontroli transakcji w celu uniknięcia wyjątkowo skomplikowanych procedur odtwarzania.

Składowane obiekty mogą osiągać punkty kontrolne w różnym czasie. Serwer może dzielić obiekty w bibliotece na różne grupy. Gdy dwie grupy obiektów osiągną punkt kontrolny, serwer zeskładuje jedną grupę na nośnik zanim trzecia grupa osiągnie punkt kontrolny. Opcja ta krócej blokuje obiekty i używa najmniej pamięci dodatkowej. Jednak zakończenie przetwarzania w punktach kontrolnych trwa dłużej. Jeśli na czas przetwarzania w punktach kontrolnych nie zakończy się działania aplikacji, użycie tej synchronizacji spowoduje największy stopień skomplikowania procedur odtwarzania. Począwszy od wersji V5R3, podczas składowania obiektów w bibliotekach opcja \*SYSDFN działa tak samo jak \*LIB.

# **Parametr Czas oczekiwania (Wait time - SAVACTWAIT)**

Określa czas oczekiwania na obiekt, który jest w użyciu, lub na transakcje z oczekującymi zmianami, aby osiągnąć granicę transakcji, przed kontynuowaniem operacji składowania.

W parametrze SAVACTWAIT można określić trzy elementy czasu oczekiwania.

#### **Blokady obiektów**

Wartością domyślną jest 120 sekund. Można określić czas oczekiwania na udostępnienie obiektu. Można określić |

dowolną liczbę sekund od 0 do 99999 dla blokad obiektów lub podać wartość \*NOMAX, aby operacja składowania |

podczas użycia oczekiwała w nieskończoność. Jeśli aplikacja zostanie zakończona zanim operacja składowania |

zostanie uruchomiona, należy podać wartość 0. Jeśli aplikacje nie zostaną zakończone, należy zwiększyć wartość na |

wystarczającą na udostępnienie obiektów. |

Jeśli w trakcie przetwarzania w punktach kontrolnych obiekt jest niedostępny, operacja składowania podczas użycia będzie czekać nie dłużej niż podaną liczbę sekund na udostępnienie obiektu. Oczekując na obiekt operacja nie wykonuje innych działań. Operacja składowania może czekać na kilka obiektów. Całkowity czas, przez który operacja składowania podczas użycia czeka może być znacznie dłuższy niż podana wartość. Jeśli obiekt nie zostanie udostępniony w podanym czasie, nie jest on składowany, a operacja składowania jest kontynuowana.

#### **Zmiana rekordów zatwierdzania**

Wartość domyślna to \*LOCKWAIT. Można określić dowolną liczbę sekund od 0 do 99999 dla transakcji z |

oczekującymi zmianami. Opcji \*NOCMTBDY można użyć do składowania obiektów bez czekania na granice |

transakcji. W przypadku użycia opcji \*NOMAX, operacja składowania podczas użycia będzie czekać w |

nieskończoność. Jeśli zostanie wybrana wartość 0, wszystkie składowane obiekty muszą znajdować się na granicy |

transakcji. |

Gdy operacja składowania podczas użycia przydzieli grupę obiektów, które synchronizuje, może czekać przez podany czas na wszystkie zadania używające tych samych kronik, co obiekty, które mają osiągnąć granice transakcji. Jeśli

<span id="page-124-0"></span>zadania te nie osiągną granicy transakcji w podanym czasie, operacja składowania jest przerywana. Po 30 sekundach wysyłany jest komunikat CPI3865 do kolejki komunikatów QSYSOPR dla każdego zadania, na które operacja składowania podczas użycia oczekuje.

#### **Zatwierdzanie zmian obiektów**

Wartość domyślna to \*LOCKWAIT. Można określić czas oczekiwania dla transakcji ze zmianami obiektów DDL (Data |

Definition Language) lub dowolny zasób zatwierdzania API, który jest dodawany bez opcji, w celu umożliwienia |

przetwarzania normalnego składowania. Jeśli zostanie użyta opcja \*NOMAX, nie będzie maksymalnego czasu |

oczekiwania. Można określić dowolną liczbę sekund od 0 do 99999. Jeśli zostanie wybrana wartość 0 i tylko jedna |

nazwa będzie określona dla parametru obiektów (OBJ), oraz wartość \*FILE będzie jedyną określoną dla parametru | typów obiektów (OBJTYPE), system zeskładuje obiekt bez wymagania, aby typy transakcji wymienione powyżej, |

osiągnęły granicę transakcji. |

## **Parametr Powiadomienie o punkcie kontrolnym (Checkpoint notification - SAVACTMSGQ)**

W parametrze SAVACTMSGQ można podać opcje powiadamiania w punkcie kontrolnym. Podana kolejka komunikatów odbiera komunikaty po zakończeniu przetwarzania w punkcie kontrolnym. Operator zadania może monitorować tę kolejkę komunikatów i uruchomić ponownie aplikacje po zakończeniu przetwarzania w punkcie kontrolnym.

Poniższa tabela zawiera komunikaty wysyłane dla każdej komendy po zakończeniu przetwarzania w punktach kontrolnych.

| Komenda                                                                                                    | Synchronizacja<br>pełna | Synchronizacja<br><b>bibliotek</b>      | Synchronizacja<br>zdefiniowana przez<br>system | <b>Nienormalne</b><br>zakończenie operacji<br>składowania |
|----------------------------------------------------------------------------------------------------|-------------------------|-----------------------------------------|------------------------------------------------|-----------------------------------------------------------|
| <b>SAVLIB</b><br><b>SAVOBJ</b><br><b>SAVCHGOBJ</b><br><b>SAVRSTLIB</b><br><b>SAVRSTOBJ</b><br><b>SAVRSTCHG</b> | CPI3712 <sup>1</sup>    | CPI3710 dla każdej<br><b>biblioteki</b> | CPI3710 dla każdej<br><b>biblioteki</b>        | CPI3711                                                   |
| Obiekty SAV w<br>bibliotekach                                                                                  | CPI3712 <sup>1</sup>    | niedostępne                             | CPI3710 dla każdej<br>biblioteki               | CPI3711                                                   |
| <b>SAVDLO</b><br><b>SAVRSTDLO</b><br>Obiekty SAV w<br>folderach                                                | niedostępne             | niedostępne                             | niedostępne                                    | niedostępne                                               |
| Obiekty SAV w<br>katalogach<br><b>SAVRST</b>                                                                   | CPI3712                 | niedostępne                             | CPI3712                                        | CPI3722                                                   |

*Tabela 40. Komunikaty zakończenia przetwarzania w punkcie kontrolnym SAVACTMSGQ*

**Uwaga:** <sup>1</sup> Zanim zostanie wysłany komunikat CPI3712 informujący o zakończeniu przetwarzania w punkcie kontrolnym, do kolejki komunikatów i do stacji roboczej wysyłane są komunikaty CPI3724 i CPI3725, które informują o postępie przetwarzania w punktach kontrolnych. Komunikat CPI3724 jest wysyłany dla każdej biblioteki, gdy operacja rozpoczyna przydzielanie obiektów w tej bibliotece. Komunikat CPI3725 jest wysyłany po przydzieleniu wszystkich obiektów, gdy operacja zaczyna pobierać obrazy w punktach kontrolnych obiektu.

# <span id="page-125-0"></span>**Parametr Dodatkowe opcje składowania podczas użycia (Additional save-while-active option - SAVACTOPT)**

Komenda SAV zawiera dodatkowe opcje składowania podczas użycia, podawane w parametrze SAVACTOPT. Wartością domyślną jest \*NONE oznaczająca, że w trakcie operacji składowania podczas użycia żadne dodatkowe opcje nie są używane.

Aplikacje powinny używać opcji allow checkpoint write (\*ALWCKPWRT) do składowania obiektów, które są przypisane do aplikacji. Ponadto, aplikacje powinny mieć dodatkowe metody składowania i odtwarzania, takie jak bazy danych Lotus Domino.

Obiekty z ustawionym atrybutem serwera QP0L\_ATTR\_ALWCKPWRT zostaną zablokowane przez operację składowania za pomocą parametru O\_SHARE\_RDWR. Dane można zaktualizować zanim operacja składowania podczas użycia osiągnie punkt kontrolny.

Po odtworzeniu obiektów należy je sprawdzić. Zanim zostaną poprawnie odtworzone może wystąpić konieczność przeprowadzenia dodatkowych procedur odzyskiwania.

## **Ograniczenie czasu wyłączenia serwera podczas składowania**

Aby ograniczyć czas wyłączenia serwera podczas konkretnych operacji składowania, należy użyć następujących procedur. Przed przeprowadzeniem tych procedur należy zakończyć działanie aplikacji dla składowanych obiektów. Procedury te nie wymagają jednak **żadnych dodatkowych procedur odtwarzania**. Sekcja [Ograniczanie](#page-120-0) czasu wyłączenia podczas [składowania](#page-120-0) zawiera więcej informacji o działaniu funkcji składowania podczas użycia ograniczającym czas wyłączenia serwera.

#### **Zalecane procedury ograniczania czasu wyłączenia serwera**

Informacje te zawierają ogólne instrukcje dotyczące operacji składowania podczas użycia. Kroki opisane w tych instrukcjach należy zaadaptować do konkretnych potrzeb.

v Zalecana procedura ograniczania czasu wyłączenia serwera

#### **Przykłady ograniczania czasu wyłączenia serwera**

Informacje te zawierają przykłady procedur składowania i odtwarzania dla operacji składowania podczas użycia ograniczającej czas wyłączenia serwera podczas składowania.

- v Przykład: [ograniczanie](#page-126-0) czasu wyłączenia serwera dla dwóch bibliotek
- v Przykład: [ograniczanie](#page-126-0) czasu wyłączenia serwera dla katalogu
- v Przykład: [odtwarzanie](#page-127-0) bibliotek po skróceniu czasu wyłączenia serwera
- v Przykład: [odtwarzanie](#page-127-0) katalogu po skróceniu czasu wyłączenia serwera

### **Zalecana procedura ograniczenia czasu wyłączenia serwera**

Aby ograniczyć czas wyłączenia serwera podczas konkretnych operacji składowania, należy użyć następujących procedur. Procedura ta jest zalecanym sposobem codziennego wykorzystywania funkcji składowania podczas użycia. Ta operacja składowania podczas użycia składuje obiekty tak, jakby były składowane w sposób dedykowany. Ta procedura nie wymaga żadnych specjalnych procedur odtwarzania.

- 1. Zakończ działanie wszystkich zadań aplikacji, które aktualizują obiekty zależne od aplikacji.
- 2. Następnie uruchom operację składowania podczas użycia dla obiektów znajdujących się w bibliotekach aplikacji. Podaj kolejkę komunikatów, która ma odbierać komunikaty o zakończeniu prztwarzania w punkcie kontrolnym. Przy pomocy sekcji "Parametry funkcji [składowania](#page-122-0) podczas użycia" na stronie 117, określ opcję synchronizacji, która najlepiej odpowiada wymaganiom.
- 3. Poczekaj na zakończenie przetwarzania w punktach kontrolnych lub informację o zakończeniu podaną w komunikatach o zakończeniu przetwarzania w punktach kontrolnych [SAVACTMSGQ](#page-124-0) w kolejce komunikatów podanej w parametrze SAVACTMSGQ.
- <span id="page-126-0"></span>4. Następnie ponownie uruchom zadania aplikacji.
- 5. Dla obiektów kronikowanych w żądaniu składowania, jeśli nie zeskładowano ich dzienników w żądaniu, zeskładuj je po zakończeniu żądania składowania.

### **Przykład: ograniczenie czasu wyłączenia serwera dla dwóch bibliotek**

W przykładzie tym wykorzystano dwie biblioteki: LIB1 i LIB2. Obie biblioteki zawierają obiekty składowane codziennie. Bieżąca strategia składowania wymaga zakończenia zadań, które wprowadzają zmiany w obiektach znajdujących się w dwóch bibliotekach, przez cały czas składowania tych bibliotek.

W przykładzie tym w bibliotekach może istnieć obiekt dowolnego typu. Obiekty istniejące w dwóch bibliotekach mogą, ale nie muszą być kronikowane.

Kilka godzin czasu wyłączenia serwera podczas składowania można zredukować wykonując następujące kroki:

- 1. Zakończ działanie wszystkich zadań aplikacji, które aktualizują obiekty w bibliotekach LIB1 i LIB2.
- 2. Poniższą komendę należy wpisać jako osobne zadanie wsadowe:
	- SAVLIB LIB(LIB1 LIB2) DEV(TAP01) SAVACT(\*SYNCLIB) + SAVACTMSGQ(QSYSOPR) + ACCPTH(\*YES)

**Uwaga:** Można także użyć komendy SAVOBJ lub SAVCHGOBJ w zależności od konkretnych potrzeb.

Obiekty w bibliotekach LIB1 i LIB2 jednocześnie osiągną punkt kontrolny, jak to określono w parametrze SAVACT(\*SYNCLIB) i serwer zeskładuje biblioteki na urządzeniu TAP01. Następnie serwer wyśle komunikat o zakończeniu przetwarzania w punktach kontrolnych do kolejki QSYSOPR.

Dla zbiorów logicznych składowane są także ścieżki dostępu, jak podano w parametrze ACCPTH(\*YES). Podanie tego parametru spowoduje, że w większości wypadków ścieżki dostępu nie będą musiały być odbudowywane po odtworzeniu zbiorów z nośnika składowania.

Pojedyncza komenda składowania składuje biblioteki tworząc spójny punkt kontrolny. Jest to szybsza metoda niż składowanie obu bibliotek na tym samym urządzeniu za pomocą osobnych komend. Użycie dwóch komend składowania dla dwóch osobnych urządzeń nośników umożliwia serwerowi przeprowadzenie jednoczesnego przetwarzania bibliotek w punktach kontrolnych. Może także umożliwić serwerowi przeprowadzenie tego przetwarzania szybciej niż w przypadku składowania obu bibliotek za pomocą jednej komendy składowania.

- 3. Gdy przetwarzanie w punktach kontrolnych zostanie zakończone, kolejka komunikatów QSYSOPR otrzymuje komunikat CPI3712. Jeśli przetwarzanie nie zakończy się pomyślnie, do kolejki komunikatów zostanie wysłany komunikat CPI3711 i operacja składowania zostanie przerwana.
- 4. Po otrzymaniu komunikatu CPI3712 należy uruchomić zadania aplikacji, które aktualizują obiekty w składowanych bibliotekach.

Obiekty istnieją na nośniku w stanie, w którym były w momencie zakończenia zadań aplikacji i zanim komenda składowania została uruchomiona. Jednak funkcja składowania podczas użycia w znacznym stopniu redukuje czas, przez który aplikacje są niedostępne.

## **Przykład: ograniczenie czasu wyłączenia serwera dla katalogu**

W przykładzie tym użyty został katalog MojKatalog. Katalog zawiera obiekty, które będą codziennie składowane. Bieżąca strategia składowania wymaga zakończenia zadań, które wprowadzają zmiany w obiektach znajdujących się w katalogu, przez cały czas składowania tego katalogu.

Obiekty istniejące w katalogu nie mogą być kronikowane.

Kilka godzin czasu wyłączenia serwera podczas składowania można zredukować wykonując następujące kroki:

- 1. Należy zakończyć działanie wszystkich zadań aplikacji, które aktualizują obiekty w katalogu MojKatalog.
- 2. Poniższą komendę należy wpisać jako osobne zadanie wsadowe:

<span id="page-127-0"></span>SAV DEV('/OSYS.LIB/TAP01.DEVD') + OBJ('/MojKatalog') SAVACT(\*SYNC) + SAVACTMSGQ(QSYS.LIB/LIB1.LIB/MSGQ1.MSGQ) +

Obiekty w katalogu MojKatalog osiągają punkt kontrolny jednocześnie, jak podano w parametrze SAVACT(\*SYNC). Serwer zeskładuje te obiekty na urządzeniu TAP01. Następnie serwer wyśle komunikat o zakończeniu przetwarzania w punktach kontrolnych do kolejki MSGQ.

- 3. Gdy przetwarzanie w punktach kontrolnych zostanie zakończone, kolejka komunikatów otrzymuje komunikat CPI3712. Jeśli przetwarzanie nie zakończy się pomyślnie, do kolejki komunikatów zostanie wysłany komunikat CPI3711 i operacja składowania zostanie przerwana.
- 4. Po otrzymaniu komunikatu CPI3712 należy uruchomić zadania aplikacji, które aktualizują obiekty w składowanym katalogu.

Obiekty istnieją na nośniku w stanie, w którym były w momencie zakończenia zadań aplikacji i zanim komenda składowania została uruchomiona. Funkcja składowania podczas użycia w znacznym stopniu redukuje czas, przez który aplikacje są niedostępne.

## **Przykład: odtworzenie bibliotek po skróceniu czasu wyłączenia serwera**

W tym przykładzie przedstawiono typową procedurę odtwarzania po skróceniu czasu wyłączenia podczas składowania w bibliotece. Użycie funkcji w danej konfiguracji może się różnić, w zależności od konkretnych wymagań aplikacji.

Obiekty można odtworzyć z nośnika tak, jakby nie używano funkcji składowania podczas użycia. Odtwarzanie nie wymaga żadnych dodatkowych procedur odtwarzania. Opisane powyżej dwie biblioteki można odzyskać za pomocą następujących komend:

RSTLIB SAVLIB(LIB1) DEV(TAP01)

RSTLIB SAVLIB(LIB2) DEV(TAP01)

### **Przykład: odtworzenie katalogu po skróceniu czasu wyłączenia serwera**

W tym przykładzie przedstawiono typową procedurę odtwarzania po skróceniu czasu wyłączenia podczas składowania w katalogu. Użycie funkcji w danej konfiguracji może się różnić, w zależności od konkretnych wymagań aplikacji.

Obiekty można odtworzyć z nośnika tak, jakby nie używano funkcji składowania podczas użycia. Odtwarzanie nie wymaga żadnych dodatkowych procedur odtwarzania. Opisany powyżej katalog można odtworzyć za pomocą następującej komendy:

```
RST DEV('/QSYS.LIB/TAP01.DEVD') +
  OBJ('/MojKatalog')
```
### **Eliminowanie wyłączenia serwera podczas składowania**

Aby wyeliminować czas wyłączenia serwera podczas konkretnych operacji składowania, należy użyć następujących procedur. Procedura składowania podczas użycia nie wymaga zakończenia działania aplikacji w celu przeprowadzenia składowania. Jednak te metody składowania podczas użycia wymagają **dodatkowych procedur odtwarzania**.

Firma IBM zaleca, aby używać tych procedur tylko dla obiektów, które są chronione za pomocą kronikowania lub kontroli transakcji. Więcej informacji na temat tego, w jaki sposób funkcja składowania podczas użycia eliminuje czas wyłączenia, zawierają tematy Eliminacja czasu [wyłączeniu](#page-121-0) i Uwagi dotyczące procedur [odtwarzania](#page-139-0) po [wyeliminowaniu](#page-139-0) czasu wyłączenia.

#### **Zalecane procedury składowania bez wyłączenia serwera**

Informacje te zawierają ogólne instrukcje dotyczące operacji składowania i odtwarzania podczas użycia. Kroki opisane w tych instrukcjach należy zaadaptować do konkretnych potrzeb.

- v Zalecana procedura [składowania](#page-128-0) bez wyłączenia serwera
- v [Monitorowanie](#page-128-0) operacji składowania podczas użycia
- <span id="page-128-0"></span>v Zagadnienia dotyczące procedur odtwarzania po [zeskładowaniu](#page-139-0) serwera bez wyłączenia
- v Zalecane procedury odtwarzania po [składowaniu](#page-129-0) bez wyłączenia serwera

#### **Przykłady składowania bez wyłączenia serwera**

Informacje te zawierają charakterystyczne przykłady operacji składowania i odtwarzania bez wyłączenia serwera

- v Przykład: [składowanie](#page-131-0) bibliotek bez wyłączenia serwera
- | Przykład: składowanie obiektów z transakcjami [częściowymi](#page-132-0)
	- v Przykład: [składowanie](#page-131-0) katalogu bez wyłączenia serwera
	- v Przykład: odtwarzanie bibliotek po [składowaniu](#page-133-0) bez wyłączenia serwera
- | Przykład: odtwarzanie obiektów z transakcjami [częściowymi](#page-135-0)
	- v Przykład: odtwarzanie katalogu po [składowaniu](#page-137-0) bez wyłączenia serwera

## **Zalecana procedura składowania bez wyłączenia serwera**

Ta procedura wyjaśnia, jak można użyć funkcji składowania podczas użycia w celu eliminacji czasu wyłączenia podczas składowania. Zadania aplikacji nie zostaną zakończone.

- 1. Dla obiektów tych należy uruchomić operację składowania podczas użycia. Można ją uruchomić wpisując komendę składowania z parametrem (SAVACT(\*SYNCLIB)) dla bibliotek lub (SAVACT(\*SYNC)) dla katalogów.
- 2. Gdy wysłany zostanie komunikat CPI3712 (dla SAVACT(\*SYNCLIB)) lub CPI3710 (dla SAVACT (\*SYNC)) będzie to oznaczało, że nie ma żadnych konfliktów blokad obiektów ani zadań z niezatwierdzonymi transakcjami.
- 3. Jeśli przetwarzanie nie zakończy się pomyślnie, dla parametru SAVACTMSGQ do kolejki komunikatów zostanie wysłany komunikat CPI3711 lub CPI3722 i operacja składowania zostanie przerwana.
- 4. Obiekty z konfliktami blokad nie zablokują zakończenia przetwarzania w punkcie kontrolnym, a operacja składowania będzie kontynuowana. Jednakże serwer nie zeskładuje obiektów z konfliktami blokad.
- 5. Operacja składowania podczas użycia zostanie zakończona.
- 6. Dla każdego kronikowanego obiektu w żądaniu składowania podczas użycia należy zeskładować każdy przyłączony dziennik nie zachowany przez operację składowania.

# **Monitorowanie operacji składowania podczas użycia**

Jeśli funkcja składowania podczas użycia używana jest do składowania bez wyłączenia serwera, należy użyć następujących procedur:

#### **Sprawdzenie konfliktów**

1. W trakcie przetwarzania w punktach kontrolnych należy wyszukać wszelkie możliwe konflikty blokad monitorując zadanie składowania podczas użycia.

Status LCKW na ekranie Praca z aktywnymi zadaniami (Work with Active Jobs - WRKACTJOB) określa konflikt blokady. Więcej informacji dotyczących czasu, przez jaki serwer oczekuje na zwolnienie blokad, zawiera sekcja "Parametr Czas oczekiwania (Wait time - [SAVACTWAIT\)"](#page-123-0) na stronie 118.

- 2. Jeśli istnieje konflikt blokad dla danego obiektu, za pomocą komendy Praca z blokadami obiektów (Work with Object Locks - WRKOBJLCK) należy określić zadanie, które wstrzymuje blokadę wywołującą konflikt.
- 3. Należy podjąć odpowiednie kroki w celu zwolnienia blokady tak, aby zadanie składowania podczas użycia mogło kontynuować operację składowania danego obiektu.
- 4. Jeśli żądanie składowania podczas użycia nie spowoduje zeskładowania obiektów z powodu konfliktów blokad, należy rozwiązać wszystkie konflikty.
- 5. Następnie należy ponowić **całe** żądanie składowania podczas użycia. Nie wystarczy zeskładować obiektów z konfliktami blokad. W przeciwnym razie obiekty zeskładowane za pomocą dwóch żądań składowania podczas użycia nie będą spójne. Ta sytuacja może doprowadzić do skomplikowanej procedury odtwarzania.

#### **Monitorowanie operacji składowania podczas użycia dla obiektów objętych kontrolą transakcji**

<span id="page-129-0"></span>1. Podczas przetwarzania punktu kontrolnego, jeśli zmiany w składowanych obiektach są dokonywane w ramach kontroli transakcji i opcja \*NOCMTBDY nie jest używana w wartości oczekiwanych zmian w rekordach SAVACTWAIT, należy monitorować kolejkę QSYSOPR w poszukiwaniu komunikatów CPI8365.

Komunikaty CPI8365 wskazują, że zadania zawierają definicje transakcji, które powodują, że zadanie składowania podczas użycia nie może być kontynuowane. Kolejka komunikatów QSYSOPR odbiera tylko komunikaty informacyjne CPI8365, jeśli w parametrze SAVACTWAIT podano czas co najmniej 30 sekund.

**Uwaga:** Więcej informacji dotyczących czasu, przez jaki serwer oczekuje, aż definicje transakcji osiągną granicę transakcji, zawiera sekcja "Parametr Czas oczekiwania (Wait time - [SAVACTWAIT\)"](#page-123-0) na stronie 118.

- 2. Należy podjąć odpowiednie kroki opisane w komunikacie CPI8365, w części dotyczącej odtwarzania, i doprowadzić do osiągnięcia granic transakcji dla wszystkich definicji transakcji.
- 3. Żądanie składowania podczas użycia kończy działanie, jeśli dla danej definicji transakcji granica transakcji nie może być osiągnięta.
- 4. W zależności od typu niezatwierdzonych zmian, wykonywane są następujące operacje:
	- v W protokole zadania umieszczany jest komunikat CPF836C.
	- v W kolejce komunikatów QSYSOPR umieszczany jest komunikat CPI8367.

W obu przypadkach komunikaty zawierają nazwy zadań, dla których definicje transakcji spowodowały przerwanie żądania składowania podczas użycia dla biblioteki.

## **Zalecane procedury odtwarzania po składowaniu bez wyłączenia serwera**

W przypadku wykonywania operacji składowania podczas użycia w celu wyeliminowania czasu wyłączenia podczas składowania, jeśli określono wartość \*NOCMTBDY dla opcji oczekujących zmian w rekordzie SAVACTWAIT, mogą pozostać obiekty, które zostały składowane z transakcjami częściowymi. Zaleca się użycie programu Backup, Recovery, and Media Services (BRMS) w celu automatyzacji operacji składowania i odtwarzania. Program BRMS automatycznie stosuje zmiany w obiektach z transakcjami częściowymi i przywraca je do stanu używalności. Szczegółowe informacje znajdują się w tematach BRMS lub Przykład: odtwarzanie obiektów z transakcjami częściowymi.

Oto kilka zalecanych procedur odzyskiwania po odtworzeniu danych z nośnika składowania podczas użycia. Poniższa procedura to jedynie zalecenie. Rzeczywiste procedury odtwarzania mogą różnić się w zależności od aplikacji i zależności pomiędzy poszczególnymi aplikacjami.

Odtwarzanie obiektów kronikowanych może uwzględniać operacje Zastosowanie kronikowanych zmian (Apply Journaled Changes - APYJRNCHG) oraz Usuwanie kronikowanych zmian (Remove Journaled Changes - RMVJRNCHG). W przykładzie tym użyta została tylko komenda APYJRNCHG. Komenda ta jest najpowszechniej stosowaną komendą odzyskiwania danych, która przywraca obiekty do granic transakcji. Aby przywrócić kronikowane obiekty do granic transakcji, zamiast komendy APYJRNCHG można użyć komendy RMVJRNCHG. Komendy RMVJRNCHG można użyć w przypadku usuwania zmian z obiektu kronikowanego. Komendy RMVJRNCHG można użyć w przypadku kronikowania przed wykonaniem obrazu obiektu kronikowanego. Dokument Zarządzanie kronikami zawiera więcej informacji o zastosowaniu i usuwaniu kronikowanych zmian.

Jeśli trzeba użyć komendy APYJRNCHG do przeprowadzenia odtwarzania, należy określić znaną granicę aplikacji dla |

parametru numeru końcowego sekwencji (TOENT) lub parametru dużego numeru końcowego sekwencji |

(TOENTLRG), ale nie dla obu. Parametr FROMENTLRG należy określić niezależnie od tego, czy wszystkie obiekty |

osiągnęły razem punkt kontrolny. Jeśli obiekty są kronikowane w różnych kronikach, należy uruchomić kilka komend | APYJRNCHG. |

Następujące kroki zawierają ogólne zalecenia, które należy wykonać w procedurze odtwarzania:

- 1. Jeśli niektóre z odtwarzanych danych są obiektami objętymi kronikowaniem, należy sprawdzić, czy wymagane dzienniki znajdują się w serwerze.
- 2. Jeśli brakuje wszystkich niezbędnych dzienników, należy je najpierw odtworzyć. Serwer najpierw automatycznie odtworzy dzienniki, jeśli prawdziwe są oba warunki:
- v Dzienniki są w tej samej bibliotece, co odtwarzane obiekty.
- v Użyto tego samego zgłoszenia składowania w przypadku składowania kronik i obiektów.
- 3. Obiekty są odtwarzane z nośnika składowania podczas użycia.

| |

|

- 4. Jeśli niektóre z odtwarzanych danych są obiektami objętymi kronikowaniem, należy odtworzyć wszystkie wymagane dzienniki nie znajdujące się w serwerze.
	- a. Rozpoczęto od odtwarzania dzienników zawierających początek pozycji składowania kroniki dla obiektów kronikowanych.
	- b. Następnie należy odtworzyć kolejno dzienniki aż do dziennika zawierającego pozycję będącą wymaganą granicą aplikacji. Dzienniki te muszą być dostępne w serwerze dla każdej kroniki użytej do kronikowania odtwarzanych obiektów.
- 5. Jeśli wszystkie obiekty zależne od aplikacji są kronikowane, należy przejść do kroku 9. Jeśli tylko niektóre lub żadne obiekty nie są kronikowane, należy przejść do kroku 6.
- 6. Jeśli niektóre obiekty zależące od aplikacji nie są obiektami kronikowanymi i jeden z poniższych scenariuszy jest prawdziwy, należy przejść do kroku 7. W przeciwnym razie należy przejść do kroku 8. | |
	- a. Wszystkie obiekty znajdują się w tej samej bibliotece i są składowane z użyciem opcji SAVACT(\*LIB).
	- b. Wszystkie obiekty ze wszystkich bibliotek zostały zeskładowane z użyciem opcji SAVACT(\*SYNCLIB).
- 7. Można wykonać procedury odtwarzania opisane w sekcji "Przykład: [odtworzenie](#page-127-0) bibliotek po skróceniu czasu [wyłączenia](#page-127-0) serwera" na stronie 122. | |
- Wszystkie obiekty osiągnęły jednocześnie punkt kontrolny i odtwarzane obiekty są w spójnych relacjach. Jeśli jednak należy doprowadzić obiekty do zdefiniowanej granicy transakcji, dla kronikowanych obiektów można użyć tylko komendy APYJRNCHG. W przypadku obiektów, które nie są kronikowane, należy wykonać zdefiniowane przez użytkownika procedury odtwarzania. | | | |
- 8. Jeśli żaden ze scenariuszy w sekcji 6 nie jest prawdziwy, obiekty nie będą zeskładowane w stanie spójności relacji pomiędzy nimi. Za pomocą komendy APYJRNCHG należy doprowadzić obiekty do wspólnej granicy transakcji. W przypadku obiektów, które nie są kronikowane, należy wykonać zdefiniowane przez użytkownika procedury odtwarzania.  $\vert$ | | |
- 9. Jeśli wszystkie obiekty zależne od aplikacji są kronikowane i wszystkie te obiekty podlegają kontroli transakcji, należy przejść do kroku 11. W przeciwnym razie należy przejść do kroku 10.
	- 10. Jeśli wszystkie obiekty zależne od aplikacji są obiektami kronikowanymi, ale wszystkie zmiany wprowadzone w obiektach nie zostały wprowadzone pod kontrolą transakcji, wówczas należy użyć komendy APYJRNCHG w celu doprowadzenia wszystkich obiektów do granicy aplikacji.
	- 11. Jeśli wszystkie obiekty zależne od aplikacji znajdują się pod kontrolą transakcji i istnieją w różnych bibliotekach, należy przejść do kroku 12. W przeciwnym razie należy przejść do kroku 13.
	- 12. Jeśli obiekty istnieją w różnych bibliotekach, wówczas odtwarzane obiekty znajdują się na granicy transakcji. Jednak nie wszystkie obiekty będą na tej samej granicy transakcji. Za pomocą komendy APYJRNCHG należy je doprowadzić do tej samej granicy transakcji. Podając parametr CMTBDY(\*YES) można je doprowadzić do tej samej granicy aplikacji.

Podając parametr CMTBDY(\*YES) zapewnia się uruchomienie operacji od granicy transakcji. Serwer przeprowadza także pełne transakcje do podanego numeru kolejnego odpowiadającego granicy aplikacji.

13. Jeśli wszystkie obiekty zależne od aplikacji są obiektami kronikowanymi istniejącymi w tej samej bibliotece, oraz zbiory są aktualizowane tylko pod kontrolą transakcji, serwer odtworzy zbiory tak, jak gdyby podczas składowania istniały w pewnej wspólnej granicy transakcji.

Za pomocą komendy APYJRNCHG należy podać parametr CMTBDY(\*YES) w celu doprowadzenia zbiorów do wspólnej granicy aplikacji, jeśli prawdziwy jest jeden z warunków:

- v Wspólna granica transakcji nie jest granicą aplikacji.
- v W kronice istnieją dodatkowe transakcje, które mają być zastosowane to obiektów.

Podając parametr CMTBDY(\*YES) zapewnia się uruchomienie operacji od granicy transakcji. Serwer przeprowadza także pełne transakcje do podanego numeru kolejnego odpowiadającego granicy aplikacji. Jeśli granica transakcji jest granicą aplikacji, nie są konieczne żadne dodatkowe procedury odtwarzania.

# <span id="page-131-0"></span>**Przykład: składowanie bibliotek bez wyłączenia serwera**

Przykład ten ilustruje użycie funkcji składowania podczas użycia do składowania bez wyłączenia serwera. Użycie funkcji w danej konfiguracji może się różnić, w zależności od konkretnych wymagań aplikacji.

W przykładzie użyto dwóch bibliotek: LIB1 i LIB2. Obie biblioteki zawierają tylko obiekty kronikowane i kroniki dla tych obiektów. Zmiany wprowadzone w kronikowanych obiektach są lub nie są przeprowadzane pod kontrolą transakcji.

W przykładzie tym demonstrowana jest operacja składowania podczas użycia, która nie kończy działania aplikacji wprowadzających zmiany w obiektach bibliotek. Powoduje to konieczność uwzględnienia dodatkowych zagadnień podczas operacji odzyskiwania po odtworzeniu danych z nośnika składowania.

Wykonując następujące kroki należy zeskładować dane bez wyłączenia serwera:

1. Poniższą komendę należy wpisać jako osobne zadanie wsadowe:

```
SAVLIB LIB(LIB1 LIB2) DEV(TAP01) SAVACT(*SYNCLIB) +
       SAVACTWAIT(600) +
       SAVACTMSGQ(QSYSOPR) +
      ACCPTH(*YES)
```
**Uwaga:** W zależności od potrzeb można także użyć komend SAVOBJ lub SAVCHGOBJ.

Serwer czeka 10 minut, jak podano w parametrze SAVACTWAIT, na rozwiązanie każdego konfliktu blokady i umieszczenie definicji transakcji na granicach transakcji podczas przetwarzania w punktach kontrolnych.

Jeśli podano parametr ACCPTH(\*YES), dla zbiorów logicznych składowane są także ścieżki dostępu. Podanie tego parametru spowoduje, że w większości wypadków ścieżki dostępu nie będą musiały być odbudowywane po odtworzeniu zbiorów z nośnika składowania.

Procedury odtwarzania niezbędne podczas odtwarzania obiektów z tego nośnika zależą od każdego podzbioru bazy danych w LIB1 i LIB2, który jest aktualizowany poprzez ustawienie daty i godziny operacji składowania.

- 2. Gdy przetwarzanie w punktach kontrolnych zostanie zakończone, użytkownik QSYSOPR otrzymuje komunikat CPI3712, jak podano w parametrze SAVACTMSGQ. Dopóki w kolejce komunikatów użytkownika QSYSOPR umieszczany jest komunikat CPI3712, monitor [konfliktów](#page-128-0) blokad może wykryć konflikty powstrzymujące zakończenie zadania składowania podczas użycia.
- 3. Należy poczekać na zakończenie zadania składowania podczas użycia.
- 4. Po zakończeniu zadania należy sprawdzić, czy wszystkie wymagane obiekty zostały zeskładowane. Jeśli konflikty blokad spowodowały brak obiektów, należy ponownie wydać komendę po rozwiązaniu konfliktów blokad.
- 5. Należy składować dziennik zawierający najwcześniejszą pozycję początku składowania z każdej kroniki użytej do kronikowania obiektów w bibliotekach LIB1 i LIB2. Najwcześniejszy dziennik można pobrać z parametru OUTFILE komendy składowania. Jeśli dzienniki te nie znajdują się w bibliotece LIB1 lub LIB2, należy dla nich wpisać osobną komendę składowania.

Wszystkie przyłączone dzienniki należy zeskładować za pomocą następującej komendy. Do wykonania tego kroku może być niezbędne wydanie kilku komend. Do zeskładowania dzienników niezbędne jest użycie funkcji składowania podczas użycia. Poniższa komenda używa wartości domyślnej SAVACT(\*NO).

```
SAVOBJ OBJ(przyłączony-dziennik) +
       LIB(biblioteka-dziennika) +
       OBJTYPE(*JRNRCV) +
       DEV(TAP01)
```
## **Przykład: składowanie katalogu bez wyłączenia serwera**

Przykład ten ilustruje użycie funkcji składowania podczas użycia do składowania katalogu bez wyłączenia serwera. Użycie funkcji w danej konfiguracji może się różnić, w zależności od konkretnych wymagań aplikacji.

W przykładzie tym użyty został katalog MojKatalog. MojKatalog zawiera tylko obiekty kronikowane.

<span id="page-132-0"></span>W przykładzie tym demonstrowana jest operacja składowania podczas użycia, która nie kończy działania aplikacji wprowadzających zmiany w obiektach katalogu. Powoduje to konieczność uwzględnienia dodatkowych zagadnień podczas operacji odzyskiwania po odtworzeniu danych z nośnika składowania.

Wykonując następujące kroki należy zeskładować dane bez wyłączenia serwera:

1. Poniższą komendę należy wpisać jako osobne zadanie wsadowe:

```
SAV DEV('/QSYS.LIB/TAP01.DEVD') +
    OBJ('/MojKatalog') UPDHST (*YES) SAVACT(*SYNC) +
SAVACTMSGQ(QSYS.LIB/LIB1.LIB/MSGQ1.MSGQ) +
```
- 2. Gdy przetwarzanie w punktach kontrolnych dla katalogu zostanie zakończone, w kolejce komunikatów umieszczany jest osobny komunikat CPI3712, jak podano w parametrze SAVACTMSGQ. Dopóki w kolejce komunikatów MSQ1 nie zostanie umieszczany komunikat CPI3712, monitor [konfliktów](#page-128-0) blokad może wykryć konflikty powstrzymujące zakończenie zadania składowania podczas użycia.
- 3. Należy poczekać na zakończenie zadania składowania podczas użycia.
- 4. Po zakończeniu zadania należy sprawdzić, czy wszystkie wymagane obiekty zostały zeskładowane. Jeśli konflikty blokad spowodowały brak obiektów, należy ponownie wydać komendę po rozwiązaniu konfliktów blokad.
- 5. Należy zeskładować wszystkie dzienniki przyłączone do wszystkich kronik obiektów w katalogu MojKatalog.

Wszystkie przyłączone dzienniki należy zeskładować za pomocą następującej komendy. Do wykonania tego kroku może być niezbędne wydanie kilku komend. Do zeskładowania dzienników niezbędne jest użycie funkcji składowania podczas użycia. Poniższa komenda używa wartości domyślnej SAVACT(\*NO).

```
SAV DEV('/QSYS.LIB/TAP01.DEVD') +
OBJ('/QSYS.LIB/MYLIB.LIB/JRNR*.JRNRCV')
```
## **Przykład: składowanie obiektów z transakcjami częściowymi** |

Przykład ten ilustruje użycie funkcji składowania podczas użycia do wyeliminowania czasu wyłączenia serwera bez | czekania na granice transakcji. Użycie funkcji w danej konfiguracji może się różnić, w zależności od konkretnych |

wymagań aplikacji. |

| | | |

W tym przykładzie użyto konta sprawdzania i składowania. Obie biblioteki zawierają obiekty kronikowane i kroniki | dla tych obiektów. Zmiany są lub nie są przeprowadzane pod kontrolą transakcji. |

W przykładzie tym zademonstrowano operację składowania bez czekania na granicę transakcji, która nie kończy | działania aplikacji wprowadzających zmiany w obiektach bibliotek. Powoduje to konieczność uwzględnienia | dodatkowych zagadnień podczas operacji odzyskiwania po odtworzeniu obiektów z nośnika.  $\blacksquare$ 

Użyj poniższych kroków w celu wyeliminowania czasu wyłączenia podczas składowania, bez czekania na granice | transakcji: |

1. Wykonaj poniższą komendę przed zakończeniem transakcji: |

```
SAVLIB LIB(CHK SAV) DEV(TAP01) SAVACT(*SYNCLIB) +
 SAVACTWAIT(30 *NOCMTBDY 30) +
SAVACTMSGQ(QSYSOPR) +
ACCPTH(*YES)
```
**Uwaga:** W zależności od potrzeb można także użyć komend SAVOBJ lub SAVCHGOBJ. |

Serwer czeka 30 sekund, jak to określa parametr SAVACTWAIT, w celu rozwiązania każdego konfliktu blokady, |

który może wystąpić podczas przetwarzania. Obiekty nie będą składowane, jeśli konflikty blokady nie zostaną rozwiązane w określonym czasie. | |

Jeśli podano parametr ACCPTH(\*YES), dla zbiorów logicznych składowane są także ścieżki dostępu. Podanie tego |

parametru spowoduje, że w większości wypadków ścieżki dostępu nie będą musiały być odbudowywane po odtworzeniu zbiorów z nośnika składowania. | |

Procedury odtwarzania niezbędne podczas odtwarzania obiektów z tego nośnika zależą od każdego podzbioru bazy danych w bibliotece CHK i SAV, który jest aktualizowany poprzez ustawienie daty i godziny operacji składowania. | |

- <span id="page-133-0"></span>2. Gdy przetwarzanie w punktach kontrolnych zostanie zakończone, użytkownik QSYSOPR otrzymuje komunikat CPI3712, jak podano w parametrze SAVACTMSGQ. Dopóki w kolejce komunikatów użytkownika QSYSOPR umieszczany jest komunikat CPI3712, monitor [konfliktów](#page-128-0) blokad może wykryć konflikty powstrzymujące zakończenie zadania składowania podczas użycia.  $\blacksquare$ | | |
- 3. Należy poczekać na zakończenie zadania składowania. |
- 4. Po zakończeniu zadania należy sprawdzić, czy wszystkie wymagane obiekty zostały zeskładowane. Jeśli jakiekolwiek obiekty zostały zeskładowane w stanie częściowym, zbiory muszą być przewinięte do przodu lub do tyłu do stanu spójności, zanim będą mogły zostać użyte. | | |
- 5. Należy zeskładować odpowiednie dzienniki każdej kroniki użytej do kronikowania obiektów w bibliotekach CHK i SAV. Należy uwzględnić składowanie dzienników począwszy od dziennika zawierającego początek pozycji zatwierdzania dla transakcji, które zostały otwarte gdy przetwarzanie punktu kontroli składowania było wykonywane przez podłączony dziennik. Parametr składowania OUTFILE będzie wskazywał nazwę | | | |
- najwcześniejszego dziennika dla każdego obiektu, który będzie musiał być dostępny do użycia przez komendę |
- APYJRNCHG podczas procesu odtwarzania. Należy wywołać osobne żądanie składowania w celu składowania |
- tych dzienników, jeśli dzienniki nie istnieją w bibliotekach CHK lub SAV. |
- **Uwaga:** Zaleca się, aby wszystkie przyłączone dzienniki były zeskładowane za pomocą następującej komendy. |
- Do wykonania tego kroku może być niezbędne wydanie kilku komend. Do zeskładowania dzienników niezbędne jest użycie funkcji składowania podczas użycia. Poniższa komenda używa wartości domyślnej SAVACT(\*NO). | |
- SAVOBJ OBJ(przyłączony-dziennik) + |
- LIB (przyłączona-biblioteka-dziennika)+OBJTYPE(\*JRNRCV)+DEV(TAP01) |

## **Przykład: odtwarzanie bibliotek po składowaniu bez wyłączenia serwera** |

W tym przykładzie przedstawiono typową procedurę odtwarzania po wyeliminowaniu czasu wyłączenia podczas składowania w bibliotece. Użycie funkcji w danej konfiguracji może się różnić, w zależności od konkretnych wymagań aplikacji.

Odtwarzając biblioteki LIB1 i LIB2 należy wykonać następujące kroki:

1. Biblioteki można odtworzyć za pomocą następujących komend:

RSTLIB SAVLIB(LIB1) DEV(TAP01)

```
RSTLIB SAVLIB(LIB2) DEV(TAP01)
```
Jeśli kroniki istnieją w systemie, nie zostaną odtworzone. Nie stanowi to problemu.

Jeśli kroniki nie istnieją, serwer odtworzy obiekty kronik jako pierwsze.

Po zakończeniu tych komend odtwarzania obiekty znajdują się na serwerze, ale nie są spójne.

2. Należy odtworzyć niezbędne dzienniki przyłączone do składowanych bibliotek. Jeśli w trakcie składowania dzienniki znajdowały się w bibliotekach innych niż LIB1 lub LIB2 i nie istnieją w serwerze, w celu ich odtworzenia należy użyć następujących komend odtwarzania:

```
RSTOBJ OBJ(dziennik-w-czasie-składowania) +
       SAVLIB(biblioteka-dziennika) +
      DEV(TAP01)
```
Jeśli przyłączone dzienniki znajdowały się podczas składowania w bibliotece LIB1 lub LIB2 i nie istniały przed operacją RSTLIB, zostały odtworzone jako część tej operacji RSTLIB.

3. Należy ustalić czas lub granicę aplikacji, do której obiekty w bibliotekach LIB1 i LIB2 mają być doprowadzone. W ten sposób wszystkie obiekty będą w spójnych relacjach pomiędzy sobą. Po określeniu żądanej granicy aplikacji może wystąpić konieczność odtworzenia dodatkowych dzienników. Aby odtworzyć dodatkowe dzienniki, należy użyć następujących komend odtwarzania. Do przeprowadzenia tego kroku niezbędne może być użycie wielu komend odtwarzania.

```
RSTOBJ OBJ(wymagane-dzienniki) +
      SAVLIB(biblioteka-dziennika) +
      DEV(TAP01)
```
Komendy Praca z atrybutami kroniki (Work with Journal Attributes - WRKJRNA) i Wyświetlenie dziennika (Display Journal - DSPJRN) mogą być pomocne w ustaleniu granicy aplikacji.

W celu określenia właściwego zakresu dzienników wymaganych przez komendę Zastosowanie kronikowanych zmian (Apply Journaled Changes - APYJRNCHG) można użyć komendy WRKJRNA. Za pomocą komendy DSPJRN można ustalić dokładną kolejność numerów identyfikujących granice aplikacji. Jeśli dotyczy to wielu dzienników, należy ustalić tę samą granicę aplikacji (zazwyczaj według datownika) dla każdego z nich. Należy także zanotować odpowiedni numer kolejny dziennika.

4. Obiekty należy doprowadzić do granicy aplikacji używając jednej z poniższych komend Zastosowanie kronikowanych zmian (Apply Journaled Changes - APYJRNCHG). W zależności od warunków, można użyć różnych wersji komendy APYJRNCHG.

Jeśli jakiekolwiek odzyskane obiekty ulegną zmianie podczas operacji składowania i będą znajdować się w obrębie kontroli transakcji, granice transakcji zostaną zachowane w poniższych komendach APYJRNCHG. Aby granice kontroli transakcji nie były zachowywane, należy określić parametr CMTBDY(\*NO) w następujących komendach APYJRNCHG:

- a. Poniższe komendy służą do wprowadzania kronikowanych zmian w obiektach, jeśli prawdziwe są następujące warunki:
	- v Obiekty kronikowane, dla których mają być zastosowane zmiany, zostały zeskładowane w wersji V5R3.
	- v Nie odtworzono kroniki (co nie stanowi problemu), ponieważ obiekty były odtwarzane w systemie, w którym były składowane.
	- v Użyty nośnik jest najnowszą kopią składowania obiektów.
	- Obiekty zeskładowano z parametrem UPDHST(\*YES) komendy

```
APYJRNCHG JRN(bib_dzien/nazw_dzien) +
           OBJ((LI\overline{B1}/*ALL)) +
           TOENT(nr-granicy-aplikacji)
```

```
APYJRNCHG JRN(bib_dzien/nazw_dzien) +
           OBJ((LI\overline{B2}/*ALL)) +
           TOENT(nr-granicy-aplikacji)
```
Jeśli operacja dotyczy wielu dzienników, należy powtórzyć te komendy dla każdego dziennika podając poprawny numer kolejny (parametr TOENT) identyfikujący wymaganą granicę aplikacji. Zwykle numery kolejne TOENT dla różnych kronik w bibliotekach LIB1 i LIB2 są różne, ale wszystkie identyfikują tę samą granicę aplikacji.

- b. Poniższe komendy służą do wprowadzania kronikowanych zmian w obiektach, jeśli prawdziwe są następujące warunki:
	- v Obiekty były składowane w wersji wcześniejszej niż V5R3.
	- Odtworzono dziennik.
	- v Użyty nośnik jest najnowszą kopią składowania obiektów.
	- Obiekty zeskładowano z parametrem UPDHST(\*YES) komendy

```
APYJRNCHG JRN(bib_dzien/nazw_dzien) +
OBJ((LIB1/*ALL)) +RCVRNG(dzien-przył-podczas-składowania +
                 ostatni-dziennik) +
         TOENT(nr-granicy-aplikacji)
APYJRNCHG JRN(bib_dzien/nazw_dzien) +
         OBJ((LIB2/*ALL)) +RCVRNG(dzien-przył-podczas-składowania +
                 ostatni-dziennik) +
         TOENT(nr-granicy-aplikacji)
```
W sytuacji, w której odtwarzana kronika i obiekty kronikowane, do których mają być zastosowane zmiany, były składowane w wersji wcześniejszej V5R3, serwer nie może określić prawidłowego zakresu dzienników. Dlatego poprawny zakres dzienników trzeba podać w parametrze RCVRNG. Dziennik przyłączony w trakcie składowania bibliotek jest podanym dziennikiem początkowym.

Jeśli operacja dotyczy wielu dzienników, należy powtórzyć te komendy dla każdego dziennika podając poprawny numer kolejny (parametr TOENT) identyfikujący wymaganą granicę aplikacji. Zwykle numery kolejne TOENT dla różnych kronik w bibliotekach LIB1 i LIB2 są różne, ale wszystkie identyfikują tę samą granicę aplikacji. Jeśli obiekty kronikowane, dla których mają być zastosowane zmiany, zostały zachowane w

wersji V5R3 lub nowszej, serwer może określić prawidłowy zakres dzienników gdy użyta zostanie domyślna opcja RCVRNG(\*LASTSAVE). W tej sytuacji, działa komenda zastosowania z kroku a.

- c. Jeśli obiekty były składowane przed wersją V5R3 i nośnik składowania podczas użycia nie zawiera najnowszej kopii składowania obiektów określonych przez opcję UPDHST(\*YES), należy wykonać następujące komendy.
	- 1) Za pomocą komendy DSPJRN należy określić numer kolejny pozycji kroniki dla każdego obiektu.
	- 2) Dla każdego obiektu należy wydać osobną komendę APYJRNCHG.

Przykład komendy APYJRNCHG:

<span id="page-135-0"></span>| | | | | | | | | | | | | | | | | | |

| | | | |

 $\overline{\phantom{a}}$ 

| | | | | | |

| | |

```
APYJRNCHG JRN(bib_dzien/nazw_dzien) +
          OBJ((b1\overline{b}l zbior/nazw zbior nazwpdzb)) +RCVRNG(dzien-przył-podczas-składowania +
                 ostatni-dziennik) +
          FROMENT(nr-pocz-pozycji-składow) +
          TOENT(nr-granicy-aplikacji)
```
W przypadku wersji wcześniejszej niż V5R3, gdy nie użyto najnowszej kopii składowania obiektów, opcja FROMENT(\*LASTSAVE) nie może być określona w komendzie APYJRNCHG. Dla każdego z obiektów w bibliotekach LIB1 i LIB2 należy podać osobny numer kolejny.

W niektórych komendach APYJRNCHG można podać wiele obiektów, jeśli istnieje ciągła seria pozycji kroniki dotyczących uruchamiania składowania. Podzbiory identyfikowane za pomocą ciągłych serii pozycji kroniki można wprowadzać jedną komendą APYJRNCHG podając dla parametru FROMENT najnowszy numer kolejny wszystkich pozycji kroniki w serii. W przypadku używania wersji V5R3, należy użyć wartości \*LASTSAVE w parametrze FROMENT.

#### **Przykład: odtwarzanie obiektów z transakcjami częściowymi** |

Podczas wykonywania operacji składowania podczas użycia, która może dać w wyniku obiekty, które są składowane z transakcjami częściowymi, należy użyć programu Backup, Recovery, and Media Services (BRMS). Programu BRMS można użyć do automatyzacji operacji składowania i odtwarzania. Program BRMS automatycznie stosuje zmiany w | obiektach z transakcjami częściowymi i przywraca je do stanu używalności. Więcej szczegółów na temat programu | BRMS zawiera publikacja Backup, Recovery and Media Services. |  $\blacksquare$ |

Jeśli obiekt jest składowany z transakcjami częściowymi, parametr FROMENT(\*LASTSAVE) będzie wymagany podczas zastosowania lub usuwania kronikowanych zmian na odtworzonej wersji obiektu. | |

W przypadku używania interfejsu znakowego do odtwarzania obiektów z transakcjami częsciowymi, należy wykonać poniższe kroki do odtworzenia bibliotek CHK i SAV: | |

1. Biblioteki można odtworzyć za pomocą następujących komend: |

RSTLIB SAVLIB(CHK) DEV(TAP01)

RSTLIB SAVLIB(SAV) DEV(TAP01)

Jeśli kroniki istnieją w systemie, nie zostaną odtworzone. To jednak nie stanowi problemu.

Jeśli kroniki nie istnieją, serwer odtworzy obiekty kronik jako pierwsze.

2. Otwórz najwcześniejszy dziennik, określony przez zbiór wyjściowy. Jeśli w trakcie składowania dzienniki znajdowały się w bibliotekach innych niż CHK lub SAV i nie istnieją w serwerze, w celu ich odtworzenia należy użyć następujących komend odtwarzania: | | |

```
RSTOBJ OBJ(dziennik-w-czasie-składowania) +
      SAVLIB(biblioteka-dziennika) +
      DEV(TAP01)
      OUTPUT(*OUTFILE)OUTFILE(biblioteka/zbiór)
```
Jeśli przyłączone dzienniki znajdowały się podczas składowania w bibliotece CHK lub SAV i nie istniały przed operacją RSTLIB, zostały odtworzone jako część tej operacji RSTLIB.

3. Należy ustalić czas lub granicę aplikacji, do której obiekty w bibliotekach CHK i SAV mają być doprowadzone. W ten sposób wszystkie obiekty będą w spójnych relacjach pomiędzy sobą. Po określeniu żądanej granicy aplikacji może wystąpić konieczność odtworzenia dodatkowych dzienników. W celu określenia właściwego zakresu dzienników wymaganych przez komendę Zastosowanie kronikowanych zmian (Apply Journaled Changes - |

```
APYJRNCHG) można użyć komendy WRKJRNA. Za pomocą komendy DSPJRN można ustalić dokładną
      kolejność numerów identyfikujących granice aplikacji. Jeśli dotyczy to wielu dzienników, należy ustalić tę samą
      granicę aplikacji (zazwyczaj według datownika) dla każdego z nich. Należy także zanotować odpowiedni numer
      kolejny dziennika. Aby odtworzyć dodatkowe dzienniki, należy użyć następujących komend odtwarzania. Do
      przeprowadzenia tego kroku niezbędne może być użycie wielu komend odtwarzania.
|
|
|
|
|
```

```
RSTOBJ OBJ(wymagane-dzienniki) +
      SAVLIB(biblioteka-dziennika) +
```
| | | | | | |

| | | | | | | | | | | | | | | | | | | | | | | | | | | | | | | | | | | | |

 $\overline{\phantom{a}}$ 

```
DEV(TAP01)
```
Komendy Praca z atrybutami kroniki (Work with Journal Attributes - WRKJRNA) i Wyświetlenie dziennika (Display Journal - DSPJRN) mogą być pomocne w ustaleniu granicy aplikacji.

W celu określenia właściwego zakresu dzienników wymaganych przez komendę Zastosowanie kronikowanych zmian (Apply Journaled Changes - APYJRNCHG) można użyć komendy WRKJRNA. Za pomocą komendy DSPJRN można ustalić dokładną kolejność numerów identyfikujących granice aplikacji. Jeśli dotyczy to wielu dzienników, należy ustalić tę samą granicę aplikacji (zazwyczaj według datownika) dla każdego z nich. Należy także zanotować odpowiedni numer kolejny dziennika. | | |

4. Obiekty należy doprowadzić do granicy aplikacji używając jednej z poniższych komend Zastosowanie kronikowanych zmian (Apply Journaled Changes - APYJRNCHG). W zależności od warunków, można użyć różnych wersji komendy APYJRNCHG. | | |

Jeśli jakiekolwiek otrzymane obiekty ulegną zmianie podczas operacji składowania i będą znajdować się w obrębie kontroli transakcji, granice transakcji zostaną zachowane w poniższych komendach APYJRNCHG. Aby granice kontroli transakcji nie były zachowywane, należy określić parametr CMTBDY(\*NO) w następujących komendach APYJRNCHG.

- a. Poniższe komendy służą do wprowadzania kronikowanych zmian w obiektach (całkowitych lub częściowych), jeśli prawdziwe są następujące warunki:
	- v Obiekty były składowane w wersji wcześniejszej niż V5R3.
	- v Nie odtworzono kroniki, ponieważ obiekty były odtwarzane w systemie, w którym były składowane.
	- v Użyty nośnik jest najnowszą kopią składowania obiektów.
	- Obiekty zeskładowano z parametrem UPDHST(\*YES) komendy

```
APYJRNCHG JRN(bib_dzien/nazw_dzien) +
          FROMENT(*LASTSAVE) +
          OBJ((CHK/*ALL)) +
          TOENTLRG(nr-granicy-aplikacji)
```

```
APYJRNCHG JRN(bib_dzien/nazw_dzien) +
          FROMENT(\starLASTSAVE) +
          OBJ((SAV/*ALL)) +
          TOENTLRG(nr-granicy-aplikacji)
```
Jeśli operacja dotyczy wielu dzienników, należy powtórzyć te komendy dla każdego dziennika podając poprawny numer kolejny (parametr TOENTLRG) identyfikujący wymaganą granicę aplikacji. Zwykle numery kolejne TOENTLRG dla różnych kronik w bibliotekach CHK i SAV są różne, ale wszystkie identyfikują tę samą granicę aplikacji.

```
b. Poniższe komendy służą do wprowadzania kronikowanych zmian w obiektach (całkowitych lub częściowych),
   jeśli prawdziwe są następujące warunki:
```
- v Obiekty były składowane w wersji wcześniejszej niż V5R3.
- Odtworzono dziennik.
- v Użyty nośnik jest najnowszą kopią składowania obiektów.
- Obiekty zeskładowano z parametrem UPDHST(\*YES) komendy

```
APYJRNCHG JRN(bib_dzien/nazw_dzien) +
          OBJ((CHK/*ALL)) +
          RCVRNG(dzien-przył-podczas-składowania +
                 ostatni-dziennik) +
          FROMENT(*LASTSAVE) +
          TOENTLRG(nr-granicy-aplikacji)
```

```
APYJRNCHG JRN(bib_dzien/nazw_dzien) +
```

```
OBJ((SAV/*ALL)) +
                    RCVRNG(dzien-przył-podczas-składowania +
                           ostatni-dziennik) +
                    FROMENT(*LASTSAVE) +
                    TOENTLRG(nr-granicy-aplikacji)
          W sytuacji, w której odtwarzana kronika i obiekty kronikowane, do których mają być zastosowane zmiany,
          były składowane w wersji wcześniejszej V5R3, serwer nie może określić prawidłowego zakresu dzienników.
          Dlatego poprawny zakres dzienników trzeba podać w parametrze RCVRNG. Dziennik przyłączony w trakcie
          składowania bibliotek jest podanym dziennikiem początkowym. Jeśli obiekty kronikowane, dla których mają
          być zastosowane zmiany, zostały zachowane w wersji V5R3 lub nowszej, serwer może określić prawidłowy
          zakres dzienników gdy użyta zostanie domyślna opcja RCVRNG(*LASTSAVE). W tej sytuacji, prawidłowa
         jest komenda zastosowania z kroku a.
          Jeśli operacja dotyczy wielu dzienników, należy powtórzyć te komendy dla każdego dziennika podając
          poprawny numer kolejny (parametr TOENTLRG) identyfikujący wymaganą granicę aplikacji. Zwykle numery
          kolejne TOENTLRG dla różnych kronik w bibliotekach CHK i SAV są różne, ale wszystkie identyfikują tę
          samą granicę aplikacji.
      c. Jeśli obiekty były składowane w wersji wcześniejszej niż V5R3 i nośnik składowania podczas użycia nie
          zawiera najnowszej kopii składowania obiektów z opcją UPDHST(*YES), należy wykonać następujące
          komendy.
          1) Za pomocą komendy DSPJRN należy określić numer kolejny pozycji kroniki dla każdego obiektu.
          2) Dla każdego obiektu należy wydać osobną komendę APYJRNCHG.
          Przykład komendy APYJRNCHG:
          APYJRNCHG JRN(bib_dzien/nazw_dzien) +
                    OBJ((bibl_zbior/nazw_zbior nazwpodzb)) +
                    RCVRNG(dzien-przył-podczas-składowania +
                           ostatni-dziennik) +
                    FROMENT(nr-pocz-pozycji-składow) +
                    FROMENT(*LASTSAVE) +
                    TOENT(nr-granicy-aplikacji)
          W przypadku używania wersji innej niż V5R3, gdy nie użyto najnowszej kopii składowania obiektów, opcja
          FROMENT(*LASTSAVE) nie może być określona w komendzie APYJRNCHG. Dla każdego z obiektów w
          bibliotekach CHK i SAV należy podać osobny numer kolejny.
          W niektórych komendach APYJRNCHG można podać wiele obiektów, jeśli istnieje ciągła seria pozycji kroniki
          dotyczących uruchamiania składowania. Podzbiory identyfikowane za pomocą ciągłych serii pozycji kroniki
          można wprowadzać jedną komendą APYJRNCHG podając dla parametru FROMENT najnowszy numer
          kolejny wszystkich pozycji kroniki w serii. W przypadku używania wersji V5R3, należy użyć wartości
          *LASTSAVE w parametrze FROMENT.
|
|
|
|
|
|
|
|
|
|
|
|
|
|
|
|
|
|
|
|
|
|
|
|
|
|
|
|
|
|
|
|
|
|
|
|
|
```
## **Przykład: odtwarzanie katalogu po składowaniu bez wyłączenia serwera**

W tym przykładzie przedstawiono typową procedurę odtwarzania po wyeliminowaniu czasu wyłączenia podczas składowania w katalogu. Użycie funkcji w danej konfiguracji może się różnić, w zależności od konkretnych wymagań aplikacji.

Odtwarzając katalog MojKatalog należy wykonać następujące kroki:

1. Odtworzyć katalog używając komendy

```
RST DEV('/QSYS.LIB/TAP01.DEVD') +
 OBJ('/MojKatalog')
```
Po zakończeniu tych komend odtwarzania obiekty znajdują się na serwerze, ale nie są spójne.

2. Należy odtworzyć niezbędne dzienniki przyłączone do składowanego katalogu. Do odtworzenia dzienników należy użyć komendy:

```
RST DEV('/QSYS.LIB/TAP01.DEVD') +
 OBJ('ścieżka-dziennika')
```
3. Należy ustalić czas lub granicę aplikacji, do której obiekty w katalogu MojKatalog mają być doprowadzone. W ten sposób wszystkie obiekty będą w spójnych relacjach pomiędzy sobą. Po określeniu żądanej granicy aplikacji może

wystąpić konieczność odtworzenia dodatkowych dzienników. Aby odtworzyć dodatkowe dzienniki, należy użyć następujących komend odtwarzania. Do przeprowadzenia tego kroku niezbędne może być użycie wielu komend odtwarzania.

```
RST DEV('/QSYS.LIB/TAP01.DEVD') +
 OBJ('ścieżka-dziennika')
```
Komendy Praca z atrybutami kroniki (Work with Journal Attributes - WRKJRNA) i Wyświetlenie dziennika (Display Journal - DSPJRN) mogą być pomocne w ustaleniu granicy aplikacji.

W celu określenia właściwego zakresu dzienników wymaganych przez komendę Zastosowanie kronikowanych zmian (Apply Journaled Changes - APYJRNCHG) można użyć komendy WRKJRNA. Za pomocą komendy DSPJRN można ustalić dokładną kolejność numerów identyfikujących granice aplikacji. Jeśli dotyczy to wielu dzienników, należy ustalić tę samą granicę aplikacji (zazwyczaj według datownika) dla każdego z nich. Należy także zanotować odpowiedni numer kolejny dziennika.

- 4. Obiekty należy doprowadzić do granicy aplikacji używając jednej z poniższych komend Zastosowanie kronikowanych zmian (Apply Journaled Changes - APYJRNCHG). W zależności od warunków, można użyć różnych wersji komendy APYJRNCHG.
	- a. Poniższe komendy służą do wprowadzania kronikowanych zmian w obiektach, jeśli prawdziwe są następujące warunki:
		- v Obiekty były składowane w wersji wcześniejszej niż V5R3.
		- Nie odtworzono dziennika.
		- v Użyty nośnik jest najnowszą kopią składowania obiektów.
		- Obiekty zeskładowano z parametrem UPDHST(\*YES) komendy
		- v Jeśli poniższe warunki nie są spełnione, ale używana jest wersja V5R3.

```
APYJRNCHG JRN(bib_dzien/nazw_dzien) +
          OBJPATH(/MojKatalog) +
          SUBTREE(*ALL)+
          TOENT(nr-granicy-aplikacji)
```
Jeśli operacja dotyczy wielu dzienników, należy powtórzyć te komendy dla każdego dziennika podając poprawny numer kolejny (parametr TOENT) identyfikujący wymaganą granicę aplikacji.

- b. Poniższe komendy służą do wprowadzania kronikowanych zmian w obiektach, jeśli prawdziwe są następujące warunki:
	- v Obiekty były składowane w wersji wcześniejszej niż V5R3.
	- Odtworzono dziennik.
	- v Użyty nośnik jest najnowszą kopią składowania obiektów.
	- Obiekty zeskładowano z parametrem UPDHST(\*YES) komendy

```
APYJRNCHG JRN(bib_dzien/nazw_dzien) +
```

```
OBJPATH(/MojKatalog) +
SUBTREE(*ALL)+
RCVRNG(dzien-przył-podczas-składowania +
       ostatni-dziennik) +
TOENT(nr-granicy-aplikacji)+
```
W sytuacji, w której odtwarzana kronika i obiekty kronikowane, do których mają być zastosowane zmiany, były składowane w wersji wcześniejszej V5R3, serwer nie może określić prawidłowego zakresu dzienników. Dlatego poprawny zakres dzienników trzeba podać w parametrze RCVRNG. Dziennik przyłączony w trakcie składowania katalogu jest podanym dziennikiem początkowym. Jeśli obiekty kronikowane, dla których mają być zastosowane zmiany, zostały zachowane w wersji V5R3 lub nowszej, serwer może określić prawidłowy zakres dzienników gdy użyta zostanie domyślna opcja RCVRNG(\*LASTSAVE). W tej sytuacji, prawidłowo działa komenda zastosowania z kroku a.

Jeśli operacja dotyczy wielu dzienników, należy powtórzyć te komendy dla każdego dziennika podając poprawny numer kolejny (parametr TOENT) identyfikujący wymaganą granicę aplikacji.

- c. W przypadku używania wersji innej niż V5R3, jeśli nośnik składowania podczas użycia nie zawiera najnowszej kopii składowania obiektów z opcją UPDHST(\*YES), należy wykonać następujące komendy.
	- 1) Za pomocą komendy DSPJRN należy określić numer kolejny pozycji kroniki dla każdego obiektu.

<span id="page-139-0"></span>2) Dla każdego obiektu należy wydać osobną komendę APYJRNCHG.

Przykład komendy APYJRNCHG:

```
APYJRNCHG JRN(bib_dzien/nazw_dzien) +
          OBJPATH(/MojKatalog) +
          RCVRNG(dzien-przył-podczas-składowania +
                 ostatni-dziennik) +
          FROMENT(nr-składowania lub początek-pozycji-składowania) +
          TOENT(nr-granicy-aplikacji)
```
Ponieważ najnowsze kopie składowania obiektu nie zostały użyte, w komendzie APYJRNCHG nie można podać parametru FROMENT(\*LASTSAVE). Dla katalogu MojKatalog należy podać indywidualną kolejność.

W niektórych komendach APYJRNCHG można podać wiele obiektów, jeśli w kronice istnieje ciągła seria pozycji dotyczących składowania lub uruchomienia składowania. Obiekty identyfikowane za pomocą ciągłych serii pozycji kroniki można wprowadzać jedną komendą APYJRNCHG podając dla parametru FROMENT największy numer kolejny wszystkich pozycji kroniki w serii. W przypadku używania wersji V5R3, należy użyć wartości \*LASTSAVE w parametrze FROMENT.

## **Zagadnienia dotyczące procedur odtwarzania po zeskładowaniu bez wyłączenia serwera**

Serwer nie może chronić granic aplikacji, ponieważ są one zdefiniowane przez aplikacje. Użytkownikowi pozostawiono decyzję dotyczącą dostarczenia wszystkich odpowiednich procedur odtwarzania podczas używania funkcji składowania podczas użycia w celu wyeliminowania czasu wyłączenia podczas składowania.

Ten temat zawiera omówienie niektórych kwestii związanych z procedurami odtwarzania po składowaniu podczas użycia. Dodatkowe procedury odtwarzania są konieczne w celu przywrócenia obiektów do stanu spójności po zakończeniu operacji odtwarzania. W czasie składowania obiektów należy określić dokładne kroki, które trzeba podjąć w celu ich odtworzenia. Procedury odtwarzania muszą być wykonywane po odtworzeniu obiektów z nośnika składowania podczas użycia, ale zanim obiekty zostaną użyte w aplikacji.

Należy rozważyć te procedury odtwarzania w przypadku używania funkcji składowanie podczas użycia do eliminacji czasu wyłączenia podczas składowania:

#### **Jeśli w aplikacji jest używana kontrola transakcji, należy wymusić jeden punkt kontrolny podczas operacji składowania i poczekać na granice transakcji**

Jeśli dla operacji składowania zostanie określony parametr SAVACT(\*SYNCLIB), wszystkie dane będą składowane w jednym wspólnym punkcie kontrolnym. Jeśli do definiowania wszystkich granic aplikacji i granic oczekiwania na transakcję podczas operacji składowania zostanie użyta kontrola transakcji, to procedura odtwarzania jest prostym odtwarzaniem obiektów.

#### **Jeśli kontrola transakcji w aplikacji jest używana, należy zezwolić na wiele punktów kontrolnych podczas operacji składowania i poczekać na granice transakcji**

Jeśli dla operacji składowania zostanie określony parametr SAVACT(\*SYSDFN)wlub SAVACT(\*LIB), dane będą składowane w wielu punktach kontrolnych. Jeśli do definiowania wszystkich granic aplikacji i granic oczekiwania na transakcję podczas operacji składowania zostanie użyta kontrola transakcji, to procedura odtwarzania wymagać będzie zastosowania lub usunięcia kronikowanych zmian, aby osiągnąć wspólną granicę aplikacji. Więcej szczegółowych informacji na temat wymaganych procedur odtwarzania zawiera sekcja "Zalecane procedury [odtwarzania](#page-129-0) po [składowaniu](#page-129-0) bez wyłączenia serwera" na stronie 124.

#### **Jeśli kontrola transakcji w aplikacji jest używana, należy wymusić jeden punkt kontrolny podczas operacji składowania i nie czekać na granice transakcji**

Jeśli dla operacji składowania zostanie określony parametr SAVACT(\*SYNCLIB), dane będą składowane w jednym | wspólnym punkcie kontrolnym. W przypadku użycia kontroli transakcji, gdy w operacji zostanie określona wartość | \*NOCMTBDY w parametrze SAVACTWAIT, procedura odtwarzania wymagać będzie zastosowania lub usunięcia |

- kronikowania zmian w celu zakończenia lub wycofania lub transakcji częściowych i osiągnięcia wspólnej granicy |
- zatwierdzania. Więcej szczegółowych informacji na temat wymaganych procedur odtwarzania zawiera sekcja |
- "Zalecane procedury odtwarzania po [składowaniu](#page-129-0) bez wyłączenia serwera" na stronie 124. |

#### **Jeśli kontrola transakcji w aplikacji jest używana, należy zezwolić na wiele punktów kontrolnych podczas operacji składowania i nie czekać na granice transakcji**

Jeśli dla operacji składowania zostanie określony parametr SAVACT(\*SYSDFN)wlub SAVACT(\*LIB), dane będą składowane w wielu punktach kontrolnych. W przypadku użycia kontroli transakcji, gdy w operacji zostanie określona wartość \*NOCMTBDY w parametrze SAVACTWAIT, procedura odtwarzania wymagać będzie zastosowania lub usunięcia kronikowanych zmian w celu zakończenia transakcji częściowych i osiągnięcia wspólnej granicy aplikacji. Więcej szczegółowych informacji na temat wymaganych procedur odtwarzania zawiera sekcja ["Zalecane](#page-129-0) procedury odtwarzania po [składowaniu](#page-129-0) bez wyłączenia serwera" na stronie 124.

#### **Jeśli kontrola transakcji nie jest używana, ale wszystkie obiekty są kronikowane**

Jeśli wszystkie obiekty zależne od aplikacji są kronikowane, ale kontrola transakcji nie jest używana, należy zastosować lub usunąć kronikowane zmiany. Te komendy mogą przywrócić wszystkie obiekty do granicy aplikacji po odtworzeniu ich z nośnika składowania podczas użycia. Jednakże granice aplikacji nie są rejestrowane w kronice, więc należy określić, gdzie się znajdują w obiekcie. Gdy kronikowany obiekt osiągnie punkt kontrolny, dziennik odbiera dodatkową pozycję kroniki, razem z pozycją kroniki składowanego obiektu. Pozycja kroniki rejestruje fakt użycia funkcji składowania podczas użycia do składowania obiektu i jest używana przez komendy APYJRNCHG i RMVJRNCHG jako lokalizacja początku operacji, gdy użyty jest parametr FROMENT(\*LASTSAVE). Bardzo ważne jest zeskładowanie aktualnie przyłączonego dziennika wraz z kronikowanymi obiektami. Jeśli do kronikowania używanych jest kilka kronik, wszystkie dzienniki muszą być zeskładowane. Żądanie zeskładowania dziennika należy włączyć do tego samego żądania składowania, co żądanie dla kronikowanych obiektów. Można także zeskładować dziennik w osobnym żądaniu składowania po zeskładowaniu obiektów. To składowanie jest niezbędne, ponieważ dołączony dziennik będzie zawierać pozycje, które mogą być wymagane przez dowolną operację zastosowania lub usunięcia kronikowanych zmian, która jest częścią odtwarzania z nośnika składowania podczas użycia. Więcej szczegółowych informacji na temat wymaganych procedur odtwarzania zawiera sekcja ["Zalecane](#page-129-0) procedury odtwarzania po [składowaniu](#page-129-0) bez wyłączenia serwera" na stronie 124.

#### **Jeśli kontrola transakcji nie jest używana i obiekty nie są kronikowane**

Jeśli nie zdefiniowano granic aplikacji, należy wykonać odzyskiwanie, a następnie odtwarzanie od punktu nieprawidłowego zakończenia. Jeśli nie wiadomo, które procedury są wymagane do odtwarzania, należy użyć metody opisanej w sekcji "Przykład: [odtworzenie](#page-127-0) bibliotek po skróceniu czasu wyłączenia serwera" na stronie 122.

# **Rozdział 7. Składowanie na wielu urządzeniach w celu zmniejszenia okna składowania**

W celu zmniejszenia okna składowania można użyć wielu urządzeń. Składowanie na wielu urządzeniach można przeprowadzić na dwa sposoby: jedna operacja składowania może być przetwarzana jako jedno zadanie lub wiele operacji składowania może być przetwarzanych jako osobne zadania.

Dokument ten zawiera szczegóły dotyczące składowania na wielu urządzeniach.

- v Konfigurowanie składowania na wielu urządzeniach
- v [Ograniczenia](#page-143-0) składowania na wielu urządzeniach

### **Konfigurowanie składowania na wielu urządzeniach**

Podczas konfigurowania operacji składowania można wykonać pojedynczą operację lub wiele operacji składowania.

#### **Używanie wielu urządzeń w pojedynczej operacji składowania**

Podczas wykonywania operacji składowania można równocześnie korzystać z więcej niż jednego urządzenia nośnika. Jeśli składowana jest pojedyncza biblioteka, dane zapisywane na nośnikach składowania przez te operacje będą miały *równoległy* format składowania, będą rozłożone na całym nośniku. Jeśli używany jest program BRMS, format składowania też będzie równoległy.

Jeśli składowanych jest wiele bibliotek na więcej niż jeden nośnik, serwer składuje każdą bibliotekę na osobnym urządzeniu w formacie *seryjnym*. Jeśli do tego celu używany jest program BRMS, format danych może być połączeniem formatów równoległego i seryjnego.

Poniżej umieszczono informacje dotyczące tego, kiedy serwer używa równoległego, a kiedy seryjnego sposobu składowania.

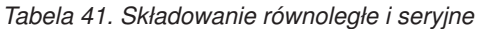

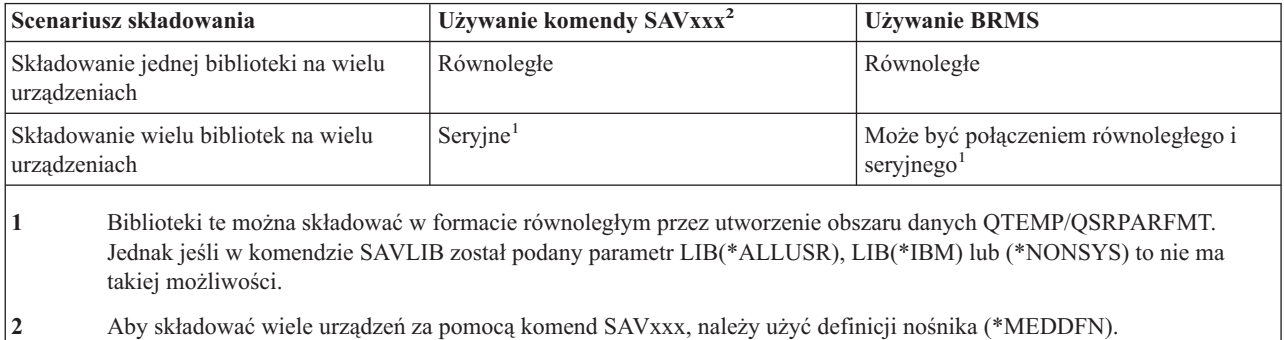

Podczas składowania równoległego pojedynczej biblioteki serwer dzieli dane między zbiory taśmowe, które są *zbiorami nośnika*. Cały zestaw tych zbiorów nośnika jest zbiorem równoległego składowania/odtwarzania. Wszystkie zbiory nośnika operacji równoległego składowania (lub odtwarzania) pojedynczej biblioteki używają tej samej etykiety. Podczas składowania wielu bibliotek na wielu urządzeniach w operacji składowania równoległego, biblioteki mają różne etykiety.

Operacje składowania (lub odtwarzania) identyfikują zbiór nośnika na podstawie następujących parametrów: urządzenie (DEV), numer kolejny (SEQNBR), identyfikatory woluminu (VOL) i etykieta zbioru (LABEL). Parametry <span id="page-143-0"></span>te umożliwiają zidentyfikowanie tylko jednego zbioru nośnika. Operacja równoległego składowania (lub odtwarzania) używa jednak więcej niż jednego zbioru nośnika. Problem ten rozwiązać można za pomocą definicji nośnika.

Definicja nośnika (\*MEDDFN) pozwala na identyfikowanie więcej niż jednego zbioru nośnika. Definiuje ona następujące parametry: urządzenie, numer kolejny i identyfikatory woluminów, które będą używane przez operację równoległego składowania. (Definicji nośnika można również użyć do wykonania operacji składowania w formacie seryjnym.) Definicję nośnika tworzy się za pomocą funkcji API QsrCreateMediaDefinition (ILE) lub QSRCRTMD (OPM).

Po utworzeniu definicji nośnika wygodną metodą składowania wszystkich bibliotek użytkowników na wielu urządzeniach jest komenda SAVLIB LIB(\*ALLUSR) DEV(\*MEDDFN). Aby nie składować określonej dużej biblioteki w formacie seryjnym, należy ją pominąć i składować pojedynczo, w formacie równoległym.

Program Backup Recovery Media Services/400 (BRMS) stanowi prosty w użyciu interfejs, który umożliwia wykonanie operacji równoległego składowania bez tworzenia definicji nośnika. Wystarczy określić taśmy, które mają być używane równolegle, a BRMS utworzy i będzie zarządzał definicją nośnika. Więcej informacji na ten temat zawiera dokument BRMS.

#### **Używanie wielu urządzeń podczas wykonywania wielu operacji składowania**

W czasie przetwarzania wielu operacji składowania różnych zestawów danych na różne urządzenia nośnika, wykonywane jest składowanie *współbieżne*. Scenariusz przedstawia przykłady sytuacji, kiedy korzystne może być wykonanie współbieżnego składowania w zintegrowanym systemie plików.

- v jednoczesne składowanie struktury IFS i wszystkich bibliotek użytkowników: SAV DEV('/QSYS.LIB/TAP01.DEVD') OBJ(('/\*') ('/QSYS.LIB' \*OMIT) ('/QDLS' \*OMIT)) SAVLIB LIB(\*ALLUSR) DEV(TAP02)
- v jednoczesne oddzielne składowanie odłączonych systemów plików użytkowników:
	- SAV DEV('/QSYS.LIB/TAP01.DEVD') OBJ(('/dev/katalog-udfs/udfs-01.udfs') SAV DEV('/QSYS.LIB/TAP02.DEVD') OBJ(('/dev/katalog-udfs/udfs-02.udfs')

Poniższe informacje wyjaśniają sposób użycia komend składowania OS/400 w celu wykonania kolejnych operacji składowania.

- v ["Składowanie](#page-56-0) bibliotek za pomocą komendy SAVLIB" na stronie 51 zawiera przegląd opcji komendy SAVLIB. Informacje zawarte w tej sekcji są wstępem do sekcji ["Parametry](#page-58-0) OMITLIB i OMITOBJ komendy SAVLIB" na [stronie](#page-58-0) 53.
- v ["Składowanie](#page-67-0) obiektów za pomocą komendy SAVOBJ" na stronie 62 zawiera przegląd opcji komendy SAVLIB. Informacje zawarte w tej sekcji są wstępem do sekcji ["Składowanie](#page-68-0) wielu obiektów za pomocą komendy SAVOBJ" na [stronie](#page-68-0) 63.
- v ["Składowanie](#page-68-0) tylko zmienionych obiektów" na stronie 63 zawiera informacje dotyczące współbieżnego składowania zmienionych obiektów.

# **Ograniczenia składowania na wielu urządzeniach**

Urządzenia określone w definicji nośnika muszą być kompatybilnymi autonomicznymi napędami taśm lub urządzeniami biblioteki nośników taśm. Określone woluminy taśm muszą mieć zgodne formaty nośnika.

**Uwaga:** Uzyskany wynik może zależeć od typu używanego urządzenia. Jest tak dlatego, że różne typy urządzeń mogą rozpoznawać różne formaty tego samego nośnika. Na przykład, jedno urządzenie taśm 8 mm może rozpoznać taśmę jako zainicjowaną w formacie FMT7GB, podczas gdy inne urządzenie taśm 8 mm rozpozna ją jako zainicjowaną w formacie FMT5GB.
Definicja nośnika może być używana z poniższymi komendami i funkcjami API:

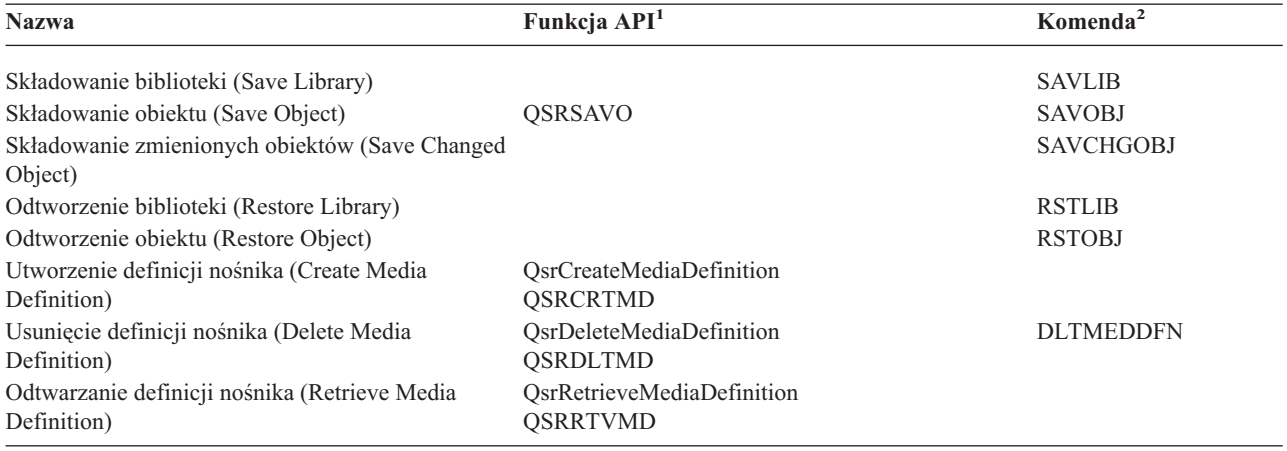

**<sup>1</sup>** Aby uzyskać więcej informacji na temat tych funkcji API, należy przejrzeć dokument System API reference.

**<sup>2</sup>** Aby uzyskać więcej informacji na temat tych komend CL, należy przejrzeć dokument System CL Command reference.

Do każdego urządzenia wymienionego w definicji nośnika wymagane są uprawnienia: \*USE do definicji nośnika, \*EXECUTE do biblioteki definicji nośnika i normalne uprawnienia do składowania i odtwarzania dla każdego urządzenia wymienionego w definicji nośnika.

Używanie definicji nośnika jest niemożliwe, jeśli komenda składowania lub funkcja API określa jeden z poniższych warunków:

- identyfikatory woluminu,
- numer kolejny,
- v zbiór składowania,
- plik nośnika optycznego.

Definicji nośnika nie można użyć, gdy w serwerze włączono funkcję premastering CD-ROM za pomocą funkcji API Handle CD-ROM Premastering State (QlpHandleCDState).

# **Rozdział 8. Techniki programowania składowania** |

Ten temat dostarcza użytkownikowi dodatkowe informacje dotyczące składowania, techniki oraz przykłady | programowania taktyk, które mogą być pomocne w procesie składowania. Następujące tematy zawierają więcej informacji: | |

| • Uwagi dotyczące odzyskiwania zadania

|

- | [Interpretowanie](#page-147-0) wyjścia z komend składowania (SAV) i odtwarzania (RST)
- [Interpretowanie](#page-162-0) wyjścia z komend składowania |
- v Przykład: Odtwarzanie nazwy urządzenia z [komunikatów](#page-168-0) o zakończeniu składowania |
- v Przykład: Wyświetlanie [komunikatów](#page-169-0) o statusie podczas składowania |

**Uwaga:** Sekcja ["Informacje](#page-7-0) dotyczące kodu" na stronie 2 zawiera ważne informacje prawne. |

#### **Uwagi dotyczące odzyskiwania zadania** | |

Odzyskiwanie zadania i ponowne uruchamianie powinno być podstawową częścią projektu aplikacji. Aplikacje | powinny być tak zaprojektowane, aby obsługiwały: |

- v nieoczekiwane problemy danych, takie jak wystąpienie danych tekstowych podczas gdy oczekiwane są dane numerycznie; | |
- v problemy z operatorem, takie jak wybranie przez operatora złej opcji lub anulowanie zadania; |
- v problemy ze sprzętem, take jak awaria stacji roboczej, jednostki dyskowej i linii komunikacyjnej. |

Procedury odzyskiwania zadania powinny zapewnić integralność danych użytkowników i umożliwić łatwe uruchamianie przerwanych aplikacji. Kronikowanie i kontrola transakcji mogą być użyte w projekcie aplikacji, aby pomóc w odzyskiwaniu zadania. Procedury odzyskiwania powinny być niewidoczne dla użytkowników końcowych. | | |

## **Odzyskiwanie zadań interaktywnych** |

Jeśli uruchomione jest zadanie wprowadzania danych lub zadanie aktualizujące pojedynczy plik, planowanie rozległej | strategii odzyskiwania prawdopodobnie nie będzie konieczne. Operatorzy mogą wysłać zapytanie do pliku w celu |

określenia, który rekord był ostatnio aktualizowany, a następnie kontynuować od tego miejsca. |

Aby wykonać odtwarzanie zadania bazującego tylko na zapytaniu, operatorzy stacji roboczej muszą rozpocząć od | punktu, w którym skończyli. Podczas używania transakcji aktualizacji dla wielu plików lub zbiorów, należy rozważyć | użycie kroniki lub kontroli transakcji. System automatycznie odzyskuje zbiory kronikowane podczas ładowania |  $\mathbf{L}$ programu początkowego (IPL) następującego po nieprawidłowym zakończeniu systemu lub podczas udostępniania | przetwarzania niezależnej puli ASP po nieprawidłowym odłączeniu. Ponadto, kronika może być użyta do | kontrolowanego przez użytkownika odzyskiwania zbioru do przodu lub wstecz. Oprócz zbiorów fizycznych bazy |

danych, istnieją inne typy obiektów, które można chronić za pomocą kronikowania. |

Kontrola transakcji, korzystająca ze zmian w pliku zarejestrowanych w kronice zapewnia automatyczną synchronizację transakcji i zbioru. Podczas kończenia zadania system automatycznie wycofuje aktualizacje na początek transakcji. | Ponadto, obiekt informacyjny kontroli transakcji może pomóc użytkownikowi zrestartować transakcję. | |

Podczas projektowania aplikacji interaktywnej należy rozważyć możliwość wystąpienia problemów ze sprzętem w | stacji roboczej i na liniach komunikacyjnych. Przypuśćmy na przykład, że wystąpi przerwa w dopływie prądu. Jeśli zainstalowany jest zasilacz awaryjny podtrzymujący zasilanie jednostek przetwarzania i jednostek dyskowych, system pozostanie aktywny. Jednak w tym przykładzie założono, że nastąpiła przerwa w zasilaniu stacji roboczej. Gdy programy próbują wykonywać operacje odczytu lub zapisu na stacji roboczej, do programu zwracany jest błąd. Jeśli aplikacja nie jest zaprojektowana do obsługi takich błędów, system może zostać mocno obciążony obsługą odtwarzania po błędzie stacji roboczej. | | | | | |

<span id="page-147-0"></span>Należy tak zaprojektować aplikacje interaktywne, aby zwracały uwagę na obszary występowania błędów i obsługiwały |

wskazane błędy. Jeśli aplikacja obsłuży te błędy i zatrzyma się, zasoby systemu nie będą użyte do wykonywania |

bezproduktywnego odzyskiwania po błędzie. Przykłady użycia obszarów informacji o błędach i procedur odzyskiwania |

po błędach można znaleźć w podręcznikach języków programowania.  $\blacksquare$ 

# **Odzyskiwanie zadań wsadowych** |

Zadania wsadowe dotyczące jedynie drukowania nie wymagają do ponownego uruchomienia specjalnego | odzyskiwania. Zwykle wystarczy ponowne uruchomienie programu. |

Zadania wsadowe wykonujące aktualizacje zbiorów (dodawanie, zmiana lub usuwanie działań) wymagają | dodatkowych działań podczas ponownego uruchamiania i odzyskiwania. Jednym z podejść do ponownego | uruchomienia jest użycie kodu aktualizacji w rekordzie. Gdy rekord jest aktualizowany, kod dla tego rekordu może |

również zostać zaktualizowany, aby pokazać, że przetwarzanie dla tego rekordu jest zakończone. Jeśli zadanie jest |

uruchamiane ponownie, program wsadowy ustawia się (w wyniku sprawdzenia kodu aktualizacji) na pierwszym |

rekordzie, który nie został przetworzony. Następnie program kontynuuje przetwarzanie od tego miejsca w zbiorze. |

Innym sposobem uruchomienia przetwarzania wsadowego ponownie jest składowanie lub kopiowanie zbioru przed | uruchomieniem zadania. Można użyć jednej z następujących komend, aby składować lub kopiować zbiór: |

v Składowanie obiektu (Save Object - SAVOBJ) |

| • Kopiowanie zbioru (Copy File - CPYF)

Następnie jeśli istnieje konieczność ponownego uruchomienia, należy odzyskać lub skopiować zbiór do jego | pierwotnego stanu i uruchomić zadanie ponownie. W przypadku tego podejścia należy zapewnić, że żadne inne zadania nie zmieniają zbiorów. Jednym ze sposobów zapewnienia tego jest blokada na wyłączność zbioru, na którym | uruchomione jest zadanie. Odmianą tego podejścia jest użycie kroniki. Jeśli na przykład konieczne jest ponowne | uruchomienie, można wywołać komendę Usuwanie zmian w kronice (Remove Journal Change - RMVJRNCHG) w | celu usunięcia zmian w zbiorach. Następnie należy uruchomić zadanie dla tych zbiorów.  $\blacksquare$ |

Jeśli zadanie wsadowe składa się ze złożonego strumienia wejściowego, prawdopodobnie konieczne jest |

zaprojektowanie strategii ponownego uruchomienia w strumieniu wejściowym. Następnie, jeśli zadanie składowania musi być uruchomione ponownie, zadanie określa, od którego miejsca w strumieniu należy kontynuować. |  $\blacksquare$ 

Kontrola transakcji również może być użyta do odzyskiwania zadania wsadowego. Jeśli jednak użytkownik planuje | użycie kontroli transakcji do zadań wsadowych, należy wziąć pod uwagę, że maksymalna liczba blokad rekordów | dozwolona w cyklu zatwierdzania to 4 000 000. Z tego względu może istnieć konieczność podzielenia zadania | wsadowego na transakcje logiczne. Na przykład jeśli program wsadowy aktualizuje rekord zbioru głównego a po nim | kilka szczegółowych rekordów w innym zbiorze, każda z tych grup aktualizacji może reprezentować logiczną | transakcję i może być zatwierdzona oddzielnie. Blokady są utrzymywane dla wszystkich rekordów zmienionych w |

cyklu zatwierdzania. Dlatego zmienione dane są udostępniane szybciej, jeśli zadanie wsadowe zostanie podzielone na | małe, logiczne transakcje. |

Kronikowanie może być również użyte do wspomagania odzyskiwania zadania wsadowego, tak jak w przypadku zadań interaktywnych. | |

### **Interpretowanie wyjścia z komend składowania (SAV) i odtwarzania (RST)** | | |

Używając komendy Składowanie (Save - SAV) lub komendy Odtworzenie (Restore - RST), można skierować zbiór | wyjściowy do pliku strumieniowego lub obszaru użytkownika. Temat ten opisuje informacje znajdujące się w zbiorze | wyjściowym utworzonym przez te komendy. Jeśli dane już znajdują się w określonym pliku strumieniowym lub obszarze użytkownika, komenda zastępuje je nowymi. Nie dodaje nowych danych do już istniejących. |  $\blacksquare$ 

Aby użyć pliku strumieniowego, należy mieć uprawnienia \*W do pliku strumieniowego i uprawnienia \*R do katalogu | zawierającego plik strumieniowy. |

Aby użyć obszaru użytkownika, należy mieć uprawnienia \*CHANGE do obszaru użytkownika i uprawnienia \*USE do |

biblioteki. Serwer wymaga blokady \*EXCLRD w obszarze użytkownika. |

Zbiór wyjściowy utworzony przez komendy Składowanie (Save - SAV) i Odtwarzanie (Restore - RST) składa się z | następujących typów lub komponentów pozycji: |

- | ["Informacje](#page-149-0) nagłówka pozycji" na stronie 144
- v "Pozycje informacji o [komendzie"](#page-149-0) na stronie 144 |
- v "Pozycje [informacji](#page-151-0) o katalogu" na stronie 146
- v "Pozycje informacji o [dowiązaniu](#page-152-0) obiektu" na stronie 147 |
- | · "Pozycja informacji o [końcówce"](#page-155-0) na stronie 150

Każda sekcja zawiera opis pozycji lub komponentu pozycji i powiązanego formatu. |

Dodatkowe informacje dotyczące użytych pól i pozycji zapisanych przez komendy składowania i odtwarzania znajdują | się w poniższych tematach: |

| • ["Opisy](#page-156-0) pól" na stronie 151

| · "Sekwencja wyjścia"

# **Sekwencja wyjścia** |

Poniższa tabela przedstawia kolejność pozycji w zbiorze wyjściowym, jeśli zostaną podane parametry | INFTYPE(\*ALL) lub INFTYPE(\*ERR): |

*Tabela 42. Kolejność pozycji zbioru wyjściowego 1 – komendy SAV i RST* |

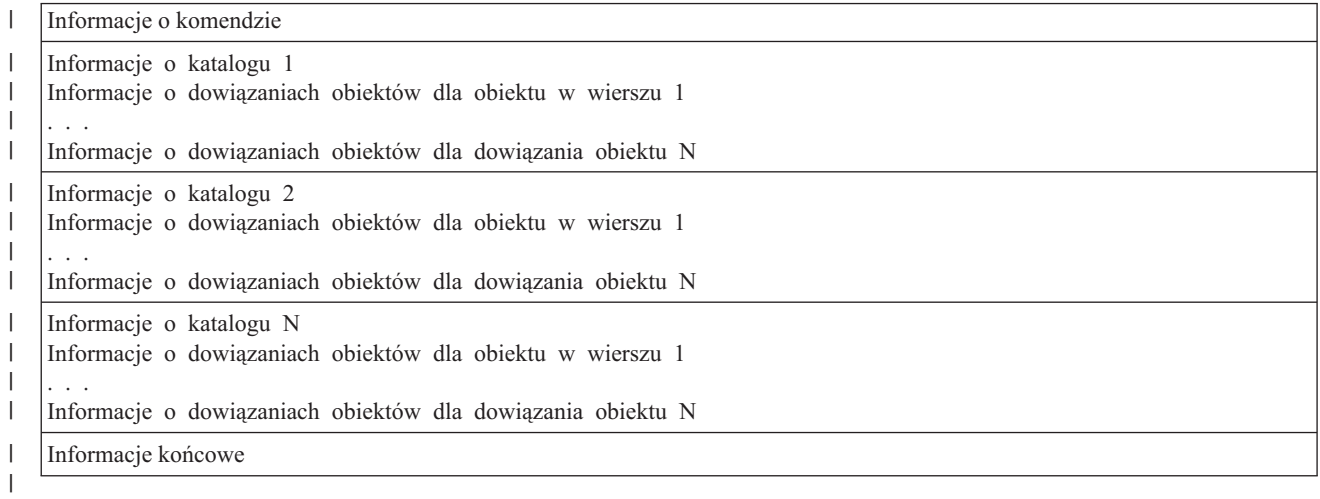

Jeśli podane zostanie INFTYPE(\*ALL), zbiór wyjściowy zawiera pozycje dowiązania obiektu dla wszystkich | dowiązań obiektu (pomyślnych i niepomyślnych). Jeśli podane zostanie INFTYPE(\*ERR), zbiór wyjściowy zawiera | pozycje dowiązania obiektu tylko dla niepomyślnych dowiązań. |

Poniższa tabela przedstawia kolejność pozycji w zbiorze wyjściowym, jeśli zostanie podany parametr | INFTYPE(\*SUMMARY): |

*Tabela 43. Kolejność pozycji zbioru wyjściowego komend 2– SAV i RST* |

Informacje o komendzie Informacje o katalogu 1 Informacje o katalogu 2 Informacje o katalogu Informacje końcowe | | | | | |

<span id="page-149-0"></span>Podczas wczytywania informacji o dowiązaniach obiektów z formatu wyjściowego należy użyć długości pozycji |

zwróconej przez serwer w formacie informacji nagłówka każdej pozycji. Wielkość każdej pozycji może zawierać puste |

znaki na końcu pozycji. Jeśli nie jest używana długości pozycji, rezultat może być nieprawidłowy. Długości pozycji |

można użyć do odnalezienia następnej pozycji. Pozycja końcowa jest zawsze ostatnią pozycją.  $\blacksquare$ 

### **Informacje nagłówka pozycji** |

Używając komendy Składowanie (Save - SAV) lub komendy Odtworzenie (Restore - RST), można skierować zbiór wyjściowy do pliku strumieniowego lub obszaru użytkownika. Zawartość zbioru wyjściowego jest dzielona na pozycje. Każda pozycja w zbiorze wyjściowym ma powiązany z nią nagłówek. Zawiera on dane określające długość pozycji i | jej typ. Każdy typ pozycji ma własny format. Informacje w nagłówku umożliwiają podzielenie zawartości zbioru | wyjściowego na pozycje o określonym formacie. Dzięki temu dane w zbiorze wyjściowym mogą być analizowane. | | |

Pozycje nie są zliczane. Koniec pozycji jest określany na podstawie wartości pola *Długość pozycji*. Pozycja może | zawierać elementy o zmiennej długości. Może to spowodować dopełnienie pozycji. |

Liczba pozycji w zbiorze wyjściowym jest zmienna. Pozycje są umieszczana jedna po drugiej do chwili napotkania | pozycji końcowej. Pozycja końcowa jest ostatnią pozycją w zbiorze wyjściowym. |

Dla każdego pola w nagłówku jest określane przesunięcie w bajtach. Przesunięcie jest względne do adresu bazowego nagłówka lub początku pierwszego pola w nagłówku. | |

Poniższa tabela przedstawia format informacji nagłówka w zbiorze wyjściowym utworzonym przez komendę SAV lub RST.  $\|$ |

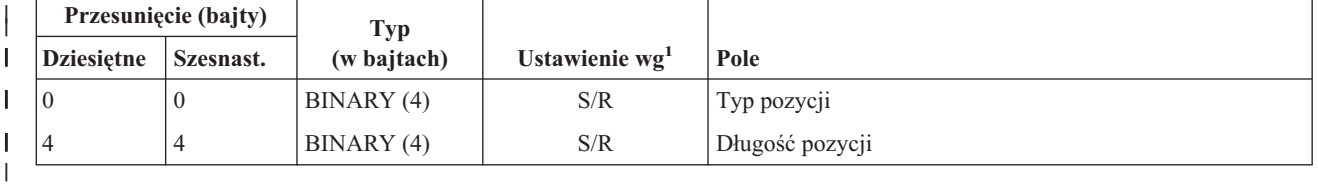

*Tabela 44. Informacje nagłówka pozycji w zbiorze wyjściowym – komendy SAV i RST* |

## **Uwaga:**

| || |

 $\mathbf{I}$ 

|

1. **Ustawienie wg kolumny.** Wartości w poniższej kolumnie określają, które operacje zapisują treść pola w zbiorze wyjściowym:

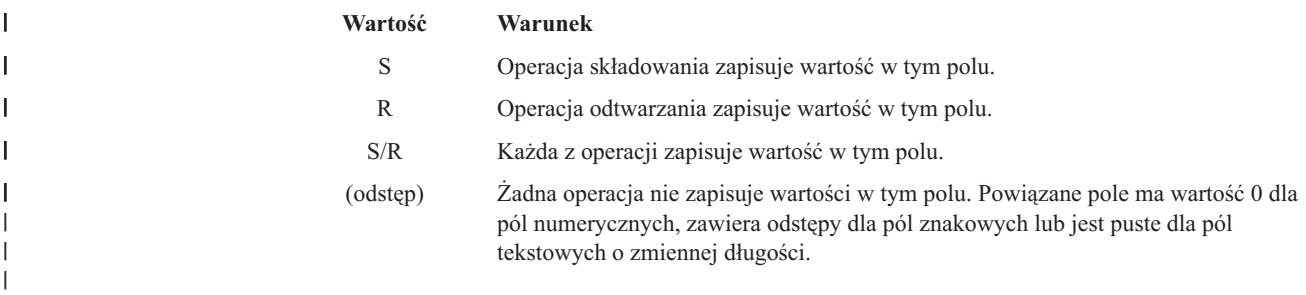

# **Pozycje informacji o komendzie**

Pozycje informacji o komendach są tworzone w formacie opisanym w poniższej tabeli. Wartość pola *typu pozycji* w | nagłówku określa, czy pozycja powiązana z nagłówkiem jest pozycją informacji o komendzie.  $\blacksquare$ 

Serwer przypisuje identyfikator CCSID do wszystkich danych. Powiązanie jest utrzymywane dla wszystkich operacji składowania i odtwarzania.  $\blacksquare$ |

Dla każdego jest określane przesunięcie w bajtach. Przesunięcie jest względne do adresu bazowego pozycji lub | początku pierwszego pola w nagłówku pozycji. |

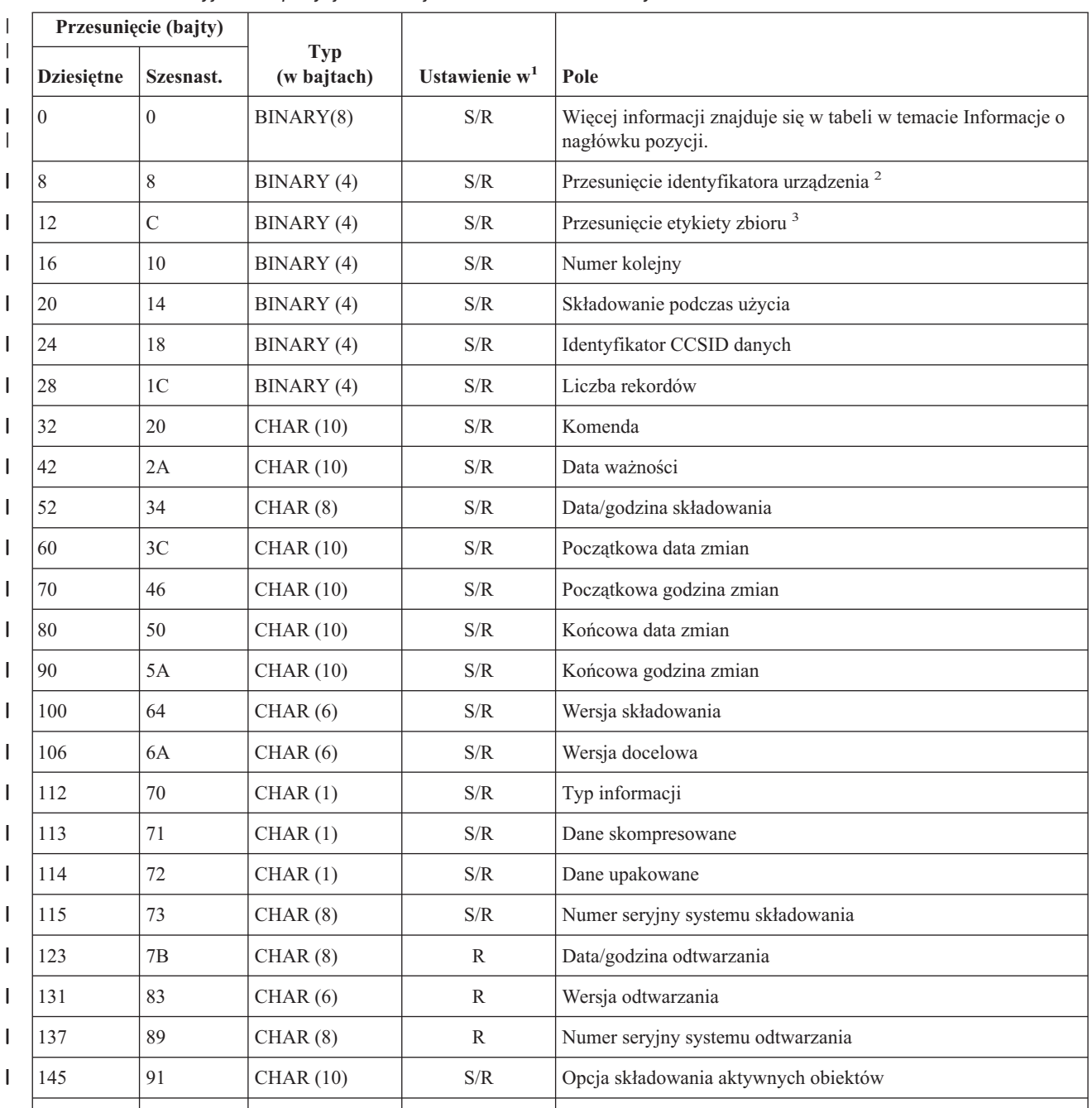

*Tabela 45. Dane wyjściowe pozycji informacji o komendzie – komendy SAV i RST*  $\|$ 

#### **Uwagi:** |

|

|| |

 $\mathsf I$ 

||||

 $\overline{1}$  $\begin{array}{c} \rule{0pt}{2.5ex} \rule{0pt}{2.5ex} \rule{0$  $\sf I$  $\overline{1}$  1. **Ustawienie wg kolumny.** Wartości w poniższej kolumnie określają, które operacje zapisują treść pola w zbiorze wyjściowym:

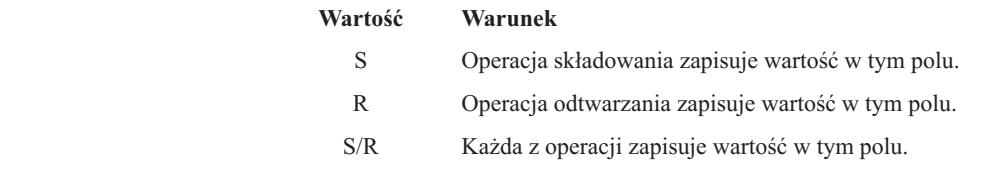

<span id="page-151-0"></span>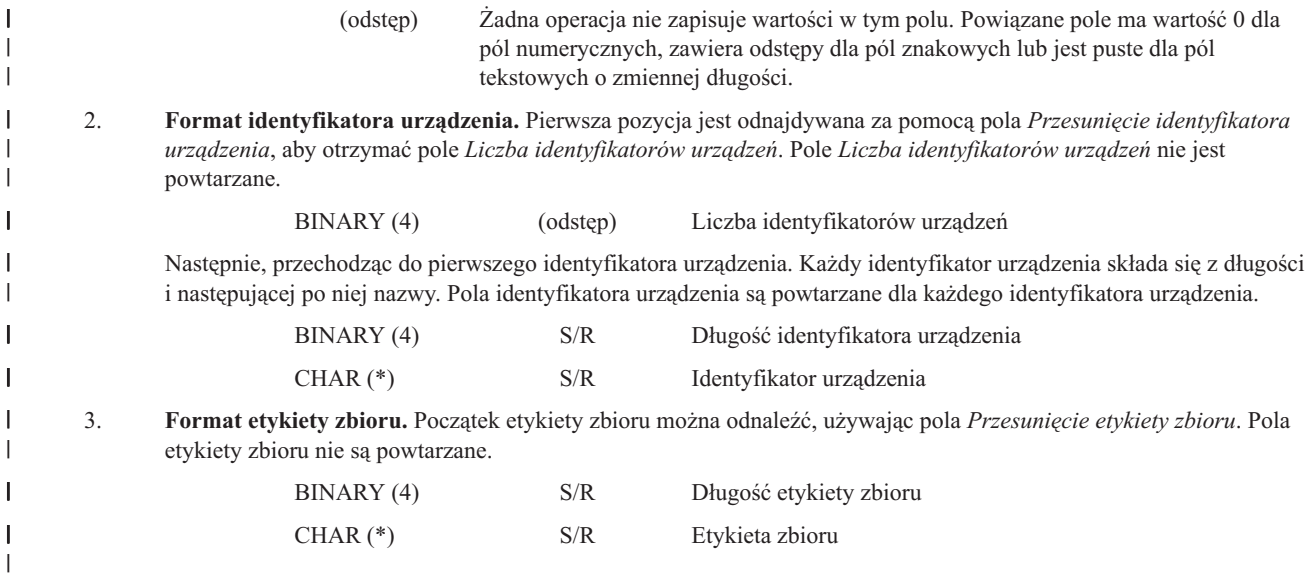

### **Pozycje informacji o katalogu** |

Pozycje informacji o katalogach są tworzone w formacie opisanym w poniższej tabeli. Wartość pola *typu pozycji* w nagłówku pozycji określa, czy pozycja powiązana z nagłówkiem jest pozycją informacji o katalogu. | |

Serwer przypisuje identyfikator CCSID do wszystkich danych. Powiązanie jest utrzymywane dla wszystkich operacji |

składowania i odtwarzania. Wartość pola *Identyfikator woluminu początkowego* jest zapisana w kodzie Unicode. |

Identyfikator CCSID o wartości 1200 wskazuje, że wartość pola jest podana w kodzie Unicode. Identyfikator CCSID |

dowolnego pola można znaleźć za pomocą pola *[CCSID](#page-156-0) danych* znajdującego się w pozycji Informacje o [komendzie.](#page-149-0)  $\|$ 

Dla każdego jest określane przesunięcie w bajtach. Przesunięcie jest względne do adresu bazowego pozycji lub początku pierwszego pola w nagłówku pozycji. | |

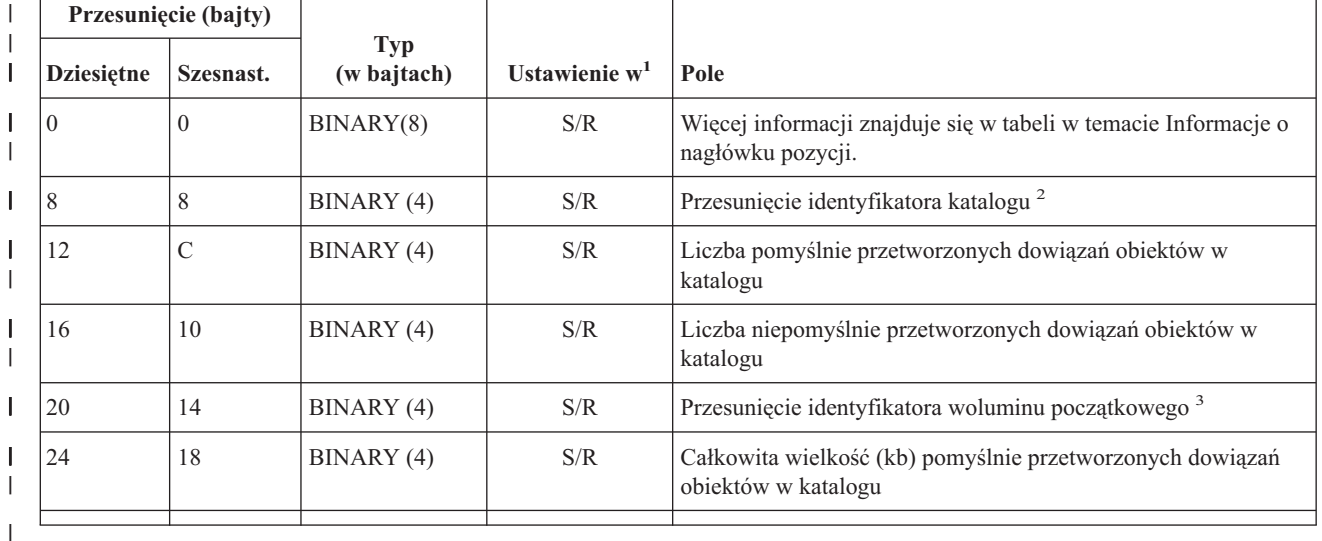

*Tabela 46. Dane wyjściowe pozycji informacji o katalogu – komendy SAV i RST* |

**Uwagi:**

||  $\overline{1}$ |

|

|

- 1. **Ustawienie wg kolumny.** Wartości w poniższej kolumnie określają, które operacje zapisują treść pola w zbiorze wyjściowym:
	- **Wartość Warunek**

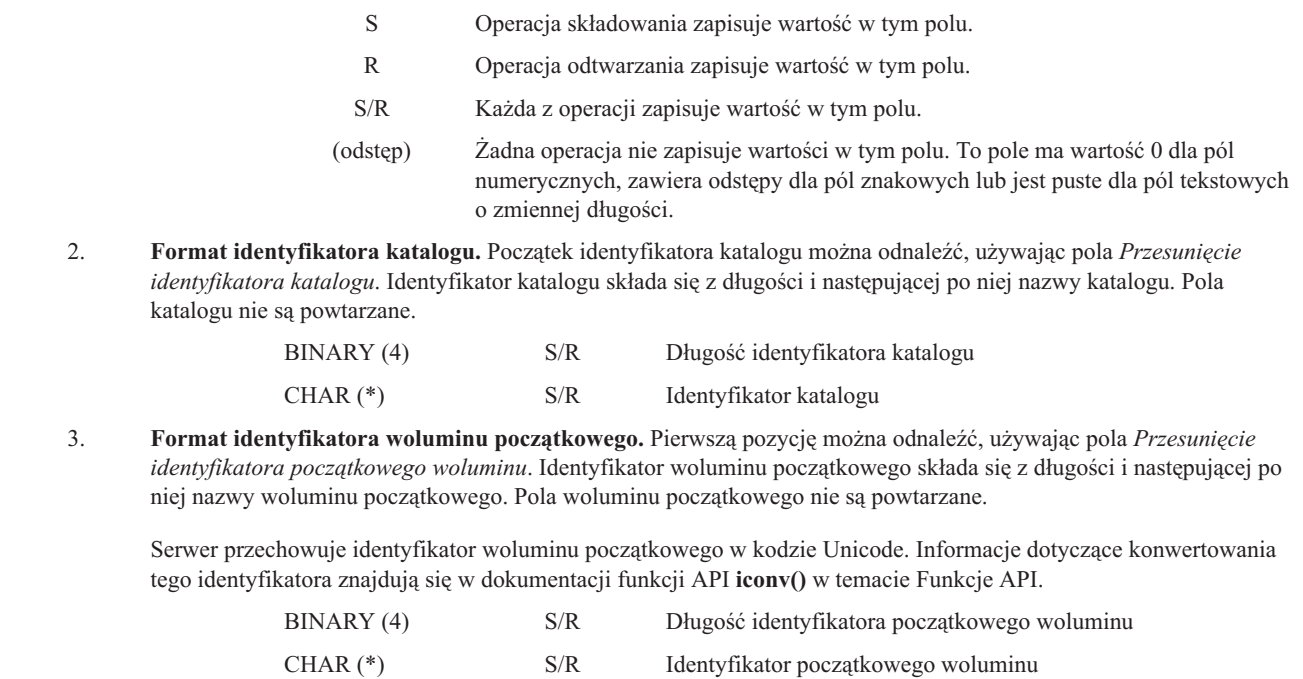

### **Pozycje informacji o dowiązaniu obiektu** |

||||

<span id="page-152-0"></span> $\overline{\phantom{a}}$  $\overline{1}$  $\mathbf{I}$ I

> | | | | |

> > |||

I I I

| | | |

|| |

 $\overline{1}$  $\overline{1}$ 

Pozycje informacji o dowiązaniu obiektów są tworzone w formacie opisanym w poniższej tabeli. Wartość pola *typu pozycji* w nagłówku pozycji określa, czy pozycja powiązana z nagłówkiem jest pozycją informacji o dowiązaniu obiektu. | | |

Serwer przypisuje identyfikator CCSID do wszystkich danych, w tym również nazw dowiązań obiektów. Powiązanie | jest utrzymywane dla wszystkich operacji składowania i odtwarzania. Identyfikator CCSID dowolnego pola można znaleźć za pomocą pola *[CCSID](#page-156-0) danych* znajdującego się w pozycji Informacje o [komendzie.](#page-149-0) | |

Dla każdego jest określane przesunięcie w bajtach. Przesunięcie jest względne do adresu bazowego pozycji lub początku pierwszego pola w nagłówku pozycji. | |

|                   | Przesunięcie (bajty) | Typ<br>(w bajtach) | Ustawienie $w1$ | Pole                                                                                            |
|-------------------|----------------------|--------------------|-----------------|-------------------------------------------------------------------------------------------------|
| <b>Dziesiętne</b> | Szesnast.            |                    |                 |                                                                                                 |
| $\theta$          | $\Omega$             | BINARY(8)          | S/R             | Więcej informacji znajduje się w tabeli w temacie Informacje o<br>nagłówku pozycji.             |
| 8                 | 8                    | BINARY (4)         | S/R             | Przesunięcie identyfikatora dowiązania obiektu <sup>2</sup>                                     |
| 12                | C                    | BINARY (4)         | R               | Przesunięcie identyfikatora dowiązania obiektu po odtworzeniu <sup>3</sup>                      |
| 16                | 10                   | BINARY (4)         | S/R             | Przesunięcie identyfikatora woluminu początkowego <sup>4</sup>                                  |
| 20                | 14                   | BINARY (4)         | S/R             | Przesunięcie identyfikatora zastąpienia komunikatu o błędzie<br>dowiązania obiektu <sup>5</sup> |
| 24                | 18                   | BINARY (4)         | S/R             | Wielkość dowiązania obiektu                                                                     |
| 28                | 1 <sup>C</sup>       | BINARY (4)         | S/R             | Mnożnik wielkości dowiązania obiektu                                                            |
| 32                | 20                   | BINARY (4)         | S/R             | ASP w czasie operacji składowania                                                               |
| 36                | 24                   | BINARY (4)         | R               | ASP po odtworzeniu                                                                              |
|                   |                      |                    |                 |                                                                                                 |

*Tabela 47. Dane wyjściowe pozycji informacji o dowiązaniu obiektu – komendy SAV i RST* |

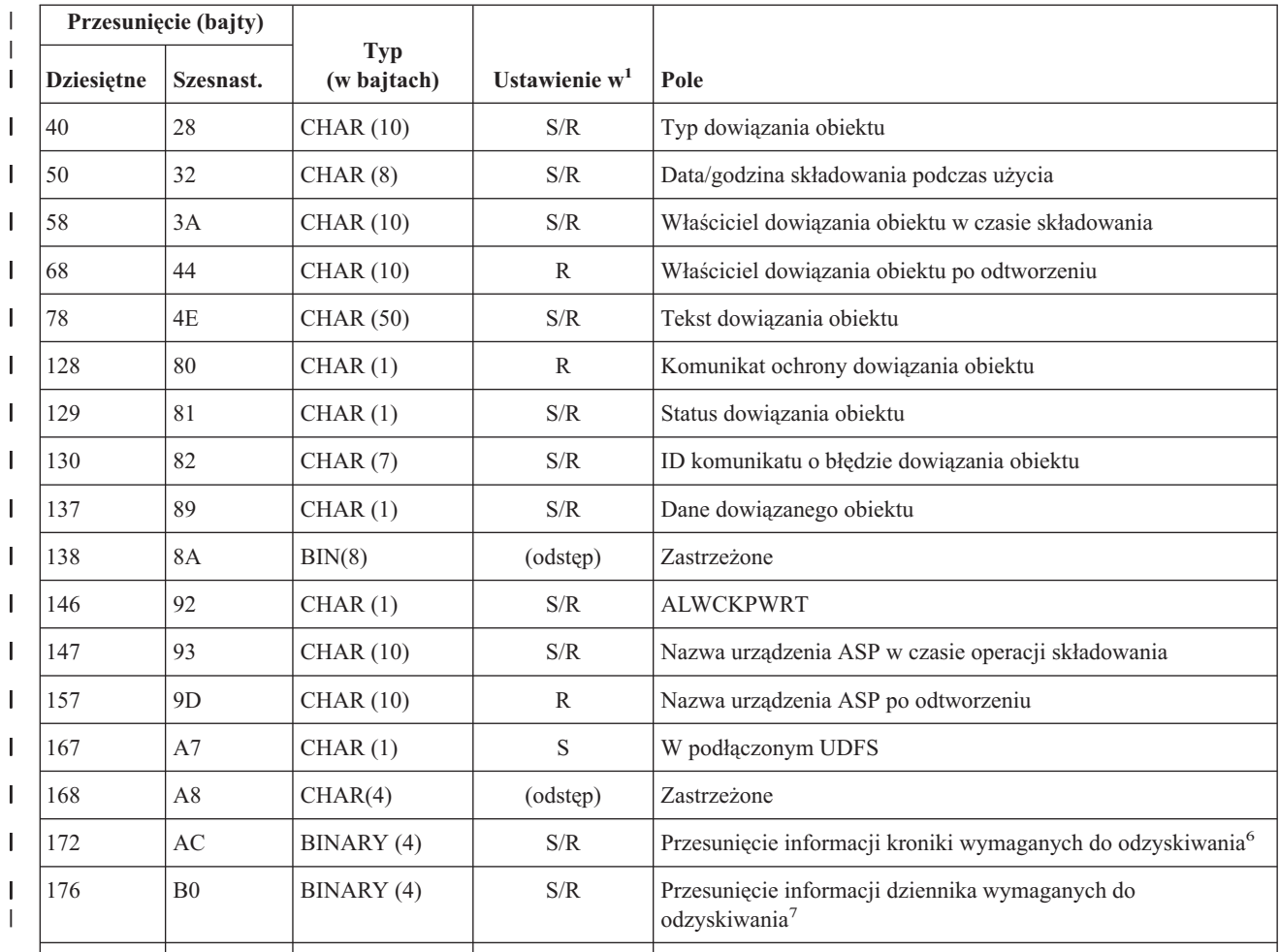

*Tabela 47. Dane wyjściowe pozycji informacji o dowiązaniu obiektu – komendy SAV i RST (kontynuacja)* |

# **Uwagi:**

|

| || |

 $\overline{1}$ 

 $\mathsf{I}$  $\overline{1}$ I  $\mathsf I$  $\mathbf{I}$ 

|<br>|<br>|<br>|<br>|

| | |

| | | |

| |

|| |

 $\mathsf{I}$  $\begin{array}{c} \hline \end{array}$  1. **Ustawienie wg kolumny.** Wartości w poniższej kolumnie określają, które operacje zapisują treść pola w zbiorze wyjściowym:

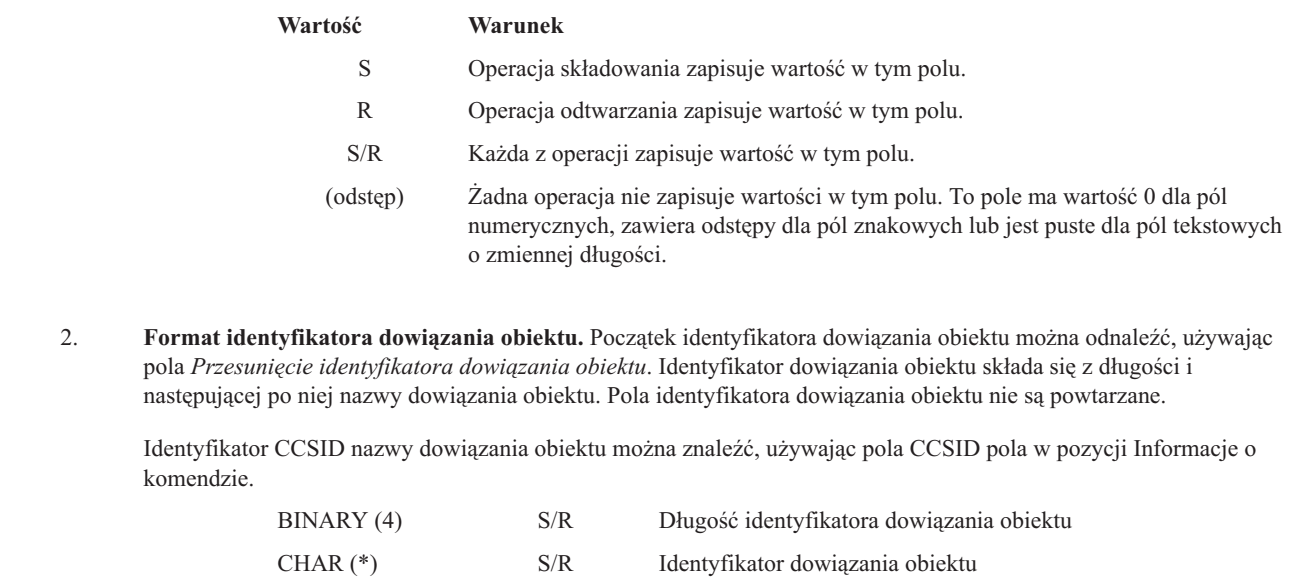

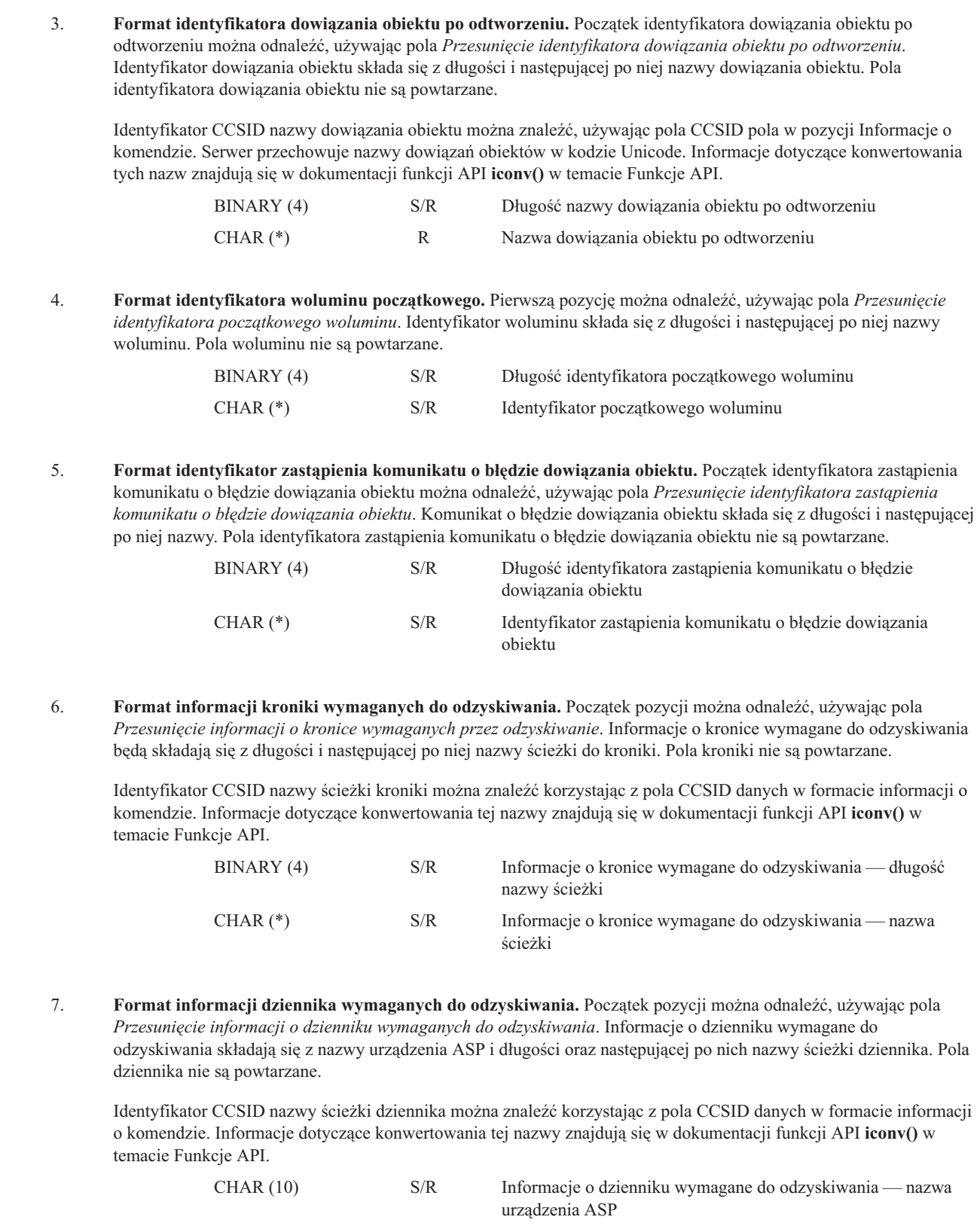

| |  $\|$  $\|$  $\,$   $\,$ |  $\|$ |

|| | | |  $\vert$ |

 $\begin{array}{c} \hline \end{array}$  $\begin{array}{c} \hline \end{array}$ 

|| | | | | | | | | | |  $\vert$ | |  $\vert$  $\,$   $\,$  $\begin{array}{c} \hline \end{array}$ | | | | | | | | |  $\begin{array}{c} \hline \end{array}$  $\begin{array}{c} \hline \end{array}$ |  $\begin{array}{c} \hline \end{array}$ | |  $\sf I$ |

 $\overline{\phantom{a}}$  $\sf I$ 

|| |

 $\mathsf I$  $\begin{array}{c} \hline \end{array}$ 

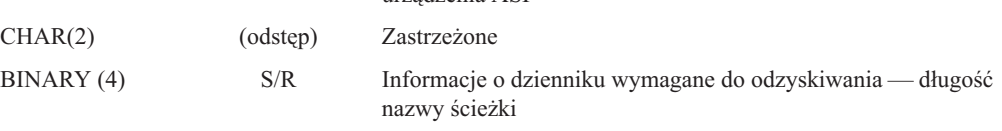

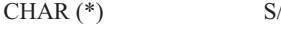

# **Pozycja informacji o końcówce**

Pozycja informacji o końcówce jest tworzone w formacie opisanym w poniższej tabeli. Wartość pola *typu pozycji* w nagłówku pozycji określa, czy pozycja powiązana z nagłówkiem jest pozycją informacji o końcówce. Pozycja informacji o końcówce jest ostatnią pozycją w zbiorze wyjściowym utworzonym przez komendy Składowanie (Save - SAV) i Odtwarzanie (Restore - RST). | | | |

Dla każdego pola określane jest przesunięcie. Przesunięcie jest względne do adresu bazowego pozycji lub początku | pierwszego pola w nagłówku pozycji. |

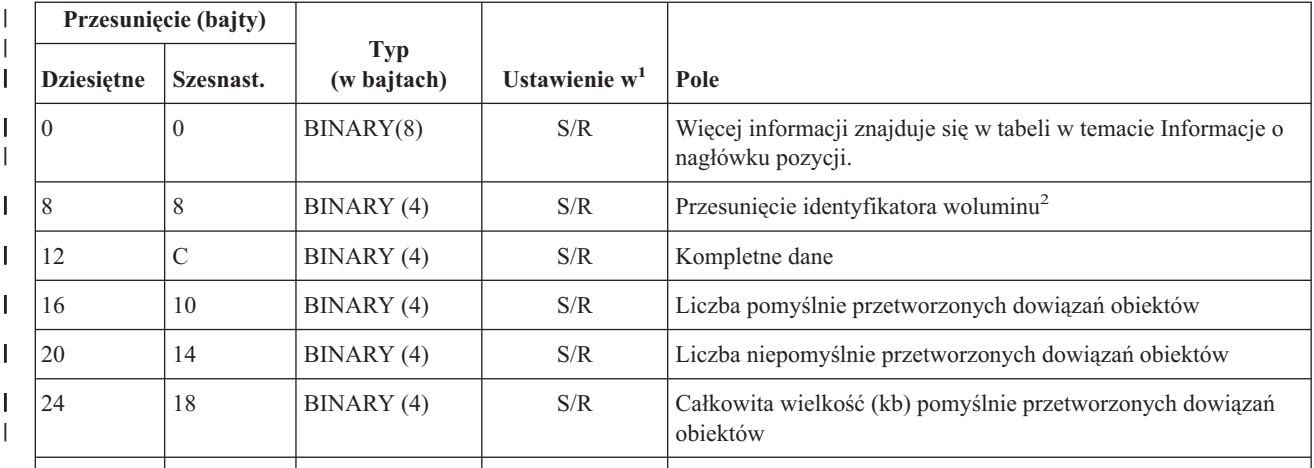

*Tabela 48. Dane wyjściowe pozycji informacji o końcówce – komendy SAV i RST* |

# **Uwagi:**

| | || |

|<br>|<br>|<br>|<br>|

 $\overline{\phantom{a}}$  $\mathbf{I}$  $\mathbf{I}$  $\overline{\phantom{a}}$ I

| |  $\perp$ | | |

|| | |

 $\mathbf{I}$  $\overline{1}$ 

|| |

 $\overline{1}$  $\mathbf{I}$ 

<span id="page-155-0"></span>| | |

|

1. **Ustawienie wg kolumny.** Wartości w poniższej kolumnie określają, które operacje zapisują treść pola w zbiorze wyjściowym:

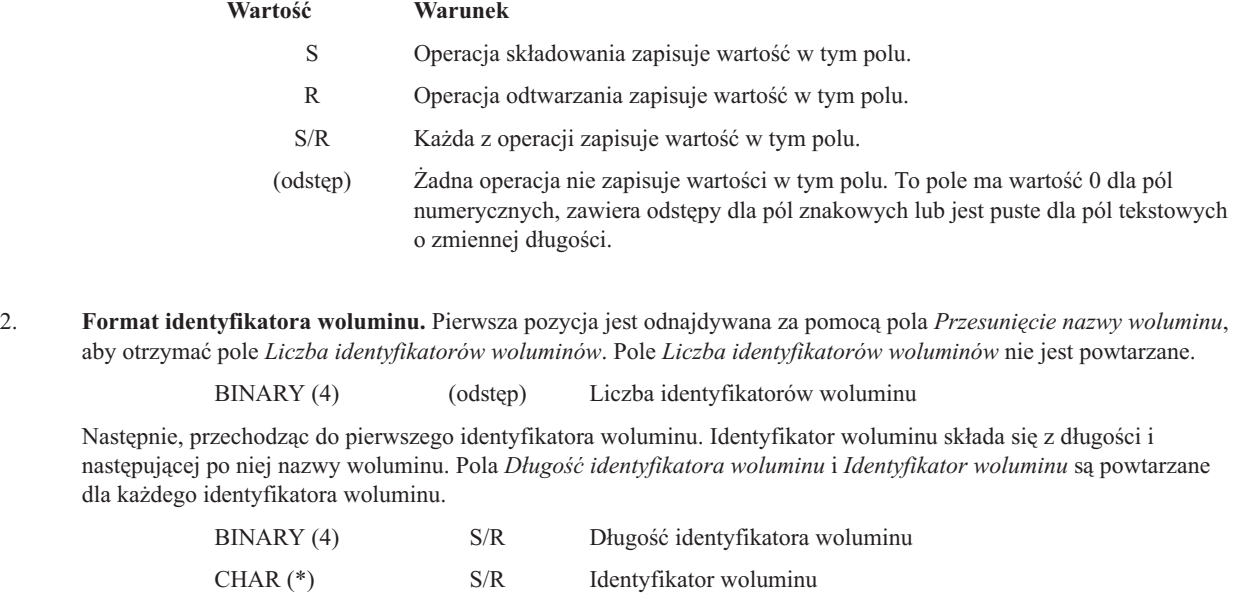

### <span id="page-156-0"></span>**Opisy pól** |

|

**ALWCKPWRT.** Wskazuje, czy obiekt został zaktualizowany podczas składowania. Dla tego pola możliwe są następujące wartości: | |

- $\mathsf{L}$ **0** Podczas składowania obiektu nie wystąpiły żadne aktualizacje tego obiektu. ||
- $\overline{1}$ **1** Podczas składowania obiektu mogły wystąpić aktualizacje tego obiektu. Obiekt został zeskładowany za pomocą parametru SAVACTOPT(\*ALWCKPWRT) i odpowiedni atrybut systemu dla obiektu został ustawiony. Więcej informacji zawiera dokument Using additional [save-while-active](#page-125-0) options (SAVACTOPT). |

**ASP po odtworzeniu.** Pula pamięci dyskowej (ASP) dowiązania obiektu, po odtworzeniu dowiązania. Dla tego pola możliwe są następujące wartości: | |

- $\mathsf{L}$ **1** Systemowa ASP
- **2–32** Podstawowe ASP użytkowników |||
- **33–255** Niezależne ASP

**ASP w czasie operacji składowania.** Pula pamięci dyskowej (ASP) dowiązania obiektu w momencie jego składowania. Możliwe wartości to: | |

- **1** Systemowa ASP
- |||  $\mathsf{L}$ **2–32** Podstawowe ASP użytkowników
- **33–255** Niezależne ASP

**Nazwa urządzenia ASP po odtworzeniu.** Nazwa urządzenia puli pamięci dyskowej (ASP) dowiązania obiektu, po odtworzeniu dowiązania. Możliwe wartości to: | |

**\*SYSBAS**

| | | |

> | |

> |

### **nazwa urządzenia**

- Nazwa niezależnej puli pamięci dyskowej
- **Nazwa urządzenia ASP w czasie operacji składowania.** Nazwa urządzenia puli pamięci dyskowej (ASP) dowiązania obiektu w momencie jego składowania. Możliwe wartości to: | |

## **\*SYSBAS**

Systemowe i podstawowe pule pamięci dyskowej

#### **nazwa urządzenia** |

Nazwa niezależnej puli pamięci dyskowej

**CCSID danych.** Identyfikator kodowanego zestawu znaków (CCSID) obiektu powiązanego z tą pozycją w zbiorze wyjściowym. |

- **Komenda.** Komenda użyta podczas wykonywania operacji składowania lub odtwarzania. Możliwe wartości to:  $\mathsf{L}$ |
- $\mathsf{L}$ **SAV** Operacja składowania
- ||  $\mathbf{L}$ **RST** Operacja odtwarzania

**Kompletne dane.** Wskazuje, czy wszystkie dane operacji składowania lub odtwarzania zostały rzeczywiście zeskładowane lub odtworzone. Ten element danych końcówki informuje o kompletności opisu systemu zawartego w pozostałych danych wyjściowych wygenerowanych przez tę operację. Możliwe wartości to: | | |

- **0** Dane nie są kompletne.
- **1** Dane są kompletne. ||

Jeśli dane nie są kompletne, to w bajtowym pliku strumieniowym lub w przestrzeni użytkownika nie zostanie zapisana co najmniej | jedna pozycja informacji o katalogu lub co najmniej jedna pozycja informacji o dowiązaniu obiektu. Może to wystąpić wtedy, gdy zostało użyte dowiązanie obiektu obszaru użytkownika i wygenerowanych zostało ponad 16 MB informacji o operacji składowania lub odtwarzania. Sytuacja ta występuje tylko wtedy, gdy podczas operacji składowania lub odtwarzania jest przetwarzana duża liczba dowiązań obiektów. Jeśli występuje taka sytuacja, należy rozważyć zachowanie informacji zbioru wyjściowego w pliku | |  $\blacksquare$ |

strumieniowym. |

Systemowe i podstawowe pule pamięci dyskowej

- <span id="page-157-0"></span>Gdy dane są kompletne, w zbiorze wyjściowym znajdują się wszystkie informacje dotyczące operacji składowania i odtwarzania. |
- **Dane upakowane.** Wskazuje, czy dane zostały zapisane w formacie upakowanym. Możliwe wartości to: |
- $\mathbf{L}$ **0** Dane nie są upakowane. ||
- $\mathbf{L}$ **1** Dane zostały upakowane.
- **Dane skompresowane.** Wskazuje, czy dane zostały zapisane w formacie skompresowanym. Możliwe wartości to:  $\blacksquare$
- $\mathbf{I}$ || **0** Dane nie zostały skompresowane.
- **1** Dane zostały skompresowane.

**Identyfikator urządzenia.** Łańcuch reprezentujący: |

- v Nazwę lub identyfikator zbioru składowania (\*SAVF) zeskładowanego lub odtworzonego podczas wykonywania operacji. |
- v Nazwa urządzenia lub zbioru składowania wyświetlana na liście urządzeń tworzonej podczas wykonywania operacji składowania lub odtwarzania. | |
- v Łańcuch o zmiennej długości zawierający nazwę urządzenia lub nazwę zbioru składowania. |
- v Składnik danych o znakach, czyli para wartości *długość identyfikatora urządzenia* i *identyfikator urządzenia* definiująca łańcuch o zmiennej długości. Liczba takich par występujących w zbiorze wyjściowym znajduje się w polu *Liczba identyfikatorów urządzeń*. | |
- **Długość identyfikatora urządzenia.** Liczba reprezentująca: |
- v Liczbę znaków w łańcuchu o zmiennej długości zawierającym nazwę urządzenia lub identyfikator. |
- v Składnik długości pary wartości *Długość identyfikatora urządzenia* i *Identyfikator urządzenia* definiującej łańcuch o zmiennej długości. Liczba takich par występujących w zbiorze wyjściowym znajduje się w polu *Liczba identyfikatorów urządzeń*. | |
- **Przesunięcie identyfikatora urządzenia.** Przesunięcie pola *Długość identyfikatora urządzenia*. |
- **Identyfikator katalogu.** Nazwa katalogu, z którego obiekt był składowany lub w którym został odtworzony. |
- **Długość identyfikatora katalogu.** Długość pola *Identyfikator katalogu*. |
- **Przesunięcie identyfikatora katalogu.** Przesunięcie pola *Długość identyfikatora katalogu*. |
- **Końcowa data zmian.** Wartość końcowej daty zmian, podana podczas wykonywania operacji składowania. Możliwe wartości to: |
- **\*ALL** Nie została określona końcowa data zmian. |
- **Końcowa godzina zmian.** Wartość końcowej godziny zmian podana podczas operacji składowania. Możliwe wartości to:  $\blacksquare$
- **\*ALL** Nie została określona końcowa godzina zmian.  $\blacksquare$
- **data końcowa.** Końcowa data zmian podana w operacji składowania. Data jest podawana w formacie RRMMMDD, jest wyrównana do lewej i dopełniana odstępami.  $\blacksquare$  $\blacksquare$
- **godzina końcowa.** Końcowa godzina zmian podana w operacji składowania. Godzina jest podawana w formacie GGMMSS, jest  $\mathbf{L}$ | wyrównana do lewej i jestdopełniana odstępami.  $\blacksquare$
- **Długość pozycji.** Długość łańcucha o zmiennej długości zawierającej pozycję. Pierwszy element danych w informacjach nagłówka | pozycji. Wartość wskazuje długość powiązanej pozycji.  $\blacksquare$
- **Typ pozycji.** Wskazuje format pozycji niezbędny do zinterpretowania powiązanej pozycji. Możliwe wartości to: |
- **1** Ta pozycja listy zawiera informacje na poziomie komendy. Należy użyć formatu informacji o komendzie, aby odczytać dane z tej pozycji listy. | |
- **2** Ta pozycja listy zawiera informacje na poziomie katalogu. Należy użyć formatu informacji o katalogu, aby odczytać dane z tej pozycji listy. | |
- **3** Ta pozycja listy zawiera informacje na poziomie dowiązania. Należy użyć formatu informacji o dowiązaniu obiektu, aby odczytać dane z tej pozycji listy. | |
- **4** Ta pozycja listy zawiera informacje końcowe. Należy użyć formatu informacji końcowych, aby odczytać dane z tej pozycji listy. | |
- **Data ważności.** Data ważności nośnika. Możliwe wartości to:

|

## **\*PERM**

<span id="page-158-0"></span>| |

| | Nośnik jest stały. Nie ma daty ważności.

#### **RRMMDD** |

Data określona jako data utraty ważności podczas operacji składowania. Data jest wyrównana do lewej i dopełniana odstępami.

**Etykieta zbioru.** Etykieta zbioru powiązana ze zbiorem, który został zeskładowany lub odtworzony. To pole jest puste w przypadku wykonywania operacji składowania lub odtwarzania używającej zbioru składowania. | |

**Długość etykiety zbioru.** Długość pola *Etykieta zbioru*. |

**Przesunięcie etykiety zbioru.** Przesunięcie pola *Długość etykiety zbioru*. |

**Typ informacji.** Typ informacji wyjściowych zwracanych w wyniku wykonania komendy SAV z parametrem INFTYPE. Możliwe wartości to: | |

**1** Podsumowanie i informacje dotyczące dowiązań wszystkich zeskładowanych obiektów (\*ALL).

**2** Podsumowanie i informacje dotyczące dowiązań obiektów, których składowanie nie powiodło się (\*ERR). |||

**3** Tylko podsumowanie (\*SUMMARY).

**W podłączonym UDFS.** Informuje, czy obiekt znajdował się podczas operacji składowania w podłączonym systemie plików użytkownika (UDFS). Możliwe wartości to: | |

**0** Podczas operacji składowania obiekt nie znajdował się w podłączonym UDFS.

**1** Podczas operacji składowania obiekt znajdował się w podłączonym UDFS. ||

**Przesunięcie odzyskiwania wymaga informacji o kronice.** Przesunięcie pola *Informacje o kronice wymagane do odzyskiwania długość nazwy ścieżki*. Wartością tego pola dla obiektów, które nie były kronikowane podczas składowania jest jest zero. | |

**Informacje o kronice wymagane do odzyskiwania - nazwa ścieżki.** Nazwa ścieżki kroniki wymaganej do odtworzenia obiektu. Aby komenda Zastosowanie kronikowanych zmian (Apply Journaled Changes - APYJRNCHG) mogła z powodzeniem odtworzyć obiekt, musi on być kronikowany przez tę kronikę. | |  $\mathbf{I}$ 

**Informacje o kronice wymagane do odzyskiwania - długość nazwy ścieżki.** Długość pola *Informacje o kronice wymagane do* | *odzyskiwania — długość nazwy ścieżki*. |

**Przesunięcie odzyskiwania wymaga informacji o dzienniku.** Przesunięcie pola *Informacje o dzienniku wymagane do* | *odzyskiwania — nazwa urządzenia ASP*. Wartością tego pola dla obiektów, które nie były kronikowane podczas składowania jest jest zero. |  $\blacksquare$ 

**Informacje o dzienniku wymagane do odzyskiwania - nazwa urządzenia ASP.** Nazwa urządzenia puli dyskowej zawierającego | bibliotekę z dziennikiem wymaganym do odtworzenia odzyskania. |

**Informacje o dzienniku wymagane do odzyskiwania - nazwa ścieżki.** Nazwa ścieżki pierwszego dziennika w łańcuchu |

dzienników niezbędna do odzyskania obiektu. Aby komenda Zastosowanie kronikowanych zmian (Apply Journaled Changes -  $\blacksquare$ 

APYJRNCHG) mogła z powodzeniem odtworzyć obiekt, musi on być kronikowany przez tę kronikę przed wykonaniem tej komendy. | |

**Informacje o dzienniku wymagane do odzyskiwania - długość nazwy ścieżki.** Długość pola *Informacje o dzienniku wymagane* | *do odzyskiwania — nazwa ścieżki*. |

- **Liczba identyfikatorów urządzeń.** Liczba reprezentująca: |
- | Liczba urządzeń używanych podczas operacji składowania i odtwarzania.
- | Liczba identyfikatorów urządzeń, reprezentujących urządzenia, na liście urządzeń.
- | Liczba łańcuchów o zmiennej długości zawierających identyfikatory urządzeń znajdujące się na liście.
- v Liczba par *Długość identyfikatora urządzenia* i *Identyfikator urządzenia*. Każda para służy do definiowania pojedynczego | łańcucha o zmiennej długości. |

**Liczba pomyślnie przetworzonych dowiązań obiektów.** Łączna liczba powiązań obiektów zeskładowanych lub odtworzonych z | powodzeniem podczas całej operacji składowania lub odtwarzania. |

<span id="page-159-0"></span>**Liczba pomyślnie przetworzonych dowiązań obiektów w katalogu.** Liczba dowiązań obiektu, które zostały pomyślnie zeskładowane lub odtworzone dla tego katalogu.  $\blacksquare$ |

**Liczba niepomyślnie przetworzonych dowiązań obiektów.** Łączna liczba powiązań obiektów, które nie zostały zeskładowane lub | odtworzone podczas całej operacji składowania lub odtwarzania. |

**Liczba niepomyślnie przetworzonych dowiązań obiektu w katalogu.** Liczba dowiązań obiektu, które nie zostały zeskładowane lub odtworzone dla tego katalogu. | |

**Liczba rekordów.** Liczba rekordów zeskładowanych lub odtworzonych dla urządzenia \*SAVF lub zbioru składowania | napotkanego podczas operacji składowania lub odtwarzania. To pole ma wartość zero, jeśli nie napotkano żadnego urządzenia | \*SAVF lub zbioru składowania. |

**Liczba identyfikatorów woluminu.** Liczba reprezentująca: |

- v Liczba woluminów używanych podczas operacji składowania i odtwarzania. |
- v Liczba identyfikatorów woluminów, reprezentujących woluminy, na liście woluminów. |
- | Liczba łańcuchów o zmiennej długości zawierających identyfikatory woluminów znajdujące się na liście.
- v Liczba par *Długość identyfikatora woluminu* i *Identyfikator woluminu*. Każda para służy do definiowania pojedynczego łańcucha | o zmiennej długości. |

Komendy składowania i odtwarzania mogą wykonywać działania na maksymalnie 75 woluminach. Z tego powodu liczba | identyfikatorów woluminów lub par *Długość identyfikatora woluminu* i *Identyfikator woluminu* jest ograniczona do 75.  $\blacksquare$ 

**Dane dowiązanego obiektu.** Wskazuje, czy dane obiektu zostały zeskładowane razem z obiektem. Możliwe wartości to: |

 $\mathbf{I}$ **0** Opis obiektu został zeskładowany, ale dane obiektu nie.

||  $\mathbf{L}$ **1** Opis i dane obiektu zostały zeskładowane.

**ID komunikatu o błędzie dowiązania obiektu.** ID komunikatu o błędzie, który został wysłany dla tego dowiązania. |

**Identyfikator zastąpienia komunikatu o błędzie dowiązania obiektu.** Identyfikator zastąpienia komunikatu o błędzie dowiązania obiektu z komunikatu o błędzie dowiązania. | |

**Długość identyfikatora zastąpienia komunikatu o błędzie dowiązania obiektu.** Długość *Identyfikatora zastąpienia komunikatu o błędzie dowiązania obiektu*. |  $\blacksquare$ 

**Przesunięcie identyfikatora zastąpienia komunikatu o błędzie dowiązania obiektu.** Przesunięcie pola *Identyfikator zastąpienia* | *komunikatu o błędzie dowiązania obiektu*. |

**Identyfikator dowiązania obiektu.** Dla operacji składowania nazwa dowiązania obiektu, która została zeskładowana. Dla operacji | odtwarzania jest to pełna nazwa dowiązania obiektu, który został zeskładowany (w tym również identyfikator katalogu i dowiązania | obiektu).  $\blacksquare$ 

**Identyfikator dowiązania obiektu po odtworzeniu.** Nazwa dowiązania obiektu po jego odtworzeniu. |

**Długość identyfikatora dowiązania obiektu po odtworzeniu.** Długość pola *Identyfikator dowiązania obiektu po odtworzeniu*. |

**Przesunięcie identyfikatora dowiązania obiektu po odtworzeniu.** Przesunięcie pola *Długość identyfikatora dowiązania obiektu po odtworzeniu*. |  $\blacksquare$ 

**Długość identyfikatora dowiązania obiektu.** Długość pola *Identyfikator dowiązania obiektu*. |

**Przesunięcie identyfikatora dowiązania obiektu.** Przesunięcie pola *Długość identyfikatora obiektu*. |

**Właściciel dowiązania obiektu po odtworzeniu.** Nazwa profilu użytkownika powiązanego z właścicielem dowiązania obiektu, które zostało odtworzone. |  $\blacksquare$ 

**Właściciel dowiązania obiektu w czasie składowania.** Nazwa profilu użytkownika powiązanego z właścicielem dowiązania obiektu, które zostało zeskładowane. |  $\blacksquare$ 

**Komunikat ochrony dowiązania obiektu.** Liczba komunikatów ochrony wysłanych dla tego dowiązania obiektu podczas odtwarzania. Jeśli nie wysłano żadnych komunikatów ochrony, wartością tego pola jest zero. | |

<span id="page-160-0"></span>**Wielkość dowiązania obiektu.** Wielkość dowiązania obiektu w jednostkach mnożnika wielkości. Prawdziwa wielkość dowiązania obiektu jest równa lub mniejsza od wielkości dowiązania obiektu pomnożonej przez mnożnik wielkości dowiązania obiektu. | |

**Mnożnik wielkości dowiązania obiektu.** Wartość, przez którą należy pomnożyć wielkość dowiązania obiektu, aby otrzymać | prawdziwą wielkość. Wartość wynosi 1, jeśli dowiązanie obiektu jest mniejsze niż 1 000 000 000 bajtów, 1024 jeśli zawiera od 1 000 000 000 do 4 294 967 295 bajtów (włącznie). Wartość wynosi 4096, jeśli połączenie obiektu jest większe niż 4 294 967 295 bajtów. | | |

**Status dowiązania obiektu.** Określa, czy dowiązanie obiektu zostało pomyślnie przetworzone. Możliwe wartości to: |

 $\mathbf{L}$ **0** Dowiązanie obiektu nie zostało pomyślnie zeskładowane lub odtworzone.

**1** Dowiązanie obiektu zostało pomyślnie zeskładowane lub odtworzone. ||

**Tekst dowiązania obiektu.** Opis tekstowy dowiązania obiektu. |

**Typ dowiązania obiektu.** Typ dowiązania obiektu. |

**Data/godzina odtwarzania.** Godzina w formacie datownika systemowego, o której dowiązania obiektów zostały odtworzone. Opis funkcji API Convert Date and Time Format (QWCCVTDT) zawiera więcej informacji na temat konwersji oznaczenia czasu. | |

**Wersja odtwarzania.** Wersja systemu operacyjnego, w którym zostały odtworzone dowiązania obiektów. Pole to ma format VvRrMm, gdzie: | |

 $\mathsf{L}$ **Vv** Znak V i następujący po nim jeden znak oznaczający numer wersji

|||  $\mathbf{L}$ **Rr** Znak R i następujący po nim jeden znak oznaczający numer wydania

 $\mathbf{L}$ **Mm** Znak M i następujący po nim jeden znak oznaczający numer modyfikacji

**Numer seryjny systemu odtwarzania.** Numer seryjny serwera, w którym została wykonana operacja odtwarzania. |

**Składowanie podczas użycia.** Określa, czy dowiązania obiektu mogły być aktualizowane podczas składowania. Możliwe wartości to: | |

- **0** SAVACT(\*NO) Dowiązania obiektów nie mogły być składowane, w czasie gdy były wykorzystywane w innym zadaniu. | |
- **1** SAVACT(\*YES) Dowiązania obiektów mogły być składowane, w czasie gdy były wykorzystywane w innym zadaniu. Dowiązania obiektów w operacji składowania mogły osiągnąć punkt kontrolny niejednocześnie i mogą nie być niespójne względem siebie. | | |

**-1** SAVACT(\*SYNC) — Dowiązania obiektów mogły być składowane, w czasie gdy były wykorzystywane w innym zadaniu. Wszystkie składowane dowiązania obiektów i wszystkie składowane katalogi osiągnęły jednocześnie punkt kontrolny i zostały zeskładowane w spójnych relacjach pomiędzy sobą. | | |

| **Data/godzina składowania podczas użycia.** Godzina w formacie datownika systemowego, o której dowiązanie obiektów zostało zeskładowane podczas użycia. Opis funkcji API (QWCCVTDT) Convert Date and Time Format zawiera więcej informacji na temat | konwersji oznaczenia czasu. L |

**Opcja składowania podczas użycia.** Wskazuje, które opcje zostały użyte z komendą składowania podczas użycia. Możliwe wartości to:  $\blacksquare$ |

**\*NONE** Podano opcję SAVACTOPT(\*NONE). Nie użyto żadnych opcji składowania podczas użycia. |

#### **\*ALWCKPWRT** |

| |  $\blacksquare$  Podano opcję SAVACTOPT(\*ALWCKPWRT). Umożliwiło to składowanie obiektów w trakcie aktualizacji, jeśli został ustawiony odpowiedni atrybut systemowy. Więcej informacji zawiera dokument Using additional [save-while-active](#page-125-0) options [\(SAVACTOPT\).](#page-125-0)

**Data/godzina składowania.** Godzina w formacie datownika systemowego, o której dowiązania obiektów zostały zeskładowane. Opis funkcji API Convert Date and Time Format (QWCCVTDT) zawiera więcej informacji na temat konwersji oznaczenia czasu. | |

**Wersja składowania.** Wersja systemu operacyjnego, w którym zostały zeskładowane dowiązania obiektów. Pole to ma format VvRrMm, gdzie: | |

L **Vv** Znak V i następujący po nim jeden znak oznaczający numer wersji

|| $\mathsf{L}$ **Rr** Znak R i następujący po nim jeden znak oznaczający numer wydania

<span id="page-161-0"></span>Znak M i następujący po nim jeden znak oznaczający numer modyfikacji | **Mm** 

**Numer seryjny serwera składowania.** Numer seryjny serwera, w którym została wykonana operacja składowania. |

**Numer kolejny.** Numer kolejny zbioru na nośniku. Jeśli nośnikiem nie jest taśma, wartością będzie 0. |

**Początkowa data zmian.** Wartość początkowej daty zmiany podana podczas operacji składowania. |

Możliwe wartości to:  $\perp$ 

**\*LASTSAVE**

| | |

| |

> | |

Podczas składowania są składowane dowiązania obiektów, które zmieniły się od chwili ostatniego składowania z parametrem UPDHST(\*YES).

**\*ALL** Nie została podana żadna początkowa data zmian.  $\mathsf{L}$ 

**Początkowa godzina zmian.** Wartość początkowej godziny zmian, podana podczas operacji składowania. |

Możliwe wartości to:

**\*ALL** Nie została określona początkowa godzina zmian.

**Czas początkowy** |

> Początkowa godzina zmian określona w operacji składowania. Godzina jest podawana w formacie GGMMSS, jest wyrównana do lewej i dopełniana odstępami.

**Data początkowa.** Początkowa data zmian określona w operacji składowania. Data jest podawana w formacie RRMMMDD, jest wyrównana do lewej i dopełniana odstępami. | |

**Identyfikator początkowego woluminu.** (1) Dla dowiązania obiektu jest to nazwa pierwszego woluminu, w którym to dowiązanie | obiektu zostało zeskładowane. (2) Dla katalogu jest to nazwa pierwszego woluminu, w którym ten katalog został zeskładowany. Treść może być składowana w wielu woluminach.  $\blacksquare$ |

**Długość identyfikatora początkowego woluminu.** Dla woluminu startowego katalogu lub dowiązania obiektu jest to długość *Identyfikatora woluminu startowego*. |  $\blacksquare$ 

**Przesunięcie identyfikatora początkowego woluminu.** Przesunięcie pola *Długość identyfikatora woluminu startowego*. |

**Poziom wersji docelowej.** Najwcześniejsze wydanie systemu operacyjnego, w którym dowiązania obiektu mogą zostać odtworzone. Pole to ma format VvRrMm, gdzie: | |

**Vv** Znak V i następujący po nim jeden znak oznaczający numer wersji  $\mathbf{I}$ 

**Rr** Znak R i następujący po nim jeden znak oznaczający numer wydania  $\mathbf{L}$ 

|||  $\mathbf{L}$ **Mm** Znak M i następujący po nim jeden znak oznaczający numer modyfikacji

**Całkowita wielkość (kb) pomyślnie przetworzonych dowiązań obiektów.** Całkowita wielkość dowiązań obiektów pomyślnie  $\blacksquare$ zeskładowanych lub odtworzonych. To pole jest częścią pozycji pomocniczego zapisu końcowego utworzonej podczas | wykonywania komendy SAV lub RST.  $\mathbf{L}$ |

**Całkowita wielkość (kb) pomyślnie przetworzonych dowiązań obiektów w katalogu.** Całkowita wielkość dowiązań obiektów | pomyślnie zeskładowanych lub odtworzonych w katalogu. To pole jest częścią pozycji informacji o katalogu utworzonej podczas wykonywania komendy SAV lub RST. | |

## **Identyfikator woluminu.** Łańcuch reprezentujący: |

- | . Nazwa lub identyfikator woluminu używanego podczas operacji składowania i odtwarzania.
- | . Nazwa woluminu wyświetlana na liście woluminów tworzonej podczas wykonywania operacji składowania lub odtwarzania.
- v Łańcuch o zmiennej długości zawierający nazwę woluminu. |
- v Składnik danych o znakach, czyli para wartości *Długość identyfikatora woluminu* i *Identyfikator woluminu* definiująca łańcuch o zmiennej długości. Liczba takich par występujących w zbiorze wyjściowym znajduje się w polu *Liczba identyfikatorów woluminów*. Jeśli dane wyjściowe są kompletne, to liczba takich par jest równa liczbie woluminów używanych podczas operacji składowania lub odtwarzania. Pole *Kompletne dane* wskazuje, czy dane wyjściowe są kompletne. | | | |
- Każdy wolumin ma własną wartość *Identyfikatora woluminu*. |
- **Długość identyfikatora woluminu.** Liczba reprezentująca: |
- <span id="page-162-0"></span>| • Liczbę znaków w łańcuchu o zmiennej długości zawierającym nazwę woluminu lub identyfikator.
- v Składnik długości pary wartości *Długość identyfikatora woluminu* i *Identyfikator woluminu* definiującej łańcuch o zmiennej | długości. Liczba takich par występujących w zbiorze wyjściowym znajduje się w polu *Liczba identyfikatorów woluminów*. Jeśli dane wyjściowe są kompletne, to liczba takich par jest równa liczbie woluminów używanych podczas operacji składowania lub odtwarzania. Pole *Kompletne dane* wskazuje, czy dane wyjściowe są kompletne. | | |
- Każdy wolumin ma własną wartość *Długość identyfikatora woluminu*. |
- **Przesunięcie identyfikatora woluminu.** Przesunięcie początku pola *Długość identyfikatora woluminu*. |

### **Interpretowanie wyjścia z komend składowania** |

Używając następujących komend składowania lub funkcji API można przekierować dane wyjściowe do zbioru. |

- OSRSAVO (składowanie listy obiektów) |
- SAVCFG (składowanie konfiguracji) |
- v SAVCHGOBJ (składowanie zmienionych obiektów) |
- SAVLIB (składowanie biblioteki) |
- v SAVOBJ (składowanie obiektu) |
- | SAVSAVFDTA (składowanie danych zbioru składowania)
- SAVSECDTA (składowanie danych ochrony) |
- SAVSYS (składowanie systemu) |

# **Wymagania wstępne** |

|

Aby określić zbiór wyjściowy, należy mieć uprawnienia \*CHANGE do zbioru bazy danych i uprawnienia \*USE do | biblioteki. Serwer wymaga blokady \*EXCLRD w zbiorze bazy danych. Kliknij powyższą komendę odpowiadającą | informacjom, które chcesz składować. Komenda CL udostępnia opisy dla 3 parametrów umożliwiających bezpośrednie | składowanie danych wyjściowych operacji składowania w zbiorze: Zbiór wyjściowy do zapisania (File to receive | output - OUTFILE), Opcje podzbioru wyjściowego (Output member options - OUTMBR) i Typ informacji wyjściowej (Type of output information - INFTYPE). | |

Poniższe tematy zawierają wyjaśnienia dotyczące informacji wyjściowych oraz opisów pól generowanych przez te | komendy. |

- | "Informacje w zbiorze wyjściowym"
- v ["Opisy](#page-164-0) pól" na stronie 159 |

# **Informacje w zbiorze wyjściowym** |

Poniższa tabela przedstawia format informacji wyjściowych. Pola, które nie są używane lub nie zostały ustawione,  $\mathsf{L}$ | zawierają wartości zerowe w przypadku pól numerycznych oraz odstępy w przypadku pól znakowych. |

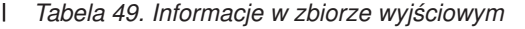

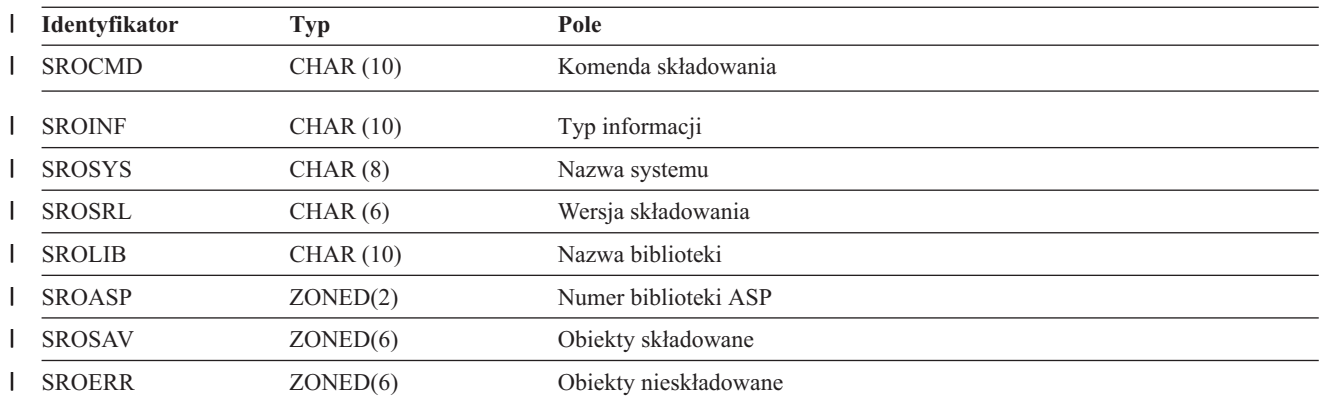

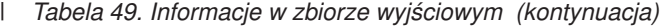

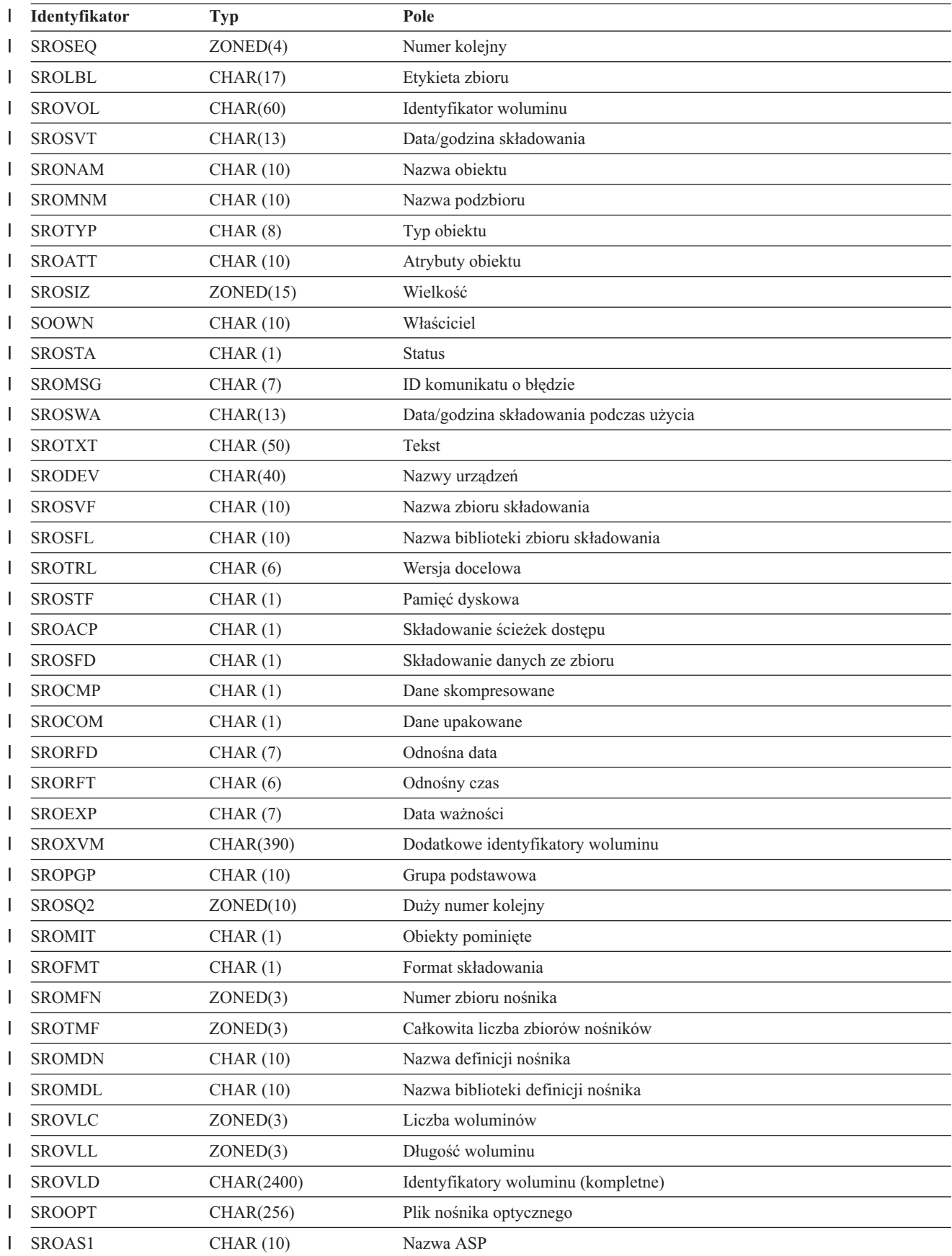

<span id="page-164-0"></span>*Tabela 49. Informacje w zbiorze wyjściowym (kontynuacja)* |

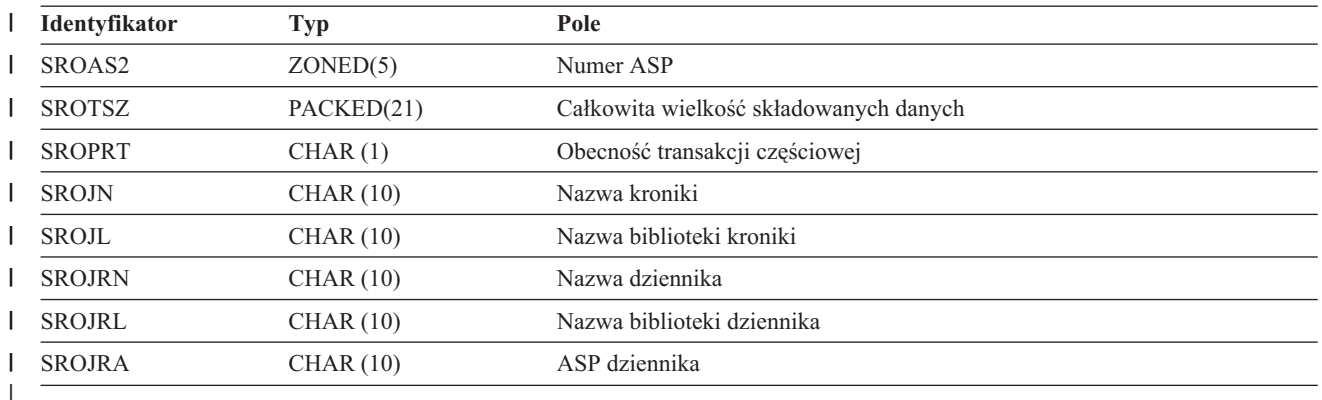

#### **Opisy pól** |

**Nazwa ASP.** Nazwa urządzenia puli pamięci dyskowej (ASP) obiektu w momencie jego składowania. Możliwe wartości to: |

#### **\*SYSBAS** |

|

|

Systemowe i podstawowe pule pamięci dyskowej

#### **nazwa urządzenia** |

- Nazwa niezależnej puli pamięci dyskowej
- **Numer ASP.** Pula pamięci dyskowej (ASP) obiektu w momencie jego składowania. Możliwe wartości to: |
- $\mathsf{L}$ **1** Systemowa ASP
- $\mathsf{L}$ **2–32** Podstawowe ASP użytkowników
- ||||  $\mathsf{I}$ **33-255** Niezależne ASP

L **-1** Niezależne ASP. Patrz pole Numer ASP, aby uzyskać numer niezależnej ASP.

**Dane upakowane.** Wskazuje, czy dane zostały zapisane w formacie upakowanym. Możliwe wartości to: |

- $\mathsf{I}$ **0** Dane nie są upakowane.
- **1** Dane zostały upakowane. ||

**Dane skompresowane.** Wskazuje, czy dane zostały zapisane w formacie skompresowanym. Możliwe wartości to: |

- $\overline{1}$ **0** Dane nie zostały skompresowane.
- **1** Dane zostały skompresowane. ||

**Nazwy urządzeń.** Nazwy urządzeń użytych do wykonania operacji składowania lub odtwarzania. Pole zawiera listę nazw urządzeń. Nazwą każdego urządzenia jest CHAR(10), a na liście może się znajdować od 1 do 4 urządzeń. | |

**ID komunikatu o błędzie.** ID komunikatu o błędzie, który został wysłany dla tego obiektu lub biblioteki. |

**Data ważności.** Data ważności nośnika. Możliwe wartości to: |

**\*PERM** |

|

|

Dane są stałe.

**RRMMDD** |

Data ważności. Data jest wyrównana do lewej i dopełniana odstępami.

**Dodatkowe identyfikatory woluminu.** To pole zawiera listę identyfikatorów dodatkowych woluminów poza pierwszymi dziesięcioma woluminami. Zawiera ono nazwy woluminów dla woluminów od 11 do 75. Każda pozycja jest typu CHAR(6). | |

**Etykieta zbioru.** Etykieta zbioru nośnika używanego przez operację składowania. To pole jest puste w przypadku wykonywania operacji składowania używającej zbioru składowania. | |

<span id="page-165-0"></span>**Typ informacji.** Wskazuje typ informacji, które zostały zeskładowane w tej operacji. (Parametr INFTYPE komendy SAV). | Komenda SAVSYS nie obsługuje parametru INFTYPE. Wyjście zawiera jeden rekord dla każdego pliku nośnika, który jest zapisywany. Komenda SAVSAVFDTA nie obsługuje parametru INFTYPE. Wyjście zawiera jeden rekord dla komendy SAVF, która jest składowana. Komendy SAVCFG i SAVSECDTA nie obsługują parametru INFTYPE. Wyjście jest typu \*OBJ. Możliwe wartości to: |  $\blacksquare$  $\blacksquare$ |

- **\*ERR** Lista zawiera informacje na temat komendy, pozycję dla każdej biblioteki oraz pozycję dla każdego obiektu, który nie został pomyślnie zeskładowany. | |
- $\mathbf{I}$ **\*LIB** Lista zawiera pozycje biblioteki dla każdej biblioteki, która ma być składowana.
- **\*MBR** Lista zawiera pozycję dla każdego obiektu lub w przypadku zbiorów bazy danych każdego podzbioru, który ma być składowany. || |
- **\*OBJ** Lista zawiera pozycję dla każdego obiektu, który ma być składowany. |

**Nazwa biblioteki kroniki.** Nazwa biblioteki zawierającej kronikę, w której obiekty są kronikowane.  $\blacksquare$ 

**Nazwa kroniki.** Nazwa kroniki, w której obiekty są kronikowane. |

**ASP dziennika .** Nazwa puli pamięci dyskowej (ASP), która zawiera najnowszy dziennik potrzebny do zastosowania | kronikowania zmian podczas odzyskiwania obiektu. |

**Nazwa biblioteki dziennika.** Nazwa biblioteki, która zawiera najnowszy dziennik potrzebny do zastosowania kronikowanych zmian podczas odzyskiwania obiektu. |  $\blacksquare$ 

**Nazwa dziennika.** Nazwa najnowszego dziennika potrzebnego do zastosowania kronikowania zmian podczas odzyskiwania obiektu. | |

**Duży numer kolejny.** Numer kolejny zbioru na nośniku. Jeśli nośnikiem nie jest taśma, wartością będzie 0. |

**Nazwa biblioteki ASP .** Nazwa urządzenia puli pamięci dyskowej (ASP) obiektu w momencie jego składowania. Możliwe wartości to:  $\blacksquare$ |

**\*SYSBAS** |

|

|

Systemowe i podstawowe pule pamięci dyskowej

**Nazwa urządzenia** Nazwa niezależnej puli pamięci dyskowej  $\blacksquare$ 

**Numer biblioteki ASP.** Pula pamięci dyskowej (ASP) obiektu w momencie jego składowania. Możliwe wartości to: |

- $\mathbf{I}$ **1** Systemowa ASP
- ||| **2–32** Podstawowe ASP użytkowników  $\mathbf{I}$

 $\mathbf{L}$ **-1** Niezależne ASP. Patrz pole Numer ASP, aby uzyskać numer niezależnej ASP.

 $\overline{1}$ **Nazwa biblioteki.** Nazwa biblioteki zawierającej obiekty, które zostały składowane. |

**Nazwa biblioteki definicji nośnika .** Nazwa biblioteki, która zawiera definicję nośnika użytą w operacji składowania. |

**Nazwa definicji nośnika.** Nazwa definicji nośnika użytej w operacji składowania. |

**Numer zbioru nośnika.** Numer identyfikujący ten plik nośnika, gdy biblioteka jest składowana w formacie równoległym. To pole jest poprawne tylko, jeśli pole *Format składowania* zawiera wartość 1 wskazującą, że format składowania jest równoległy. Wartość 0 wskazuje, że nośnikiem składowania nie jest taśma. |  $\blacksquare$  $\blacksquare$ 

**Nazwa podzbioru.** Nazwa podzbioru zbioru bazy danych, który został składowany. To pole będzie puste, jeśli obiekt nie jest | zbiorem bazy danych lub jeśli parametr INFTYPE(\*MBR) nie został określony, albo gdy rekord jest rekordem podsumowania dla zbioru bazy danych.  $\blacksquare$  $\blacksquare$ 

- **Atrybuty obiektu.** Atrybut obiektu, który jest składowany. |
- **Nazwa obiektu.** Nazwa obiektu, który został składowany. |
- **Obiekty nieskładowane.** Całkowita liczba obiektów, które nie zostały składowane w bibliotece. |

<span id="page-166-0"></span>**Obiekty pominięte.** Wskazuje, czy jakiekolwiek obiekty zostały pominięte w operacji składowania. Możliwe wartości to: |

 $\mathbf{L}$ **0** Żadne obiekty nie zostały pominięte w operacji składowania.

**1** W operacji składowania pominięto obiekty. ||

**Obiekty składowane.** Całkowita liczba obiektów pomyślnie składowanych w bibliotece. |

**Typ obiektu.** Typ obiektu. |

**Plik nośnika optycznego.** Nazwa pliku nośnika optycznego używanego w operacji składowania. To pole jest puste w przypadku wykonywania operacji składowania, która nie używa nośnika optycznego. | |

**Właściciel.** Nazwa profilu użytkownika właściciela obiektu w momencie składowania obiektu. |

**Obecność transakcji częściowej.** Określa, czy ten obiekt był składowany z jedną lub więcej transakcjami częściowymi. W przypadku odtwarzania obiektu, który był składowany z transakcjami częściowymi, nie można użyć obiektu do czasu zastosowania lub usunięcia zmian w kronice. Do zastosowania lub usunięcia zmian w kronice będzie potrzebna kronika identyfikowana przez pole | nazwy kroniki oraz dzienniki, począwszy od dziennika podanego w polu nazwy dziennika. Możliwe wartości to: | | |

**0** Obiekt został zeskładowany bez transakcji częściowych. ||

**1** Obiekt został zeskładowany z jedną lub więcej transakcjami częściowymi.

**Grupa podstawowa.** Nazwa grupy podstawowej obiektu, który był składowany. |

**Odnośna data.** Wartość, która została określona w polu Odnośna data podczas wykonywania operacji składowania. Możliwe wartości to: | |

#### **\*SAVLIB** |

| | | |

| |

|

|

| | | | |

Wszystkie zmiany od czasu ostatniego uruchomienia komendy SAVLIB.

### **RRMMDD**

Data określona jako data odniesienia podczas operacji składowania. Obiekty, które uległy zmianie od tej daty, są składowane. Data jest wyrównana do lewej i dopełniana odstępami.

**Odnośny czas.** Wartość, która została określona dla odnośnego czasu podczas wykonywania operacji składowania. Możliwe wartości to: | |

**\*NONE** Odnośny czas nie został określony |

#### **Odnośny czas** |

Odnośny czas określony w operacji składowania. Godzina jest podawana w formacie GGMMSS, jest wyrównana do lewej i dopełniana odstępami.

**Składowanie ścieżek dostępu.** Wskazuje, czy ścieżki dostępu miały być składowane podczas operacji składowania. Możliwe wartości to: | |

 $\mathbf{I}$ **0** Ścieżki dostępu nie miały być składowane podczas operacji składowania. ||

 $\mathsf{L}$ **1** Ścieżki dostępu miały być składowane podczas operacji składowania.

**Komenda składowania.** Komenda użyta do wykonania operacji. Możliwe wartości to: |

**SAVCFG** |

Operacja składowania konfiguracji

**SAVCHGOBJ** |

Operacja składowania zmienionych obiektów

**SAVLIB** |

Operacja składowania biblioteki

**SAVOBJ**

Operacja składowania obiektów

## **SAVSAVFDTA**

Operacja składowania danych zbioru składowania

## **SAVSECDTA**

Operacja składowania danych ochrony

**SAVSYS** |

<span id="page-167-0"></span>| |

|

|

Operacja składowania systemu

**Data/godzina składowania.** Godzina w formacie datownika systemowego, o której obiekty zostały zeskładowane. Opis funkcji API (QWCCVTDT) Convert Date and Time Format zawiera więcej informacji na temat konwersji oznaczenia czasu. |

**Nazwa zbioru składowania.** Nazwa zbioru składowania użytego w operacji składowania. |

**Składowanie danych ze zbioru.** Wskazuje, czy dane zbioru składowania miały być składowane podczas operacji składowania. Możliwe wartości to: | |

 $\mathbf{L}$ **0** Dane zbioru składowania nie miały być składowane podczas operacji składowania. ||

 $\mathbf{I}$ **1** Dane zbioru składowania miały być składowane podczas operacji składowania.

**Nazwa biblioteki zbioru składowania.** Nazwa biblioteki, która zawiera zbiór składowania używany podczas operacji składowania. | |

**Format składowania.** Wskazuje, czy dane zostały zeskładowane w formacie szeregowym czy równoległym. Możliwe wartości to: |

 $\mathbf{I}$ **0** Format składowania jest szeregowy.

|| **1** Format składowania jest równoległy.  $\mathbf{I}$ 

**Wersja składowania.** Wersja systemu operacyjnego, w którym zostały zeskładowane obiekty. Pole to ma format VvRrMm, gdzie:  $\perp$ 

 $\mathbf{I}$ **Vv** Znak V i następujący po nim jeden znak oznaczający numer wersji

 $\mathbf{I}$ **Rr** Znak R i następujący po nim jeden znak oznaczający numer wydania

|||  $\mathbf{I}$ **Mm** Znak M i następujący po nim jeden znak oznaczający numer modyfikacji

**Data/godzina składowania podczas użycia.** Godzina, o której obiekty zostały zeskładowane przy użyciu składowania podczas użycia. Wartość jest w formacie datownika systemowego. Opis funkcji API (QWCCVTDT) Convert Date and Time Format zawiera więcej informacji na temat konwersji oznaczenia czasu. | |  $\blacksquare$ 

**Numer kolejny.** Numer kolejny zbioru na nośniku. To pole zawiera jedynie wartości z przedziału od 0 do 9999. Jeśli numer kolejny jest większy niż 9999, to pole będzie zawierało wartość -5 i należy użyć wartość numeru znajdującą się w polu Duży numer kolejny. Jeśli nośnikiem nie jest taśma, wartością będzie 0.  $\blacksquare$  $\blacksquare$  $\blacksquare$ 

**Wielkość.** Wielkość obiektu. |

**Status.** Wskazuje, czy obiekt został pomyślnie zeskładowany. Możliwe wartości to:  $\blacksquare$ 

 $\mathbf{I}$ **0** Obiekt nie został pomyślnie zeskładowany.

|| **1** Obiekt został pomyślnie zeskładowany.  $\mathbf{L}$ 

**Pamięć dyskowa.** Wskazuje, czy pamięć dyskowa miała zostać zwolniona po zakończeniu operacji składowania. Możliwe wartości to: | |

 $\mathbf{I}$ || **0** W operacji składowania określono STG(\*KEEP), aby zachować pamięć dyskową dla zeskładowanych obiektów.

 $\mathbf{I}$ **1** W operacji składowania określono STG(\*FREE), aby zwolnić pamięć dyskową dla zeskładowanych obiektów.

**Nazwa systemu .** Nazwa serwera, w którym została wykonana operacja składowania. |

**Wersja docelowa .** Najwcześniejsze wydanie systemu operacyjnego, w którym obiekty mogą zostać odtworzone. Pole to ma format VvRrMm, gdzie: | |

**Vv** Znak V i następujący po nim jeden znak oznaczający numer wersji |||

 $\mathbf{I}$ **Rr** Znak R i następujący po nim jeden znak oznaczający numer wydania

**Mm** Znak M i następujący po nim jeden znak oznaczający numer modyfikacji  $\mathbf{L}$ 

**Tekst.** Opis tekstowy obiektu. |

<span id="page-168-0"></span>**Całkowita liczba zbiorów nośników.** Całkowita liczba zbiorów nośników utworzonych dla biblioteki zeskładowanej w formacie równoległym. To pole jest poprawne tylko, jeśli wartością pola *Format składowania* jest 1. | |

**Całkowita wielkość składowanych danych.** Całkowita wielkość wszystkich obiektów składowanych dla tej biblioteki. |

**Liczba woluminów.** Liczba identyfikatorów woluminów w polach *Identyfikatory woluminu (kompletne)* |

**Identyfikator woluminu.** Lista identyfikatorów woluminu użytych podczas tej operacji składowania. Lista może zawierać od jednego do 10 woluminów. Jeśli użyto więcej niż 10 woluminów, należy zapoznać się z listą ″Dodatkowe identyfikatory woluminów″. | | |

**Identyfikatory woluminów (kompletne) .** Lista identyfikatorów woluminu użytych podczas tej operacji składowania. Lista może zawierać od jednego do 75 woluminów. Pole liczby woluminów informuje o liczbie identyfikatorów woluminu znajdujących się na liście. Jest to pole o zmiennej długości. | | |

**Długość woluminu.** Długość każdego identyfikatora woluminu w polu *Identyfikatory woluminu (kompletne)*. |

#### **Przykład: Odtwarzanie nazwy urządzenia z komunikatów o zakończeniu składowania** | |

Program CL pobiera nazwę urządzenia z komunikatu CPC3701 (znajdującą się na pozycjach od 126 do 135 w danych komunikatu) i używa tej informacji w celu określenia, które urządzenie jest używane przez kolejną komendę składowania. | | |

SEONBR \*... ... 1 ... ... 2 ... ... 3 ... ... 4 ... ... 5 ... ... 6 ... ... 7 |

|

|

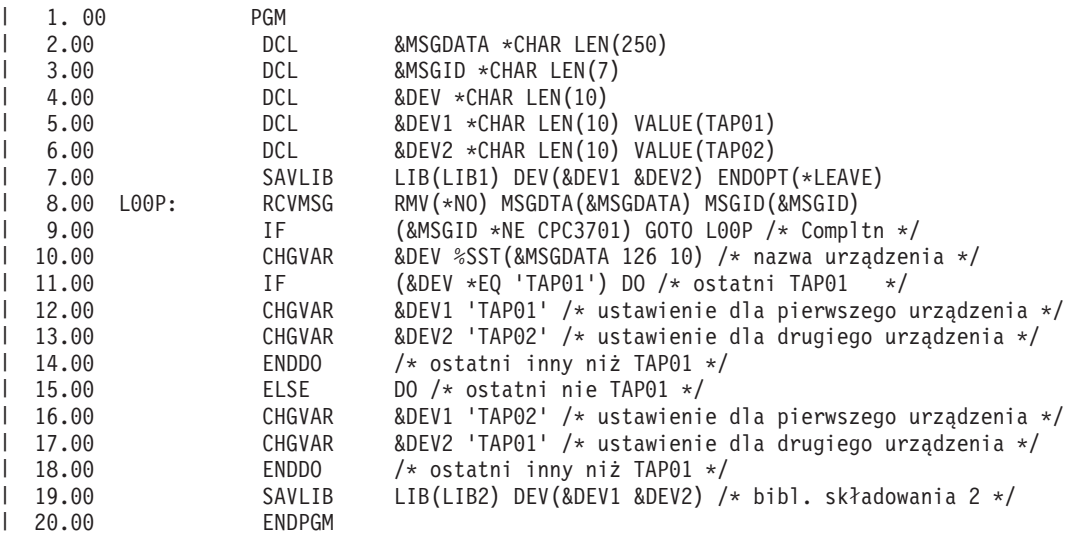

Jeśli żaden obiekt nie może być składowany, operacja próbuje składować pozostałe obiekty i wysyła komunikat o | przedwczesnym zakończeniu (CPF3771 dla pojedynczych bibliotek, CPF3751/CPF3778 dla kilku bibliotek oraz | CPF3701 dla operacji składowania do zbiorów składowania) mówiący, ile obiektów zostało składowanych, a ile nie. |

Aby można było kontynuować przetwarzanie kolejnej biblioteki, należy użyć komendy Monitorowanie komunikatu |

(Monitor Message - MONMSG) do obsługi warunku wyjścia. Format danych komunikatu dla komunikatu CPF3771 |

jest podobny do komunikatu CPC3701 i również identyfikuje ostatnie użyte urządzenie. |

Komenda SAVCHGOBJ działa w podobny sposób, ale używa komunikatu CPC3704 jako komunikatu o zakończeniu, |

CPF3774 jako komunikatu o przedwczesnym zakończeniu dla pojedynczej biblioteki oraz CPC3721 lub CPF3751 dla |

wielu bibliotek. W przypadku operacji składowania do zbiorów składowania, te komunikaty to CPC3723 jako |

komunikat o zakończeniu oraz CPF3702 jako komunikat o przedwczesnym zakończeniu. Te komunikaty zawierają |

również, w danych komunikatu, ostatnio użyte urządzenie lub zbiór składowania. |

**Uwaga:** Sekcja ["Informacje](#page-7-0) dotyczące kodu" na stronie 2 zawiera ważne informacje prawne. |

## **Przykład: Wyświetlanie komunikatów o statusie podczas składowania** |

Następujący program wysyła komunikat do kolejki komunikatów programu zewnętrznego (\*EXT), jeśli żaden obiekt | nie może być składowany. |

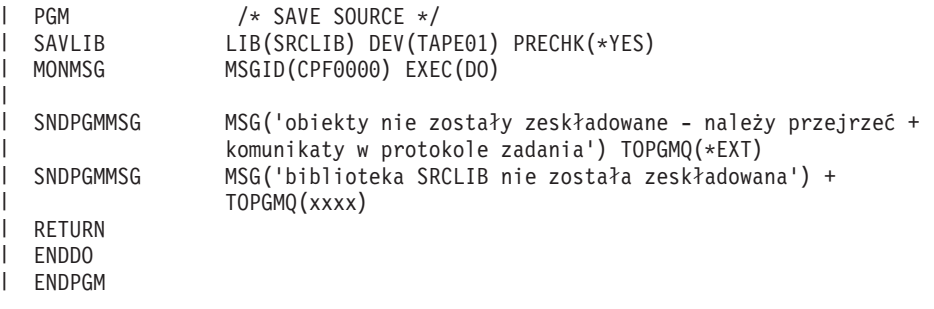

<span id="page-169-0"></span>|

**Uwaga:** Sekcja ["Informacje](#page-7-0) dotyczące kodu" na stronie 2 zawiera ważne informacje prawne. |

# **Rozdział 9. Odtwarzanie serwera** |

Głównym źródłem informacji o odtwarzaniu jest podręcznik Składowanie i odtwarzanie . Zawarte są w nim koncepcje, scenariusze, listy kontrolne i procedury związane z odtwarzaniem. | |

Przydatne mogą być także następujące artykuły w Centrum informacyjnym: |

| • Składowanie i odtwarzanie dla klastrów

| • Odtwarzanie a zarządzanie kronikami

| • Założenia i reguły związane ze składowaniem i odtwarzaniem kronik zdalnych

| • Składowanie i odtwarzanie partycji guest

 $\vert$ 

|

# **Dodatek. Uwagi** |

Niniejsza publikacja została przygotowana z myślą o produktach i usługach oferowanych w Stanach Zjednoczonych. |

IBM może nie oferować w innych krajach produktów, usług lub opcji, omawianych w tej publikacji. Informacje o |

produktach i usługach dostępnych w danym kraju można uzyskać od lokalnego przedstawiciela IBM. Odwołanie do |

produktu, programu lub usługi IBM nie oznacza, że można użyć wyłącznie tego produktu, programu lub usługi. |

Zamiast nich można zastosować ich odpowiednik funkcjonalny pod warunkiem, że nie narusza to praw własności |

intelektualnej IBM. Jednakże cała odpowiedzialność za ocenę przydatności i sprawdzenie działania produktu, |

programu lub usługi pochodzących od producenta innego niż IBM spoczywa na użytkowniku. |

IBM może posiadać patenty lub złożone wnioski patentowe na towary i usługi, o których mowa w niniejszej publikacji. | Przedstawienie niniejszej publikacji nie daje żadnych uprawnień licencyjnych do tychże patentów. Pisemne zapytania | w sprawie licencji można przesyłać na adres: |

IBM Director of Licensing |

IBM Corporation |

North Castle Drive |

- Armonk, NY 10504-1785 |
- USA |

|

Zapytania w sprawie licencji na informacje dotyczące zestawów znaków dwubajtowych (DBCS) należy kierować do | lokalnych działów własności intelektualnej IBM (IBM Intellectual Property Department) lub zgłaszać na piśmie pod |

- adresem: |
- IBM World Trade Asia Corporation |
- Licensing |

2-31 Roppongi 3-chome, Minato-ku |

Tokio 106-0032, Japonia |

Poniższy akapit nie obowiązuje w Wielkiej Brytanii a także w innych krajach, w których jego treść pozostaje w **sprzeczności z przepisami prawa miejscowego:** INTERNATIONAL BUSINESS MACHINES CORPORATION | |

DOSTARCZA TĘ PUBLIKACJĘ W STANIE, W JAKIM SIĘ ZNAJDUJE (" AS IS"), BEZ UDZIELANIA |

JAKICHKOLWIEK GWARANCJI (W TYM TAKŻE RĘKOJMI), WYRAŹNYCH LUB DOMNIEMANYCH, A W |

SZCZEGÓLNOŚCI DOMNIEMANYCH GWARANCJI PRZYDATNOŚCI HANDLOWEJ ORAZ PRZYDATNOŚCI |

DO OKREŚLONEGO CELU LUB GWARANCJI, ŻE PUBLIKACJA TA NIE NARUSZA PRAW STRON |

TRZECICH. Ustawodawstwa niektórych krajów nie dopuszczają zastrzeżeń dotyczących gwarancji wyraźnych lub |

domniemanych w odniesieniu do pewnych transakcji; w takiej sytuacji powyższe zdanie nie ma zastosowania. |

Informacje zawarte w niniejszej publikacji mogą zawierać nieścisłości techniczne lub błędy typograficzne. Informacje | te są okresowo aktualizowane, a zmiany te zostaną ujęte w kolejnych wydaniach tej publikacji. IBM zastrzega sobie prawo do wprowadzania ulepszeń i/lub zmian w produktach i/lub programach opisanych w tej publikacji w dowolnym | czasie, bez wcześniejszego powiadomienia. | |

Wszelkie wzmianki w tej publikacji na temat stron internetowych innych firm zostały wprowadzone wyłącznie dla | wygody użytkowników i w żadnym wypadku nie stanowią zachęty do ich odwiedzania. Materiały dostępne na tych stronach nie są częścią materiałów opracowanych do tego produktu IBM, a użytkownik korzysta z nich na własną odpowiedzialność. | | |

IBM ma prawo do używania i rozpowszechniania informacji przysłanych przez użytkownika w dowolny sposób, jaki | uzna za właściwy, bez żadnych zobowiązań wobec ich autora. |

Licencjobiorcy tego programu, którzy chcieliby uzyskać informacje na temat programu w celu: (i) wdrożenia wymiany |

informacji między niezależnie utworzonymi programami i innymi programami (łącznie z tym opisywanym) oraz (ii) |

wspólnego wykorzystywania wymienianych informacji, powinni skontaktować się z: |

| IBM Corporation

Software Interoperability Coordinator, Department 49XA |

3605 Highway 52 N |

Rochester, MN 55901 |

USA |

Informacje takie mogą być udostępnione, o ile spełnione zostaną odpowiednie warunki, w tym, w niektórych | przypadkach, uiszczenie odpowiedniej opłaty. |

Licencjonowany program opisany w niniejszej publikacji oraz wszystkie inne licencjonowane materiały dostępne dla | tego programu są dostarczane przez IBM na warunkach określonych w Umowie IBM z Klientem, Międzynarodowej | Umowie Licencyjnej IBM na Program, Licencyjnej Umowie IBM dla Kodu Maszynowego lub w innych podobnych | umowach zawartych między IBM i użytkownikami. |

Wszelkie dane dotyczące wydajności zostały zebrane w kontrolowanym środowisku. W związku z tym rezultaty | uzyskane w innych środowiskach operacyjnych mogą się znacząco różnić. Niektóre pomiary mogły być dokonywane | na systemach będących w fazie rozwoju i nie ma gwarancji, że pomiary te wykonane na ogólnie dostępnych systemach | dadzą takie same wyniki. Niektóre z pomiarów mogły być estymowane przez ekstrapolację. Rzeczywiste wyniki mogą | być inne. Użytkownicy powinni we własnym zakresie sprawdzić odpowiednie dane dla ich środowiska. |

Informacje dotyczące produktów firm innych niż IBM pochodzą od dostawców tych produktów, z opublikowanych | przez nich zapowiedzi lub innych powszechnie dostępnych źródeł. Firma IBM nie testowała tych produktów i nie może potwierdzić dokładności pomiarów wydajności, kompatybilności ani żadnych innych danych związanych z tymi produktami. Pytania dotyczące produktów firm innych niż IBM należy kierować do dostawców tych produktów. |  $\blacksquare$  $\blacksquare$ 

Wszelkie stwierdzenia dotyczące przyszłych kierunków rozwoju i zamierzeń IBM mogą zostać zmienione lub | wycofane bez powiadomienia. |

Wszystkie przedstawione ceny IBM są aktualnymi sugerowanymi cenami detalicznymi IBM i podlegają zmianie bez | powiadomienia. Ceny podawane przez dealerów mogą być inne. |

Niniejsza informacja służy jedynie do celów planowania. Informacja ta podlega zmianom do chwili, gdy produkty, | których ona dotyczy, staną się dostępne. |

Publikacja ta zawiera przykładowe dane i raporty używane w codziennych operacjach działalności gospodarczej. W | celu kompleksowego ich zilustrowania, podane przykłady zawierają nazwiska osób prywatnych, nazwy |

przedsiębiorstw oraz nazwy produktów. Wszystkie te nazwy są fikcyjne i jakiekolwiek ich podobieństwo do nazwisk,  $\mathbf{L}$ |

nazw i adresów używanych w rzeczywistych przedsiębiorstwach jest całkowicie przypadkowe. |

# LICENCJA W ZAKRESIE PRAW AUTORSKICH: |

Niniejsza publikacja zawiera przykładowe aplikacje w kodzie źródłowym, ilustrujące techniki programowania w |

różnych systemach operacyjnych. Użytkownik może kopiować, modyfikować i dystrybuować te programy |

przykładowe w dowolnej formie bez uiszczania opłat na rzecz IBM, w celu projektowania, używania, sprzedaży lub |

dystrybucji aplikacji zgodnych z aplikacyjnym interfejsem programowym dla tego systemu operacyjnego, dla którego |

napisane zostały programy przykładowe. Programy przykładowe nie zostały gruntownie przetestowane. IBM nie może | zatem gwarantować ani sugerować niezawodności, użyteczności i funkcjonalności tych programów. |

Z UWZGLĘDNIENIEM WSZELKICH BEZWZGLĘDNIE OBOWIĄZUJĄCYCH GWARANCJI, KTÓRYCH NIE | WOLNO WYKLUCZYĆ, IBM, PROGRAMIŚCI IBM ORAZ DOSTAWCY NIE UDZIELAJĄ W ZAKRESIE TEGO | PROGRAMU CZY EWENTUALNEGO WSPARCIA TECHNICZNEGO ŻADNYCH GWARANCJI (W TYM | TAKŻE RĘKOJMI), ANI NIE USTALAJĄ WARUNKÓW, WYRAŹNYCH CZY DOMNIEMANYCH, A W |

SZCZEGÓLNOŚCI DOMNIEMANYCH GWARANCJI CZY WARUNKÓW PRZYDATNOŚCI HANDLOWEJ, | PRZYDATNOŚCI DO OKREŚLONEGO CELU CZY NIENARUSZANIA PRAW STRON TRZECICH. |

| W ZADNYM PRZYPADKU IBM, PROGRAMISCI IBM ANI DOSTAWCY NIE PONOSZĄ

ODPOWIEDZIALNOŚCI ZA PONIŻSZE STRATY LUB SZKODY, NAWET JEŚLI BYLIBY POINFORMOWANI | O MOŻLIWOŚCI ICH WYSTĄPIENIA: |

- 1. UTRATA LUB USZKODZENIE DANYCH; |
- 2. SZKODY SZCZEGÓLNE, UBOCZNE LUB POŚREDNIE, A TAKŻE SZKODY, KTÓRYCH NIE MOŻNA BYŁO PRZEWIDZIEĆ PRZY ZAWIERANIU UMOWY; ORAZ | |
- 3. UTRATA ZYSKÓW, KONTAKTÓW HANDLOWYCH, PRZYCHODÓW, REPUTACJI (GOODWILL) LUB PRZEWIDYWANYCH OSZCZĘDNOŚCI. | |

USTAWODAWSTWA NIEKTÓRYCH KRAJÓW NIE DOPUSZCZAJĄ WYŁĄCZENIA ANI OGRANICZENIA |

ODPOWIEDZIALNOŚCI ZA SZKODY UBOCZNE LUB SZKODY, KTÓRYCH NIE MOŻNA BYŁO |

- PRZEWIDZIEĆ PRZY ZAWIERANIU UMOWY, W ZWIĄZKU Z CZYM W ODNIESIENIU DO NIEKTÓRYCH |
- | KLIENTOW POWYZSZE WYŁĄCZENIE LUB OGRANICZENIE MOZE NIE MIEC ZASTOSOWANIA.

Każda kopia programu przykładowego lub jakikolwiek jego fragment, jak też jakiekolwiek prace pochodne muszą | zawierać następujące uwagi dotyczące praw autorskich: |

© (nazwa przedsiębiorstwa użytkownika) (rok). Fragmenty tego kodu pochodzą z programów przykładowych IBM | Corp. © Copyright IBM Corp. \_wpisać rok lub lata\_. Wszelkie prawa zastrzeżone. |

W przypadku przeglądania niniejszych informacji w formie elektronicznej, zdjęcia i kolorowe ilustracje mogą nie być | wyświetlane. |

# **Informacje na temat interfejsu programistycznego**

Niniejszy dokument zawiera informacje na temat interfejsu programistycznego, umożliwiającego klientom pisanie programów w celu uzyskania konkretnych usług (funkcji). | |

### **Znaki towarowe** |

Następujące nazwy są znakami towarowymi International Business Machines Corporation w Stanach Zjednoczonych i/lub w innych krajach: | |

AIX |

| |

|

- AIX 5L |
- e(logo)server |
- eServer |
- $\frac{15}{OS}$
- IBM |
- iSeries |
- pSeries |
- xSeries |
- zSeries |

Intel, Intel Inside (logo), MMX oraz Pentium są znakami towarowymi Intel w Stanach Zjednoczonych i/lub w innych | krajach. |

Microsoft, Windows, Windows NT i logo Windows są znakami towarowymi Microsoft Corporation w Stanach | Zjednoczonych i/lub w innych krajach. |

Java oraz wszystkie znaki towarowe dotyczące języka Java są znakami towarowymi Sun Microsystems, Inc. w Stanach |

Zjednoczonych i/lub w innych krajach. |

Linux jest znakiem towarowym Linusa Torvaldsa w Stanach Zjednoczonych i/lub w innych krajach. |

UNIX jest zastrzeżonym znakiem towarowym Open Group w Stanach Zjednoczonych i w innych krajach. |

Nazwy innych przedsiębiorstw, produktów i usług mogą być znakami towarowymi lub znakami usług innych podmiotów. | |

#### **Warunki pobierania i drukowania publikacji** | |

Zezwolenie na korzystanie z publikacji, które Użytkownik zamierza pobrać, jest przyznawane na poniższych warunkach. Warunki te wymagają akceptacji Użytkownika. | |

**Użytek osobisty:** Użytkownik ma prawo kopiować te publikacje do własnego, niekomercyjnego użytku pod warunkiem zachowania wszelkich uwag dotyczących praw własności. Użytkownik nie ma prawa dystrybuować ani wyświetlać tych publikacji czy ich części, ani też wykonywać z nich prac pochodnych bez wyraźnej zgody IBM. |  $\blacksquare$ |

**Użytek służbowy:** Użytkownik ma prawo kopiować te publikacje, dystrybuować je i wyświetlać wyłącznie w ramach przedsiębiorstwa Użytkownika pod warunkiem zachowania wszelkich uwag dotyczących praw własności. Użytkownik nie ma prawa wykonywać z tych publikacji ani z ich części prac pochodnych, kopiować ich, dystrybuować ani wyświetlać poza przedsiębiorstwem Użytkownika bez wyraźnej zgody IBM. |  $\blacksquare$ | |

Z wyjątkiem zezwoleń wyraźnie udzielonych w niniejszym dokumencie, nie udziela się jakichkolwiek innych | zezwoleń, licencji ani praw, wyraźnych czy domniemanych, odnoszących się do tych publikacji czy jakichkolwiek informacji, danych, oprogramowania lub innej własności intelektualnej, o których mowa w niniejszym dokumencie. |  $\blacksquare$ 

IBM zastrzega sobie prawo do anulowania zezwolenia przyznanego w niniejszym dokumencie w każdej sytuacji, gdy, według uznania IBM, korzystanie z tych publikacji jest szkodliwe dla IBM lub jeśli IBM uzna, że warunki niniejszego dokumentu nie są przestrzegane. |  $\blacksquare$  $\blacksquare$ 

Użytkownik ma prawo pobierać, eksportować lub reeksportować niniejsze informacje pod warunkiem zachowania | bezwzględnej i pełnej zgodności z obowiązującym prawem i przepisami, w tym ze wszelkimi prawami i przepisami eksportowymi Stanów Zjednoczonych. IBM NIE UDZIELA JAKICHKOLWIEK GWARANCJI, W TYM TAKŻE RĘKOJMI, DOTYCZĄCYCH TREŚCI TYCH PUBLIKACJI. PUBLIKACJE TE SĄ DOSTARCZANE W STANIE, W JAKIM SIĘ ZNAJDUJĄ (″AS-IS″) BEZ UDZIELANIA JAKICHKOLWIEK GWARANCJI, W TYM TAKŻE | RĘKOJMI, WYRAŹNYCH CZY DOMNIEMANYCH, A W SZCZEGÓLNOŚCI DOMNIEMANYCH GWARANCJI | PRZYDATNOŚCI HANDLOWEJ CZY PRZYDATNOŚCI DO OKREŚLONEGO CELU. |  $\blacksquare$  $\blacksquare$  $\|$ 

Wszelkie materiały są chronione prawem autorskim IBM Corporation. |

Pobieranie lub drukowanie publikacji z tego serwisu oznacza zgodę na warunki zawarte w niniejszym dokumencie. |

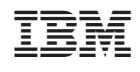